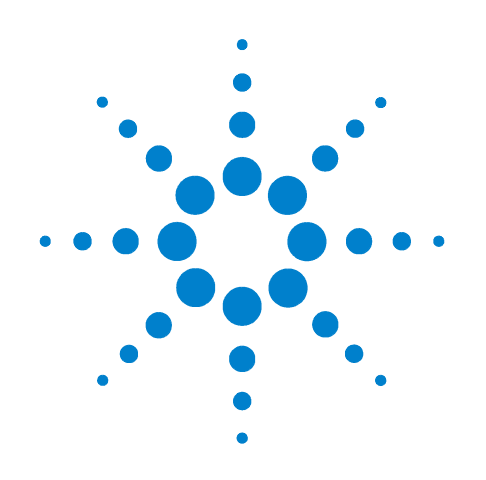

# **Agilent B1530A Waveform Generator/ Fast Measurement Unit**

# **Sample Program Learning Kit User's Guide**

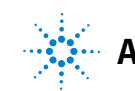

**Agilent Technologies**

# **Notices**

© Agilent Technologies 2008, 2009, 2011

No part of this manual may be reproduced in any form or by any means (including electronic storage and retrieval or translation into a foreign language) without prior agreement and written consent from Agilent Technologies, Inc. as governed by United States and international copyright laws.

### **Manual Part Number**

B1500-90500

### **Edition**

Edition 1, December 2008 Edition 2, January 2009 Edition 3, June 2011

Agilent Technologies 5301 Stevens Creek Blvd Santa Clara, CA 95051 USA

#### **Warranty**

**The material contained in this document is provided "as is," and is subject to being changed, without notice, in future editions. Further, to the maximum extent permitted by applicable law, Agilent disclaims all warranties, either express or implied, with regard to this manual and any information contained herein, including but not limited to the implied warranties of merchantability and fitness for a particular purpose. Agilent shall not be liable for errors or for incidental or consequential damages in connection with the furnishing, use, or performance of this document or of any information contained herein. Should Agilent and the user have a separate written agreement with warranty terms covering the material in this document that conflict with these terms, the warranty terms in the separate agreement shall control.**

# **Technology Licenses**

The hardware and/or software described in this document are furnished under a license and may be used or copied only in accordance with the terms of such license.

# **Restricted Rights Legend**

If software is for use in the performance of a U.S. Government prime contract or subcontract, Software is delivered and licensed as "Commercial computer soft-

ware" as defined in DFAR 252.227-7014 (June 1995), or as a "commercial item" as defined in FAR 2.101(a) or as "Restricted computer software" as defined in FAR 52.227-19 (June 1987) or any equivalent agency regulation or contract clause. Use, duplication or disclosure of Software is subject to Agilent Technologies' standard commercial license terms, and non-DOD Departments and Agencies of the U.S. Government will receive no greater than Restricted Rights as defined in FAR 52.227-19(c)(1-2) (June 1987). U.S. Government users will receive no greater than Limited Rights as defined in FAR 52.227-14 (June 1987) or DFAR 252.227-7015 (b)(2) (November 1995), as applicable in any technical data.

# **In This Manual**

This manual provides the information about the sample programs and the learning kit designed for the Agilent Technologies B1530A Waveform Generator/Fast Measurement Unit (WGFMU) and consists of the following chapters.

1. Introduction

Describes overview of the sample program learning kit, the system requirements for using the sample programs, and the device connection information.

2. Using WGFMU Application Tests

Describes how to use the WGFMU Pattern Editor application test and the reference information of the WGFMU application tests executable on the application test environment of the EasyEXPERT software and the Desktop EasyEXPERT software.

3. Using Sample Programs

Describes how to use the sample programs executable on an instrument controller.

4. Sample Program Reference

Provides reference information of the sample programs.

The WGFMU application tests are included in the EasyEXPERT software and the Desktop EasyEXPERT software revision A.03.20 and later.

The WGFMU sample programs are stored in *Agilent B1530A Instrument Library and Sample Program CD* furnished with the B1530A.

**NOTE** To get the latest firmware/software/manual/support information, go to www.agilent.com and type in B1530A in the Search field at the top of the page.

> Microsoft and Windows are registered trademarks of Microsoft Corporation. All other trademarks are the property of their respective owners.

**1 Introduction**

# **Introduction**

This chapter describes overview of the sample program learning kit, the system requirements for using the sample programs, and the device connection information. This chapter consists of the following sections.

- 1- 1. Sample Program Learning Kit
- 1- 2. Demo Device Set
- 1- 3. System Requirements
- 1- 4. Connection between RSU and Demo Device
	- 1- 4- 1. To connect demo device
	- 1- 4- 2. If you monitor output signal
	- 1- 4- 3. To measure other devices
	- 1- 4- 4. If you perform on- wafer measurement

# **1-1. Sample Program Learning Kit**

The sample programs and the learning kit are designed for demonstrating the measurements using the Agilent B1530A Waveform Generator / Fast Measurement Unit (WGFMU). The sample programs are stored in *Agilent B1530A Instrument Library and Sample Program CD* furnished with the B1530A. The learning kit contains the following parts.

- 1. Demo device set, 1 set
- 2. RSU demo stand, 1 ea.
- 3. SMA(m)- SMA(m) cable, 2 ea.
- 4. User's guide (this document), 1 ea.

# **1-2. Demo Device Set**

The demo device set contains four parts shown in Fig. 1- 1. The parts are the assembly made from two SMA (female) connectors, a printed circuit board, and a discrete device listed below. Blank board has not mounted any device. It allows you to mount any device by yourself for performing the measurements of your device.

- 1. 1 kΩ axial lead resistor
- 2. 1 M $\Omega$  surface mount resistor
- 3. N- MOS FET (2SK302)
- 4. no device on blank board

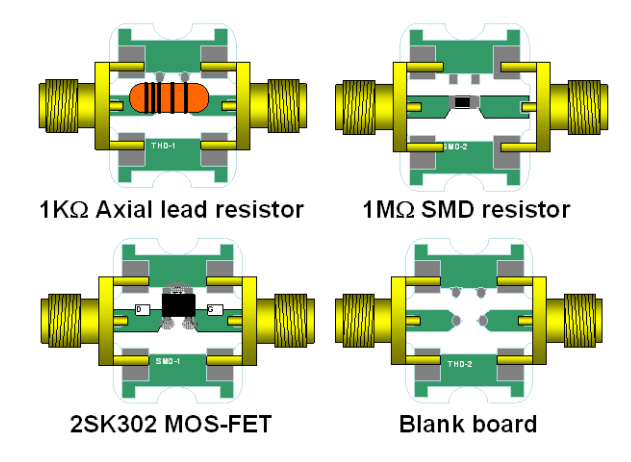

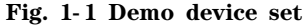

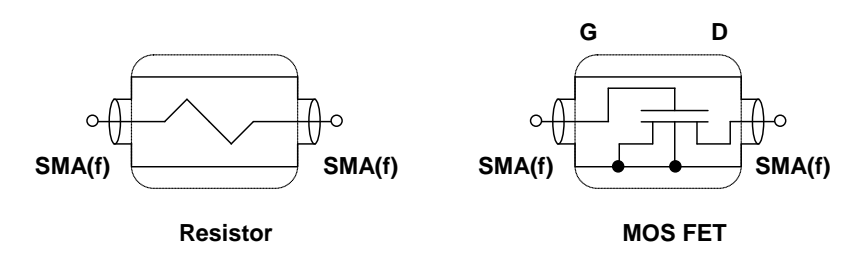

**Fig. 1- 2 Circuit diagram of demo device**

# **1-3. System Requirements**

The following equipments are required for performing measurements using the WGFMU and the sample programs.

- Agilent B1500A Semiconductor Device Analyzer
	- Agilent EasyEXPERT software
	- B1530A WGFMU 1 ea.
	- $\triangleright$  SMA(m)-SMA(m) cable 2 ea. (furnished with the learning kit)
	- SMU 2 ea. or extra WGFMU 1 ea. (optional for DC bias)
	- $\triangleright$  Triaxial cable 2 ea. (optional for using SMUs)
	- $\triangleright$  SMA(m)-SMA(m) cable 2 ea. (optional for using extra WGFMU)
- Oscilloscope (optional for monitoring the output signal from the RSU)
	- > BNC cable 2 ea.
- GPIB cable 1 ea. (for connecting the B1500A to an instrument controller)
- Instrument controller
	- The following system environments are required for the instrument controller.
	- $\triangleright$  Computer and peripherals Required specifications depend on the application development environment (programming software). See manual of the programming software you use.
	- Agilent 82350B PCI GPIB interface
	- $\triangleright$  Software
		- Agilent Desktop EasyEXPERT software
		- B1530A Instrument Library
		- B1530A Sample Programs
	- Application Development Environment Microsoft Visual C# Express edition is required for viewing or editing source code of the sample program.

# **1-4. Connection between RSU and Demo Device**

# **1-4-1. To connect demo device**

Before connecting the demo device, turn the B1500A off and disconnect the cables from the RSU (Remote Sense/Switch Unit). Then place the RSU on the RSU demo stand (furnished with the learning kit). It is useful for stabilizing the RSU. After that, connect the cables between the RSU and the B1500A and an oscilloscope if you use. For the installation of the RSU, see *Agilent B1530A User's Guide*.

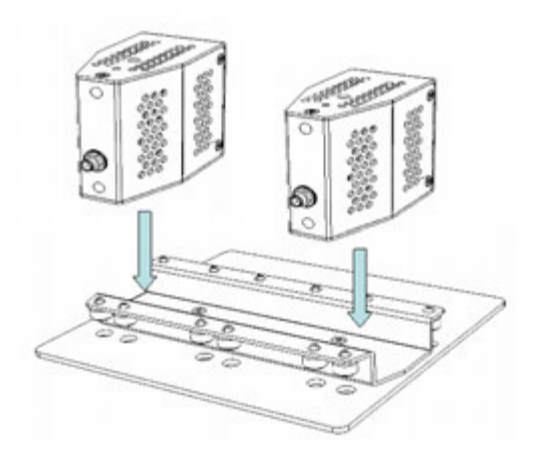

**Fig. 1- 3 RSU demo stand**

Connect the SMA(m)- SMA(m) cable (furnished with the learning kit) between the RSU and the demo device as shown in Fig. 1-4.

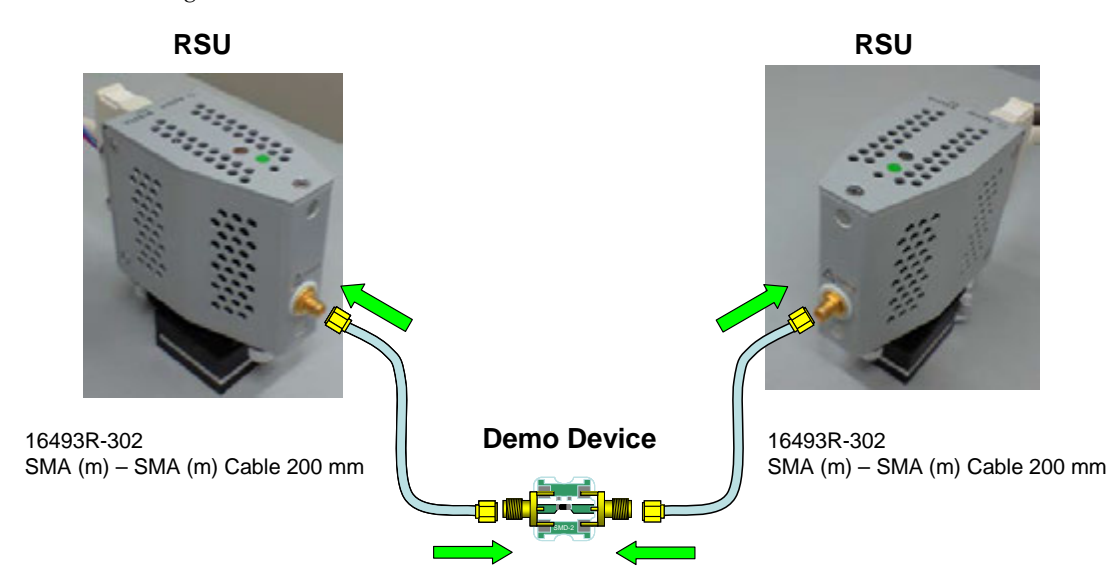

**Fig. 1- 4 Cable connection between RSU and Demo Device**

## **Introduction**

# **1-4-2. If you monitor output signal**

The RSU has a BNC connector for monitoring the WGFMU output voltage. This output is isolated from the output terminal by the  $\times 1$  buffer. So the output signal can be monitored without any side effect by probing.

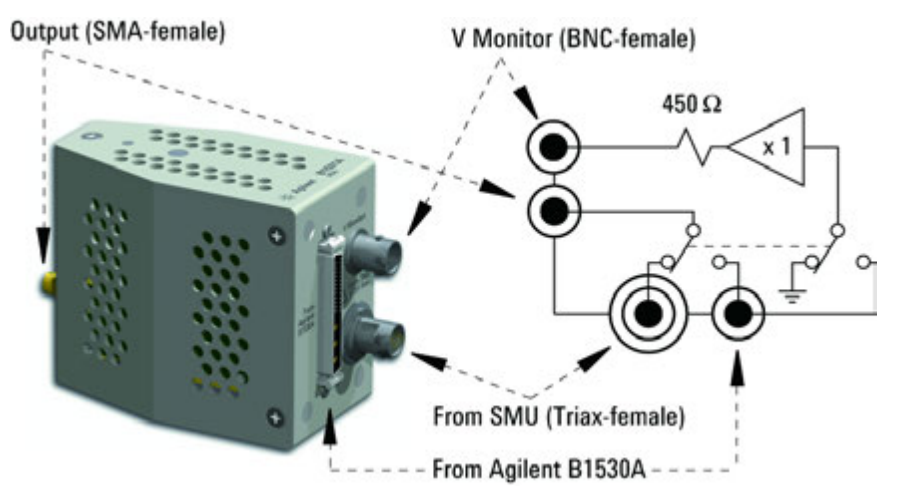

**Fig 1- 5. RSU internal circuit diagram**

Since the output impedance of this terminal is 450  $\Omega$ , the V Monitor signal will be  $1/10$  when the oscilloscope input impedance is 50  $\Omega$ . And the V Monitor signal will be  $\times1$  when the input impedance is 1 M $\Omega$ .

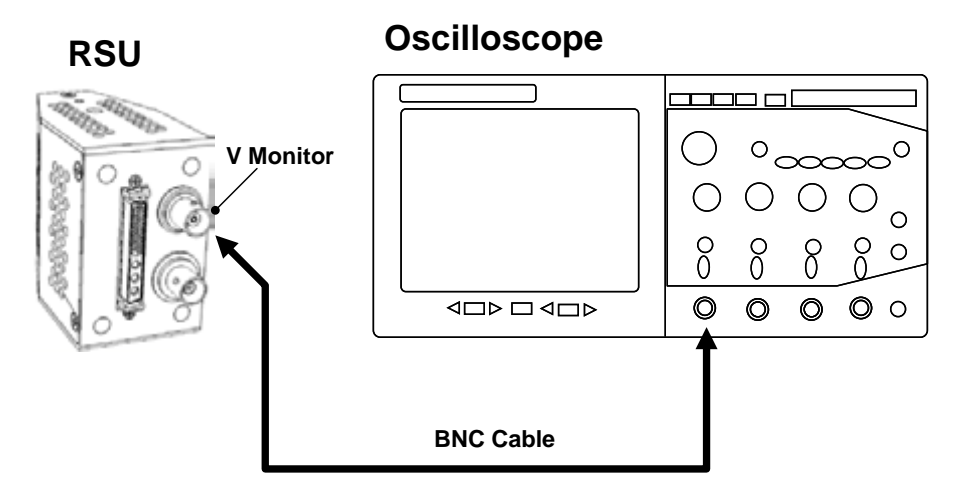

**Fig. 1- 6 Connection to monitor RSU output voltage**

### **1-4-3. To measure other devices**

Discrete device other than the demo device can be measured by using the blank board or the test fixture. If you use the blank board, mount the device on the board as shown in Fig. 1-7 and solder it.

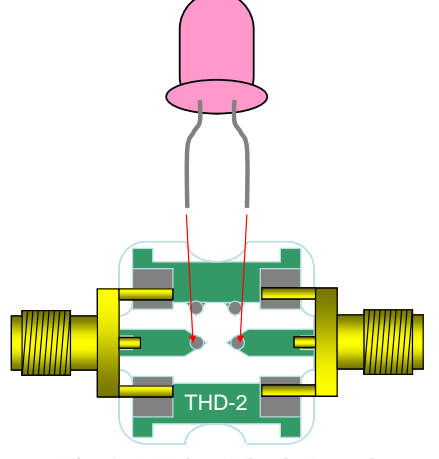

**Fig 1- 7 Using Blank Board**

If you can have the test fixture such as Agilent 16034E/G/H and 16047A/C/D/E, connect it as shown in Fig. 1- 8. Then two BNC(f)- SMA(f) adapters are additionally required for connecting the SMA(m)- SMA(m) cables from RSU to the test fixture inputs.

Connect the adapters to the Hcur input and the Lcur input of the test fixture. And leave the Hpot and Lpot inputs open or connect the BNC(f) open adapter if available to prevent these terminals from applying the WGFMU output voltage.

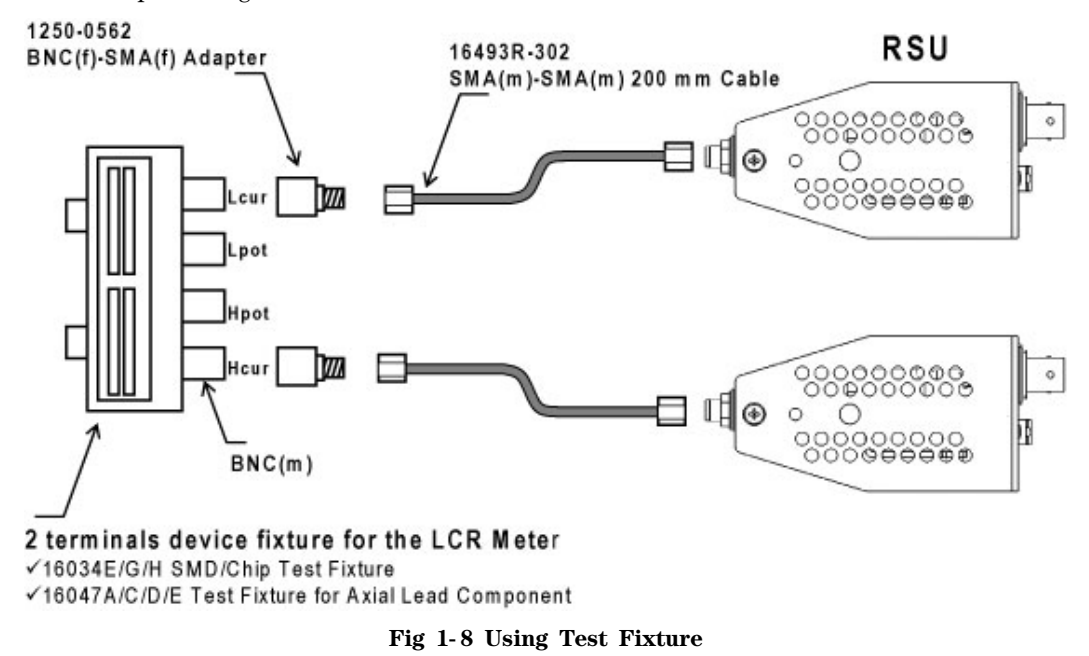

The 16034E, 16034G, and 16034H are useful for connecting the two terminal surface mount devices or chip devices. And the 16047A, 16047C, 16047D, and 16047E are useful for the two terminal axial lead devices.

# **1-4-4. If you perform on-wafer measurement**

If you want to measure a device on a wafer, the proper probe is required.

For the devices which have the contacts compatible to the GS or GSG type coaxial probe, use the RF probes. Then use the Agilent 16493R-302 SMA(m)-SMA(m) cable to connect the RSU and the RF probe. In this case, the input terminal of the probe must be compatible with SMA type, for example, 3.5 mm or K connector.

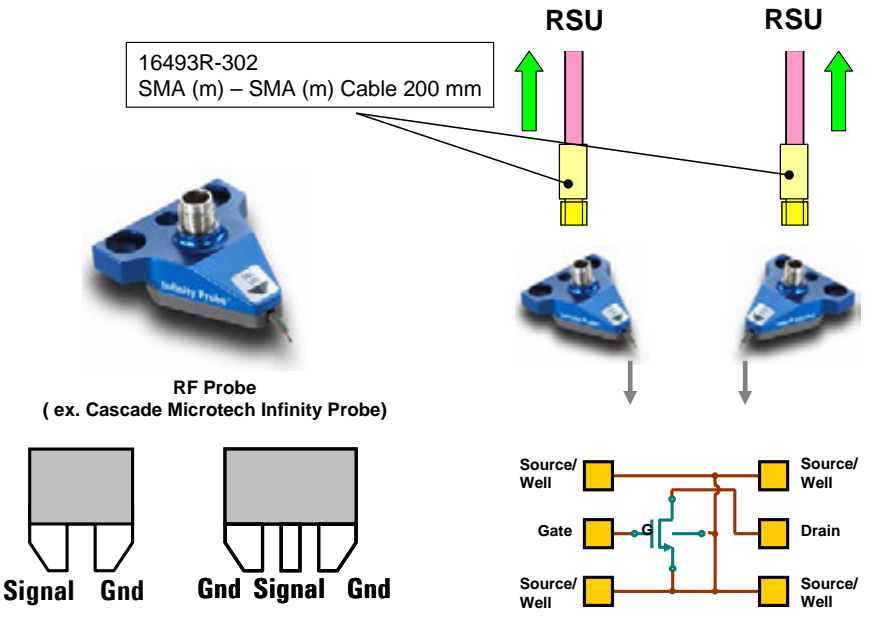

**Fig 1- 9. Using RF probes** 

If you use the DC probes for connecting a four-terminal device, use the Agilent 16493R- 202 SSMC(Plug)- SMA(m) cable to connect the RSU and the DC probe. See Fig. 1- 10.

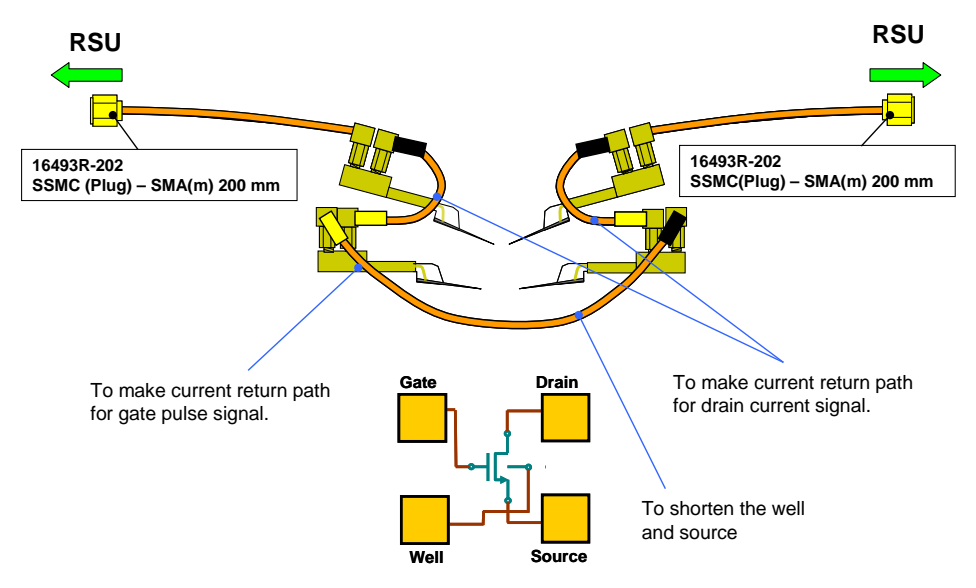

**Fig. 1- 10 Using DC probes for four- terminal device**

In this case, three Agilent 16493R- 101/102 SSMC short- open cables are additionally required to connect four DC probes. The signal line of this cable is opened at the black end and is shorted to the shield at the yellow end. See Fig. 1- 11.

The cables must be connected as shown in Fig. 1- 10. The black end must be the gate/drain side, and the yellow end must be the source/well/substrate side. And the third cable must be connected between the probes for the source and the well/substrate. Then the black end is the source side. This connects the shield of all probes each other. Note that the actual connection depends on the pad layout of the device.

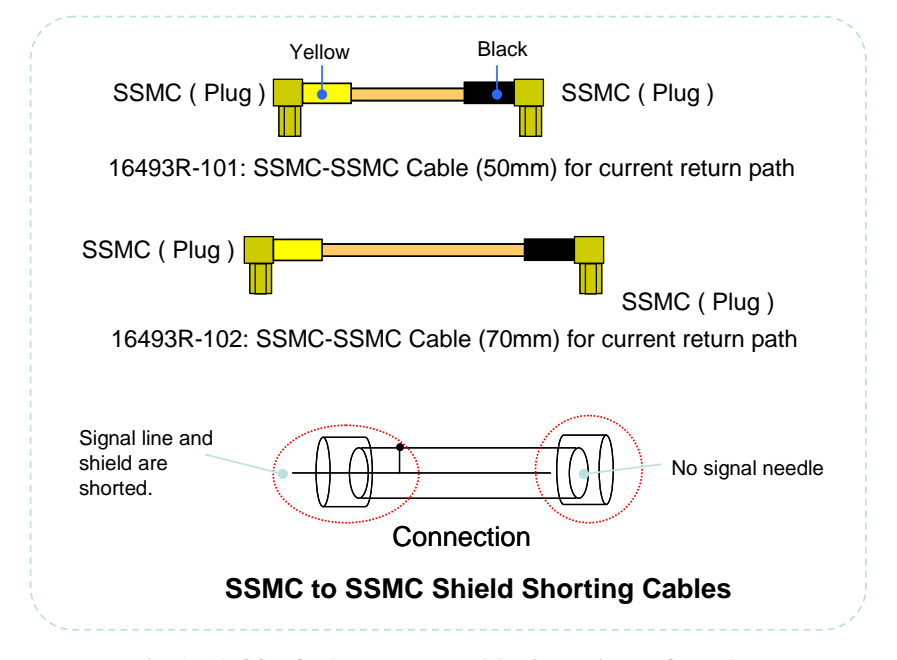

**Fig 1- 11 SSMC short- open cable for using DC probes**

If you use the DC probes for connecting a two-terminal device, make the current return path by connecting a cable between the shields of the DC probes as shown in Fig.1- 12. The connection cable will be provided by the prober vender. Or use an alligator clip cable.

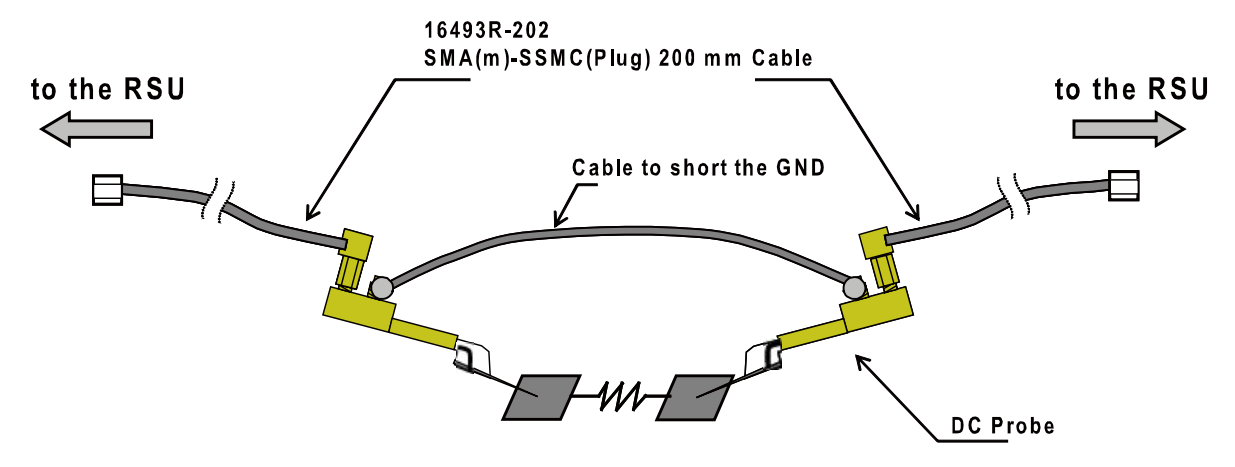

**Fig 1- 12 Using DC probes for two- terminal device**

## **Introduction**

**2 Using WGFMU Application Tests**

This chapter describes how to use the WGFMU Pattern Editor application test and the reference information of the WGFMU application tests executable on the application test environment of the EasyEXPERT software and the Desktop EasyEXPERT software. This chapter consists of the following sections.

- 2- 1. WGFMU Pattern Editor Application Test
- 2- 2. To Create Simple Waveform and Execute Measurement
- 2- 3. Tips of Measurement
	- 2- 3- 1. Wait time before measurement
	- 2- 3- 2. To reduce a noise by averaging
	- 2- 3- 3. Effect of cable connection
- 2- 4. Additional Application
- 2- 5. WGFMU Application Test Reference

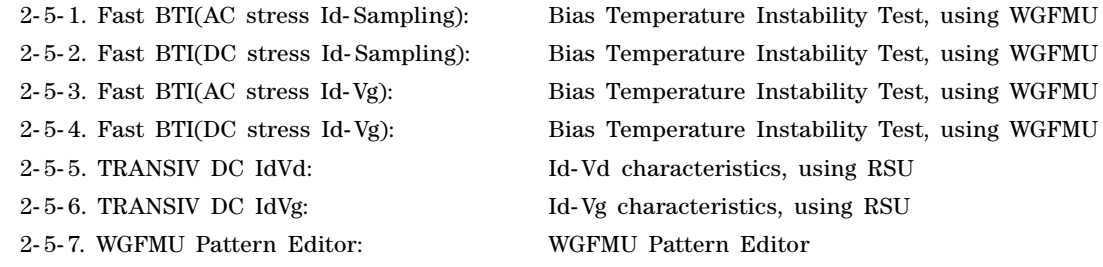

Note:

The WGFMU application tests are included in the EasyEXPERT software and the Desktop EasyEXPERT software. The application tests other than the WGFMU Pattern Editor will be usable without special instructions.

# **2-1. WGFMU Pattern Editor Application Test**

The WGFMU Pattern Editor is one of the WGFMU application tests executable on the EasyEXPERT software and the Desktop EasyEXPERT software. This application test is very useful for understanding the basic operation of the B1530A WGFMU. The following sections describe the procedure to set the parameters to create a waveform and the parameters to perform measurements.

You will see the performance of the WGFMU by using the created test setup.

# **2-2. To Create Simple Waveform and Execute Measurement**

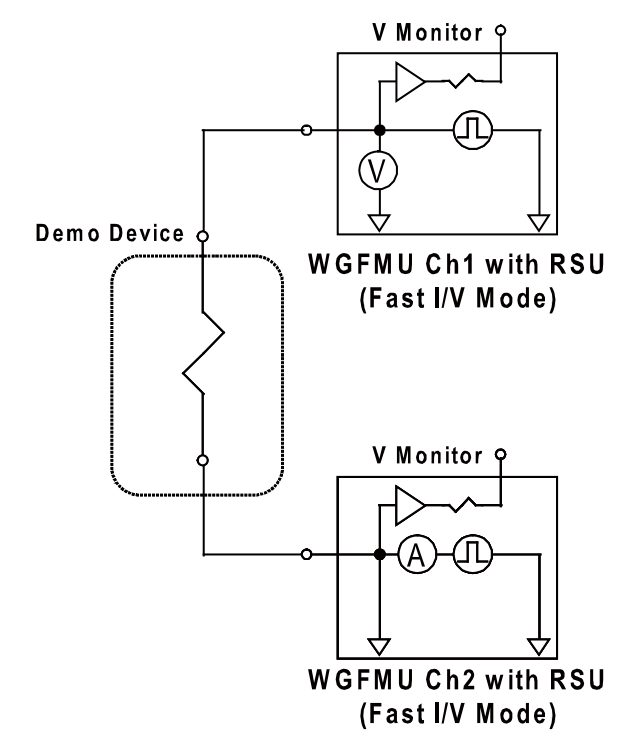

**Fig. 2- 1 Two- terminal resistance measurement circuit diagram**

#### **Step 1. Connect the demo device to the RSU**

Connect the demo device to the RSU (see Fig. 1-4). Use the 1 kΩ demo device for this exercise.

#### **Step 2. Connect the oscilloscope to the V Monitor terminal of the RSU (Optional)**

Connect a BNC cable between the V Monitor terminal of the RSU and the oscilloscope (see Fig. 1-6).

#### **Step 3. Plan the measurement**

At first, try to measure the step response of the two-terminal resistance. Fig. 2- 1 shows the circuit diagram of this measurement. The Ch1 channel is used to apply the step voltage and measure the DUT terminal voltage. The Ch2 channel is used to apply 0 V and measure the current flowing through the DUT.

#### **Step 4. Open WGFMU Pattern Editor application test**

Launch the EasyEXPERT software and open the WGFMU Pattern Editor application test definition. See Fig. 2- 3 for example display of the WGFMU Pattern Editor.

#### **Agilent B1530A Sample Program Learning Kit User's Guide, Edition 3**

### **Step 5. Create waveform data**

Waveform you will create in this section is shown in Fig. 2-2. The Ch1channel will apply the pulse waveform with the following parameters.

- $\checkmark$  Top Level : 5 V
- Baseline Level: 0 V
- $\checkmark$  Pulse Period: 2 µs
- $\checkmark$  Pulse Width: 1 µs
- $\checkmark$  Rise/Fall Time: 100 ns
- $\checkmark$  Delay Time: 500 ns

The Ch2 channel will apply 0 Vdc. The period of the both channels must be the same.

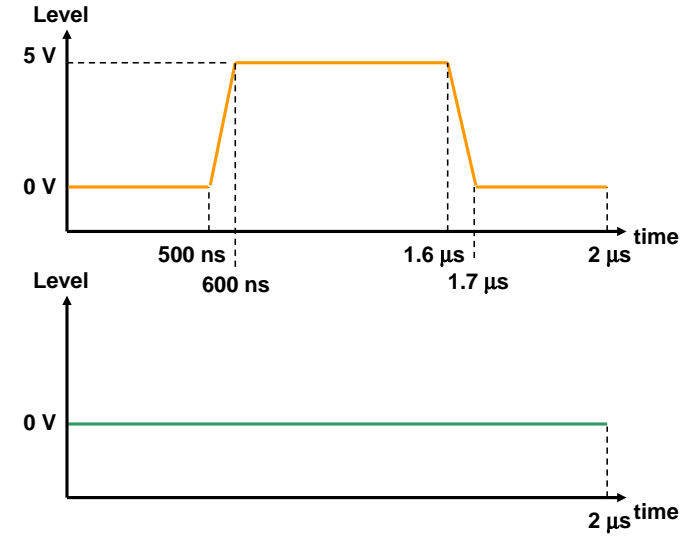

**Fig. 2- 2 Image of the waveform to create**

The channel output can be defined by using the Define vector data dialog box opened by clicking (1) or (2) shown in Fig. 2- 4. The Ch1 output can be defined by the setup shown in the left image of Fig. 2- 3, and the Ch2 output can be defined by the setup shown in the right image of Fig. 2- 3.

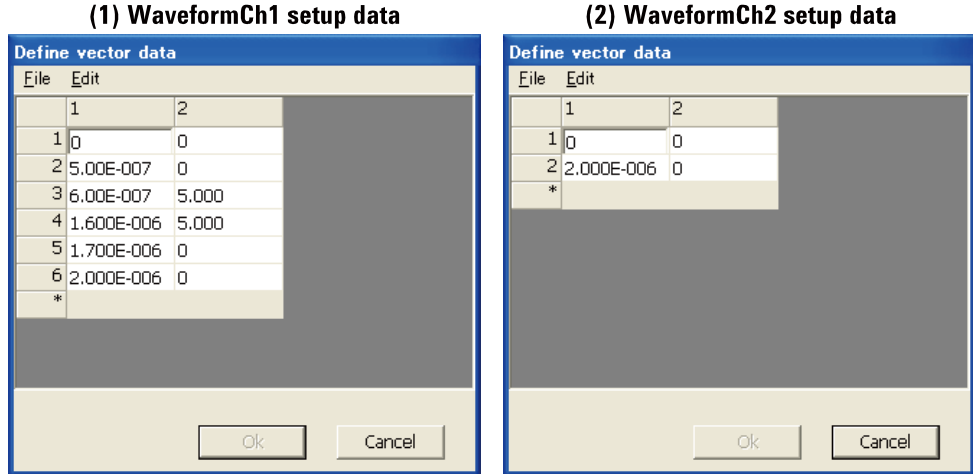

**Fig. 2- 3 Waveform data setup**

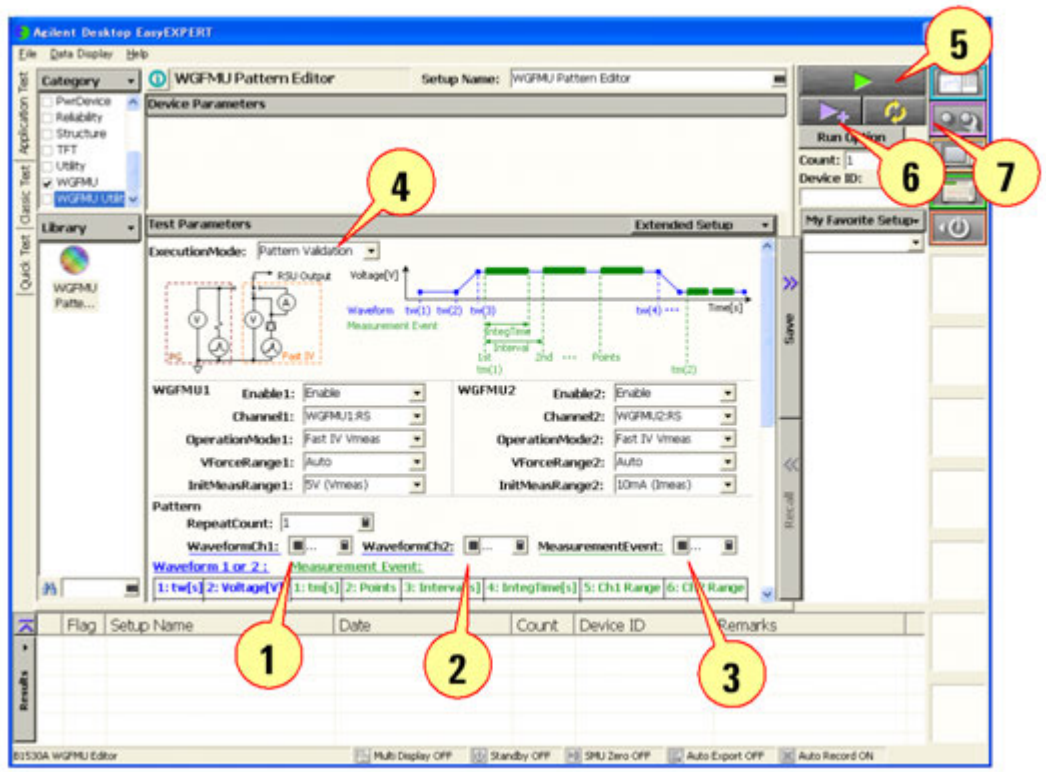

**Fig. 2- 4 WGFMU Pattern Editor application test**

Fig. 2-5 shows the data format of the waveform data and the measurement event. The waveform data can be defined by the vector data specified by tw and Voltage. And the measurement event can be defined by the vector data specified by tm, Points, Interval, IntegTime, Ch1 Range, and Ch2 Range.

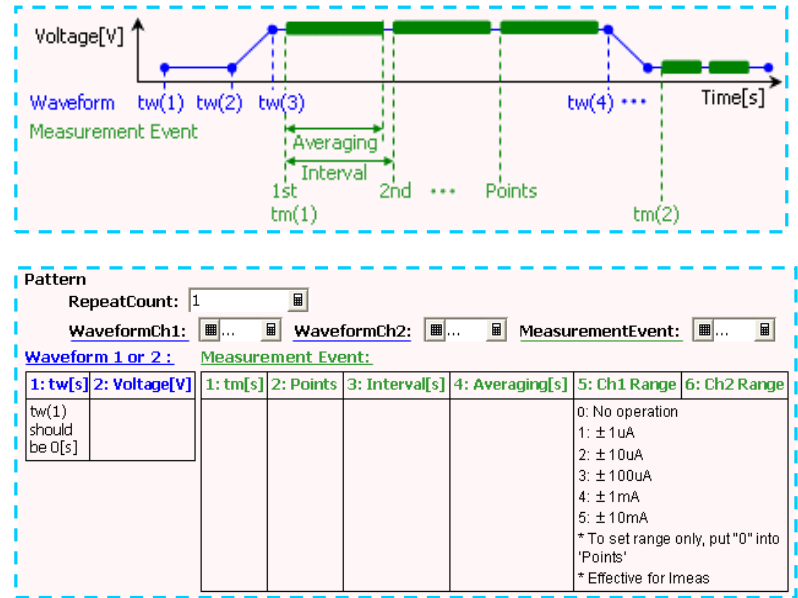

**Fig. 2- 5 Waveform and measurement event setup data format**

#### **Step 6. Create measurement event data**

After creating the waveform data, create the measurement event data. Fig. 2- 6 shows the definition of the measurement event. The WGFMU measurement channel performs the sampling measurement specified by four parameters, start time, number of measurement points, averaging time, and measurement interval. And during the averaging time, the WGFMU measurement channel performs a 5 ns interval sampling measurement and returns the averaging data.

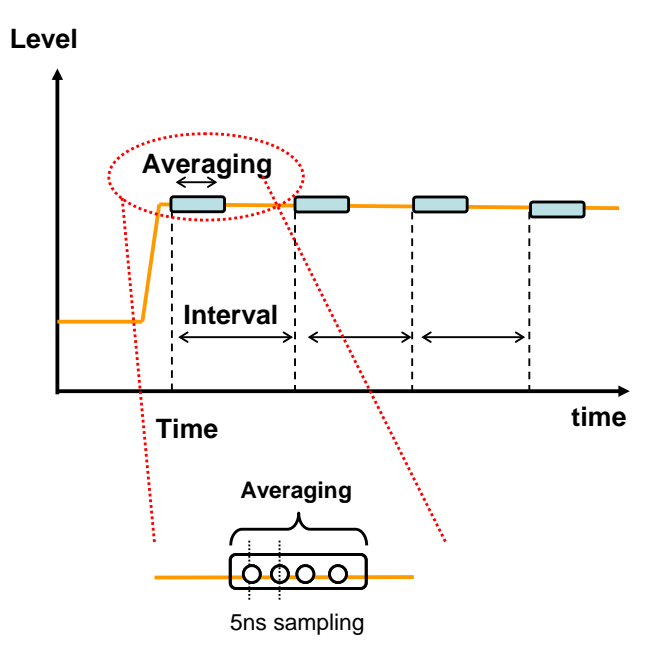

**Fig. 2- 6 Measurement event setup parameters**

In this demonstration, you will measure the voltage and current of the entire waveform with a fastest integration time. Then set measurement parameters as shown below.

- $\checkmark$  Start time: 0 s
- $\checkmark$  Measurement Points: 200
- $\checkmark$  Measurement Interval: 10 ns
- $\checkmark$  Integration Time: 10 ns

Fig. 2-7 shows the actual setting of this measurement. The measurement event can be defined by using the Define vector data dialog box opened by clicking (3) shown in Fig. 2-4.

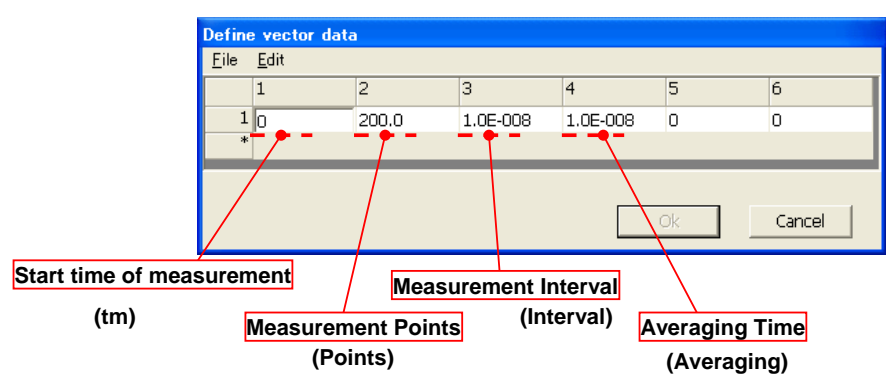

**Fig. 2- 7 Measurement event setup**

#### **Step 7. Select WGFMU resource and set measurement parameters**

Set the operation mode, measurement mode, and measurement range. Fig. 2- 8 shows the channel setup for this demonstration.

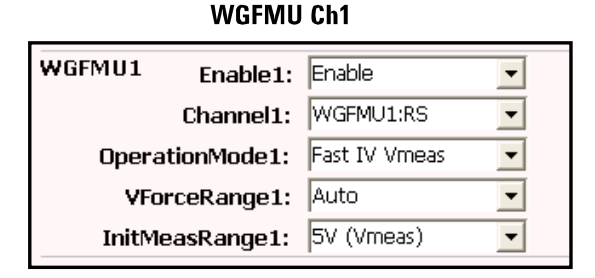

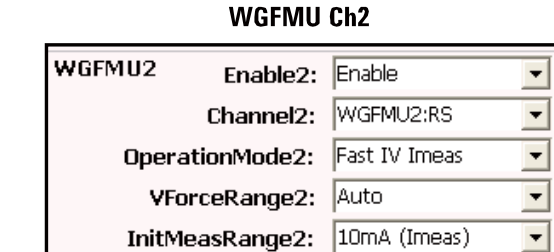

#### **Fig. 2- 8 Channel Setup**

The WGFMU 1 is used to force pulse voltage and measure voltage, so the operation mode is set as "Fast I/V Vmeas" and the measurement range, defined as an "InitMeasRange", is set as 5V.

The WGFMU 2 is used as a current measurement at lower side, the operation mode is set as "Fast I/V Imeas". Also, the measurement range is set as "10 mA". For both channel, output voltage range defined as "VFroceRange" is set as "Auto". With this mode, output voltage range is automatically selected before start forcing based on the waveform data.

#### **Step 8. Execute measurement**

To execute measurement, click (5) shown in Fig. 2- 4.

Before executing the measurement, disable the intermediate data display to simplify the display of the results (Set the DataDisplay\_PatternValidation field to Disable).

Fig. 2- 9 shows the execution results of this demonstration.

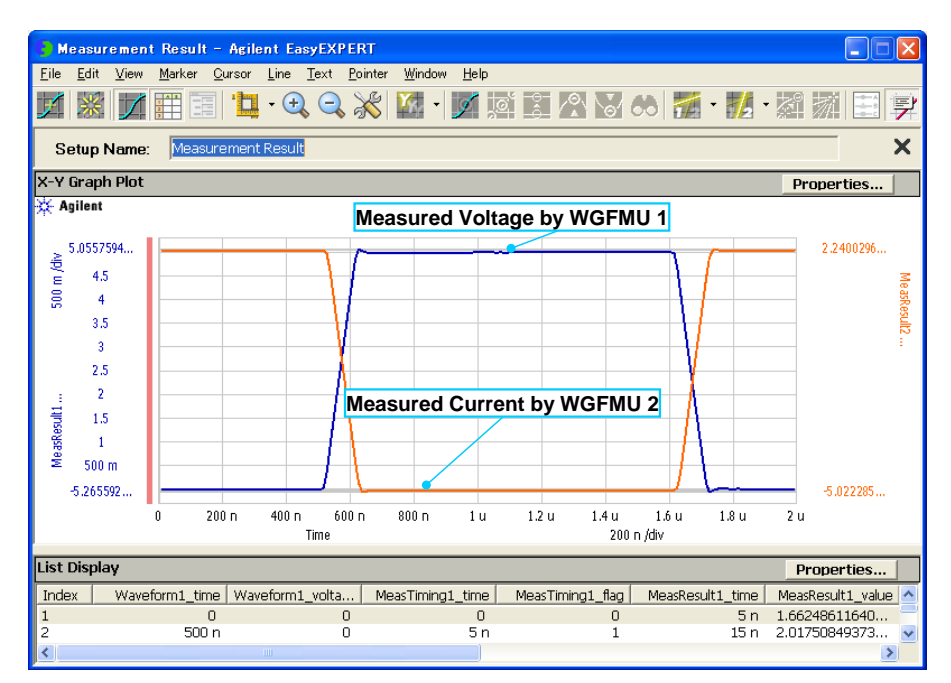

**Fig. 2- 9 Measurement result example**

The blue line shows the voltage measured by the Ch1 and the orange line shows the current measured by the Ch2. Since the current is flowing into the Ch2, polarity of the measured current is negative. This result shows that the WGFMU can measure the pulse current of 100 ns rise/fall time with 10 ns sampling interval clearly.

Also, Fig. 2- 10 shows the output voltage monitored by the oscilloscope. Since the input impedance of the oscilloscope is set to 50  $\Omega$ , the V Monitor output is the WGFMU output  $\times$  1/10. With 100 ns rise/fall time, the monitored voltage is almost identical to the voltage measured by the Ch1. And the 0 V output by the Ch2 is kept during measurement. The response of the current measurement circuit is fast enough for this measurement condition.

This measurement demonstrates how the WGFMU can measure fast and accurately. With 10 mA measurement range, the settling time of the current meter to settle down to 0.3 % of the final value is less than 100 ns, and it is fast enough to measure current with 1 µs pulse as demonstrated here.

In the actual cases, the current measurement is performed extensively and the settling time of the WGFMU current meter depends on the current measurement range, so the measurable and minimum pulse width depends on the current range. The sample data of the settling time of each current measurement range are shown in Table 2- 1.

| Current measurement range | <b>Settling time</b> |
|---------------------------|----------------------|
| $10 \, \text{mA}^{**}$    | $100$ ns             |
| $1 \text{ mA}$            | $300$ ns             |
| $100 \mu A$               | $500$ ns             |
| $10 \mu A$                | $2 \mu s$            |
| 1 μA                      | $15 \mu s$           |

**Table 2- 1 0.3 % Settling time of the current measurement (Sample data \*)** 

\* Actual settling time depends on the DUT and cablings.

\*\* When current is less than 3 mA.

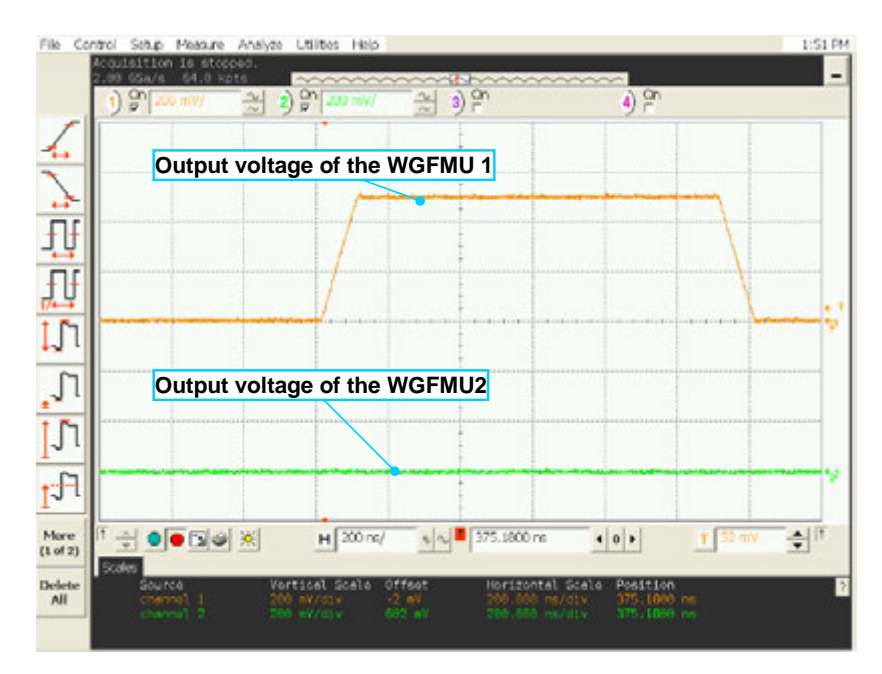

**Fig. 2- 10 WGFMU output voltage monitored by oscilloscope**

# **2-3. Tips of Measurement**

This section describes some tips about fast measurement using the WGFMU.

# **2-3-1. Wait time before measurement**

As described in the previous section, the settling time is considerable for setting up the WGFMU current meter and it depends on the measurement range, so an appropriate wait time must be inserted before the measurement to obtain an accurate result.

Fig. 2- 11 shows the effect of the settling time on the current measurement for the WGFMU output given by the vector setup shown in Fig. 2- 12.

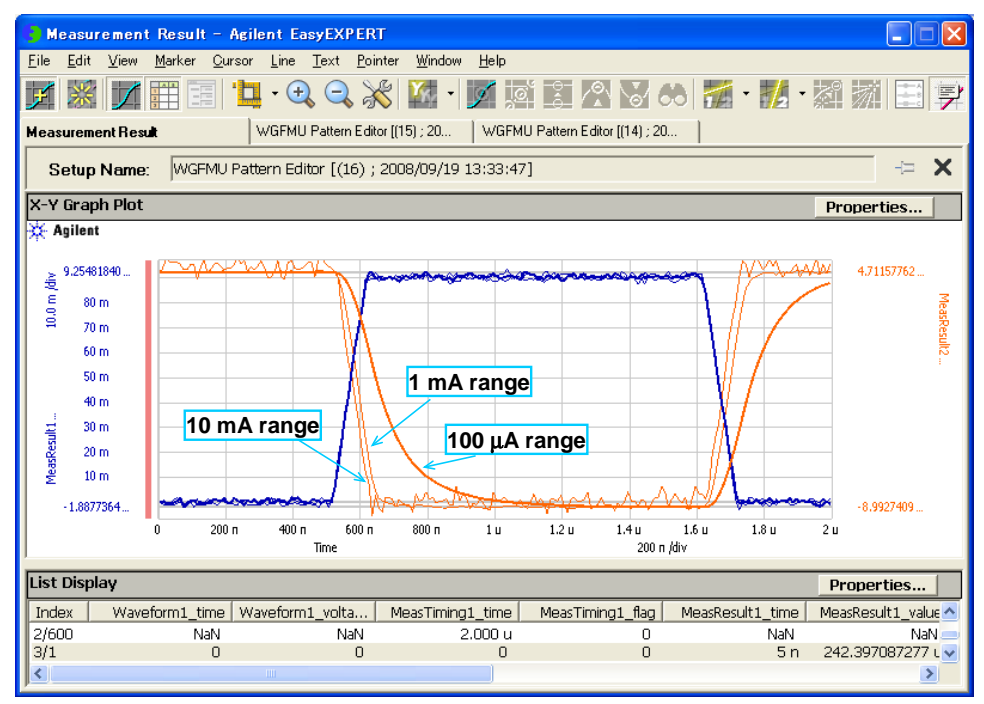

**Fig. 2- 11 Effect of the settling time**

With the 10 mA and 1 mA range, the measured current well responds to the pulse voltage since the settling time is very fast. But the settling time of the 1 mA range is slightly longer than the 10 mA range, the measured current by the 1 mA range is slightly delayed from the results by the 10 mA range. When using the 100  $\mu$ A range, since the settling time of the 100  $\mu$ A range is longer than it of the 10 mA and 1 mA range, rising and falling edge of the measured current is significantly delayed from the input pulse voltage. But when looking at the top level of the pulse, after a few hundreds nano seconds from the rising edge of the pulse, the measured current by the 100 µA range is almost settled to the final value. The appropriate wait time depends on the settling condition you desire. If it is severe, the long wait time is required before measurement. However if it can be alleviated, the wait time can be reduced.

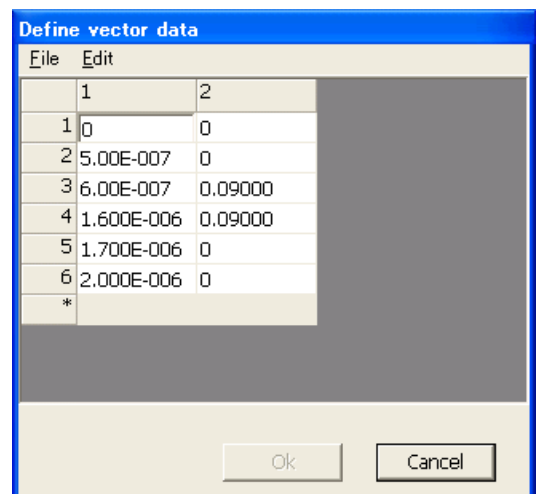

**Fig. 2- 12 Waveform data of the WGFMU Ch1 for this demonstration**

# **2-3-2. To reduce a noise by averaging**

For an accurate measurement, an averaging is very useful to reduce the noise floor. Normally, if the noise is "white", the noise floor can be reduced by averaging. And the relation between the noise and the averaging number can be roughly estimated by the following formula.

Noise Level 
$$
\sim \frac{1}{\sqrt{\text{Averaging Time}}}
$$

But the actual reduction of noise level is limited by the resolution of the A/D convertor.

Fig. 2- 13 shows the improvement of the noise floor by averaging. The current range is 10 mA. The noise measured by the 1 µsec integration time ( averaging of the 200 measurement points of 5 ns sampling) is significantly improved from the 10 ns integration time ( averaging of the 2 measurement points).

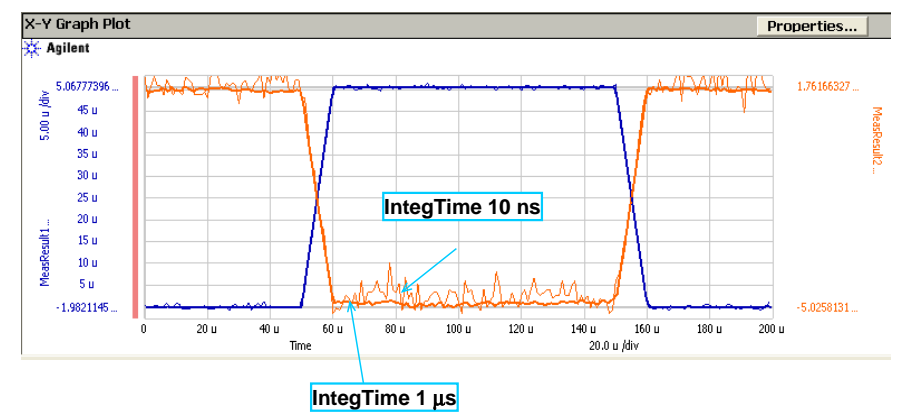

**Fig. 2- 13 Reducing the noise floor by the averaging function**

To obtain this kind of result, use the setup shown in the Fig. 2- 14. And execute measurement with the 10 ns averaging first, then change the averaging time to 1 µs and click the Append button, (6) shown in Fig. 2- 4, to overlay the measurement data.

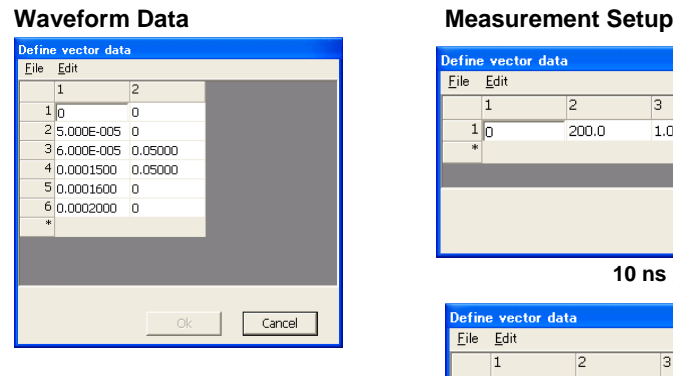

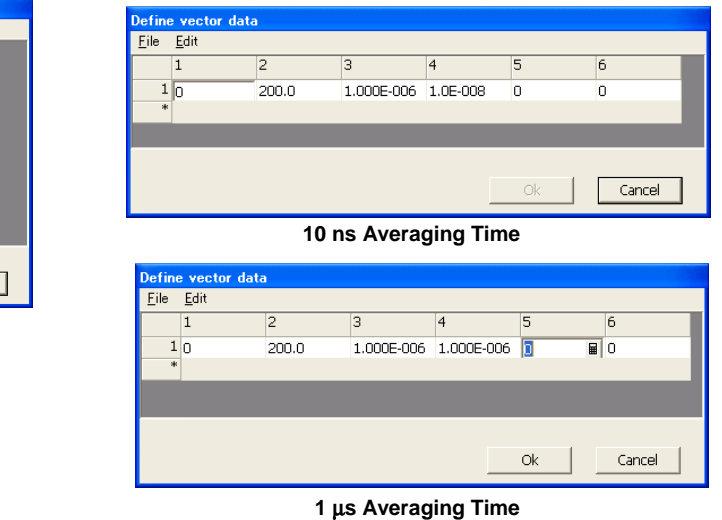

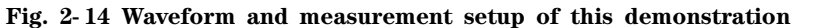

# **2-3-3. Effect of cable connection**

If the pulse source WGFMU (Ch1 of Fig. 2- 15) is used for the current measurement of a two-terminal device, the measured current will contain the current to charge the stray capacitance of cables additionally to the current which flows through the DUT. So, use the constant source WGFMU (Ch2 of Fig. 2- 15) for the measurement.

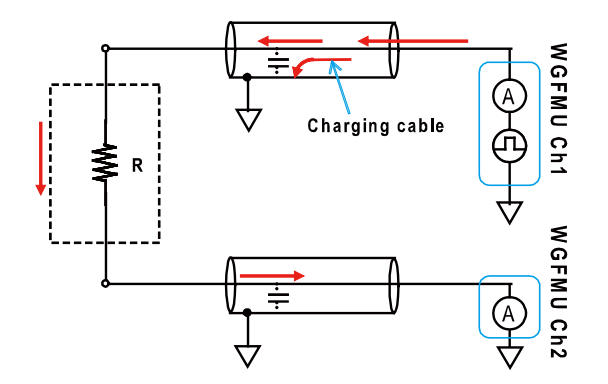

**Fig. 2- 15 Effect of cable- charge current**

Fig. 2- 16 shows the measured current by both the Ch1 and the Ch2.

On the current measured by the Ch1, large transient current is observed both at the rising edge and falling edge. At the rising edge, the cable- charge current is measured additionally to the current which flows through the DUT, and at the falling edge, the current for discharging the cables is measured too. In contrast, the current measured by the Ch2 which applies the constant voltage shows the clear rising / falling slope because there is no additional current to charge or discharge the cables.

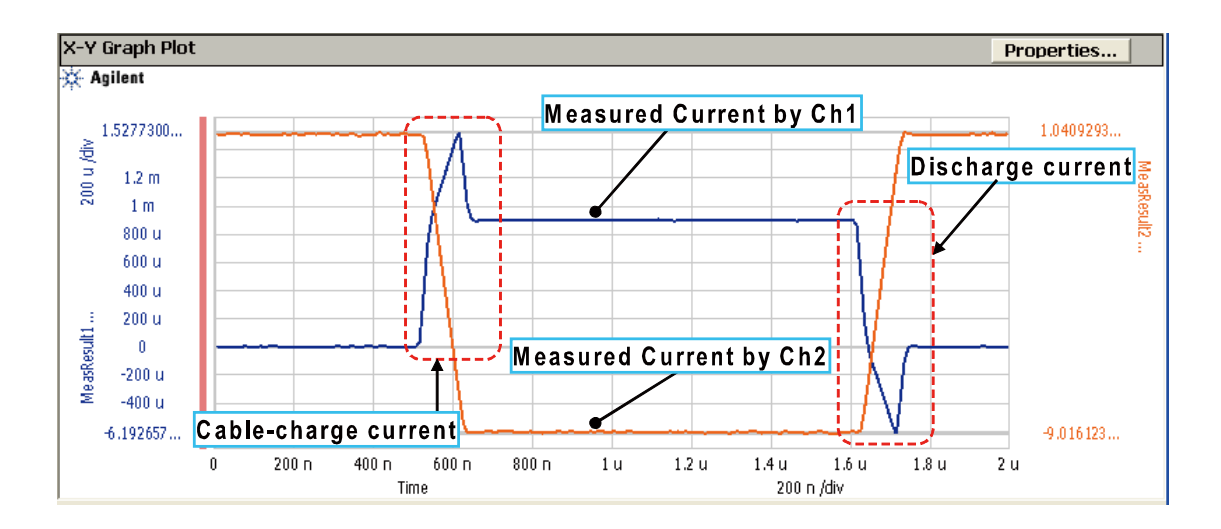

**Fig. 2- 16 Measurement example of cable- charge current**

The waveform data, measurement parameter, and channel setup to show this demonstration are shown in Fig. 2- 17, Fig. 2- 18, and Fig. 2- 19 respectively.

# **WGFMU Ch1**

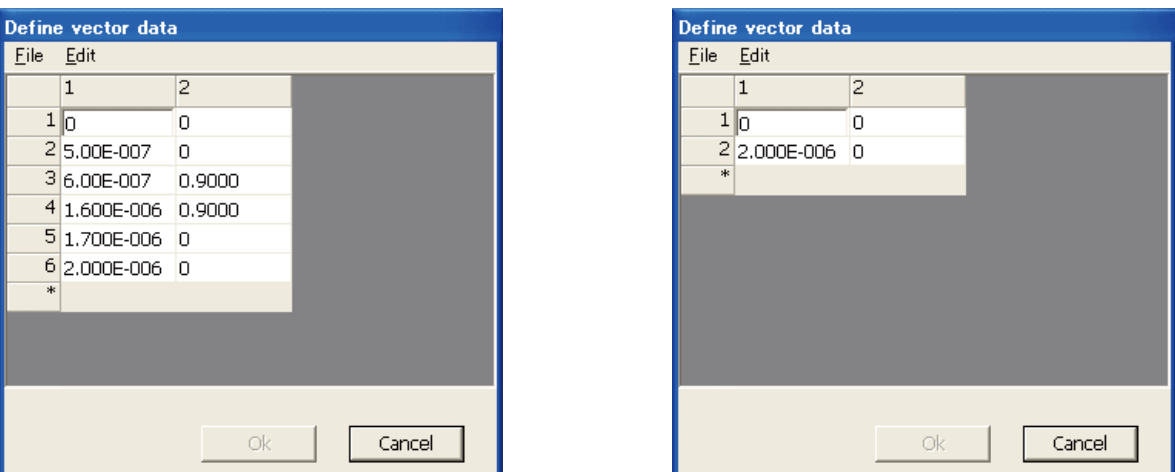

**WGFMU Ch2** 

**Fig. 2- 17 Waveform data of this demonstration**

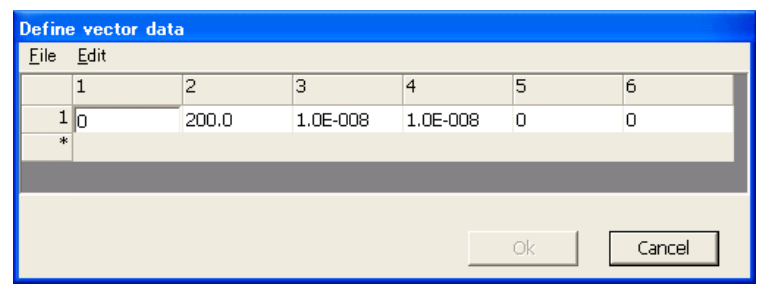

**Fig. 2- 18 Measurement setup of this demonstration**

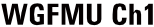

**WGFMU Ch2** 

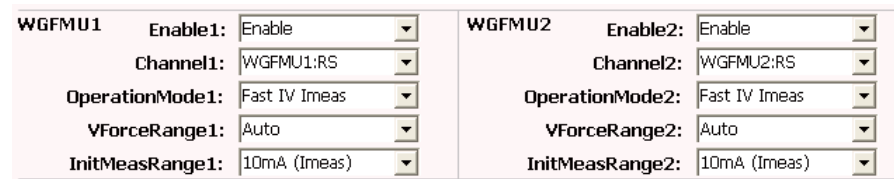

**Fig. 2- 19 Channel setup of this demonstration**

# **2-4. Additional Application**

The setup used in this chapter is also applicable for the pulse response measurement of the PD (Photo Diode) or LED (Light Emitting Diode). The WGFMU 1 to force the pulse voltage is used to drive the light source (LED) and the WGFMU 2 is used to measure the current of photo detector (PD) with a constant bias voltage. Fig. 2- 20 shows the measurement circuit diagram of the pulse response of the PD / LED by using the WGFMU.

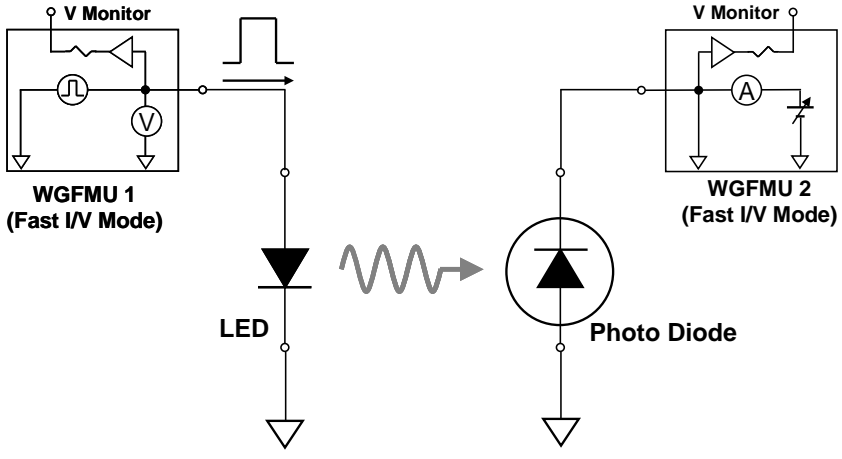

**Fig. 2- 20 Application for the LED measurement**

# **2-5. WGFMU Application Test Reference**

This section describes the reference information of the WGFMU application tests included in the EasyEXPERT software and the Desktop EasyEXPERT software.

- 
- 
- 
- 2- 5- 7. WGFMU Pattern Editor: WGFMU Pattern Editor

2- 5- 1. Fast BTI(AC stress Id- Sampling): Bias Temperature Instability Test, using WGFMU 2- 5- 2. Fast BTI(DC stress Id- Sampling): Bias Temperature Instability Test, using WGFMU 2- 5- 3. Fast BTI(AC stress Id-Vg): Bias Temperature Instability Test, using WGFMU 2- 5- 4. Fast BTI(DC stress Id- Vg): Bias Temperature Instability Test, using WGFMU 2-5-5. TRANSIV DC IdVd: Id-Vd characteristics, using RSU 2- 5- 6. TRANSIV DC IdVg: Id-Vg characteristics, using RSU

# **2-5-1. Fast BTI(AC stress Id-Sampling): Bias Temperature Instability Test, using WGFMU**

### [Description]

 Performs the bias temperature instability test with the AC stress, and plots the accumulated stress time vs drain current characteristics. This test is performed by repeating the following steps for the accumulated stress time defined in Accumlated\_Stress\_Time.

1. AC stress output

2. Drain current measurement

#### [Device Under Test]

MOSFET, 3 or 4 terminals

Drain and gate must be connected to WGFMU channel through RSU.

 Source and substrate must be connected to WGFMU ground which is the outer conductor of the RSU Output terminals used for Drain and Gate.

[Required Modules and Accessories] Agilent B1530A WGFMU 1 unit Agilent B1531A RSU 2 set

[Device Parameters]

 Polarity: Nch (forces specified value) or Pch (forces negative specified value) Temp: Temperature (deg C) L: Gate length W: Gate width

### [Test Parameters]

 GateCh: WGFMU channel connected to Gate terminal DrainCh: WGFMU channel connected to Drain terminal IdMeasRange: Drain current measurement range (for Id measurement) IdStressRange: Drain current measurement range (for AC stress) RangeChangeHold: Wait time at the transition from stress to measurement

RangeChangeHold must be set to minimize the impact of the range change.

 [Stress Setup] VgStress: AC stress peak voltage for Gate terminal VgStressBase: AC stress base voltage for Gate terminal VdStress: AC stress peak voltage for Drain terminal VdStressBase: AC stress base voltage for Drain terminal StressFreq: Set frequency of stress. StressEdge: Set rise and fall time of stress pulses. StressDuty: Set duty ratio of stress pulses. Accumlated\_Stress\_Time: Accumulated stress time

 Accumulated stress time can be defined by using the Define vector data dialog box. Enter the accumulated stress time values in the first column from up to down. To open the Define vector data dialog box, click the left button in the Accumlated\_Stress\_Time field. Clicking the \* button on the dialog box increases the entry fields.

[Meas Setup]

VgMeas: Gate voltage for Id measurement

VdMeas: Drain voltage for Id measurement

 MeasDelay: Delay time until the measurement is started after the transition to the measurement voltage is started

MeasInterval: Sampling interval (for Id measurement)

MeasPoints: Number of the Id measurement points

IntegTime: Integration time for one measurement point

 TransEdge: Voltage change time between the stress voltage and the measurement voltage, for both Gate and Drain terminals

SeqDelay: Device delay time

 Lin\_Log: Linear (linear sampling), Log10 (10 points/decade log sampling), or Log25 (25 points/decade log sampling)

PointToPlot: Data index to specify the Id measurement data used for result data plot

 Device delay time must be set to avoid that the high voltage is applied to the drain and gate terminals simultaneously at the transition between stress and measurement. The value depends on the device under test, TransEdge value, and such.

PointToPlot must be 1 to MeasPoints. PointToPlot=1 specifies the first measurement data.

 [Device\_ID\_Setup] Device\_ID\_Override: Y (sets the New\_Device\_ID value to the Device ID) or N (does not set) New\_Device\_ID: Device ID

 [Pattern\_Validate\_Setup] PatternValidateFile: Absolute path name of the file for checking WGFMU output waveform.

[Extended Test Parameters] VgForceRange: Gate voltage output range VdForceRange: Drain voltage output range

[Test Output: X-Y Graph]

Id- AccumlatedStressTime: Drain current vs Accumulated stress time characteristics

# **2-5-2. Fast BTI(DC stress Id-Sampling): Bias Temperature Instability Test, using WGFMU**

### [Description]

 Performs the bias temperature instability test with the DC stress, and plots the accumulated stress time vs drain current characteristics. This test is performed by repeating the following steps for the accumulated stress time defined in Accumlated\_Stress\_Time.

1. DC stress output

2. Drain current measurement

#### [Device Under Test]

MOSFET, 3 or 4 terminals

Drain and gate must be connected to WGFMU channel through RSU.

 Source and substrate must be connected to WGFMU ground which is the outer conductor of the RSU Output terminals used for Drain and Gate.

[Required Modules and Accessories] Agilent B1530A WGFMU 1 unit Agilent B1531A RSU 2 set

[Device Parameters]

 Polarity: Nch (forces specified value) or Pch (forces negative specified value) Temp: Temperature (deg C) L: Gate length W: Gate width

### [Test Parameters]

 GateCh: WGFMU channel connected to Gate terminal DrainCh: WGFMU channel connected to Drain terminal IdMeasRange: Drain current measurement range (for Id measurement) IdStressRange: Drain current measurement range (for DC stress) RangeChangeHold: Wait time at the transition from stress to measurement

RangeChangeHold must be set to minimize the impact of the range change.

 [Stress Setup] VgStress: Stress voltage for Gate terminal VdStress: Stress voltage for Drain terminal Accumlated\_Stress\_Time: Accumulated stress time

 Accumulated stress time can be defined by using the Define vector data dialog box. Enter the accumulated stress time values in the first column from up to down. To open the Define vector data dialog box, click the left button in the Accumlated\_Stress\_Time field. Clicking the \* button on the dialog box increases the entry fields.

 [Meas Setup] VgMeas: Gate voltage for Id measurement VdMeas: Drain voltage for Id measurement MeasDelay: Delay time until the measurement is started after the transition to the measurement voltage is started MeasInterval: Sampling interval (for Id measurement) MeasPoints: Number of the Id measurement points IntegTime: Integration time for one measurement point TransEdge: Voltage change time between the stress voltage and the measurement voltage, for both Gate and Drain terminals

SeqDelay: Device delay time

 Lin\_Log: Linear (linear sampling), Log10 (10 points/decade log sampling), or Log25 (25 points/decade log sampling)

PointToPlot: Data index to specify the Id measurement data used for result data plot

 Device delay time must be set to avoid that the high voltage is applied to the drain and gate terminals simultaneously at the transition between stress and measurement. The value depends on the device under test, TransEdge value, and such.

PointToPlot must be 1 to MeasPoints. PointToPlot=1 specifies the first measurement data.

 [Device\_ID\_Setup] Device ID Override: Y (sets the New Device ID value to the Device ID) or N (does not set) New\_Device\_ID: Device ID

[Extended Test Parameters] VgForceRange: Gate voltage output range VdForceRange: Drain voltage output range

[Test Output: X-Y Graph]

Id- AccumlatedStressTime: Drain current vs Accumulated stress time characteristics

# **2-5-3. Fast BTI(AC stress Id-Vg): Bias Temperature Instability Test, using WGFMU**

### [Description]

 Performs the bias temperature instability test with the AC stress, and plots the accumulated stress time vs threshold voltage characteristics. This test is performed by repeating the following steps for the accumulated stress time defined in Accumlated\_Stress\_Time.

1. AC stress output

2. Id-Vg measurement

#### [Device Under Test]

MOSFET, 3 or 4 terminals

Drain and gate must be connected to WGFMU channel through RSU.

 Source and substrate must be connected to WGFMU ground which is the outer conductor of the RSU Output terminals used for Drain and Gate.

[Required Modules and Accessories] Agilent B1530A WGFMU 1 unit Agilent B1531A RSU 2 set

[Device Parameters]

 Polarity: Nch (forces specified value) or Pch (forces negative specified value) Temp: Temperature (deg C) L: Gate length W: Gate width Id\_at\_Vth: Drain current to decide the Vth

[Test Parameters]

 GateCh: WGFMU channel connected to Gate terminal DrainCh: WGFMU channel connected to Drain terminal IdMeasRange: Drain current measurement range (for Id-Vg measurement) IdStressRange: Drain current measurement range (for AC stress) RangeChangeHold: Wait time at the transition from stress to measurement

RangeChangeHold must be set to minimize the impact of the range change.

 [Stress Setup] VgStress: AC stress peak voltage for Gate terminal VgStressBase: AC stress base voltage for Gate terminal VdStress: AC stress peak voltage for Drain terminal VdStressBase: AC stress base voltage for Drain terminal StressFreq: Set frequency of stress. StressEdge: Set rise and fall time of stress pulses. StressDuty: Set duty ratio of stress pulses. Accumlated\_Stress\_Time: Accumulated stress time

#### **Agilent B1530A Sample Program Learning Kit User's Guide, Edition 3**

### **Using WGFMU Application Tests**

 Accumulated stress time can be defined by using the Define vector data dialog box. Enter the accumulated stress time values in the first column from up to down. To open the Define vector data dialog box, click the left button in the Accumlated\_Stress\_Time field. Clicking the \* button on the dialog box increases the entry fields.

 [Meas Setup] VgStart: Sweep start voltage for Gate terminal VgStop: Sweep stop voltage for Gate terminal StepNum: Number of measurement points (number of sweep steps) per 1 sweep StepRise: Step voltage change time (not available for the ramp sweep) Sweep: Step (step sweep) or Ramp (ramp sweep) Slope: Single (VgStart to VgStop) or Dual (VgStart to VgStop to VgStart) VdMeas: Drain voltage for the Id-Vg measurement SeqDelay: Device delay time TransEdge: Voltage change time between the stress voltage and the measurement voltage, for both Gate and Drain terminals IntegTime: Integration time for one measurement point StepDelay: Step delay time Hold: Hold time

 Device delay time must be set to avoid that the high voltage is applied to the drain and gate terminals simultaneously at the transition between stress and measurement. The value depends on the device under test, TransEdge value, and such.

Step delay time is defined as the time from the step output start to the step measurement start.

 Hold time is defined as the time from the measurement voltage output start to the sweep operation start. For the Dual slope, the hold time is taken at the sweep start of both forward sweep and reverse sweep.

 [Device\_ID\_Setup] Device\_ID\_Override: Y (sets the New\_Device\_ID value to the Device ID) or N (does not set) New\_Device\_ID: Device ID

 [Pattern\_Validate\_Setup] PatternValidateFile: Absolute path name of the file for checking WGFMU output waveform.

[Extended Test Parameters]

VgForceRange: Gate voltage output range

VdForceRange: Drain voltage output range

 StepMargin: Time from the step measurement end to the next step output start (not available for the ramp sweep)

[Test Output: X-Y Graph] Id-t: Drain current vs Time characteristics Id-Vg: Drain current vs Gate voltage characteristics
Vth- AccumlatedStressTime: Threshold voltage vs Accumulated stress time characteristics

# **2-5-4. Fast BTI(DC stress Id-Vg): Bias Temperature Instability Test, using WGFMU**

#### [Description]

 Performs the bias temperature instability test with the DC stress, and plots the accumulated stress time vs threshold voltage characteristics. This test is performed by repeating the following steps for the accumulated stress time defined in Accumlated\_Stress\_Time.

1. DC stress output

2. Id-Vg measurement

#### [Device Under Test]

MOSFET, 3 or 4 terminals

Drain and gate must be connected to WGFMU channel through RSU.

 Source and substrate must be connected to WGFMU ground which is the outer conductor of the RSU Output terminals used for Drain and Gate.

[Required Modules and Accessories] Agilent B1530A WGFMU 1 unit Agilent B1531A RSU 2 set

[Device Parameters]

 Polarity: Nch (forces specified value) or Pch (forces negative specified value) Temp: Temperature (deg C) L: Gate length W: Gate width Id\_at\_Vth: Drain current to decide the Vth

[Test Parameters]

 GateCh: WGFMU channel connected to Gate terminal DrainCh: WGFMU channel connected to Drain terminal IdMeasRange: Drain current measurement range (for Id-Vg measurement) IdStressRange: Drain current measurement range (for DC stress) RangeChangeHold: Wait time at the transition from stress to measurement

RangeChangeHold must be set to minimize the impact of the range change.

 [Stress Setup] VgStress: Stress voltage for Gate terminal VdStress: Stress voltage for Drain terminal Accumlated\_Stress\_Time: Accumulated stress time

 Accumulated stress time can be defined by using the Define vector data dialog box. Enter the accumulated stress time values in the first column from up to down. To open the Define vector data dialog box, click the left button in the Accumlated\_Stress\_Time field. Clicking the \* button on the dialog box increases the entry fields.

 [Meas Setup] VgStart: Sweep start voltage for Gate terminal VgStop: Sweep stop voltage for Gate terminal StepNum: Number of measurement points (number of sweep steps) per 1 sweep StepRise: Step voltage change time (not available for the ramp sweep) Sweep: Step (step sweep) or Ramp (ramp sweep) Slope: Single (VgStart to VgStop) or Dual (VgStart to VgStop to VgStart) VdMeas: Drain voltage for the Id-Vg measurement SeqDelay: Device delay time TransEdge: Voltage change time between the stress voltage and the measurement voltage, for both Gate and Drain terminals IntegTime: Integration time for one measurement point StepDelay: Step delay time Hold: Hold time

 Device delay time must be set to avoid that the high voltage is applied to the drain and gate terminals simultaneously at the transition between stress and measurement. The value depends on the device under test, TransEdge value, and such.

Step delay time is defined as the time from the step output start to the step measurement start.

 Hold time is defined as the time from the measurement voltage output start to the sweep operation start. For the Dual slope, the hold time is taken at the sweep start of both forward sweep and reverse sweep.

 [Device\_ID\_Setup] Device\_ID\_Override: Y (sets the New\_Device\_ID value to the Device ID) or N (does not set) New\_Device\_ID: Device ID

[Extended Test Parameters]

VgForceRange: Gate voltage output range

VdForceRange: Drain voltage output range

 StepMargin: Time from the step measurement end to the next step output start (not available for the ramp sweep)

[Test Output: X-Y Graph]

 Id-t: Drain current vs Time characteristics Id-Vg: Drain current vs Gate voltage characteristics Vth- AccumlatedStressTime: Threshold voltage vs Accumulated stress time characteristics

# **2-5-5. TRANSIV DC IdVd: Id-Vd characteristics, using RSU**

#### [Description]

Measures the drain current vs drain voltage characteristics of MOSFET.

[Device Under Test]

MOSFET, 3 or 4 terminals

Drain and gate must be connected to SMU through RSU.

 Source and substrate must be connected to WGFMU ground which is the outer conductor of the RSU Output terminals used for Drain and Gate.

[Required Modules and Accessories] Agilent B1530A WGFMU 1 unit Agilent B1531A RSU 2 set

[Device Parameters]

Polarity: Nch (SMU forces specified value) or Pch (SMU forces negative specified value)

 L: Gate length W: Gate width Temp: Temperature (deg C) IdLimit: Drain current compliance

#### [Test Parameters]

 Gate: SMU connected to Gate terminal, secondary sweep voltage output VgStart: Sweep start voltage for Gate terminal VgStop: Sweep stop voltage for Gate terminal VgStep: Sweep step voltage for Gate terminal Drain: SMU connected to Drain terminal, primary sweep voltage output VdStart: Sweep start voltage for Drain terminal VdStop: Sweep stop voltage for Drain terminal VdStep: Sweep step voltage for Drain terminal

[Extended Test Parameters]

 IgLimit: Gate current compliance IntegTime: Integration time HoldTime: Hold time DelayTime: Delay time

[Measurement Parameters] Drain current Id

[User Function] IdPerW: Drain current per unit gate width IdPerW=Id/W [X-Y Plot] X axis: Gate voltage Vd (LINEAR) Y1 axis: Drain current Id (LINEAR)

[List Display]

 Gate voltage Vg Drain voltage Vd Drain current Id Drain current per unit gate width IdPerW

# **2-5-6. TRANSIV DC IdVg: Id-Vg characteristics, using RSU**

#### [Description]

Measures the drain current vs gate voltage characteristics of MOSFET.

[Device Under Test]

MOSFET, 3 or 4 terminals

Drain and gate must be connected to SMU through RSU.

 Source and substrate must be connected to WGFMU ground which is the outer conductor of the RSU Output terminals used for Drain and Gate.

[Required Modules and Accessories] Agilent B1530A WGFMU 1 unit Agilent B1531A RSU 2 set

[Device Parameters]

Polarity: Nch (SMU forces specified value) or Pch (SMU forces negative specified value)

 L: Gate length W: Gate width Temp: Temperature (deg C) IdLimit: Drain current compliance

#### [Test Parameters]

 Gate: SMU connected to Gate terminal, primary sweep voltage output VgStart: Sweep start voltage for Gate terminal VgStop: Sweep stop voltage for Gate terminal VgStep: Sweep step voltage for Gate terminal Drain: SMU connected to Drain terminal, secondary sweep voltage output VdStart: Sweep start voltage for Drain terminal VdStop: Sweep stop voltage for Drain terminal VdStep: Sweep step voltage for Drain terminal

[Extended Test Parameters]

 IgLimit: Gate current compliance IntegTime: Integration time HoldTime: Hold time DelayTime: Delay time

[Measurement Parameters] Drain current Id

[User Function] IdPerW: Drain current per unit gate width IdPerW=Id/W [X-Y Plot] X axis: Gate voltage Vg (LINEAR) Y1 axis: Drain current Id (LINEAR)

[List Display]

 Gate voltage Vg Drain voltage Vd Drain current Id Drain current per unit gate width IdPerW

# **2-5-7. WGFMU Pattern Editor**

#### [Description]

Performs the WGFMU channel output setup and the measurement setup.

 Set the ExecutionMode to Run Vector and click the Single button to perform the WGFMU channel output and measurement.

#### [Test Parameters]

 ExecutionMode: Execution mode Run Vector: Performs the waveform output and measurement Pattern Validation: Displays the waveform and measurement setup, for debugging

[WGFMU1 and WGFMU2]

Enable: Enable (uses the channel) or Disable (does not use)

Channel: WGFMU channel to use

OperationMode: Operation mode

PG Vmeas (PG mode, voltage measurement)

Fast IV Imeas (Fast IV mode, current measurement)

Fast IV Vmeas (Fast IV mode, voltage measurement)

VForceRange: Voltage output range

Auto, 3V, 5V, - 10V to 0V, or 0V to 10V

InitMeasRange: Measurement range

For current measurement: 1uA, 10uA, 100uA, 1mA, or 10mA

For voltage measurement: 5V or 10V

#### [Pattern]

 RepeatCount: Repeat count of waveform data and measurement event data (see Note below) WaveformCh1: Channel1 waveform data WaveformCh2: Channel2 waveform data MeasurementEvent: Measurement event data (see Note below)

 Waveform data and measurement event data can be defined by using the Define vector data dialog box. To open the Define vector data dialog box, click the left button of each field. Clicking the \* button on the dialog box increases the row.

 Waveform 1 or 2: Waveform data Column 1: Time (absolute value), tw[s] Column 2: Voltage output value, Voltage[V]

 Measurement Event: Measurement event data Column 1: Sampling measurement start time (absolute value), tm[s] Column 2: Number of measurement points per one sampling, Points (see Note below) Column 3: Sampling interval, Interval[s] Column 4: Averaging time per one point measurement, Averaging[s]

 Column 5: Ch1 range event, Ch1 Range Column 6: Ch2 range event, Ch2 Range

 For the column 5 and 6, 0 is set normally. For the current measurement, setting a number from 1 to 5 enables the range event. This changes the current measurement range to the specified range when the sampling measurement is started.

1: 1uA, 2: 10uA, 3: 100uA, 4: 1mA, 5: 10mA

 To set the range event only without the measurement event, enter 0 to the column 2 and set the column 5 and 6.

 To obtain the stable result for the current measurement with range changing, set the sampling measurement start time to the value which exceeds 100 micro seconds after the range is changed.

[Output\_to\_File\_for\_PatternValidation] Not effective for Run Vector mode

Output\_Enable: Enable or Disable

 Enable (saves the waveform and measurement setup data to the file specified by Output\_Filename) Disable (does not save)

Output\_Filename: Absolute path name of the file to save the waveform and measurement setup data

[DataDisplay\_for\_RunVector] Not effective for Pattern Validation mode

DataDisplay\_PatternValidation: PatternValidation data display mode

Disable (does not display PatternValidation data during measurement)

Enable\_Waveform (displays Waveform during measurement)

Enable\_Waveform\_MeasTiming (displays Waveform and MeasTiming during measurement)

DataDisplay\_Mode: Data Display window display mode

 $x$ (time)\_y(meas): Time for X axis and measurement data for Y axis

x(meas1)\_y(meas2): Ch1 measurement data for X axis and Ch2 measurement data for Y axis

[Extended Test Parameters]

LogToFile: Enable or Disable

Enable (logs error and warning)

Disable (does not log)

LogFile: Absolute path name of the log file

WarningLevel: Warning level

Off: No warning is reported

Severe: Severe warning is reported

Normal: Normal warning is reported

Information: Information warning is reported

IForceRange1: Current measurement range when the sampling measurement is started

1uA, 10uA, 100uA, 1mA, or 10mA

This value is effective until the range is changed by the range event.

Result\_Update\_Interval\_s: Interval of updating the measurement result. 2 to 100 seconds.

[Note]

**Agilent B1530A Sample Program Learning Kit User's Guide, Edition 3** 

Maximum number of total measurement points (RepeatCount \* sum of all Points values):

- If ExecutionMode = Pattern Validation: 5001
- If DataDisplay\_for\_RunVector = Disable: 20001
- If DataDisplay\_for\_RunVector = Enable\_Waveform: 20001
- If DataDisplay\_for\_RunVector = Enable\_Waveform\_MeasTiming: 5001

This chapter describes how to use the sample programs executable on an instrument controller. This chapter consists of the following sections.

- 3-1. Preparation
- 3-2. NBTI/PBTI Test
	- 3-2-1. To decide measurement condition
	- 3-2-2. Fast single Id measurement
	- 3-2-3. Recovery measurement using log sampling
	- 3-2-4. Fast sweep measurement
	- $3-2-5.$  AC stress
	- 3-2-6. Reference measurement and post iterative measurement
- 3-3. Transient I/V Measurement
- 3-4. Fast IV Sweep Characterization
	- 3-4-1. Fast measurement
	- 3-4-2. Tips for deciding the appropriate wait time
	- 3-4-3. Hysteresis caused by the skew between the channels
- 3-5. Pulsed Characterization
- 3-6. Time Domain I/V Sampling

# **3-1. Preparation**

Step 1. Install the sample software of the B1530A WGFMU

Step 2. Connect the GPIB cable between the B1500A and the instrument controller

To install the sample programs, see Chapter 4 Sample Program Reference.

Step 3. Connect the demo device to the RSU, and execute the sample program of the target application.

# **3-2. NBTI / PBTI Test**

Fig. 3-2-1 shows the measurement circuit of the NBTI/PBTI test using the WGFMU.

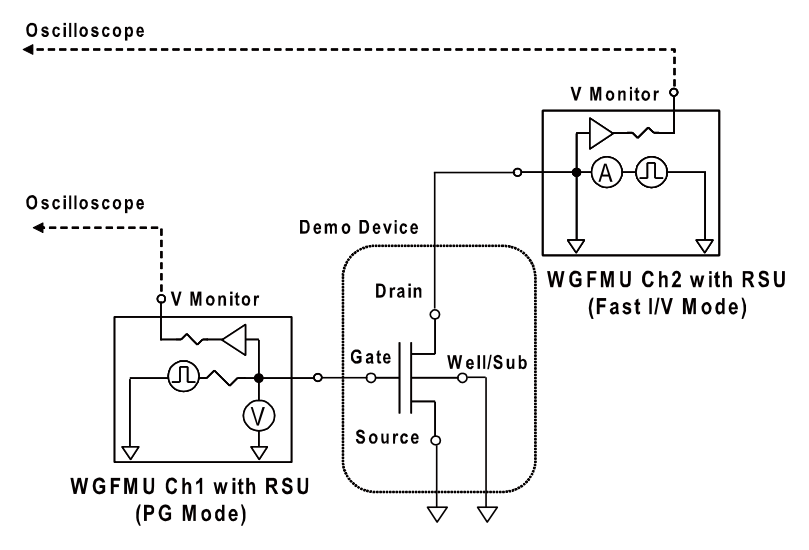

Fig. 3-2-1 Connection for the demonstration of the NBTI/PBTI test

# **3-2-1. To decide measurement condition**

Actually, NBTI characteristics can not be observed on the MOS FET which is a demo device furnished with the learning kit, so this section describes how the waveform is observed by the "NBTI.exe" sample program. If you try to measure your device not the demo device, change the stress voltage to the appropriate value for it.

Fig. 3-2-2 shows the typical IdVg measurement result of the demo device 2SK302 which is the enhancement type of NMOS-FET. This is measured by a SMU.

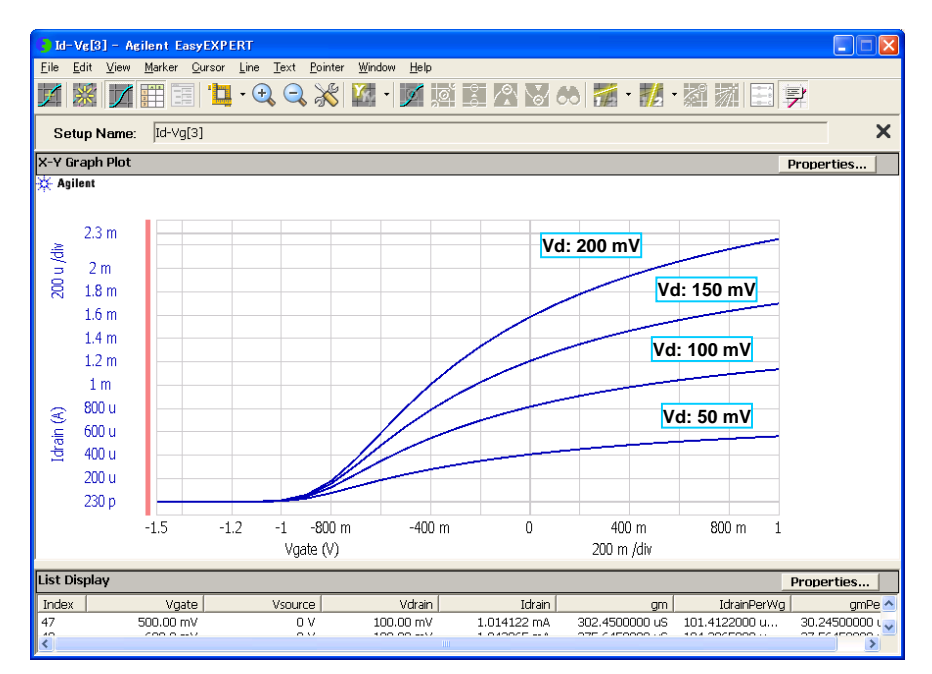

Fig. 3-2-2 SMU measurement result of the demo MOS FET IdVg characteristics

The following measurement condition can be decided to demonstrate the fastest measurement by a WGFMU using the 10 mA current measurement range.

For Spot Measurement:

- $\checkmark$ Vg:  $0.5$  V
- $\checkmark$ Vd:  $0.1$  V

For Sweep Measurement

- Vg:-1.5 V to  $0.5$  V  $\checkmark$
- $\checkmark$ Vd:  $0.1$  V

# **3-2-2. Fast single Id measurement**

This demonstration shows how the WGFMU can minimize the interruption of the stress for the single Id measurement, less than 1 usec.

#### Step 1: Confirm configuration

Run the NBTI/PBTI sample program, NBTI.exe, and check the configuration by clicking the "Config" button.

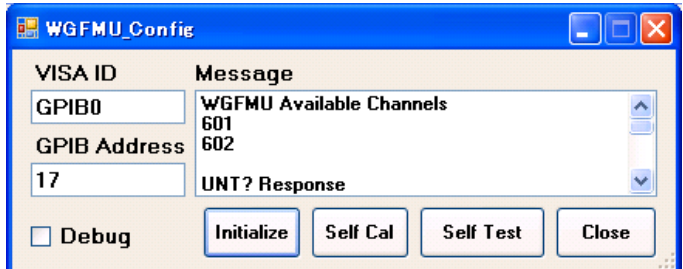

Fig. 3-2-3 Configuration panel

Set the VISA ID (Visa Name) of the GPIB interface installed in the instrument controller and the GPIB Address of the B1500A properly. To confirm the communication between the instrument controller and the B1500A, click "Initialize" button and check the list of the WGFMU modules and a response to the "UNT?" command are displayed in the "Message" box.

Also, the self calibration and self test can be triggered from this panel by clicking the buttons it's own. The results of the self calibration and self test are displayed in the "Message" box.

#### Step 2: Set measurement parameters

To perform this demonstration, enter the parameters as shown in Table 3-2-1.

In this demonstration, the extra bias channels are not used, so select "N/A" for both the bias source1 and bias source2. See Table 3-2-2.

To see the entire waveform on the screen of the oscilloscope, the accumulated stress time to interrupt is relatively short. See Table 3-2-3. For the actual measurement, the maximum value for the accumulated stress time is up to  $1,000,000$  s.

In this demonstration, only the DC stress mode is used. The setup value in the "Vg Pulse" and "Vd Pulse" group will be used in the demonstration of the section  $3-2-5$  AC stress.

| Tab     | Tab   | Group | Parameter           | Unit         | <b>Type</b> | <b>Value</b>             |
|---------|-------|-------|---------------------|--------------|-------------|--------------------------|
| Group   |       |       |                     |              |             |                          |
| Channel | Gate  |       | Measurement         | N/A          | Check Box   | Checked                  |
| Setup   |       |       | Gate                | N/A          | List Box    | Channel connected to the |
|         |       |       |                     |              |             | gate terminal.           |
|         |       |       | Operation Mode      | N/A          | List Box    | PG Mode                  |
|         |       |       | Measurement Mode    | N/A          | List Box    | V Measurement            |
|         |       |       | Voltage Force Range | N/A          | List Box    | Auto                     |
|         |       |       | Current Range       | N/A          | List Box    | $+/- 10$ mA Fixed        |
|         |       |       | Voltage Measurement | N/A          | List Box    | $+/- 5V$                 |
|         |       |       | Range               |              |             |                          |
|         |       |       | HW Skew             | $\mathbf{s}$ | Double      | 0.0                      |
|         | Drain |       | Measurement         | N/A          | Check Box   | Checked                  |
|         |       |       | Drain               | N/A          | List Box    | Channel connected to the |
|         |       |       |                     |              |             | drain terminal           |
|         |       |       | Operation Mode      | N/A          | List Box    | Fast IV Mode             |
|         |       |       | Measurement Mode    | N/A          | List Box    | I Measurement            |
|         |       |       | Voltage Force Range | N/A          | List Box    | Auto                     |
|         |       |       | Current Range       | N/A          | List Box    | $+/-10$ mA Fixed         |
|         |       |       | Voltage Measurement | N/A          | List Box    | N/A                      |
|         |       |       | Range               |              |             |                          |
|         |       |       | HW Skew             | $\bf S$      | Double      | 0.0                      |

Table 3-2-1 Gate and drain channel setup for this demonstration.

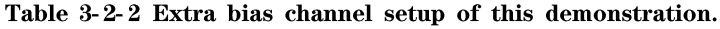

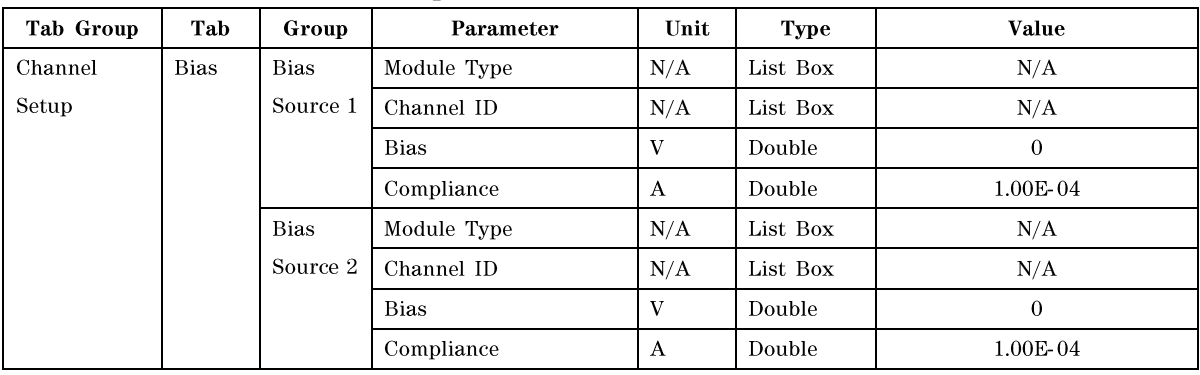

| Tab Group    | Tab           | Group         | Parameter                 | Unit         | <b>Type</b>   | Value                   |
|--------------|---------------|---------------|---------------------------|--------------|---------------|-------------------------|
| Stress Setup | <b>Stress</b> |               | <b>Accumulated Stress</b> | $\mathbf{s}$ | Double        | $0:1E-3$                |
|              | Time          |               | Time                      |              |               | $1:2E-3$                |
|              |               |               |                           |              |               | $2:5E-3$                |
|              | Vg            | <b>Stress</b> | DC Stress                 | N/A          | Radio         | "DC Stress" is checked. |
|              |               | Type          | <b>AC</b> Stress          |              | <b>Button</b> |                         |
|              |               | <b>Bias</b>   | Vg Stress                 | $\mathbf V$  | Double        | $\mathbf{1}$            |
|              |               |               | Current Range             | N/A          | List Box      | $+/- 10$ mA Fixed       |
|              |               |               | Range Change Hold         | $\bf S$      | Double        | $\Omega$                |
|              |               | Vg Pulse      | Vg Base                   | $\mathbf{V}$ | Double        | $\overline{0}$          |
|              |               |               | Frequency                 | Hz           | List Box      | 1M Hz                   |
|              |               |               | Duty                      | %            | Double        | 50                      |
|              |               |               | Rise/Fall Time            | $\mathbf{s}$ | Double        | 1.00E-07                |
|              |               |               | Delay                     | ${\bf s}$    | Double        | $\Omega$                |
|              | Vd            | <b>Bias</b>   | Vd Stress                 | $\mathbf V$  | Double        | 0.2                     |
|              |               |               | Current Range             | N/A          | List Box      | $+/-10$ mA Fixed        |
|              |               |               | Range Change Hold         | $\mathbf S$  | Double        | $\mathbf{0}$            |
|              |               | Vd Pulse      | Enable Pulse Stress       | N/A          | Check Box     | Not checked             |
|              |               |               | Vd Base                   | $\mathbf{V}$ | Double        | $\Omega$                |
|              |               |               | Duty                      | $\%$         | Double        | 50                      |
|              |               |               | Rise/Fall Time            | $\mathbf{s}$ | Double        | 1.00E-07                |
|              |               |               | Delay                     | s            | Double        | $\mathbf 0$             |

Table 3-2-3 Stress setup for this demonstration

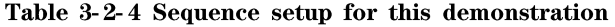

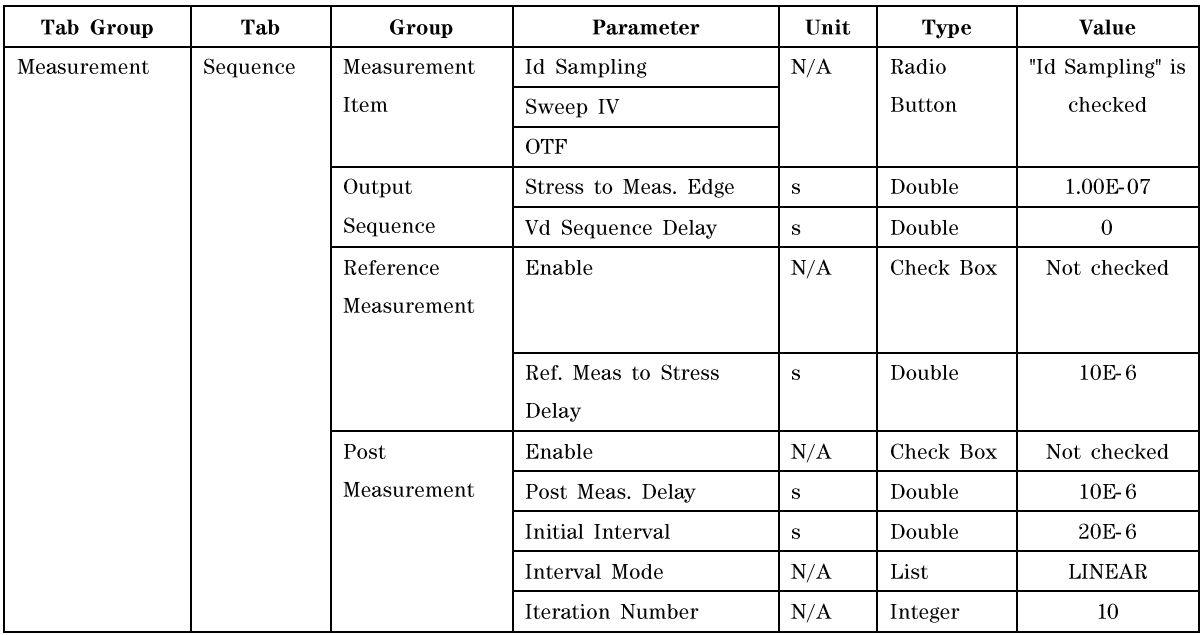

| Tab Group   | Tab      | Group | Parameter        | Unit | <b>Type</b> | <b>Value</b> |
|-------------|----------|-------|------------------|------|-------------|--------------|
| Measurement | Id       |       | Vg               | V    | Double      | 0.5          |
|             | Sampling |       | Vd               | V    | Double      | 0.1          |
|             |          |       | Sampling Mode    | N/A  | List        | "LINEAR"     |
|             |          |       | Stress Holds     | s    | Double      | $\Omega$     |
|             |          |       | Meas Delay       | s    | Double      | 5.00E-07     |
|             |          |       | Initial Interval | s    | Double      | 2.00E-07     |
|             |          |       | Sampling Points  | N/A  | Integer     |              |
|             |          |       | Averaging Time   | s    | Double      | 2.00E-07     |
|             |          |       | Extra Delay      | s    | Double      | 2.00E-07     |

Table 3-2-5 Measurement setup for single Id measurement

## Step 3. Execute measurement

To execute a measurement, click "Execute" button and, then, enter the name of the file to save the results of measurement. Then the progress panel and the data view panels for the WGFMU channel assigned to the gate and drain channels are opened simultaneously. When the measurement is completed, the Progress panel is closed automatically and the data view panels remain on the screen.

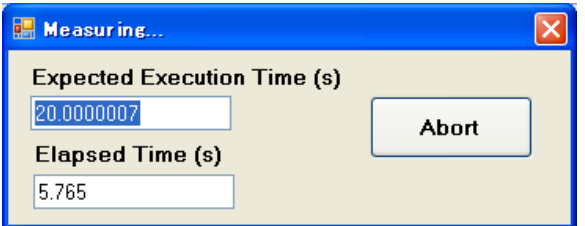

Fig. 3-2-4 Progress panel

| Channel 601 |                      |                                                                                                    |                      |
|-------------|----------------------|----------------------------------------------------------------------------------------------------|----------------------|
|             |                      | GatePatternMeasDuringStress:0:0 Value   GatePatternMeasDuringStress:1:0 Value   GatePatternMeasLastStress:0:0 Value |                      |
| Time [s]    | 1.0003E-03           | 2.0015E-03                                                                                                    | 5.0027E-03           |
| $7.E-07$    | 4.99343872070313E-01 | 4 98793721199036F-01                                                                                                | 4.99281764030457E-01 |

|  | Channel 602 |                      |                                                                                                    |                      |
|--|-------------|----------------------|----------------------------------------------------------------------------------------------------|----------------------|
|  |             |                      | DrainPatternMeasDuringStress:0:0 Value   DrainPatternMeasDuringStress:1:0 Value   DrainPatternMeasLastStress:0:0 Value |                      |
|  | Time [s]    | 1.0003E-03           | 2.0015E-03                                                                                                    | 5.0027E-03           |
|  | $7.E-07$    | 1.03719101753086E-03 | 1.03689136449248E-03                                                                                                   | 1 03548145852983E-03 |

Fig. 3-2-5 Data view panels

The first column of the data view panels shows the averaging time of the measurement from the interruption of the stress.

The first row lists the name of the measurement event (see the section 4-3 NBTI Test).

The second row lists the actual time of the beginning of the measurement.

The third row lists the spot measurement results at each interruption of the stress.

Fig. 3-2-6 shows the waveform monitored by the oscilloscope connected to the V Monitor terminal of the RSU.

The upper half shows the entire waveform including the stress and measurement, and the lower half shows the magnified measurement part at the first interruption. From the setting of the Table 3-2-5, the total interruption time of the stress for executing a single Id measurement is given by the following formula.

Measurement Delay + Averaging Time + Extra Delay + Stress to Meas. Edge =  $1 \mu s$ 

For details of the timing, see the section 4-3 NBTI Test.

The monitored waveform shows that the measurement was performed correctly as defined in the setup panel, and the measurement was actually performed within  $1 \mu s$ .

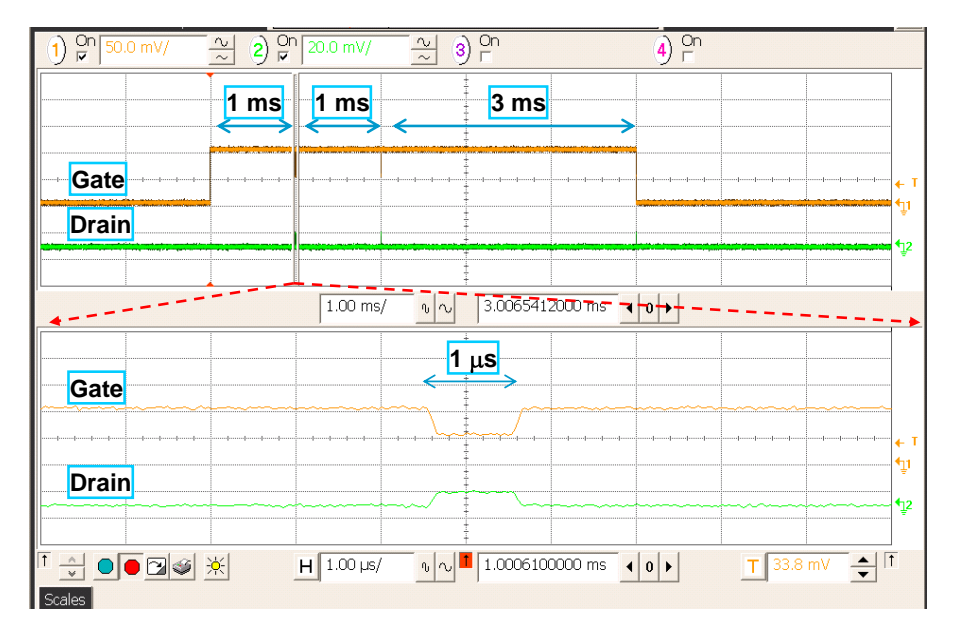

Fig. 3-2-6 Waveform example monitored by oscilloscope

# **3-2-3. Recovery measurement using log sampling**

In addition to the single Id measurement, this software supports multi point sampling measurement with a linear interval and log interval. The log sampling function is very useful for the measurement of the long time response like a recovery effect in the NBTI test.

# Step 1. Modify the parameters

To show the log sampling measurement, modify the measurement parameter as shown in Table 3-2-6.

| Tab Group    | Tab                | Group | Parameter              | Unit | <b>Type</b> | Value     |
|--------------|--------------------|-------|------------------------|------|-------------|-----------|
| Stress Setup | <b>Stress Time</b> |       | Accumulated Stress     | s    | Double      | $0:1E-3$  |
|              |                    |       | Time                   |      |             |           |
| Tab Group    | Tab                | Group | Parameter              | Unit | <b>Type</b> | Value     |
| Measurement  | Id sampling        |       | Sampling Mode          | N/A  | List        | "LOG10"   |
| Setup        |                    |       | Stress Holds           | s    | Double      | $\Omega$  |
|              |                    |       | Meas Delay             | s    | Double      | 0.0       |
|              |                    |       | Initial Interval       | s    | Double      | 1.00E-7   |
|              |                    |       | <b>Sampling Points</b> | N/A  | Integer     | 80        |
|              |                    |       | Averaging Time         | S    | Double      | $1.00E-8$ |

Table 3-2-6 Stress setup for this demonstration

# Step 2. Execute measurement

Fig. 3-2-7 shows the drain current data view panel of this measurement and the measurement result graph in the log scale. From this result, the long response from 10 ns range to 10 s range can be measured with only 80 measurement points.

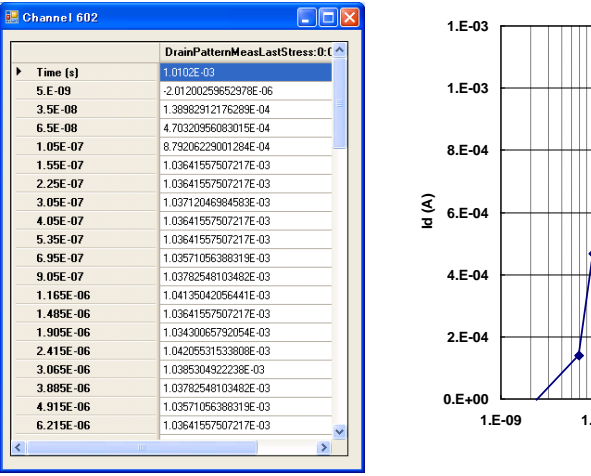

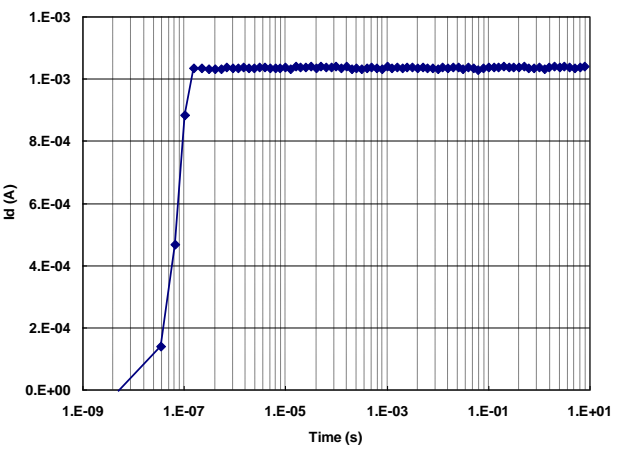

Fig. 3-2-7 Drain current data view and measurement result graph in log scale

In the log sampling mode, the measurement starts after the delay time. And the initial interval is used for the initial decade. In the case of "LOG10" mode, the initial measurement point is treated as the beginning of the first decade, and ten measurement points are taken in one decade of the logarithmic scale with an interval.

# **3-2-4. Fast sweep measurement**

This demonstration shows the flexibility of the WGFMU. The WGFMU can also perform the sweep measurement.

#### Step 1. Staircase sweep measurement

To execute the NBTI / PBTI with a staircase sweep measurement, select "Sweep IV" as a measurement item and set parameters in the "Sweep" tab as shown in Table 3-2-7.

| Tab Group   | Tab   | Group    | Parameter         | <b>Unit</b> | Type      | Value       |
|-------------|-------|----------|-------------------|-------------|-----------|-------------|
| Measurement | Sweep |          | Dual Sweep        | N/A         | Check Box | Unchecked   |
|             |       |          | Sweep Type        | N/A         | List      | "Staircase" |
|             |       | Vg Sweep | Start V           | V           | Double    | $-1.5$      |
|             |       |          | Stop V            | V           | Double    | 0.5         |
|             |       |          | Step Num          | N/A         | Integer   | 11          |
|             |       |          | Step Rise         | $\bf S$     | Double    | 1.00E-07    |
|             |       |          | Hold              | $\bf S$     | Double    | 0.0         |
|             |       |          | Measurement Delay | S.          | Double    | 5.00E-07    |
|             |       |          | Averaging Time    | $\bf S$     | Double    | 2.00E-07    |
|             |       |          | Step Delay        | s           | Double    | 1.00E-07    |
|             |       |          | Dual Sweep Delay  | s           | Double    | 0.0         |
|             |       | Vd       | Vd                | V           | Double    | 0.1         |

Table 3-2-7 Measurement setup for staircase setup measurement

In this case, the list of the sweep data are displayed in the data view panel. See Fig. 3-2-8.

The data in the data view panel can be copied and pasted to the spreadsheet software such as Microsoft Excel and the IdVg curve can be drawn like Fig.3-2-9.

Since the each step of the pulse is about 900 ns by this setting, 11 points IV sweep is finished within 10 usec.

#### Note:

This demo device has a self heating effect, so the result of the 10 usec sweep is larger than the result by the SMU. To get a correlated IdVg data, set the measurement delay to approximately 20 ms which is the same level as the SMU. For easy demonstration, use a resistor demo device instead of MOS FET. It does not have the self-heating effect and shows a correlation easily even as high speed measurement.

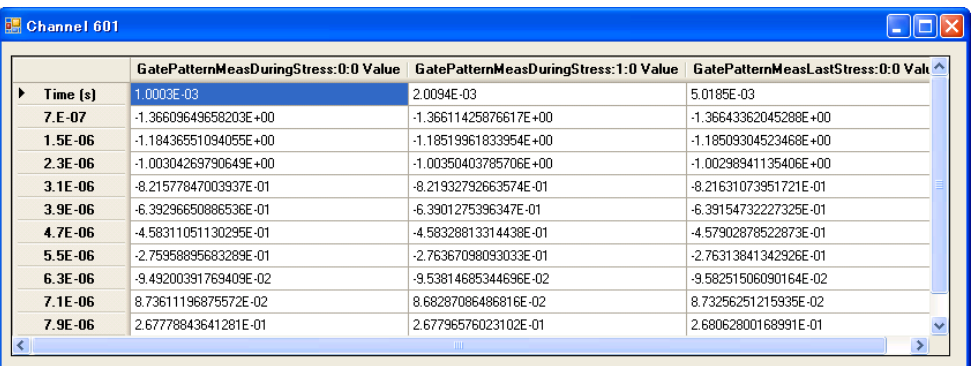

| <b>E.</b> Channel 602 |                                        |                                        |                                       |
|-----------------------|----------------------------------------|----------------------------------------|---------------------------------------|
|                       | DrainPatternMeasDuringStress:0:0 Value | DrainPatternMeasDuringStress:1:0 Value | DrainPatternMeasLastStress: 0:0 Val ^ |
| Time [s]              | 1.0003E-03                             | 2.0094E-03                             | 5.0185E-03                            |
| $7.E-07$              | -2 04725142793905E-06                  | -2.54073347605299E-06                  | -2.99896692013135E-06                 |
| 1.5E-06               | -1.97675376512052E-06                  | -1.83575889423082E-06                  | -3.13996201839473E-06                 |
| $2.3E - 06$           | 5.95421033722232E-06                   | 5.70746897210483E-06                   | 6.16570241618319E-06                  |
| $3.1E - 06$           | 1.02042242360767E-04                   | 1.0116102930624E-04                    | 1.01407771580853E-04                  |
| $3.9E - 06$           | 3.10608971631154E-04                   | 3.1022125040181E-04                    | 3.09093273244798E-04                  |
| 4.7E-06               | 5.03031769767404E-04                   | 5.02044800668955E-04                   | 5.01057831570506E-04                  |
| $5.5E - 06$           | 6.56152260489762E-04                   | 6.56293239444494E-04                   | 6.55447307508439E-04                  |
| 6.3E-06               | 7.79135094489902E-04                   | 7.79769557993859E-04                   | 7.78923567850143E-04                  |
| $7.1E-06$             | 8.78888997249305E-04                   | 8 7783153867349E-04                    | 8.77408543601632E-04                  |
| 7.9E-06               | 9.57458396442235E-04                   | 9.56823932938278E-04                   | 9.56894422415644E-04                  |
| 8.7E-06               | 1.0226332815364E-03                    | 1.02129380684346E-03                   | $\checkmark$<br>1.02154060732573E-03  |
|                       |                                        |                                        |                                       |

Fig. 3-2-8 Data view panel of the sweep measurement

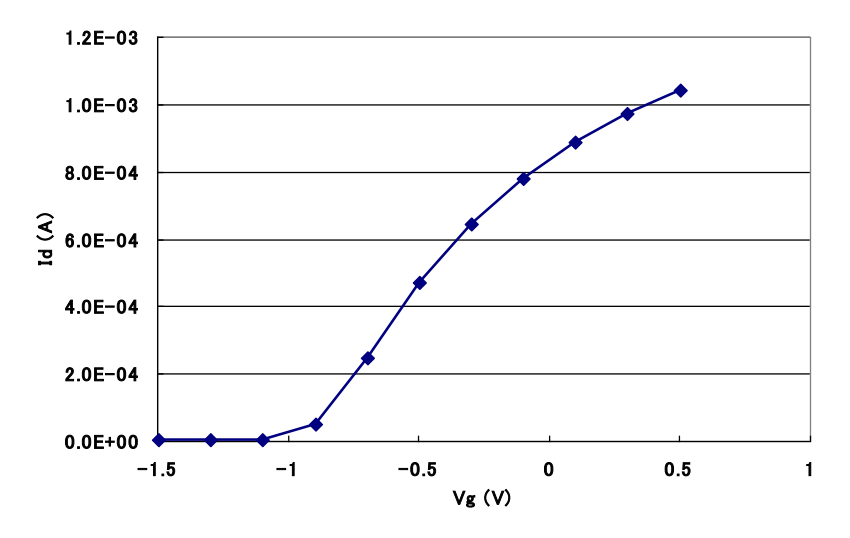

Fig. 3-2-9 IdVg characteristics measured by the WGFMU within 10 µsec

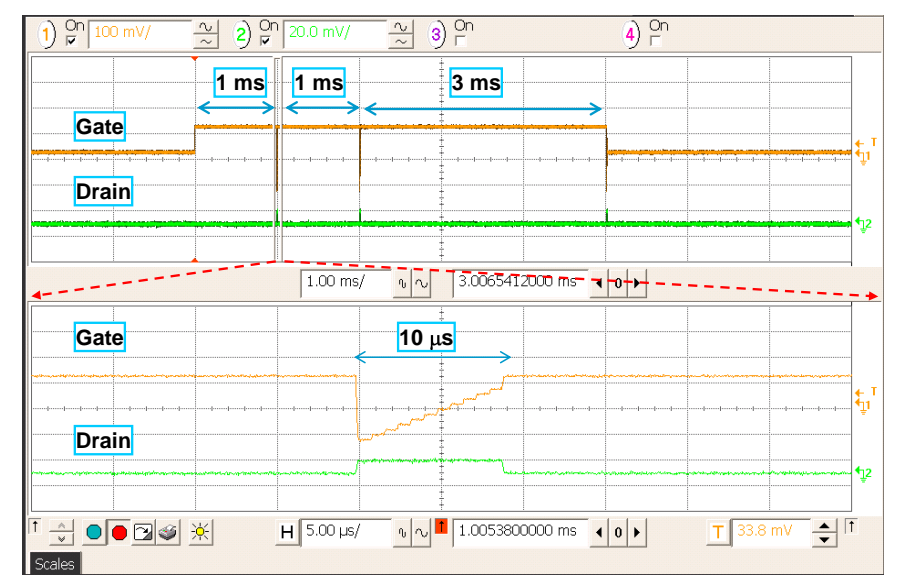

Fig. 3-2-10 Monitored waveform of the sweep measurement

#### Step 2. Change the sweep type to the ramp sweep

To change the sweep type to the ramp sweep, just select "Ramp" in the list of the "Sweep type". Then click "Execute" button to execute the NBTI / PBTI test with a ramp sweep measurement. Fig 3-2-11 shows the monitored waveform of the ramps sweep measurement.

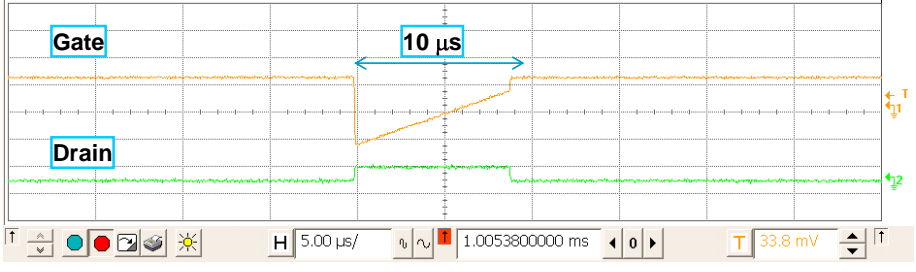

Fig. 3-2-11 Monitored waveform of the ramp sweep measurement

#### Step 3. Dual sweep measurement

This sample software also provide a dual sweep measurement. To make the dual sweep enable, check the "Dual Sweep" in the sweep measurement setup.

Fig 3-2-12 shows the monitored waveform when executing the dual sweep measurement of the ramp sweep.

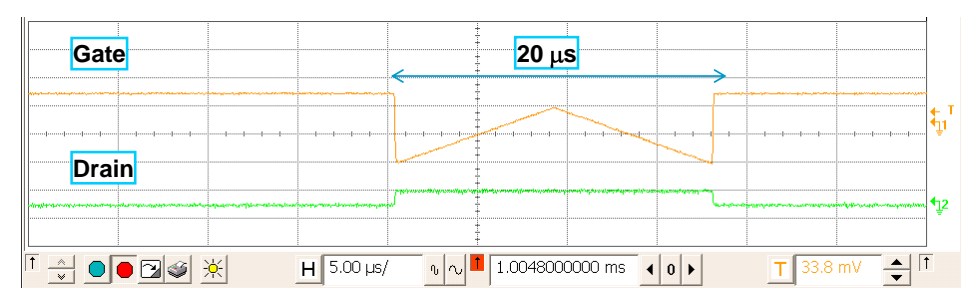

Fig. 3-2-12 Monitored waveform of the dual ramp sweep measurement

When dual sweep is enabled, both of the forward sweep measurement result and the reverse sweep measurement result are displayed in the data view panel (Fig. 3-2-13). The dual sweep mode is available for all sweep type including the staircase sweep, the ramp sweep, and the pulsed sweep.

## Step 4. Pulsed sweep measurement

In addition to the staircase sweep and the ramp sweep, the pulsed sweep measurement is available in this sample program. To perform the pulsed sweep measurement, select "PIV" in the list of the sweep type and set the parameter in the "PIV" tab. In this demonstration, use the parameters listed in the Table 3-2-8.

| Tab Group   | Tab        | Group    | Parameter         | Unit      | Type      | Value      |
|-------------|------------|----------|-------------------|-----------|-----------|------------|
| Measurement | <b>PIV</b> | Vg Sweep | Base              | V         | Double    | $-1.5$     |
|             |            |          | Period            | s         | Double    | 2.00E-06   |
|             |            |          | Width             | ${\bf s}$ | Double    | 1.00E-06   |
|             |            |          | Rise/Fall Time    | ${\bf s}$ | Double    | 1.00E-07   |
|             |            |          | Pulse Delay       | S         | Double    | $\Omega$   |
|             |            | Vd       | Enable Pulse Bias | N/A       | Check Box | Unchecked  |
|             |            |          | Base              | V         | Double    | $\Omega$   |
|             |            |          | Width             | s         | Double    | $1.00E-06$ |
|             |            |          | Rise/Fall Time    | s         | Double    | 1.00E-07   |
|             |            |          | Pulse Delay       | s         | Double    | $\Omega$   |

Table 3-2-8 Measurement setup for pulsed sweep measurement

By this settings, the pulse period is set to 2  $\mu$ s and the pulse width is set to 1  $\mu$ s. Fig. 3-2-13 shows the monitored waveform of both the single channel pulsed sweep and the dual channel pulsed sweep. To enable the pulsed biasing on the drain terminal, check the "Enable Pulse Bias" in the "Vd" group.

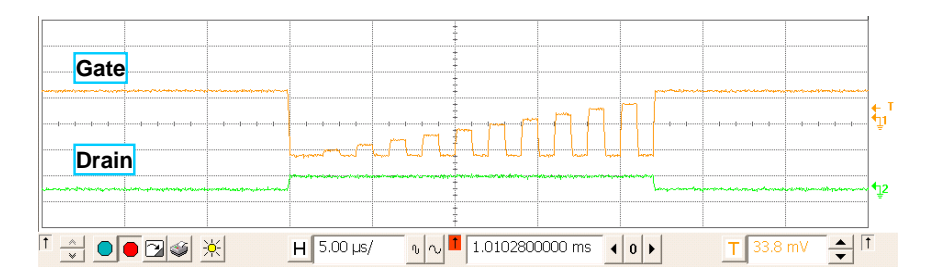

#### **Single channel pulsed sweep**

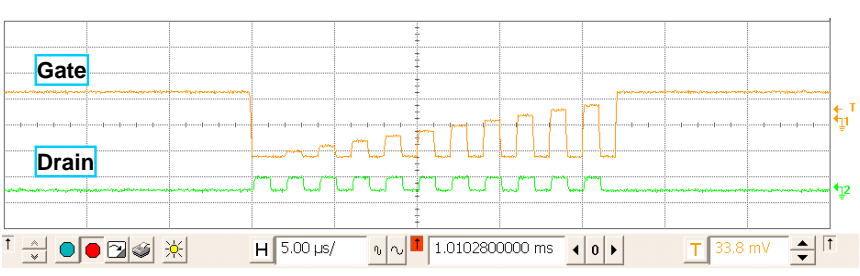

**Dual channel pulsed sweep**Fig. 3-2-13 Monitored waveform of the pulsed sweep measurement

# **3-2-5. AC stress**

This sample program can also use the AC (pulse) stress for the stress pattern.

The pulse setup parameters for the stress bias are described in Table 3-2-3. To enable the pulse bias for the gate terminal, select "AC Stress" as a stress type in the "Vg" tab of the stress tab group.

Fig. 3-2-14 shows the monitored waveform when the AC stress is selected for the gate bias of a single Id measurement.

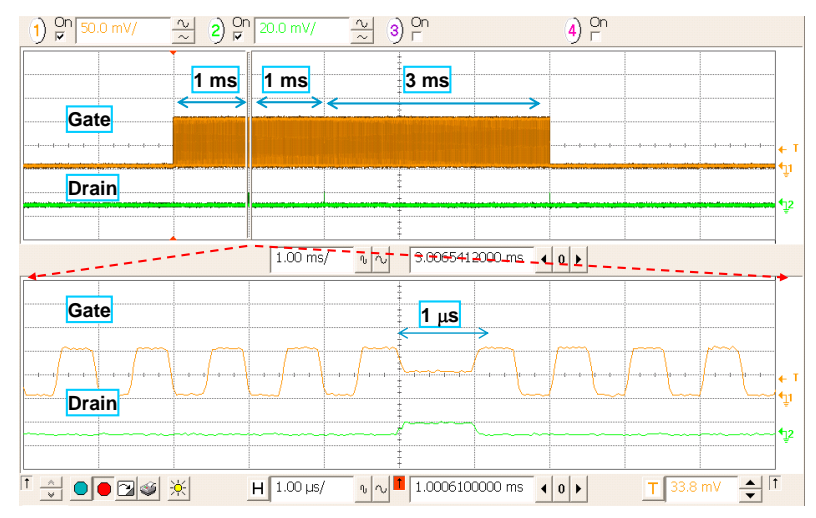

Fig. 3-2-14 Monitored waveform of the AC stress bias for the gate terminal

Comparing Fig. 3-2-14 with Fig. 3-2-6, the difference between those two measurements is the waveform of the stress phase only. There is no difference for the measurement. So the effect of the stress bias waveform can be extracted by comparing the results from those measurements.

The AC stress can also be set to the drain bias. To enable the pulse bias for the drain terminal, check the "Enable Pulse Stress" in the "Vd" tab of the stress tab group.

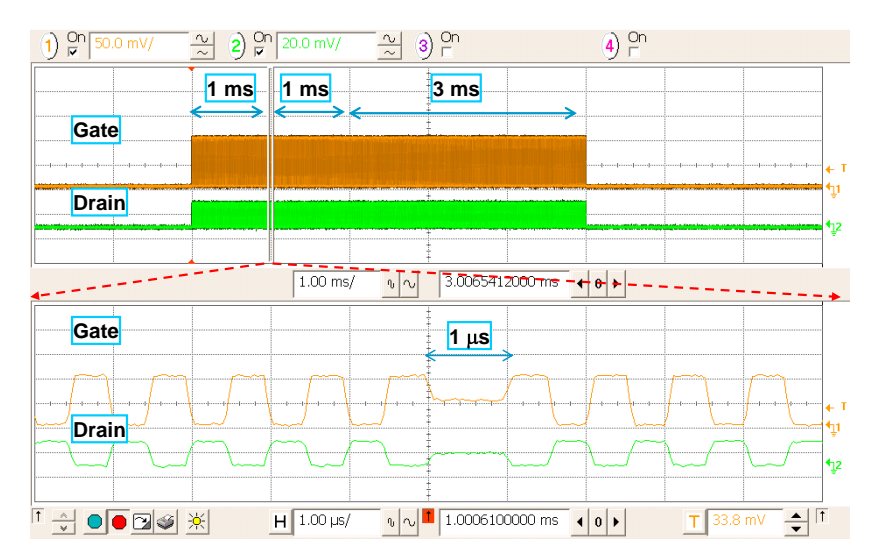

Fig. 3-2-15 Monitored waveform of the AC stress bias for the gate and drain terminals

# **3-2-6. Reference measurement and post iterative measurement**

This sample program can also execute the measurement before applying the stress bias to use the measurement data as the reference data without stressing. Also to evaluate a recovery after the stress, this sample program can execute iterative measurement after finishing the entire stress. To see the iterative measurement on the oscilloscope, set the stress time short as a matter of convenience.

Table 3-2-9 Accumulated stress time for this demonstration

| Accumulated stress time (s) |
|-----------------------------|
| 1E-5                        |
| 2E-5                        |
| 5E-5                        |

Select the "Staircase Sweep" measurement type and set the parameters as shown in Table 3-2-7. And check the "Enable" in the "Reference Measurement" group of the "Sequence" tab to enable the reference measurement. Check the "Enable" in the "Post Measurement" group the "Sequence" tab to enable the post measurement.

Before executing the measurement, check the "Ref. Meas. to Stress Delay" in the "Reference Measurement" group and set the "Post Meas. Delay", "Initial Interval", "Interval Mode", and "Iteration Number" in the "Post Measurement" group as shown in Table 3-2-4.

Fig. 3-2-16 shows the monitored waveform of a reference measurement and post iterative measurements.

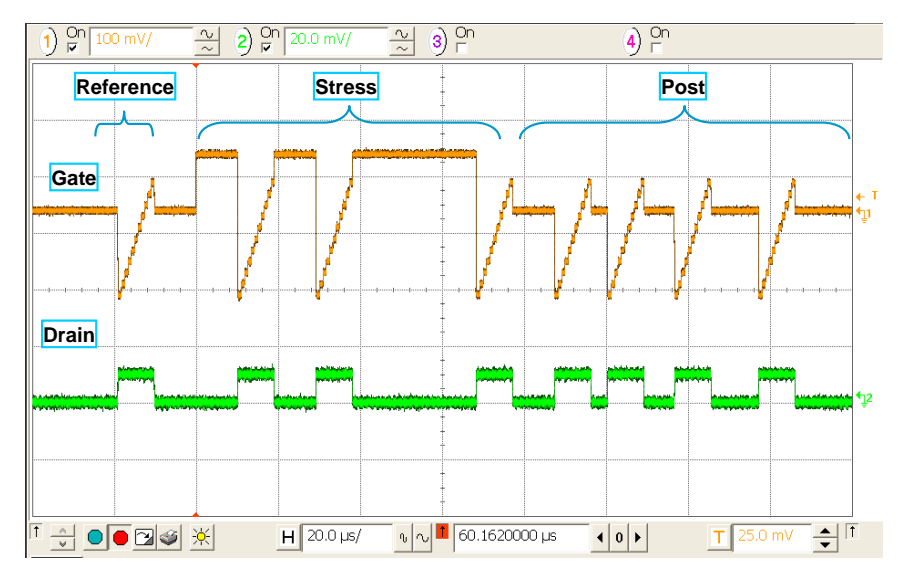

Fig. 3-2-16 Monitored waveform of the reference and post iterative measurements

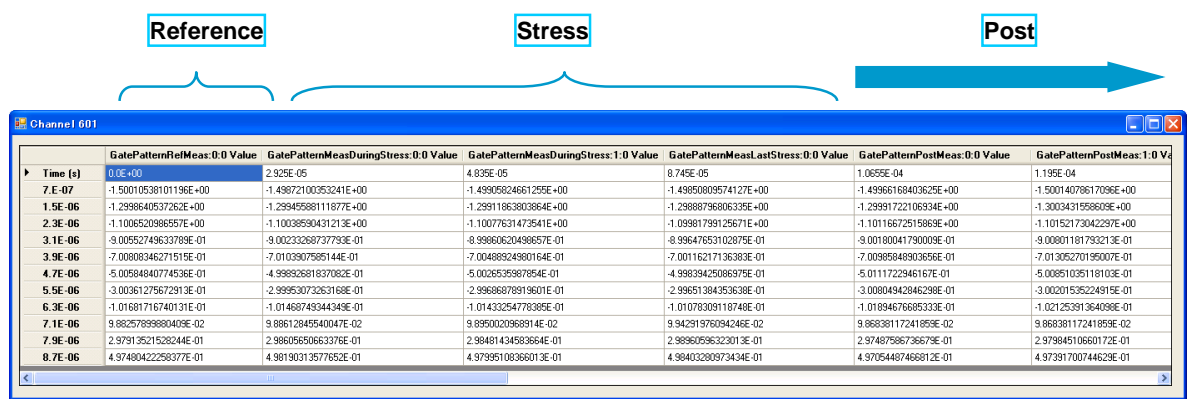

The data view panel lists the all measurement data (Fig. 3-2-17).

Fig. 3-2-17 Data view panel of the reference and post iterative measurements

# **3-3. Transient I/V Measurement**

The transient I/V measurement is performed by using the "SAMPLING.exe" sample program which performs the sampling measurement. This program supports the dual sampling as a special feature which performs the measurements for two sampling conditions in one measurement execution. This demonstration shows how the dual sampling works. This demonstration is useful to see the transient characteristics.

## Step 1. Connect the device to the RSU

For this demonstration, the 1M  $\Omega$  resistor is used. Connect the SMA cables between the 1 M $\Omega$  demo device and two RSU. See Fig. 3-3-1.

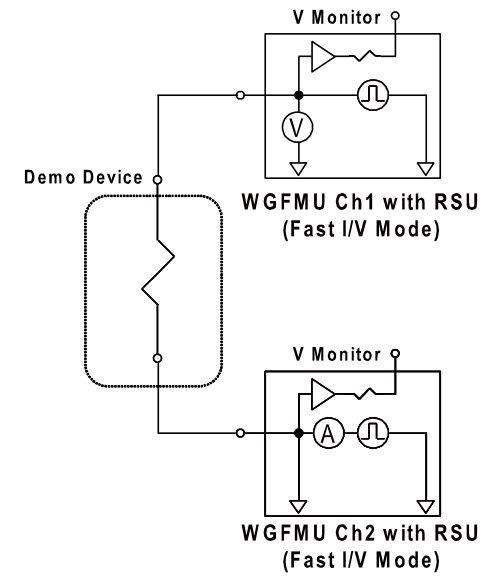

Fig. 3-3-1 Connection for the demonstration of the transient measurement

To visualize the effect of the dual sampling, use the  $100 \mu A$  range, 1  $\mu s$  interval, and 100 ns averaging for the fast measurement to measure the transient at the rising edge of the step voltage. And use the 100 µA range, logarithm interval, and  $2 \mu s$  averaging time to measure the settling precisely.

Fig. 3-3-2 shows the concepts of the dual sampling for one sampling measurement execution.

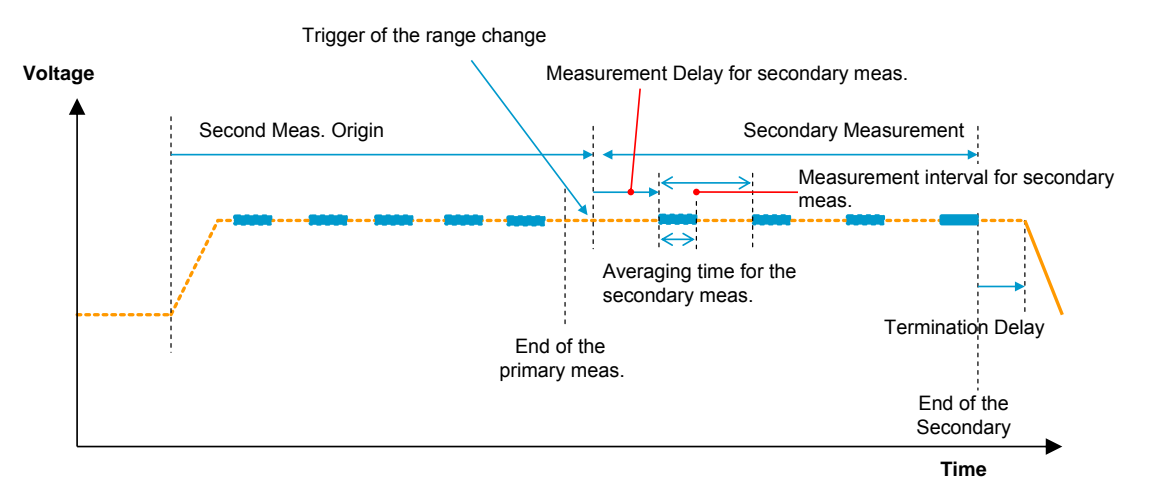

Fig. 3-3-2 Dual sampling for one measurement execution

# **Step 2. Input Measurement Parameters**

To demonstrate the feature of the dual sampling measurement, set the parameters as shown in the following tables.

| Tab Group | Tab      | Group | Parameter                 | Unit         | <b>Type</b> | Value             |
|-----------|----------|-------|---------------------------|--------------|-------------|-------------------|
| Channel   | Source 1 |       | Measurement               | N/A          | Check Box   | Checked           |
| Setup     |          |       | Channel                   | N/A          | List Box    | Channel ID to use |
|           |          |       | Operation Mode            | N/A          | List Box    | Fast I/V Mode     |
|           |          |       | Measurement Mode          | N/A          | List Box    | V Measurement     |
|           |          |       | Voltage Force Range       | N/A          | List Box    | Auto              |
|           |          |       | Current Range             | N/A          | List Box    | 10 uA Fixed       |
|           |          |       | Voltage Measurement Range | N/A          | List Box    | $+/- 5$ V         |
|           |          |       | HW Skew                   | $\mathbf{s}$ | Double      | $\mathbf{0}$      |
|           |          |       | RawData                   | N/A          | Check Box   | Not checked       |
|           | Source 2 |       | Measurement               | N/A          | Check Box   | Checked           |
|           |          |       | Channel                   | N/A          | List Box    | Channel ID to use |
|           |          |       | Operation Mode            | N/A          | List Box    | Fast I/V Mode     |
|           |          |       | Measurement Mode          | N/A          | List Box    | I Measurement     |
|           |          |       | Voltage Force Range       | N/A          | List Box    | Auto              |
|           |          |       | Current Range             | N/A          | List Box    | 100 uA Fixed      |
|           |          |       | Voltage Measurement Range | N/A          | List Box    | $+/-5$ V          |
|           |          |       | HW Skew                   | $\mathbf{s}$ | Double      | $\mathbf{0}$      |
|           |          |       | RawData                   | N/A          | Check Box   | Not checked       |

Table 3-3-1 Channel setup parameters of this demonstration

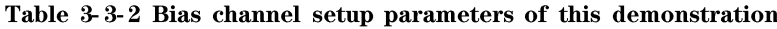

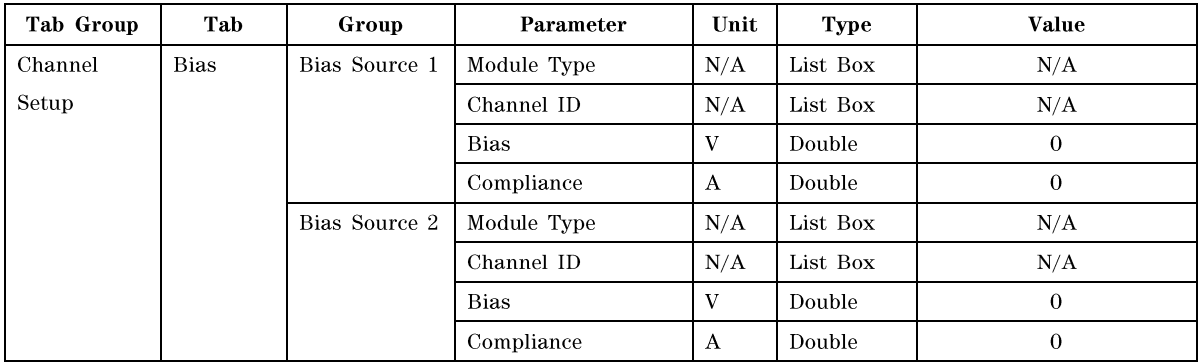

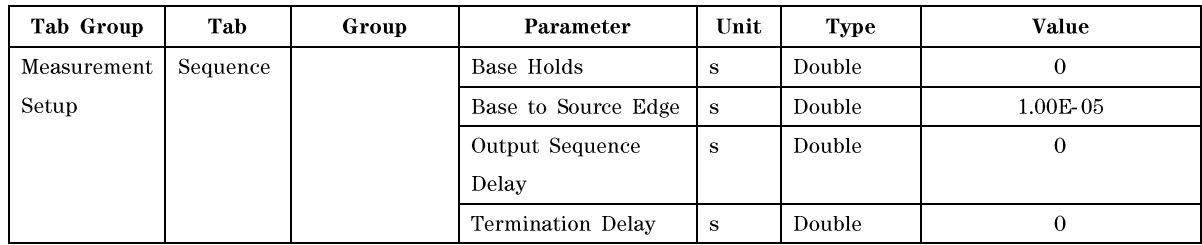

## Table 3-3-3 Sequence setup parameters of this demonstration

# Table 3-3-4 Primary measurement setup parameters of this demonstration

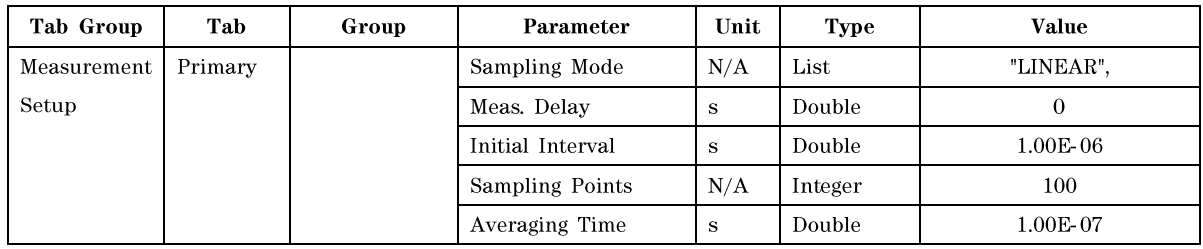

# Table 3-3-5 Secondary measurement setup parameters of this demonstration

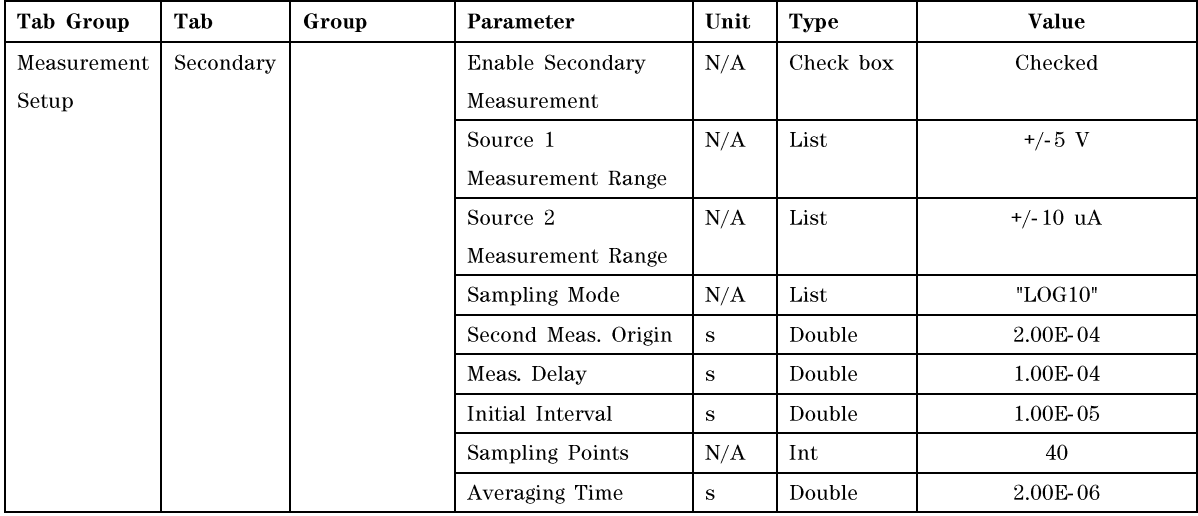

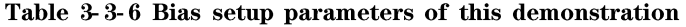

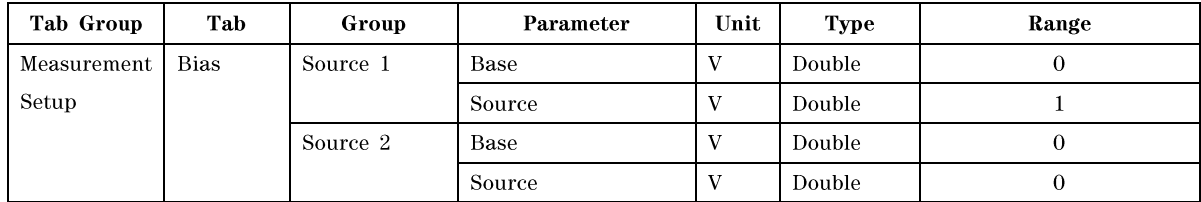

#### **Step 3. Execute Measurement**

Click the "Execute button" to start the measurement. Data view panel lists the voltage measurement result of the WGFMU Ch1 and the current measurement result of the WGFMU Ch2. See Fig. 3-3-3.

| Channel 601    |                                   |                      |                         | Channel 602    |                                 |                       |
|----------------|-----------------------------------|----------------------|-------------------------|----------------|---------------------------------|-----------------------|
|                | Src1:0:0 Time(s)   Src1:0:0 Value |                      | ∧                       |                | Src2:0:0 Time(s) Src2:0:0 Value |                       |
| $\bf{0}$       | $1.5E - 07$                       | 2.10372568108141E-03 |                         | $\bf{0}$       | $1.5E - 07$                     | -9.62242907576183E-08 |
|                | 115F-06                           | 1 01807318627834F-01 |                         | 1              | 115F-06                         | -1 87693075304196E-07 |
| $\overline{2}$ | 2.15E-06                          | 2.01652884483337E-01 |                         | $\overline{2}$ | 2.15E-06                        | -2.77754651278883E-07 |
|                | 3.15E-06                          | 3.01320970058441E-01 |                         | 3              | 3.15E-06                        | -3.3615395977904E-07  |
|                | 4.15E-06                          | 4.01556998491287E-01 |                         | 4              | 4.15E-06                        | -4.47323685648371E-07 |
| 5              | 5.15E-06                          | 5.01225113868713E-01 |                         | 5              | 5.15E-06                        | -5.88748491736624E-07 |
|                | 6.15E-06                          | 6.0139012336731E-01  |                         | 6              | 6.15E-06                        | -6.42222573787876E-07 |
|                | 7.15E-06                          | 7.01448619365692E-01 |                         | 7              | 7.15E-06                        | -7.24544463537313E-07 |
|                | 8.15E-06                          | 8.02075088024139E-01 |                         | 8              | 8.15E-06                        | -8.50489982440195E-07 |
|                | 9.15E-06                          | 9.00571882724762E-01 |                         | 9              | 9.15E-06                        | -9.60956072049157E-07 |
| 10             | 1.015E-05                         | 9.97187435626984E-01 |                         | 10             | 1.015E-05                       | -1.02779870303493E-06 |
| 11             | 1.115E-05                         | 9.98145818710327E-01 |                         | 11             | 1.115E-05                       | -1.01865180113236E-06 |
| 12             | 1 215F-05                         | 9.97968316078186E-01 |                         | 12             | 1.215E-05                       | -1.06508980479703E-06 |
| 13             | 1.315E-05                         | 9.97542381286621E-01 |                         | 13             | 1.315E-05                       | -1.05594290289446E-06 |
| 14             | 1.415E-05                         | 9.98039305210114E-01 |                         | 14             | 1.415E-05                       | -1.03624199709884E-06 |
| 15             | 1.515E-05                         | 9.9779087305069E-01  |                         | 15             | 1.515E-05                       | -1.09956647520448E-06 |
| 16             | 1.615E-05                         | 9.98749196529388E-01 |                         | 16             | 1.615E-05                       | -1.03413117358286E-06 |
| 17             | 1.715E-05                         | 9.98181283473969E-01 | $\overline{\mathbf{v}}$ | 17             | 1.715E-05                       | -1.02850231087359E-06 |

Fig. 3-3-3 Data view panel of the transient IV measurement

After that, display the current - time distribution plot by using the results of the WGFMU Ch2. See Fig.  $3 - 3 - 4.$ 

In this plot, fast response at the rising edge is measured with a relatively large noise, but fast. And the following long term response is measured with a lower noise and higher resolution.

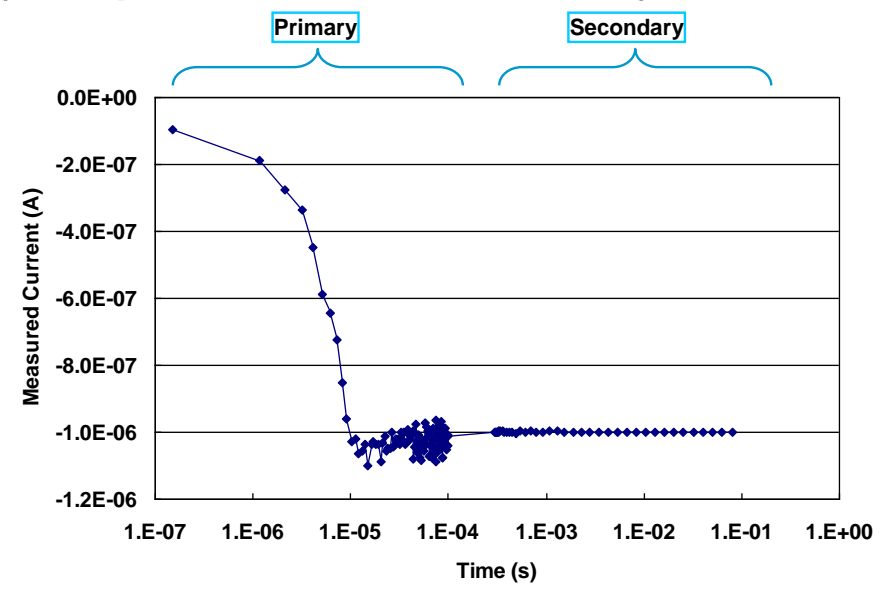

Fig. 3-3-4 Plot of the measured current by the WGFMU 2 in the logarithmic scale

# **3-4. Fast IV Sweep Characterization**

The WGFMU has an ALWG (Arbitrarily Linear Waveform Generation) function. So the WGFMU can perform the current measurement with a more complicated waveform such as the staircase voltage sweep, ramp voltage sweep, and pulsed voltage sweep. To demonstrate a sweep measurement, use the "SWEEP.exe" sample program which supports the staircase sweep, ramp sweep, and pulsed sweep IV measurements with the single sweep option or the dual sweep (double sweep) option.

This demonstration performs these measurements and explains the effect of the insufficient wait time for the measurement result and the tips for deciding an appropriate wait time.

# **3-4-1. Fast measurement**

### Step 1. Connect the device to the RSU

The demo device of the NMOS-FET is used for this demonstration. The gate terminal of the MOS-FET is connected to the WGFMU Ch1 and the drain terminal of hte MOS-FET is connected to the WGFMU Ch2.

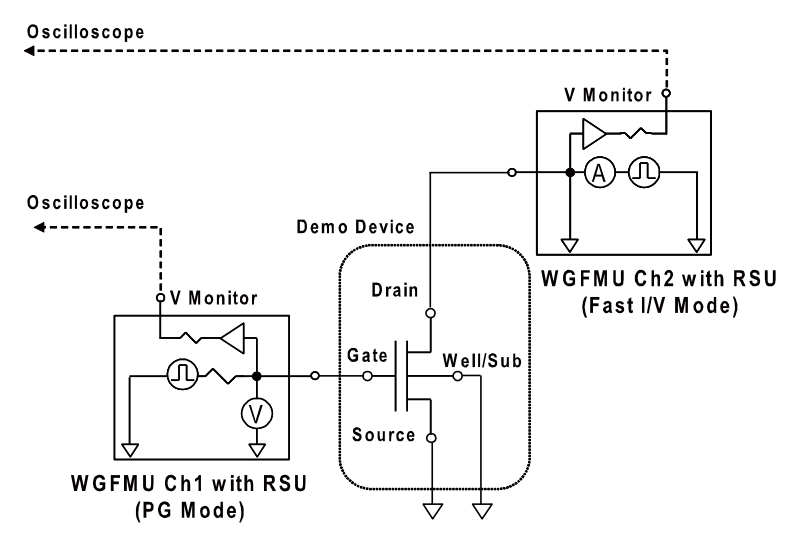

Fig. 3-4-1 Connection for the demonstration of the fast staircase / pulsed IV sweep measurement

#### Step 2. Set measurement parameters

To measure a reference data, set the parameters as shown in the following tables. The delay time should be longer enough than the settling time of the current measurement range to perform the accurate measurement of the reference data without the effect of the settling time.

In this case, the measurement delay time is set to 10 ms to obtain the IV measurement result without the effect of the settling time. Also the averaging time is set to 20 ms to reduce a noise floor. Since this demo device is the enhancement type, the gate voltage is swept from  $-1.5$  V to 0.5 V with 0.1 V step. And the current range is set to 10 mA to observe the case of the fastest measurement.

| Tab Group | Tab      | Group | Parameter                 | Unit<br><b>Type</b> |           | Value                    |
|-----------|----------|-------|---------------------------|---------------------|-----------|--------------------------|
| Channel   | Source 1 |       | Measurement               | N/A                 | Check Box | Checked                  |
| Setup     |          |       | Channel                   | N/A                 | List Box  | Channel ID to connect to |
|           |          |       |                           |                     |           | the gate terminal        |
|           |          |       | Operation Mode            | N/A                 | List Box  | PG Mode                  |
|           |          |       | Measurement Mode          | N/A                 | List Box  | V Measurement            |
|           |          |       | Voltage Force Range       | N/A                 | List Box  | Auto                     |
|           |          |       | Current Range             | N/A                 | List Box  | 10 mA Fixed              |
|           |          |       | Voltage Measurement Range | N/A                 | List Box  | $+/-5$ V                 |
|           |          |       | HW Skew                   | $\bf S$             | Double    | $\Omega$                 |
|           |          |       | RawData                   | N/A                 | Check Box | Not checked              |
|           | Source 2 |       | Measurement               | N/A                 | Check Box | Checked                  |
|           |          |       | Channel                   | N/A                 | List Box  | Channel ID to connect to |
|           |          |       |                           |                     |           | the drain terminal       |
|           |          |       | N/A<br>Operation Mode     |                     | List Box  | Fast I/V Mode            |
|           |          |       | Measurement Mode          | N/A                 | List Box  | I Measurement            |
|           |          |       | Voltage Force Range       | N/A                 | List Box  | Auto                     |
|           |          |       | Current Range             | N/A                 | List Box  | 10 mA Fixed              |
|           |          |       | Voltage Measurement Range | N/A                 | List Box  | $+/-5$ V                 |
|           |          |       | HW Skew                   | ${\bf s}$           | Double    | $\mathbf{0}$             |
|           |          |       | RawData                   | N/A                 | Check Box | Not checked              |

Table 3-4-1 Channel setup parameters of this demonstration

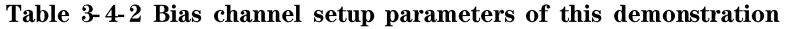

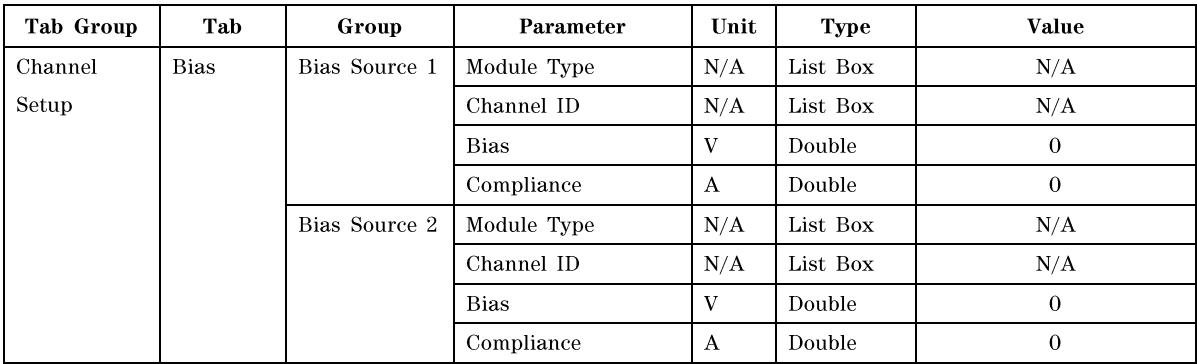

| Tab Group   | Tab      | Group | Parameter          | Unit    | Type      | Value     |
|-------------|----------|-------|--------------------|---------|-----------|-----------|
| Measurement | Sequence |       | Sweep Source       | N/A     | List      | Source 1  |
| Setup       |          |       | Sweep Type         | N/A     | List      | Staircase |
|             |          |       | Output<br>Sequence | s       | Double    | $_{0}$    |
|             |          |       | Delay              |         |           |           |
|             |          |       | Termination Delay  | s       | Double    | 5.00E-08  |
|             |          |       | Dual Sweep         | N/A     | Check Box | Unchecked |
|             |          |       | Dual Sweep Delay   | $\bf s$ | Double    | $\Omega$  |

Table 3-4-3 Sequence setup parameters of this demonstration

# Table 3-4-4 Sweep setup parameters of this demonstration

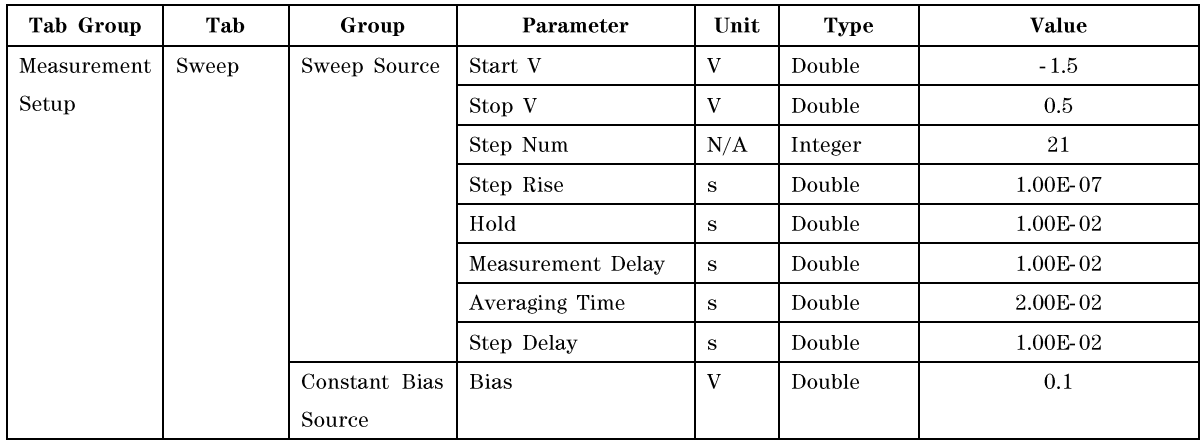

#### Step 3. Execute measurement

Click "Execute" button and then enter the name of the file to save the test result. The data view panel as shown in Fig. 3-4-2 will be opened. The data view panel of the WGFMU Ch1 lists the averaged measurement time and the measured gate voltage. And the data view panel of the WGFMU Ch2 lists the averaged measurement time and the measured drain current. You can plot the IdVg curve as shown in Fig. 3-4-3 by using a spreadsheet software.

|   | Channel 601             |                                         |                       | $\Box$ dk |  | Channel 602    |                                           |                       | _    □  × |
|---|-------------------------|-----------------------------------------|-----------------------|-----------|--|----------------|-------------------------------------------|-----------------------|-----------|
|   |                         | SweepSrc:0:0 Time[s] SweepSrc:0:0 Value |                       | ∧         |  |                | ConstSrc:0:0 Time[s]   ConstSrc:0:0 Value |                       |           |
| ▶ | $\bf{0}$                | 7.E-07                                  | -1.49882566928864E+00 |           |  | $\bf{0}$       | 7.E-07                                    | -2.80997414847661E-06 |           |
|   | 1                       | 1.5E-06                                 | -1.39934933185577E+00 |           |  |                | 1.5E-06                                   | -3.51487346961221E-06 |           |
|   | $\overline{2}$          | 2.3E-06                                 | -1.29905664920807E+00 |           |  | $\overline{2}$ | 2.3E-06                                   | -4.29026295023505E-06 |           |
|   | 3                       | 3.1E-06                                 | -1.19908344745636E+00 |           |  | 3              | 3.1E-06                                   | -2.70423925030627E-06 |           |
|   |                         | $3.9E - 06$                             | -1.09996211528778E+00 |           |  | 4              | $3.9E - 06$                               | -1.11821577775117E-06 |           |
|   | 5.                      | 4.7E-06                                 | -9.9963390827179E-01  |           |  | 5              | 4.7E-06                                   | 6.77665684634121E-06  |           |
|   | 6                       | 5.5E-06                                 | -8.99962365627289E-01 |           |  | 6              | 5.5E-06                                   | 4.18806448578835E-05  |           |
|   | $\overline{\mathbf{z}}$ | 6.3E-06                                 | -8.00077855587006E-01 |           |  | $\overline{7}$ | $6.3E - 06$                               | 1.26292346976697E-04  |           |
|   | 8                       | 7.1E-06                                 | -6.99501156806946E-01 |           |  | 8              | 7.1E-06                                   | 2 43340880842879E-04  |           |
|   | 9                       | 7.9E-06                                 | -6.00007116794586E-01 |           |  | $\overline{a}$ | 7.9E-06                                   | 357534561771899E-04   |           |
|   | 10                      | $8.7E - 06$                             | -4.99820917844772E-01 |           |  | 10             | $8.7E - 06$                               | 4.63234231574461E-04  |           |
|   | 11                      | $9.5E - 06$                             | -3.99971902370453E-01 |           |  | 11             | $9.5E - 06$                               | 557584979105741E-04   |           |
|   | 12                      | 1.03E-05                                | -3.00016403198242E-01 |           |  | 12             | 1.03E-05                                  | 6.37696823105216E-04  |           |
|   | 13                      | 1.11E-05                                | -1.99865683913231E-01 |           |  | 13             | 1.11E-05                                  | 7.10160471498966E-04  |           |
|   | 14                      | 1.19E-05                                | -1.0037162899971E-01  |           |  | 14             | 1.19E-05                                  | 7.77020177338272E-04  |           |
|   | 15                      | 1.27E-05                                | -8.06584721431136E-04 |           |  | 15             | 1.27E-05                                  | 8.32143297884613E-04  |           |
|   | 16                      | 1.35E-05                                | 9.97700840234756E-02  |           |  | 16             | 1.35E-05                                  | 8 82649328559637E-04  |           |
|   | 17                      | 1.43E-05                                | 1.99654594063759E-01  | v         |  | 17             | 1.43E-05                                  | 9.27903864067048E-04  |           |

Fig. 3-4-2 Data view panel of the sweep measurement

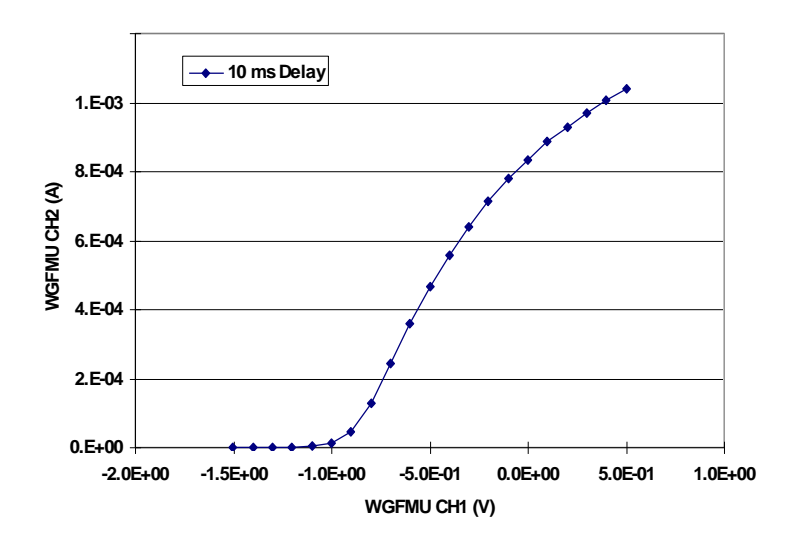

Fig. 3-4-3 IdVg curve of the reference measurement

Next, change the measurement delay time, averaged time and step delay to make duration of each step less than 1  $\mu$ s. Modify the sweep measurement parameters as shown in Table 3-4-5.

Fig. 3-4-4 shows the monitored waveform by the setting of Table 3-4-5. Duration of each step is only 800 ns.

Fig. 3-4-5 shows the overlaid IdVd curve of the reference measurement and fast measurement with a step less than 1 µs. This result shows the 500 ns delay time is enough to make good correlation with slower measurement nearly equal to a DC measurement.

Actually, the reference data of the 0.1 % settling time of the 10 mA current measurement range is less than 1 µs, 500 ns delay time is enough to settle the value within  $\pm$  0.2 or 0. 3 %.

| Tab Group   | Tab   | Group        | Parameter         | Unit | Type   | Value     |
|-------------|-------|--------------|-------------------|------|--------|-----------|
| Measurement | Sweep | Sweep Source | Step Rise         | s    | Double | 1.00E-07  |
| Setup       |       |              | Hold              | s    | Double | 100E-7    |
|             |       |              | Measurement Delay | s    | Double | 5.00E-7   |
|             |       |              | Averaging Time    | s    | Double | $2.00E-7$ |
|             |       |              | Step Delay        | s    | Double | $2.00E-7$ |

Table 3-4-5 Sweep setup parameters of this demonstration

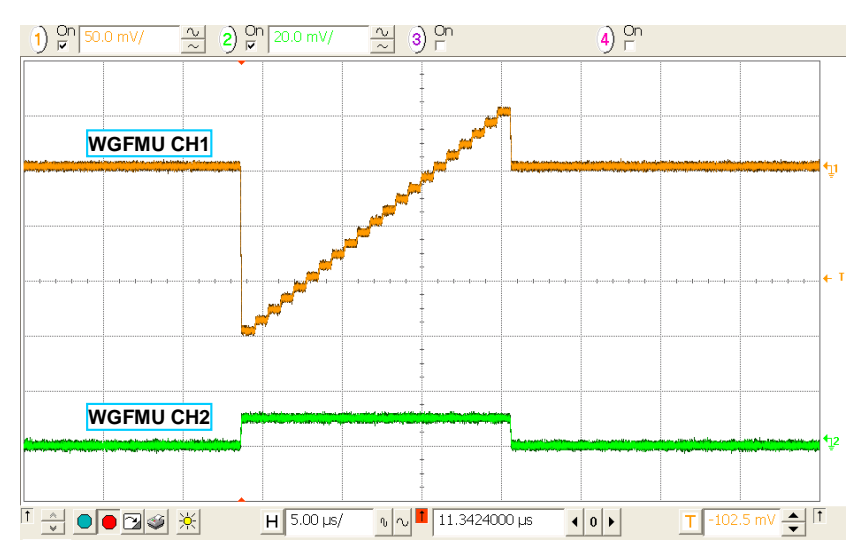

Fig. 3-4-4 Monitored waveform

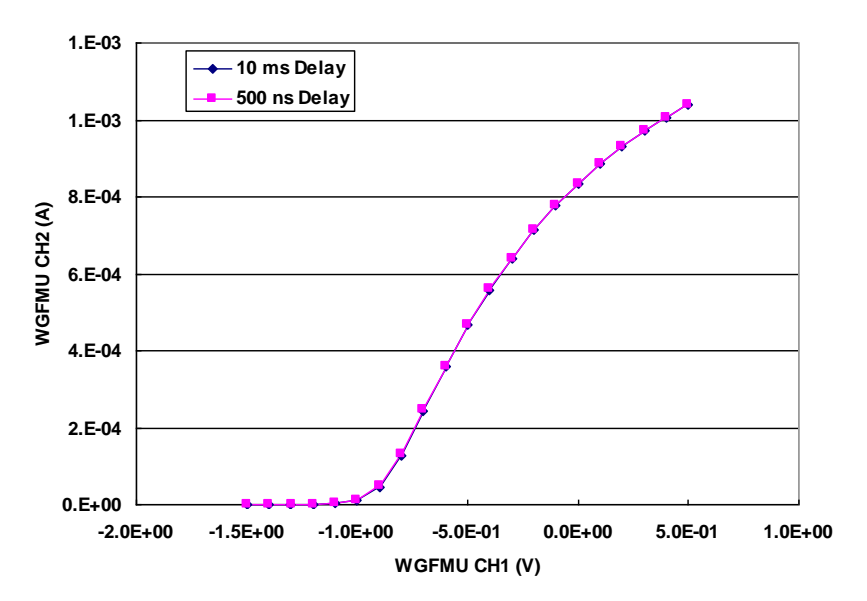

Fig. 3-4-5 Overlaid IdVg curve of the reference measurement of 10 ms delay and fast measurement of 500 ns delay
#### Step 4. Demonstrate a ramp sweep measurement

Next, change the sweep type to the "Ramp" sweep, execute measurement, then the similar waveform and IdVg characteristic is obtained. Fig 3-4-6 shows the monitored waveform of the ramp sweep measurement. And Fig. 3-4-7 shows the overlaid IdVg curve of the reference measurement and the ramp sweep measurement with 500 ns delay.

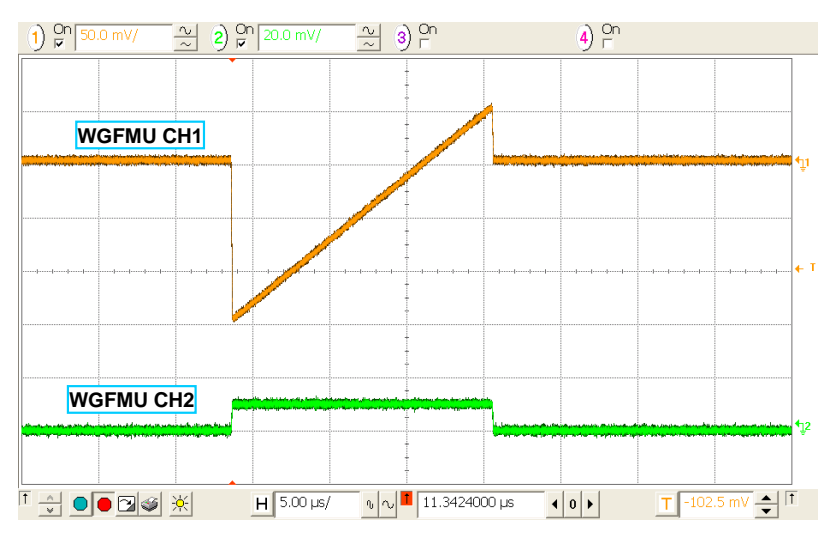

Fig. 3-4-6 Monitored waveform of the ramp sweep

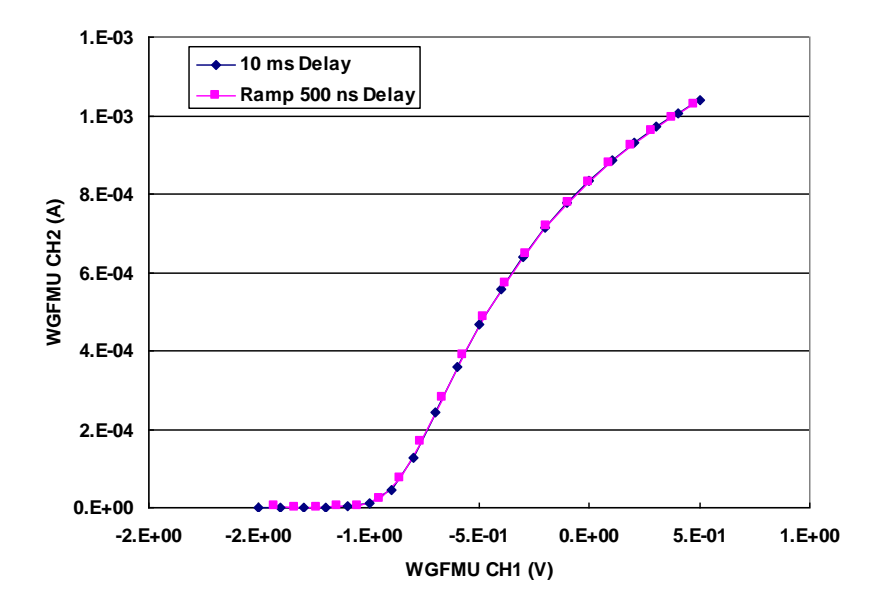

Fig. 3-4-7 Overlaid IdVg curve of the reference measurement of 10 ms delay and fast ramp sweep measurement with 500 ns delay

The gate voltage is measured during the slope of the ramp sweep. So it is shifted from the staircase sweep, but IdVg curve drawn by the measured gate voltage and measured drain current is well correlated with the reference measurement.

## Step 5. Demonstrate a pulsed sweep measurement

For the pulsed sweep measurement with 1 ms pulse width, set the parameters in the "PIV" tab as shown in Table 3-4-6.

| Tab Group   | Tab        | Group         | Parameter         | Unit         | Type      | Value      |
|-------------|------------|---------------|-------------------|--------------|-----------|------------|
| Measurement | <b>PIV</b> | Sweep Source  | Base              | V            | Double    | $-1.6$     |
| Setup       |            |               | Period            | s            | Double    | $2.00E-6$  |
|             |            |               | Width             | s            | Double    | 1.00E-06   |
|             |            |               | Rise/Fall Time    | $\mathbf{s}$ | Double    | 1.00E-07   |
|             |            |               | Pulse Delay       | s            | Double    | $\Omega$   |
|             |            | Constant Bias | Enable Pulse Bias | N/A          | Check Box | Unchecked  |
|             |            | Source        | Base              | V            | Double    | $\Omega$   |
|             |            |               | Width             | S            | Double    | $1.00E-06$ |
|             |            |               | Rise/Fall Time    | s            | Double    | 1.00E-07   |
|             |            |               | Pulse Delay       | s            | Double    | $\Omega$   |

Table 3-4-6 Pulsed IV measurement parameters

Then, select "PIV" as a sweep type and click "Execute" to execute a measurement.

Fig. 3-4-8 shows the monitored waveform when the drain pulse bias is not enabled. In this case, the gate bias is a pulsed sweep with a 1 µs pulse width.

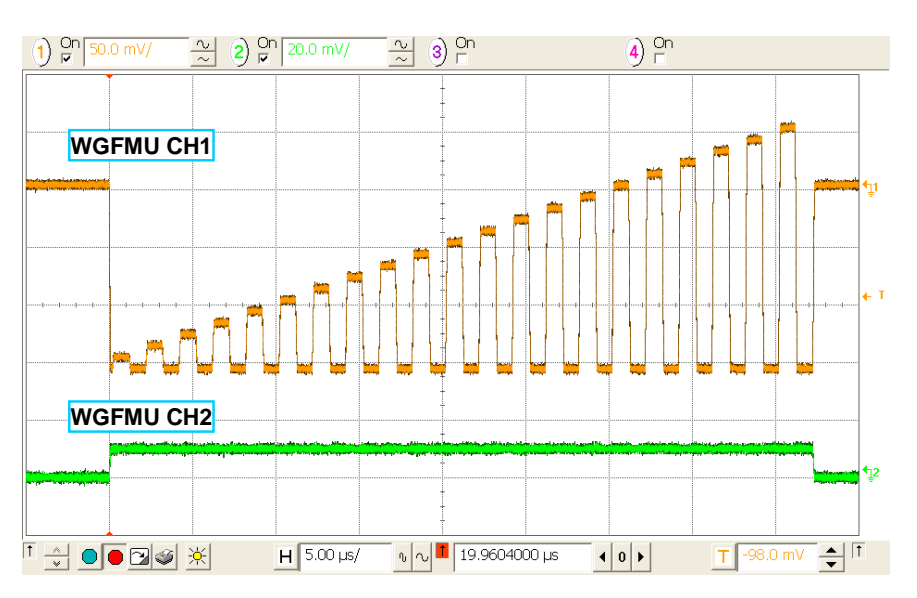

Fig. 3-4-8 Monitored waveform of the single channel pulsed IV measurement

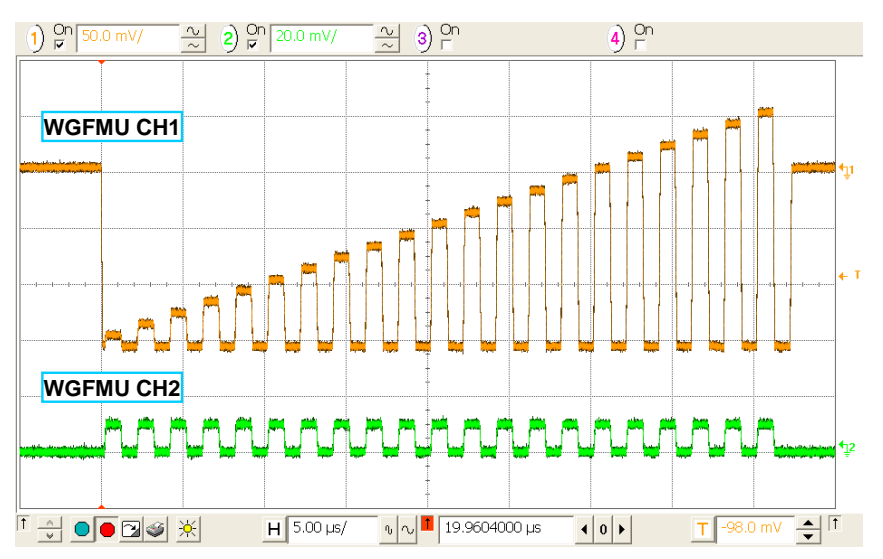

And check the "Enable Pulse Bias" in the "Constant Bias Source", the waveform of Fig. 3-4-9 is obtained.

Fig. 3-4-9 Monitored waveform of the single channel pulsed IV measurement

Fig 3-4-10 is the overlaid IdVg curve of the reference measurement, single channel pulsed IV measurement and dual channel pulsed IV measurement.

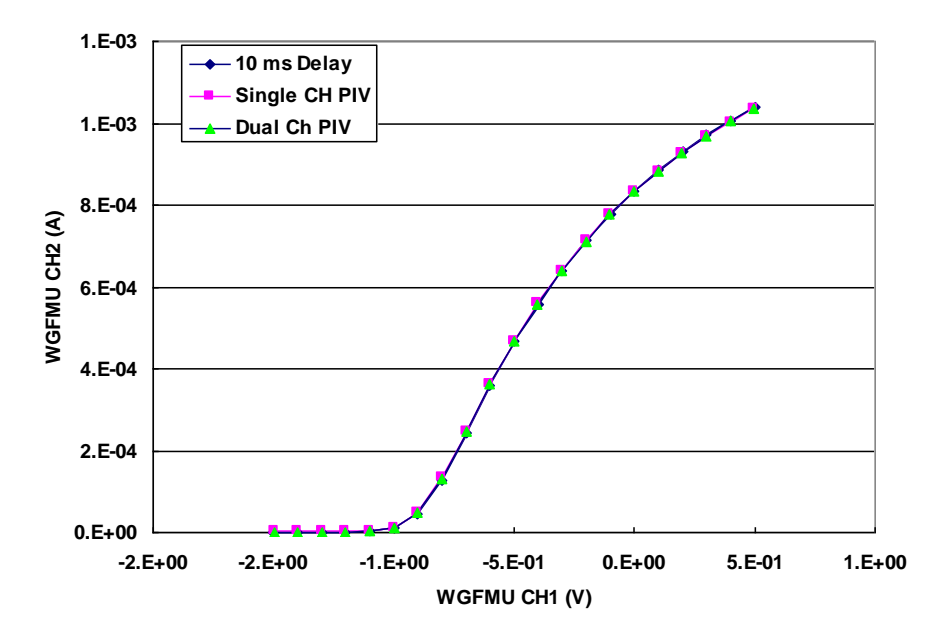

Fig. 3-4-10 Overlaid IdVg curves of the reference measurement and the pulsed IV measurement of 1 us pulse width.

From this results, in all sweep types including the staircase sweep, ramp sweep, single channel pulsed sweep, and dual channel pulsed sweep, the WGFMU demonstrate it's capability of fast sweep measurement less than 1 µs at each step.

## **3-4-2. Tips for deciding the appropriate wait time**

Since the current measurement circuit has its' own settling time, appropriate wait time (measurement delay time) must be inserted after changing the bias voltage before measurement.

The reference data of the settling time of the WGFMU is described in the Table 2-1.

Actual measurement delay time to make current meter settle depends on the cablings and the type of the DUT. To know an appropriate measurement delay time, dual sweep measurement is useful.

In the staircase sweep and ramp sweep measurement, insufficient measurement delay time gives hysteresis on the IV curve measured in the dual sweep mode.

Fig. 3-4-11 shows how the hysteresis is caused by the insufficient measurement delay time.

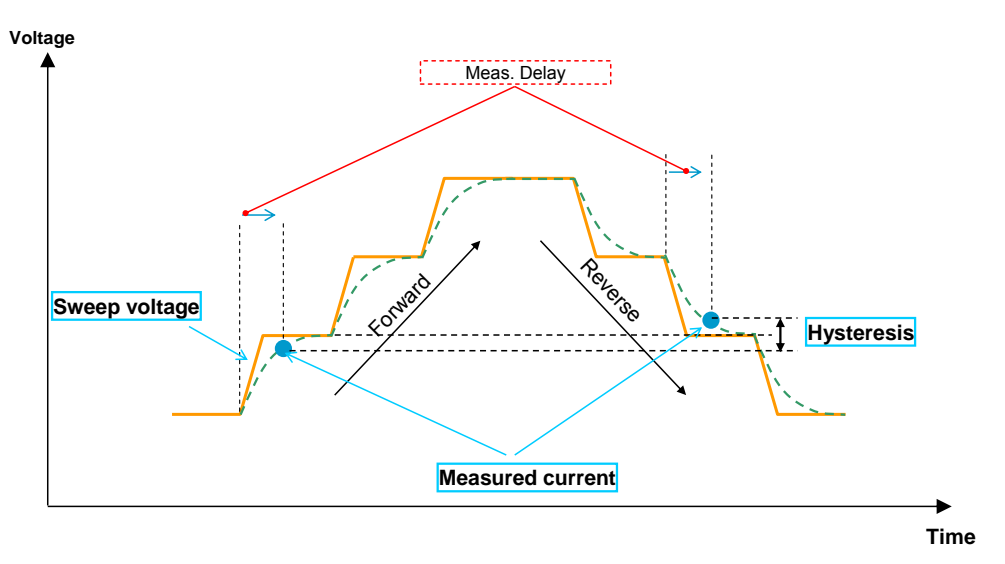

Fig. 3-4-11 Hysteresis caused by the insufficient measurement delay time

In the forward sweep, the drain current increases along with a increase of the gate voltage. Then the measured current varies from a small value to a large value. In the reverse sweep, the measured current varies from a large value to a small value. So, if the measurement delay is not long enough, the measured IV curve at the reverse sweep is larger than the forward sweep and it looks like a hysteresis as shown in Fig. 3-4-12.

To decide the appropriate measurement delay time, make measurement delay longer until this hysteresis disappears.

This demonstration also shows that the hysteresis of the IV curve may come from an insufficient measurement setup, not from the device. So, choosing the appropriate measurement delay time is important for performing the measurement of the device which has a hysteresis in the IV characteristics. Also, if the measurement speed is very fast, the propagation delay between two RSU channels may be the reason of the hysteresis comes from the measurement system.

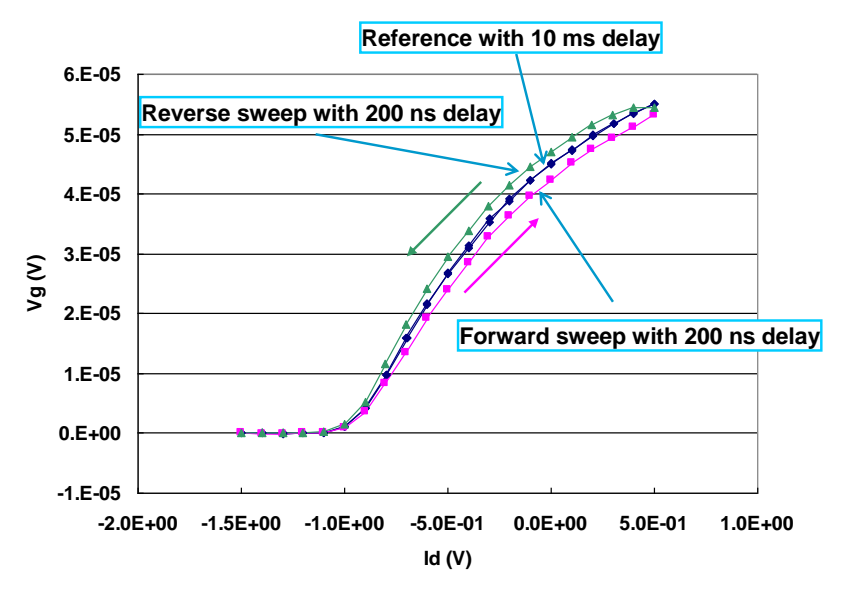

Fig. 3-4-12 Example of the hysteresis caused by the insufficient measurement delay

To observe the IdVg curve as shown in Fig. 3-4-12, use the measurement setup shown in Table 3-4-7.

| Tab Group | Tab      | Group | Parameter     | Unit | Type     | Value             |
|-----------|----------|-------|---------------|------|----------|-------------------|
| Channel   | Source 2 |       | Current Range | N/A  | List Box | $+/-100$ uA Fixed |
| Setup     |          |       |               |      |          |                   |

Table 3-4-7 Setup for the hysteresis demonstration

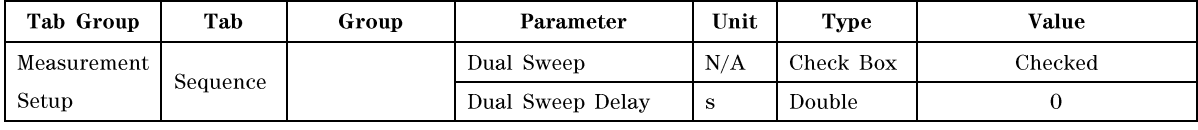

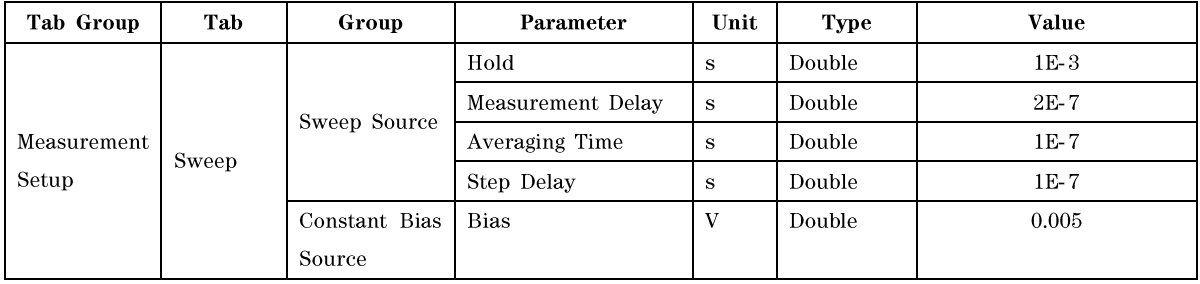

To see the effect of the settling time of current measurement,  $100 \mu A$  range is used to realize the long settling time (shorter than 1.5  $\mu$ s at 0.1 % settling). Also to make current lower enough, "Bias" voltage is set to "0.005 V". The other parameters are the same as the previous demonstration.

## **3-4-3. Hysteresis caused by the skew between the channels**

When measuring IV characteristics in a very short time period, the propagation delay of the electric signal between two measurement units can be the reason of the hysteresis on a measured IV curve. In the case of the WGFMU, the output timing of the RSU is calibrated at the output terminal of the RSU. So, the propagation delay between the measured values by each RSU will be caused by the extended measurement cable.

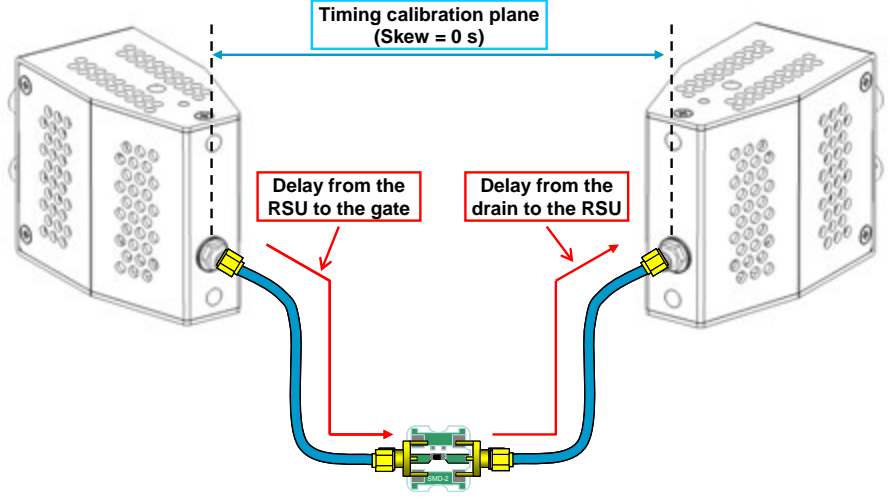

Fig. 3-4-12 RSU output connection

For example, the propagation speed of the electric signal through the coaxial cable is roughly estimated around 20 cm/ns. So if the length of the cables is 20 cm, the delay will be around 2 ns between two RSU outputs. Fig. 3-4-13 shows the measurement delay between two channels. Normally, 20 cm cable generates only 2 ns delay and it will not cause a remarkable hysteresis on the measured IV curve.

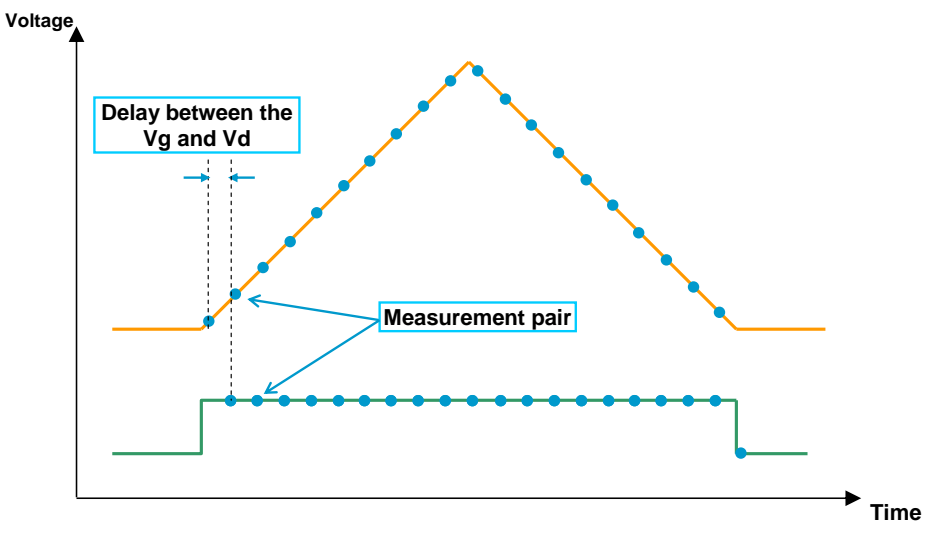

Fig. 3-4-13 Measurement delay between two RSU outputs

To simulate the hysteresis, use a long cable and use the "HW Skew" function of the WGFMU.

To observe the virtual hysteresis as shown in Fig. 3-4-14, set the parameters listed below. In this case, the drain current measurement delays 100 ns from the gate voltage measurement. So the measured drain current of the forward sweep is smaller than the reverse sweep.

Setup example to observe the hysteresis:

- WGFMU Ch1 HW skew: 50 ns  $\bullet$
- WGFMU Ch2 HW skew: -50 ns
- Measurement delay: 200 ns  $\bullet$
- Averaging time: 200 ns
- Step delay time: 100 ns
- WGFMU Ch2 current measurement range:10 mA range
- Bias voltage of the constant bias source: 0.1 V

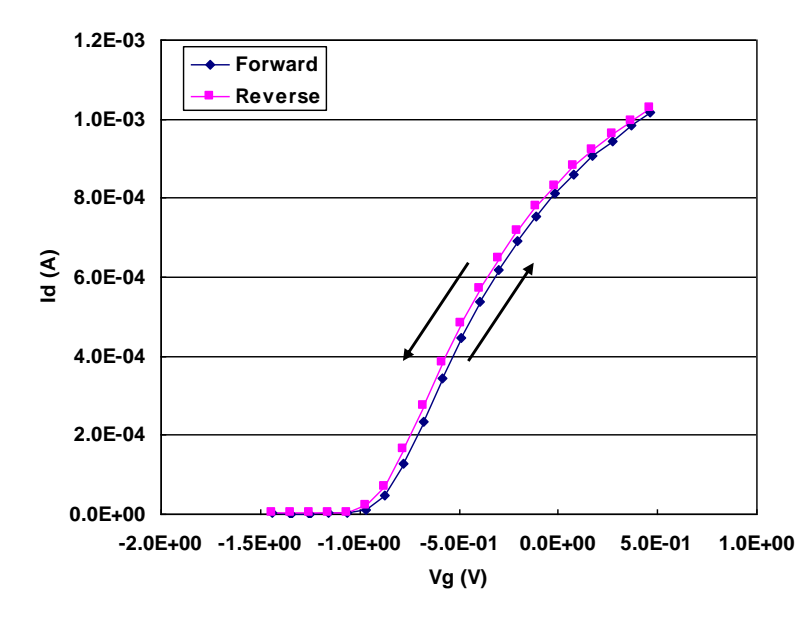

#### **Gate to Drain: 100 ns delay**

Fig. 3-4-14 Example of the hysteresis caused by the skew

# **3-5. Pulsed Characterization**

The "PULSE exe" sample program enables to use a pulsed bias for the sampling measurement additionally to the "SAMPLING.exe" program described in the section 3-3 Transient I/V Measurement. This program supports the dual sampling feature as same as the "SAMPLING.exe" program. Then the measurements for two sampling conditions are performed in a period of the pulse along with various pulse levels. This section describes the basic operation of the pulsed sampling program.

### Step 1. Connect the device to the RSU

The pulsed sampling measurement using a single pulse and a single measurement is performed to show the fastest measurement speed. For this demonstration, the 1 k $\Omega$  resistor is used. Connect the RSU output as shown in Fig 3-5-1.

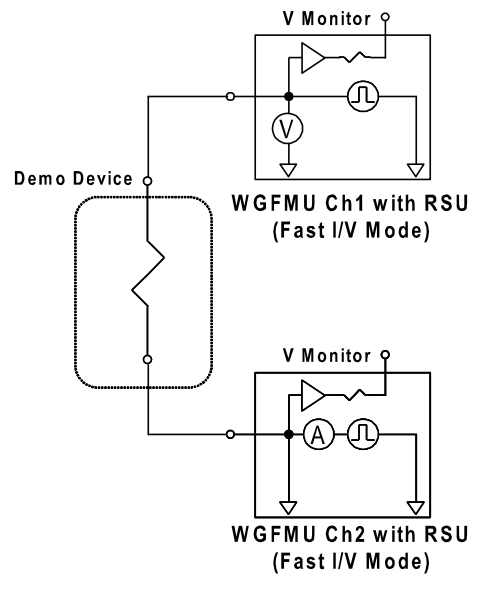

Fig. 3-5-1. Connection for the demonstration of the pulsed sampling measurement

#### Step 2. Single pulse and single condition sampling measurement

Fig. 3-5-2 shows the output pulse and the measurement timing. Set the following parameters for this demonstration. The measurement setup is shown in Table 3-5-1.

- Pulse period: 2 µs
- Pulse width: 1 µs
- Rise and fall time: 100 ns
- Delay time to start pulse: 100 ns

Click "Execute" button, then enter the name of the file to save the results. And the measurement will be started from the beginning of the waveform and repeated over the waveform with a 10 ns sampling rate and 10 ns averaging time. To achieve the fastest measurement, 10 mA current measurement range is used. After the measurement, the data view window will be opened as shown in Fig. 3-5-3. The measurement result graph can be displayed by using a spreadsheet software. Fig. 3-5-4 is an example graph plot of the time and the current measured by the Ch2. This graph shows the current flowing through the demo device measured by the Ch<sub>2</sub> over the pulse wave.

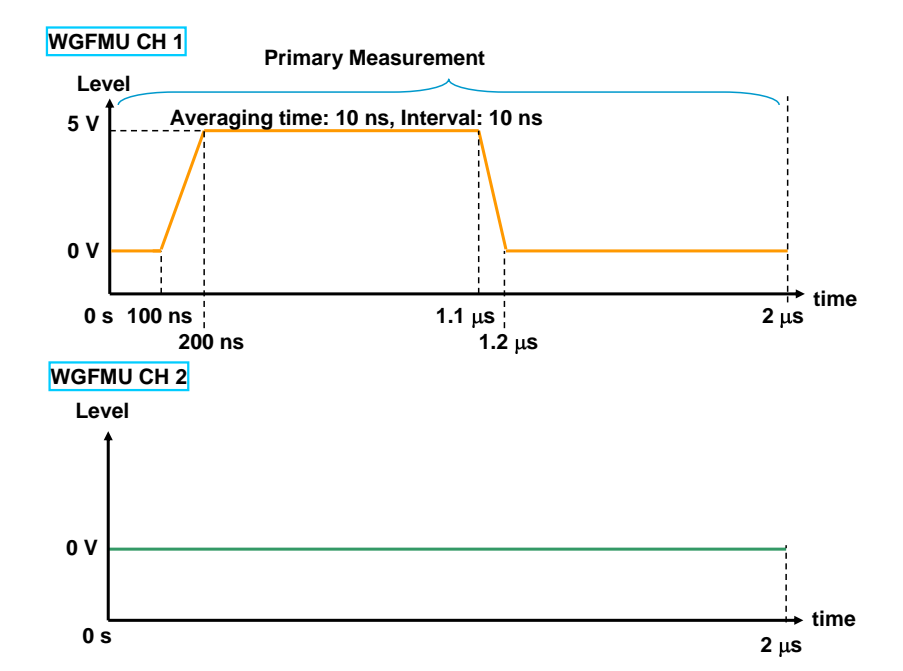

Fig. 3-5-2. Example timing chart of the single pulse and single condition sampling measurement

|                | SweepSrc:0:0 Time(s)   SweepSrc:0:0 Value |                      |
|----------------|-------------------------------------------|----------------------|
| 0              | 2.0505E-04                                | 2.48134925961494E-01 |
| 1              | 2.1505E-04                                | 7.47363209724426E-01 |
| $\overline{2}$ | 2.2505E-04                                | 1.24762403964996E+00 |
| 3              | 2.3505E-04                                | 1.74752449989319E+00 |
| $\overline{4}$ | 2.4505E-04                                | 2.24793601036072E+00 |
| 5              | 2.5505E-04                                | 2.74781465530396E+00 |
| 6              | 2.6505E-04                                | 3.24787282943726E+00 |
| 7              | 2.7505E-04                                | 3.74753832817078E+00 |
| 8              | 2.8505E-04                                | 4.24723720550537E+00 |
| 9              | 2.9505E-04                                | 4.74714183807373E+00 |
| 10             | 3.0505E-04                                | 4.99799966812134E+00 |
| 11             | 3.1505E-04                                | 4.99842023849487E+00 |
| 12             | 3.2505E-04                                | 4.99841642379761E+00 |
| 13             | 3.3505E-04                                | 4.99842071533203E+00 |
| 14             | 3.4505E-04                                | 4.99852228164673E+00 |
| 15             | 3.5505E-04                                | 4.99824619293213E+00 |
| 16             | 3.6505E-04                                | 4.99779176712036E+00 |
| 17             | 3.7505E-04                                | 4.99763345718384E+00 |
| 18             | 3.8505E-04                                | 4.9974684715271E+00  |
| 19             | 3.9505E-04                                | 4.99707317352295E+00 |
| 20             | 4.0505E-04                                | 4.99693584442139E+00 |
| 21             | 4.1505E-04                                | 4.99661636352539E+00 |
| 22             | 4.2505E-04                                | 4.99661159515381E+00 |

Fig. 3-5-3 Data view panel of the single pulse and single condition sampling measurement

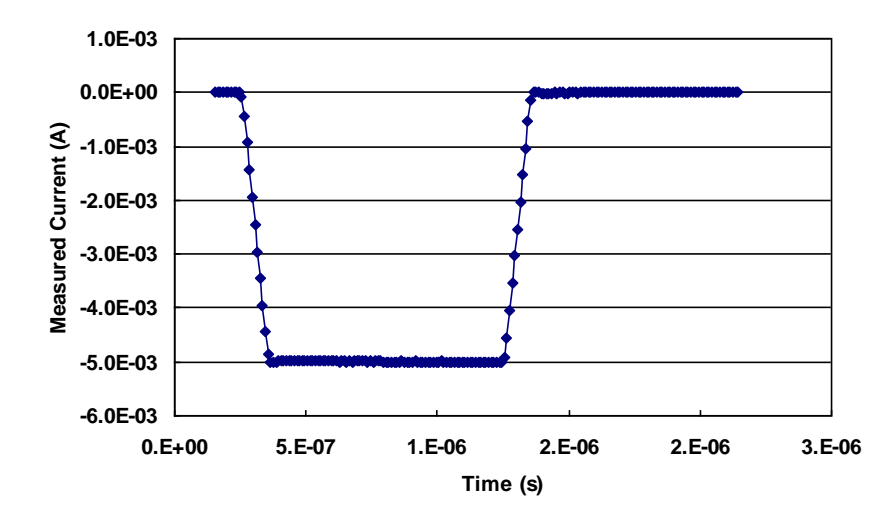

Fig. 3-5-4. Plot of the measured current in this demonstration

| Tab Group | Tab      | Group | Parameter           | Unit         | <b>Type</b> | Value                    |
|-----------|----------|-------|---------------------|--------------|-------------|--------------------------|
| Channel   | Source 1 |       | Measurement         | N/A          | Check       | Checked                  |
| Setup     |          |       |                     |              | <b>Box</b>  |                          |
|           |          |       | Channel             | N/A          | List Box    | Channel ID to use as the |
|           |          |       |                     |              |             | WGFMU CH 1               |
|           |          |       | Operation Mode      | N/A          | List Box    | Fast I/V Mode            |
|           |          |       | Measurement Mode    | N/A          | List Box    | V Measurement            |
|           |          |       | Voltage Force Range | N/A          | List Box    | Auto                     |
|           |          |       | Current Range       | $\rm N/A$    | List Box    | $+/-10$ mA Fixed         |
|           |          |       | Voltage Measurement | N/A          | List Box    | $+/-5$ V                 |
|           |          |       | Range               |              |             |                          |
|           |          |       | HW Skew             | $\mathbf{s}$ | Double      | $\Omega$                 |
|           |          |       | RawData             | N/A          | Check       | Unchecked                |
|           |          |       |                     |              | Box         |                          |
|           | Source 2 |       | Measurement         | N/A          | Check       | Checked                  |
|           |          |       |                     |              | <b>Box</b>  |                          |
|           |          |       | Channel             | N/A          | List Box    | Channel ID to use as the |
|           |          |       |                     |              |             | WGFMU CH 2               |
|           |          |       | Operation Mode      | N/A          | List Box    | Fast I/V Mode            |
|           |          |       | Measurement Mode    | N/A          | List Box    | I Measurement            |
|           |          |       | Voltage Force Range | N/A          | List Box    | Auto                     |
|           |          |       | Current Range       | N/A          | List Box    | $+/-10$ mA Fixed         |
|           |          |       | Voltage Measurement | N/A          | List Box    | $+/- 5V$                 |
|           |          |       | Range               |              |             |                          |
|           |          |       | HW Skew             | $\mathbf S$  | Double      | $\Omega$                 |
|           |          |       | RawData             | N/A          | Check       | Unchecked                |
|           |          |       |                     |              | Box         |                          |

Table 3-5-1 Single pulse and single condition sampling measurement setup

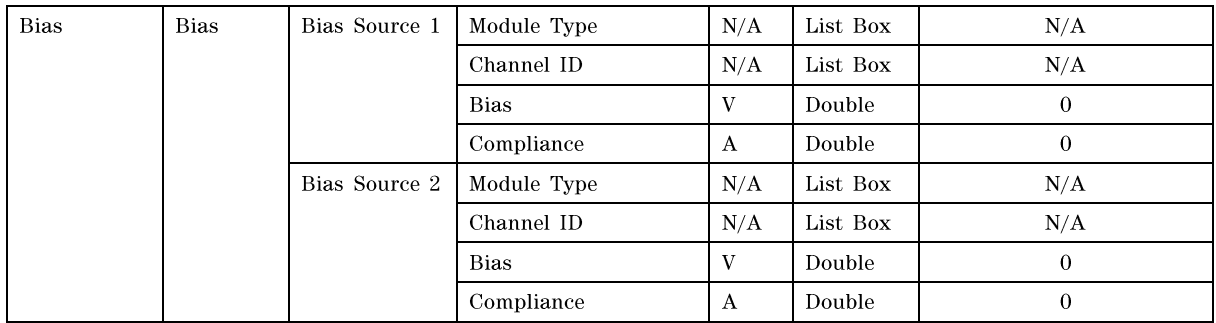

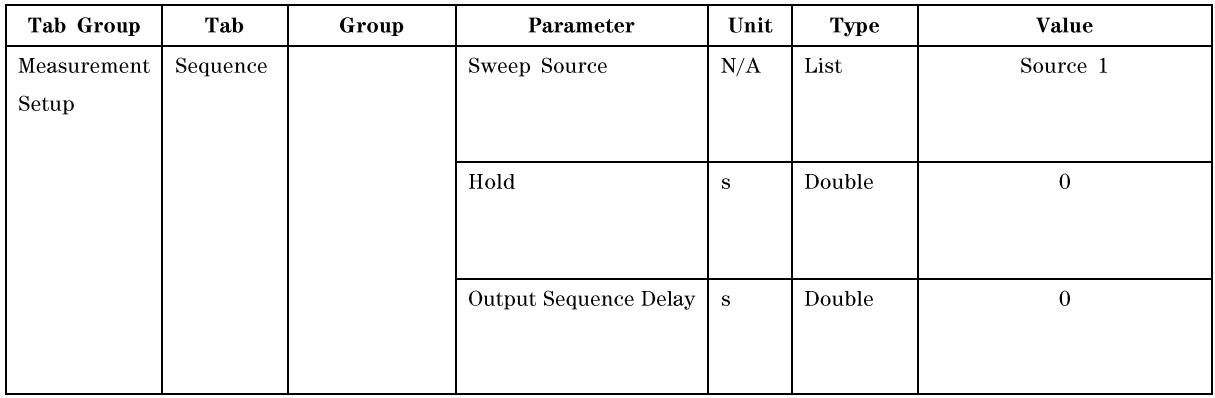

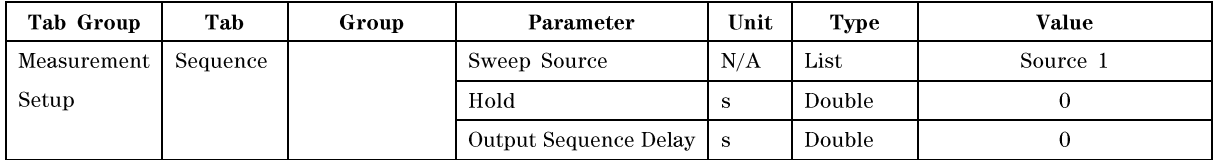

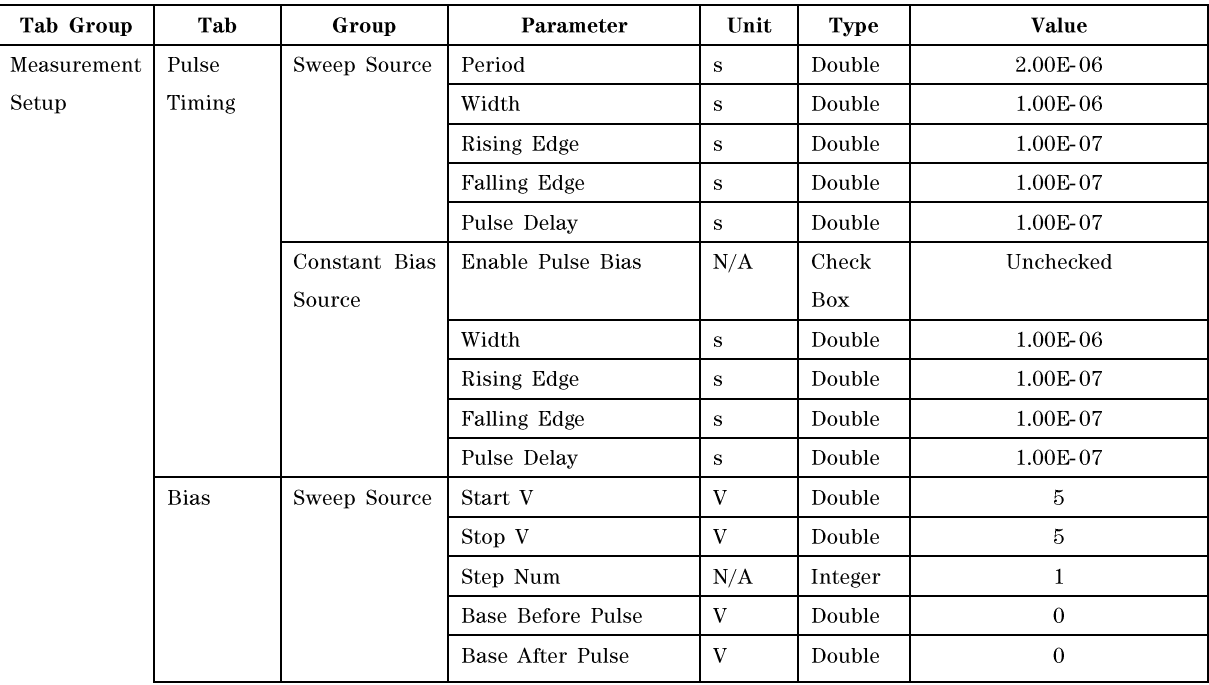

## **Using Sample Programs**

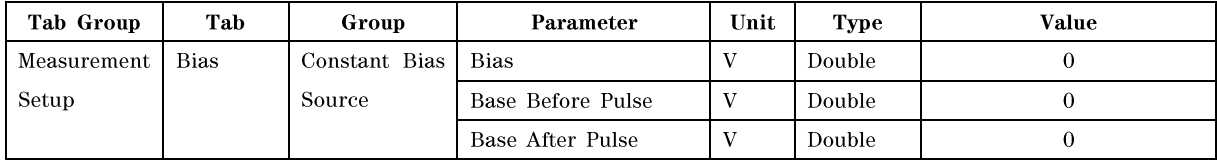

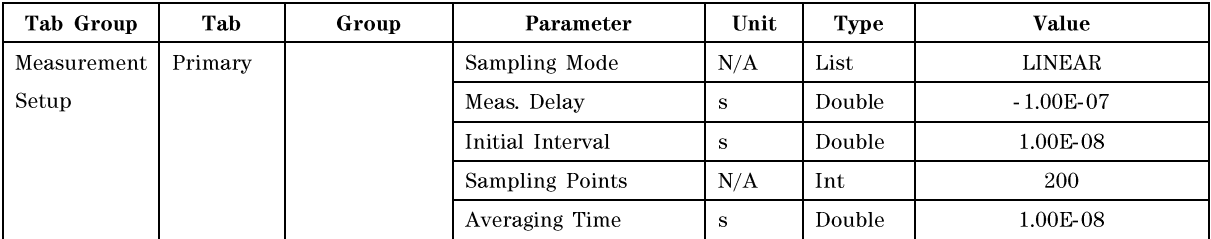

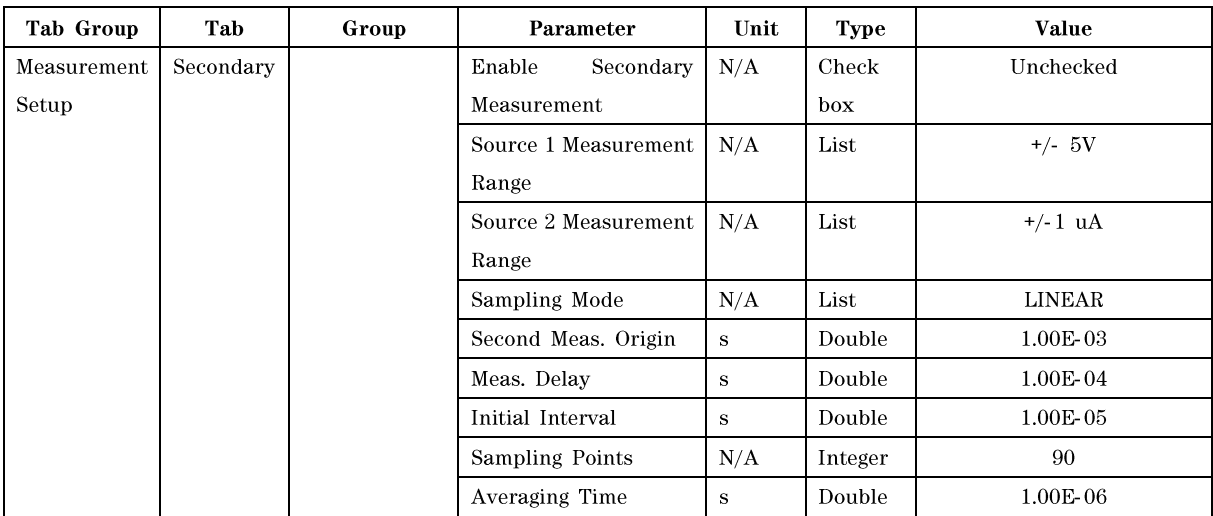

#### Step 3. Single pulse and dual condition sampling measurement

To demonstrate the single pulse sampling measurement with dual condition, change the device to the "1  $\mathbf{M}\Omega$ " resistor. And set the following parameters for this demonstration. The measurement setup is shown in Fig. 3-5-5 and Table 3-5-2.

- Pulse period: 2 ms  $\bullet$
- Pulse width: 2 ms
- Rise and fall time:  $100 \mu s$
- Pulse delay time: 100 µs

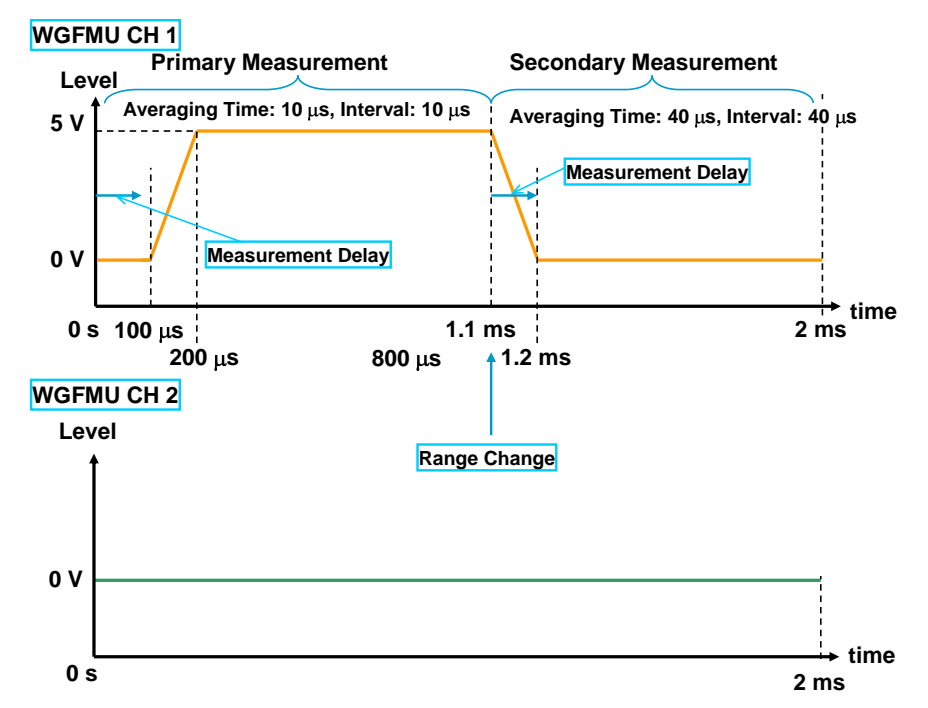

Fig. 3-5-5. Example timing chart of the single pulse and dual condition sampling measurement

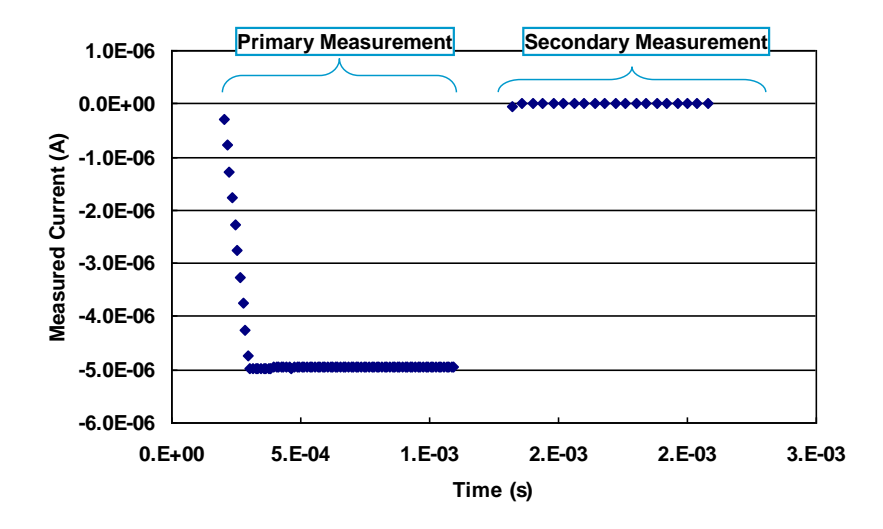

Fig. 3-5-6 Plot of the measured current in this demonstration

The reason why the timing range is enlarged is to show the range changing capability during the waveform and the range change has, at least, 100 µs of settling time.

Regarding the measurement parameters, the primary measurement starts from the beginning of the rising edge of the pulse. And the secondary measurement starts from the beginning of the base line voltage after the pulse.

For the primary measurement, use high current measurement range, short measurement interval, and short averaging time to observe the transient of the pulse. And for the secondary measurement, since current level becomes very small, use low current range, long measurement interval, and long averaging time to make noise level smaller. The data view format is same as a single pulse and single condition sampling measurement. See Fig. 3-5-3. The results of the primary measurement and secondary measurement are listed in the same columns in series. Fig. 3-5-6 shows the plot of the time and current measured by the Ch<sub>2</sub>.

| Tab Group | Tab      | Group | Parameter     | Unit | Type     | Value             |
|-----------|----------|-------|---------------|------|----------|-------------------|
| Channel   | Source 2 |       | Current Range | N/A  | List Box | $+/-100$ uA Fixed |
| Setup     |          |       |               |      |          |                   |

Table 3-5-2 Single pulse and dual condition sampling measurement setup

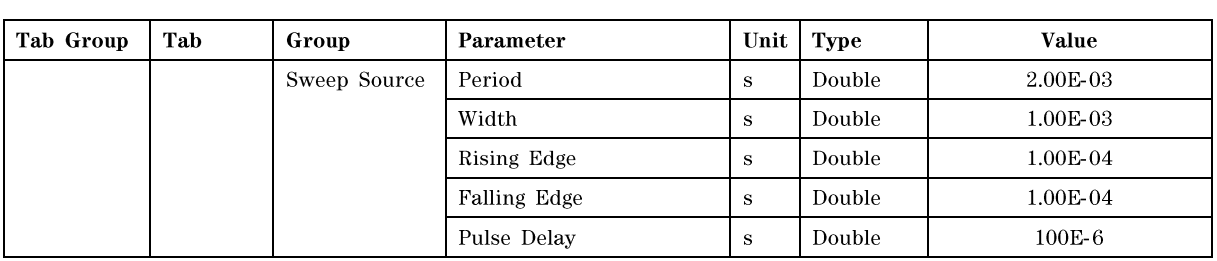

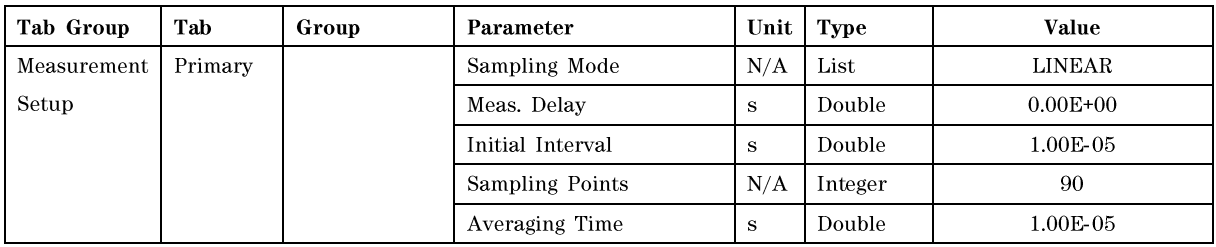

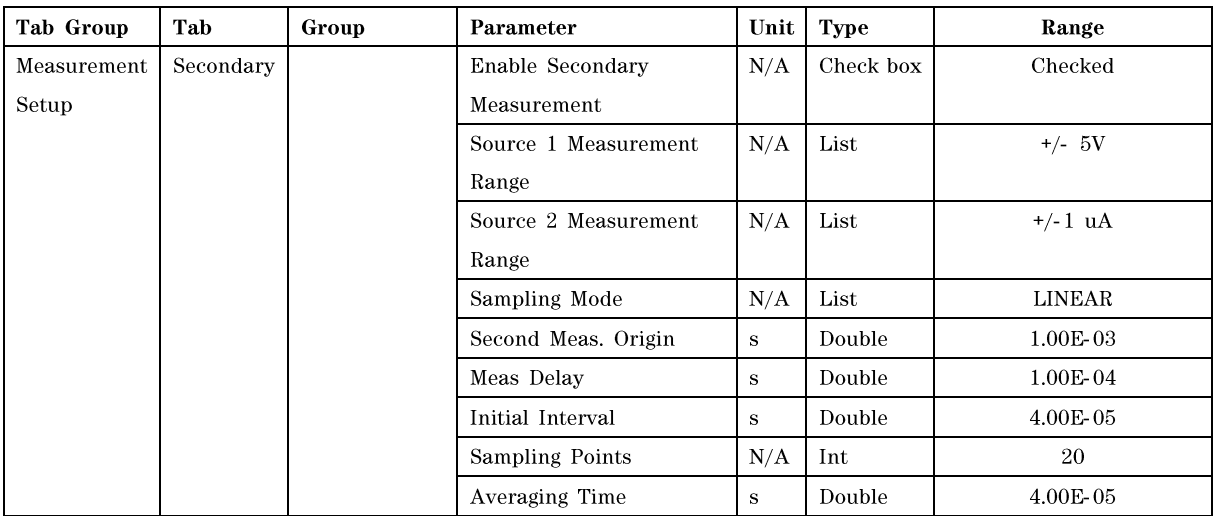

#### Step 4. Repeating the pulsed sampling measurement

Fig. 3-5-7 shows an example of the repetitive pulsed sampling measurement. The timing and the setup of this measurement are shown in Fig. 3-5-8 and Table 3-5-3. This table shows the modification of the parameter for this demonstration from the pervious setup.

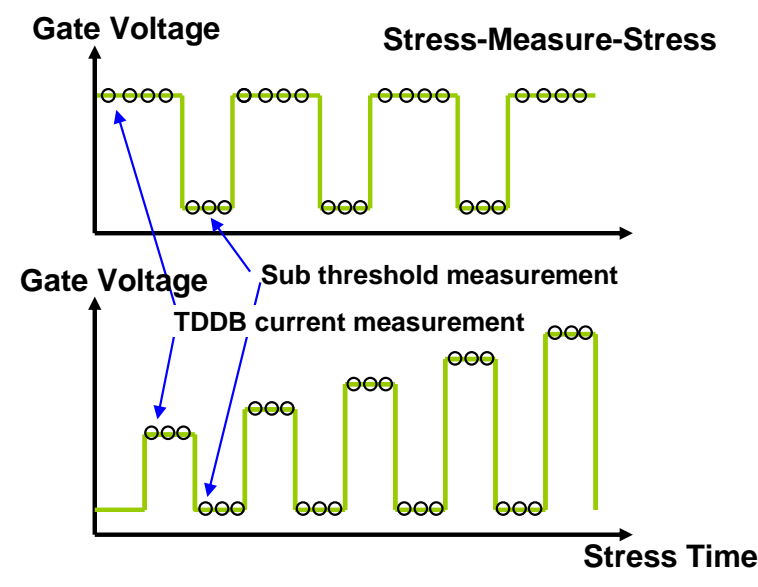

Fig. 3-5-7. Example usage of the repetitive pulsed sampling for TDDB measurement

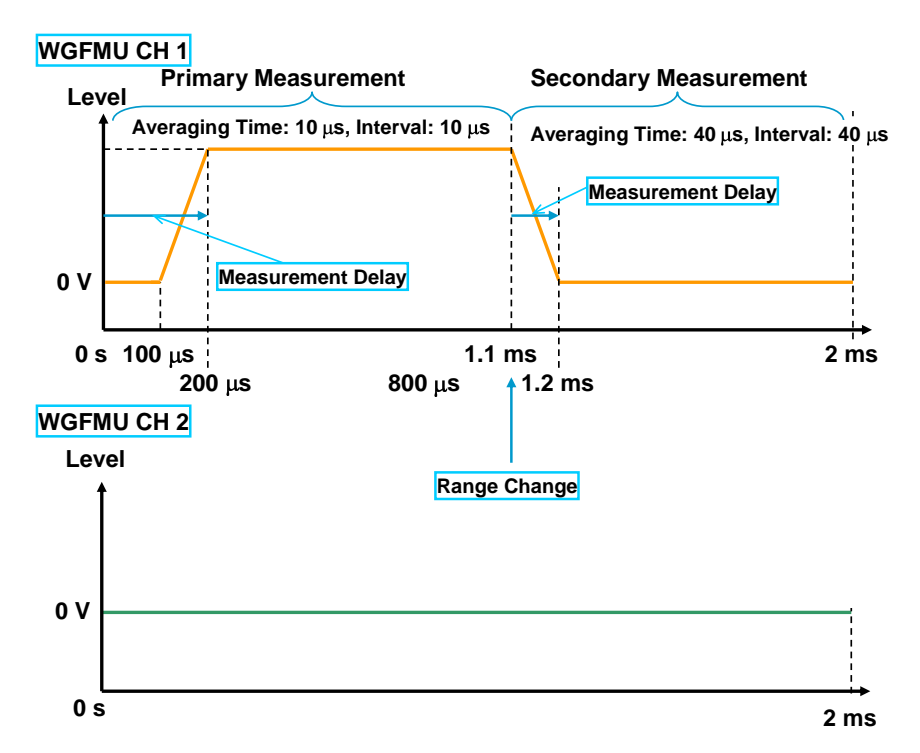

Fig. 3-5-8. Example timing chart of the repetitive pulsed sampling measurement

## **Using Sample Programs**

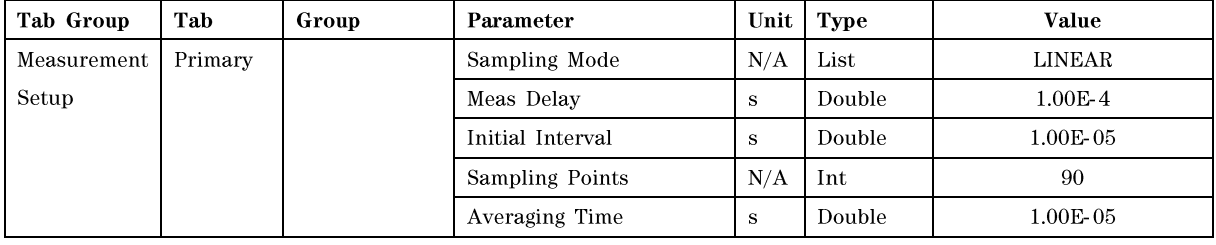

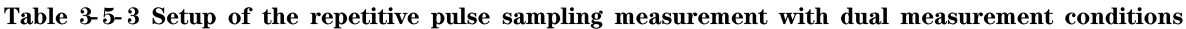

| Tab Group | Tab         | Group        | Parameter  | Unit | <b>Type</b> | Value |
|-----------|-------------|--------------|------------|------|-------------|-------|
|           | <b>Bias</b> | Sweep Source | Start V    |      | Double      | Ð     |
|           |             |              | Stop V     |      | Double      | Ð     |
|           |             |              | Step Num   | N/A  | Integer     |       |
|           |             |              | Pulse Base |      | Double      |       |

Table 3-5-4 Setup change for the incremental pulse level sampling

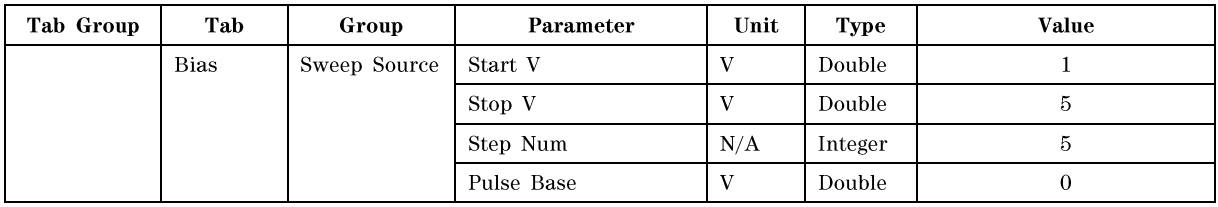

|                         | Step 0                | Step                              |                       |                                   | Step 2                |                       |                                                                                               |  |
|-------------------------|-----------------------|-----------------------------------|-----------------------|-----------------------------------|-----------------------|-----------------------|-----------------------------------------------------------------------------------------------|--|
|                         |                       |                                   |                       |                                   |                       |                       |                                                                                               |  |
| Channel 602             |                       |                                   |                       |                                   |                       |                       | $\left\lfloor -\left\lfloor \left\lfloor -\right\rfloor \right\rfloor \right\rfloor$ $\times$ |  |
|                         | ConstSrc: 0:0 Time(s) | ConstSrc: 0:0 Value               | ConstSrc: 0:1 Time(s) | ConstSrc: 0:1 Value               | ConstSrc: 0:2 Time(s) | ConstSrc: 0:2 Value   | Const <sup>5</sup>                                                                            |  |
| $\bf{0}$                | 2.0505E-04            | -2.78990086144404E-07             | 2.20505E-03           | 6.30889545050195E-08              | 4.20505E-03           | 6.67781208107954E-08  | 6.20505                                                                                       |  |
| $\mathbf{1}$            | 2.1505E-04            | -7.71431018620206E-07             | 2.21505E-03           | -5.07845413721952E-07             | 4.21505E-03           | -5.07810227645678E-07 | 6.21505                                                                                       |  |
| $\overline{2}$          | 2.2505E-04            | -1.26899738006614E-06             | 2.22505E-03           | -1.05675030681596E-06             | 4.22505E-03           | -1.0585174550215E-06  | 6.22505                                                                                       |  |
| 3                       | 2.3505E-04            | -1.76668334006536E-06             | 2.23505E-03           | -1.58352020207531E-06             | 4.23505E-03           | -1.58283035034401E-06 | 6.23505                                                                                       |  |
| 4                       | 2.4505E-04            | -2.26624206334236E-06             | 2.24505E-03           | -2.11597875932057E-06 4.24505E-03 |                       | -2.11526776183746E-06 | 6.24505                                                                                       |  |
| 5                       | 2.5505E-04            | -2.76226660389511E-06             | 2.25505F-03           | -2 62673188444751E-06             | 4 25505F-03           | -2 62556318375573E-06 | 6.25505                                                                                       |  |
| 6                       | 2.6505E-04            | -3.25910082210612E-06             | 2.26505E-03           | -3.14672888634959E-06 4.26505E-03 |                       | -3.1438844416698E-06  | 6.26505                                                                                       |  |
| $\overline{\mathbf{r}}$ | 2.7505E-04            | -3.75479430658743E-06             | 2.27505E-03           | -3.65602454621694E-06             | 4.27505E-03           | -3.65308869731962E-06 | 6.27505                                                                                       |  |
| 8                       | 2.8505E-04            | -4.24926975028939E-06             | 2.28505E-03           | -4.1613775465521E-06              | 4.28505E-03           | -4.15843442169717E-06 | 6.28505                                                                                       |  |
| 9                       | 2.9505E-04            | -4.74975786346477E-06             | 2.29505E-03           | -4.67274321636069E-06             | 4.29505E-03           | -4.66829351353226E-06 | 6.29505                                                                                       |  |
| 10                      | 3.0505F-04            | -4.98655481351307E-06             | 2.30505F-03           | -4 92363460580236F-06             | 4.30505F-03           | -4.92150138597935E-06 | 6.30505                                                                                       |  |
| 11                      | 3.1505E-04            | -4.98176723340293E-06             | 2.31505E-03           | -4.92567642140784E-06 4.31505E-03 |                       | -4.92542994834366E-06 | 6.31505                                                                                       |  |
| 12                      | 3.2505E-04            | -4.97805694976705E-06             | 2.32505E-03           | -4.92767594550969E-06             | 4.32505E-03           | -4.92976687382907E-06 | 6.32505                                                                                       |  |
| 13                      | 3.3505E-04            | -4.97340352012543E-06             | 2.33505E-03           | -4.93184370498057E-06             | 4.33505E-03           | -4.93214656671626E-06 | 6.33505                                                                                       |  |
| 14                      | 3.4505E-04            | -4.97031260238145E-06 2.34505E-03 |                       | -4.93718061989057E-06 4.34505E-03 |                       | -4.93438528792467E-06 | 6.34505                                                                                       |  |
| 15                      | 3.5505E-04            | -4.96724305776297E-06             | 2.35505E-03           | -4.93876450491371E-06 4.35505E-03 |                       | -4.93518109578872E-06 | 6.35505                                                                                       |  |
| 16                      | 3.6505E-04            | -4.96291340823518E-06             | 2.36505E-03           | -4.93932793688145E-06 4.36505E-03 |                       | -4.93933475809172E-06 | 6.36505                                                                                       |  |
| 17                      | 3.7505E-04            | -4.96480015499401E-06 2.37505E-03 |                       | -4.93967263537343E-06 4.37505E-03 |                       | -4.94148935104022E-06 | $6.37505 \vee$                                                                                |  |
|                         |                       | THE.                              |                       |                                   |                       |                       |                                                                                               |  |

Fig. 3-5-9 Data view panel of the repetitive pulsed sampling measurement

In the data view panel of the repetitive pulsed sampling measurement, two columns are added for the time and the measured value for each step. See Fig. 3-5-9. For the data plot on a spreadsheet software, see Fig. 3-5-10.

The pulse level can be changed during the repetitive measurement like a sweep output as shown in Fig. 3-5-11. To get this kind of output, set the different value to the start and stop voltage of the sweep source. See Table 3-5-4. The data view format for this measurement result will be the same as Fig. 3-5-9.

Of course, the WGFMU can force a pulsed bias from the WGFMU Ch2. For details of the pulsed measurement sample program, see the section 4-6 Pulsed Sampling Measurement.

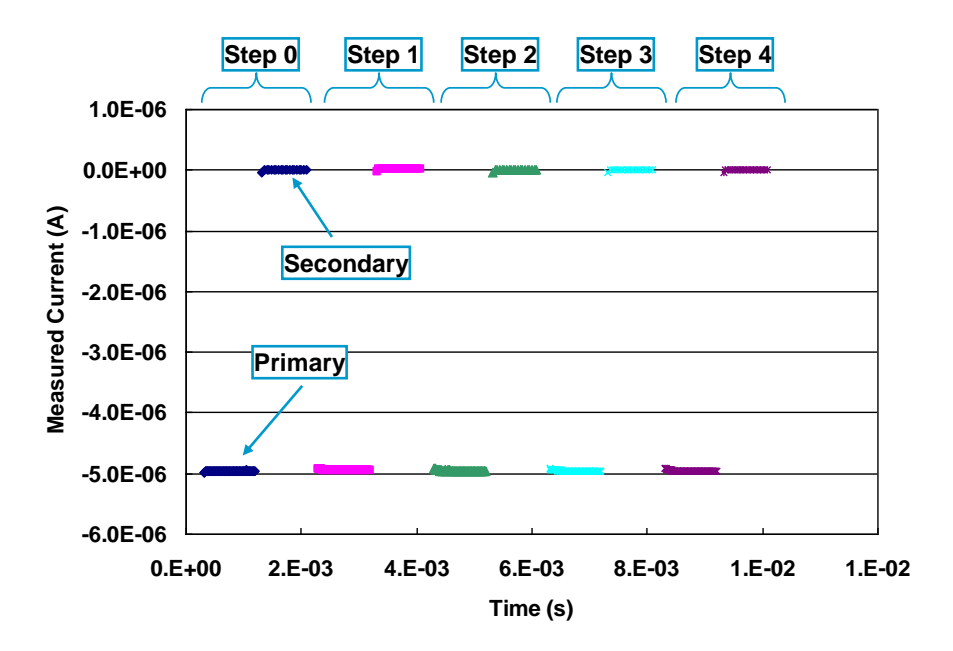

Fig. 3-5-10 Repetitive pulsed sampling measurement

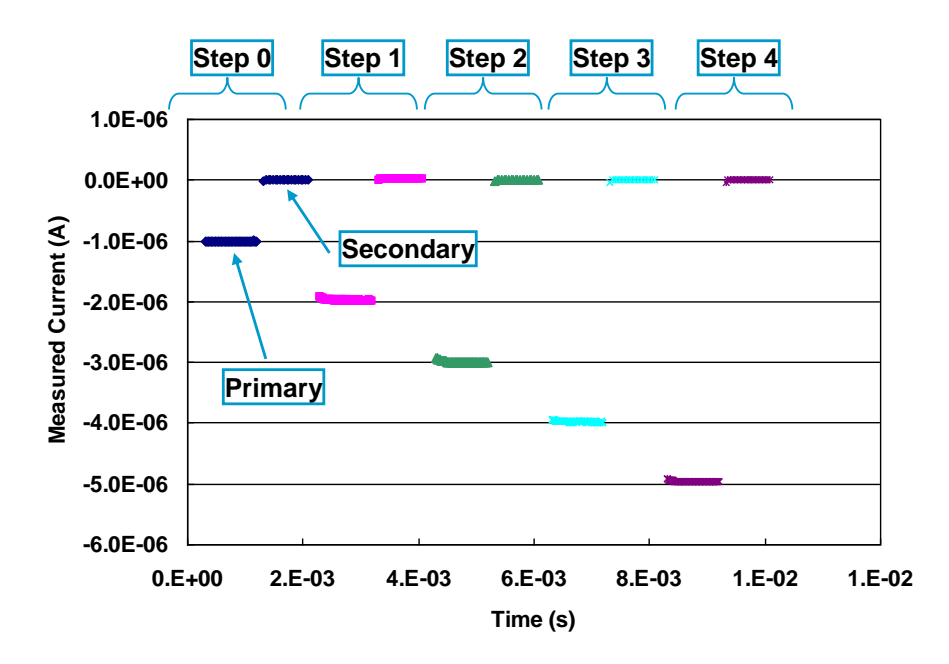

Fig. 3-5-11 Sweep repetitive pulsed sampling measurement

**Agilent B1530A Sample Program Learning Kit User's Guide, Edition 3** 

# **3-6. Time Domain I/V Sampling**

The "DATASAMPLER.exe" sample program is used to collect the voltage or current in the specified sampling rate and averaging time, and save data which is a pair of the time and the measured value in a CSV (Comma Separated Value) format file. And you can analyze the data by using the "RTSDataAnalysis.exe" sample program (Random Telegraph Signal Data Analysis sample program). This section describes the usage of these sample programs.

Note: the NMOS-FET demo device does not have the RTS characteristics. So only the sample program usage is described in this section.

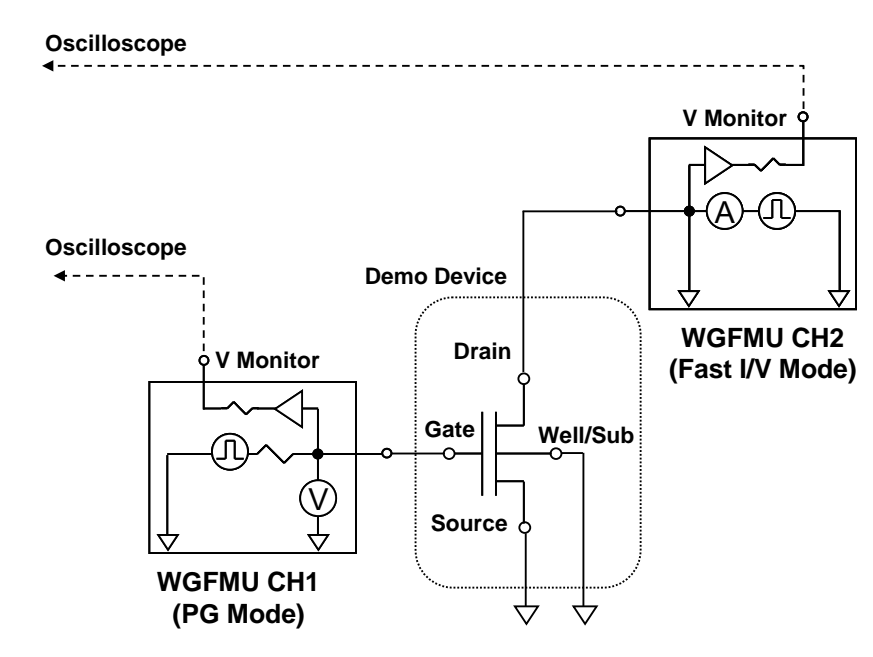

Step 1. Connect the device to the RSU

Fig. 3-6-1 Connection for the demonstration of the fast staircase / pulsed IV sweep measurement

| <b>Tab Group</b> | Tab            | Group       | Parameter           | Unit                      | <b>Type</b> | Value                    |
|------------------|----------------|-------------|---------------------|---------------------------|-------------|--------------------------|
| Channel          | Source         |             | Measurement         | N/A                       | Check       | Checked                  |
| Setup            | 1              |             |                     |                           | Box         |                          |
|                  |                |             | Channel             | N/A                       | List Box    | Channel ID to use as the |
|                  |                |             |                     |                           |             | WGFMU CH 1               |
|                  |                |             | Operation Mode      | N/A                       | List Box    | Fast I/V Mode            |
|                  |                |             | Measurement Mode    | N/A                       | List Box    | V Measurement            |
|                  |                |             | Voltage Force Range | N/A                       | List Box    | Auto                     |
|                  |                |             | Current Range       | N/A                       | List Box    | $+/-10$ mA Fixed         |
|                  |                |             | Voltage Measurement | N/A                       | List Box    | $+/-5$ V                 |
|                  |                |             | Range               |                           |             |                          |
|                  |                |             | HW Skew             | ${\bf s}$                 | Double      | Unchecked                |
|                  | Source         |             | Measurement         | N/A                       | Check       | Checked                  |
|                  | $\overline{2}$ |             |                     |                           | <b>Box</b>  |                          |
|                  |                |             | Channel             | N/A                       | List Box    | Channel ID to use as the |
|                  |                |             |                     |                           |             | WGFMU CH 2               |
|                  |                |             | Operation Mode      | N/A                       | List Box    | Fast I/V Mode            |
|                  |                |             | Measurement Mode    | N/A                       | List Box    | I Measurement            |
|                  |                |             | Voltage Force Range | N/A                       | List Box    | Auto                     |
|                  |                |             | Current Range       | N/A                       | List Box    | $+/-1$ mA Fixed          |
|                  |                |             | Voltage Measurement | N/A                       | List Box    | $+/- 5V$                 |
|                  |                |             | Range               |                           |             |                          |
|                  |                |             | HW Skew             | $\mathbf{s}$              | Double      | $\Omega$                 |
| <b>Bias</b>      | <b>Bias</b>    | <b>Bias</b> | Module Type         | N/A                       | List Box    | N/A                      |
|                  |                | Source1     | Channel ID          | N/A                       | List Box    | N/A                      |
|                  |                |             | Bias                | $\mathbf{V}$              | Double      | $\mathbf{0}$             |
|                  |                |             | Compliance          | $\boldsymbol{\mathrm{A}}$ | Double      | $\Omega$                 |
|                  |                | <b>Bias</b> | Module Type         | N/A                       | List Box    | N/A                      |
|                  |                | Source2     | Channel ID          | N/A                       | List Box    | N/A                      |
|                  |                |             | <b>Bias</b>         | V                         | Double      | $\mathbf{0}$             |
|                  |                |             | Compliance          | A                         | Double      | $\overline{0}$           |

Step 2. Set measurement parameters

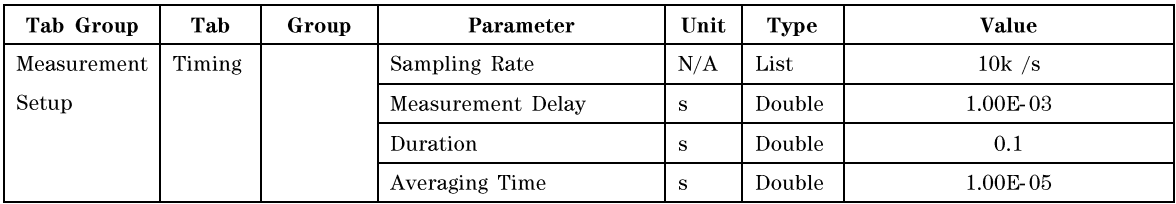

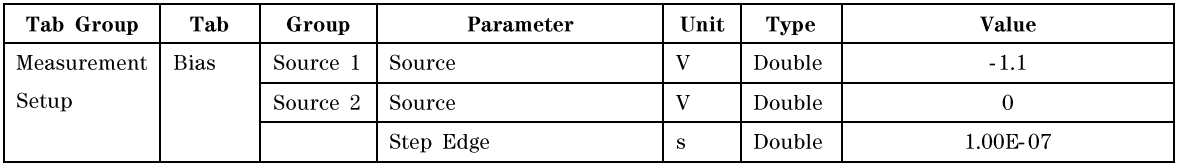

### Step 3. Execute measurement

Click the "Execute" button and enter the name of the file to save the results. After measurement, the data view panel will open. If the measurement is disabled for a channel, the data view panel of the corresponding channel is not displayed.

Note: When total number of sampling is over 10,000 points, the data view window does not open. Only the progress panel is opened to inform an expected measurement time and elapsed time.

| <b>DATAVIEW</b>        |                    | $\ .\ $ o $\ $ $\times$ |  | <b>DATAVIEW</b>  |                    |
|------------------------|--------------------|-------------------------|--|------------------|--------------------|
| 601 Time [s] 601 Value |                    |                         |  | $602$ Time $[s]$ | 602 Value          |
| 1.05015E-03            | -7.901593E-002     |                         |  | 1.05015E-03      | $-2.863514E -006$  |
| 1.15015E-03            | -7.904226E-002     |                         |  | 1.15015E-03      | $-2.849037E - 006$ |
| 1.25015E-03            | $-7.895100E - 002$ |                         |  | 1.25015E-03      | -2.828982E-006     |
| 1.35015E-03            | $-7.913041E - 002$ |                         |  | 1.35015E-03      | $-3.105519E - 006$ |
| 1.45015E-03            | -7.902583E-002     |                         |  | 1.45015E-03      | $-2.901718E - 006$ |
| 1.55015E-03            | -7.901861E-002     |                         |  | 1.55015E-03      | -2.752503E-006     |
| 1.65015E-03            | -7.903923E-002     |                         |  | 1.65015E-03      | -2.745230E-006     |
| 1.75015E-03            | -7.915428E-002     |                         |  | 1.75015E-03      | $-2.695798E - 006$ |
| 1.85015E-03            | -7.907688E-002     |                         |  | 1.85015E-03      | $-2.744170E - 006$ |
| 1.95015E-03            | $-7.916090E -002$  |                         |  | 1.95015E-03      | $-2.860830E - 006$ |
| 2.05015E-03            | -7.899325E-002     |                         |  | 2.05015E-03      | $-2.913158E - 006$ |
| 2.15015E-03            | $-7.909051E - 002$ |                         |  | 2.15015E-03      | $-3.085817E - 006$ |
| 2.25015E-03            | -7.924873E-002     |                         |  | 2.25015E-03      | $-2.886182E - 006$ |
| 2.35015E-03            | -7.930771E-002     |                         |  | 2.35015E-03      | -3.276272E-006     |
| 2.45015E-03            | -7.911053E-002     |                         |  | 2.45015E-03      | -2.879332E-006     |
| 2.55015E-03            | -7.898815E-002     |                         |  | 2.55015E-03      | $-2.631960E -006$  |
| 2.65015E-03            | -7.902007E-002     |                         |  | 2.65015E-03      | -2.798758E-006     |
| 2.75015E-03            | -7.909201E-002     |                         |  | 2.75015E-03      | -2.837244E-006     |
| 2.85015E-03            | -7.918245E-002     |                         |  | 2.85015E-03      | $-2.625180E - 006$ |
| 2.95015E-03            | -7.895310E-002     |                         |  | 2.95015E-03      | -2.433596E-006     |
| 3.05015E-03            | -7.908902E-002     |                         |  | 3.05015E-03      | $-2.510357E - 006$ |
| 3.15015E-03            | -7.917190E-002     |                         |  | 3.15015E-03      | $-2.823544E - 006$ |
| 3.25015E-03            | -7.918262E-002     |                         |  | 3.25015E-03      | $-2.470176E - 006$ |
| 3.35015F-03            | -7 902943F-002     | v                       |  | 3.35015F-03      | -2.572217F-006     |

Fig. 3-6-2 Data view panel of the data sampler program

After measurement, the "DATASAMPLER.exe" program creates multiple files. And the files can be classified by two groups. One is the test result files to store the values of the measurement parameters and result. Another one is the channel data files to store a pair of the time and measured value of each channel in the CSV format. The file name of the channel data file will be as follows.

## Test Result File Name\_Channel ID.csv

The "Test Result File Name" is the file name that entered when the "Execute" button is clicked, excluding it's extension. The "Channel ID" is the number of measurement channel. For example, if the file name of the test results is "RTS.csv", the name of the channel data file of the WGFMU channel 101 is "RTS\_101.csv".

#### Step 4. Analyze data with the "RTSDataAnalysis.exe" program

Double click the "RTSDataAnalysis.exe" to run the RTS data analysis sample program. Then select the channel data file by using the file explorer on the RTS Data Analysis window. See Fig. 3-6-3. The analysis result will be automatically updated.

Note: This demo device does not have an RTS noise, so this section introduces how to use the RTS data analysis sample program.

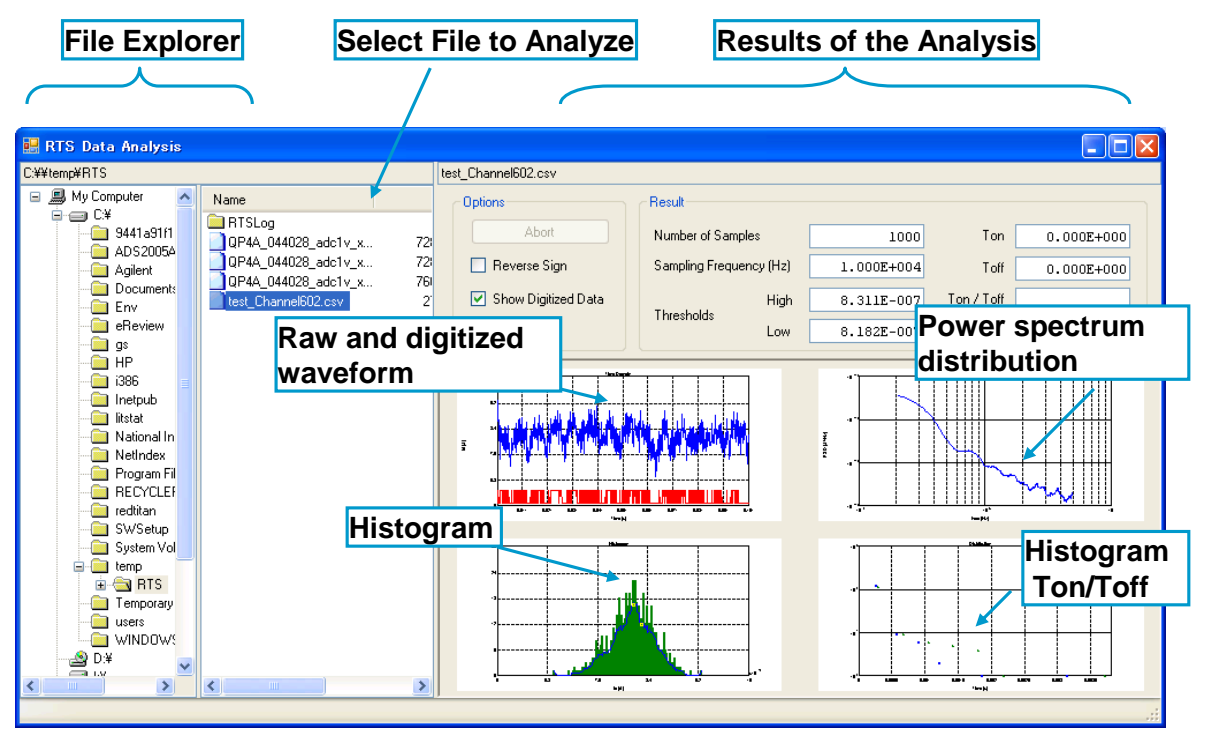

Fig. 3-6-3 Display example of the RTS data analysis sample program

Fig. 3-6-4 shows the summary section (upper right) of the RTS Data Analysis window. This section displays the basic information of the measurement such as the number of samples, frequency, threshold value to digitize the measured value, and so on. Also you can enable or disable the optional properly, reverses sign of the measured value, displays the digitized waveform, and saves the log of the analysis. The log file is stored in the "RTSLog" folder in the folder the data file is stored. The RTSLog folder will store the digitized data (.dig), FFT data (.fft), histogram (.his), power spectrum distribution (.psd), and summary of the Ton/Toff analysis.

| test Channel602.csv    |                         |            |                        |
|------------------------|-------------------------|------------|------------------------|
| <b>Options</b>         | Result                  |            |                        |
| <b>Abort</b>           | Number of Samples       | 1000       | Ton<br>$0.000E + 000$  |
| Reverse Sign           | Sampling Frequency (Hz) | 1.000E+004 | Toff<br>$0.000E + 000$ |
| Iv Show Digitized Data | High<br>Thresholds      | 8.311E-007 | Ton / Toff             |
| Output Log<br>M        | Low                     | 8.182E-007 |                        |

Fig. 3-6-4 Summary section of the RTS Analysis Data window

**Agilent B1530A Sample Program Learning Kit User's Guide, Edition 3** 

## **Using Sample Programs**

Graph section is placed under the summary section, and shows the raw sampling measurement data and the digitized data, the histogram, the power spectrum distribution, and the histogram of Ton and Toff. Each analysis graph can be magnified by double clicking it.

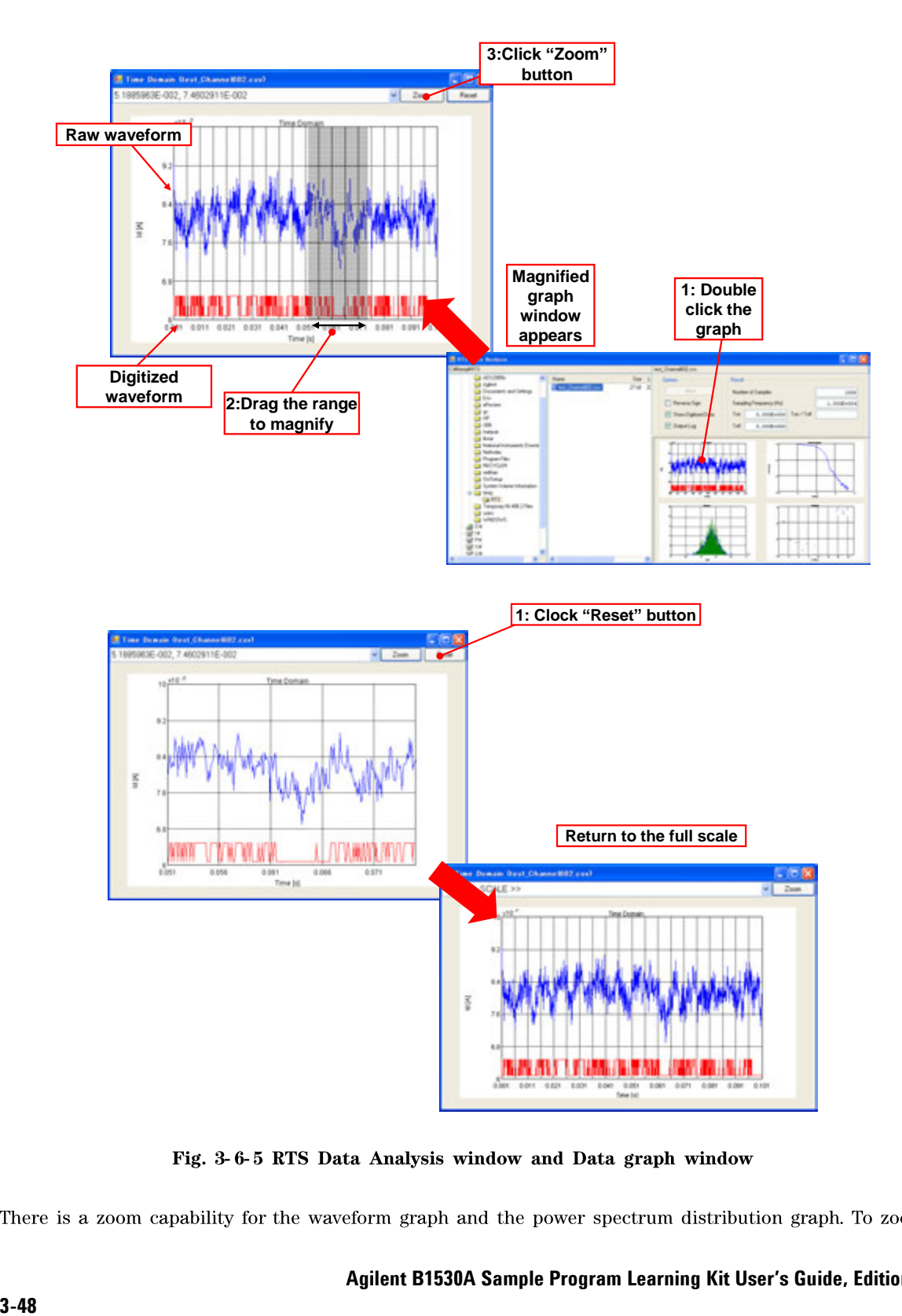

the graph, drug the area you want to zoom then click "Zoom" button. To reset the scale, click "Reset" button.

Fig. 3-6-6 is an example of the RTS analysis of the device which has the RTS noise. The histogram shows an obvious double peak on the measured drain current.

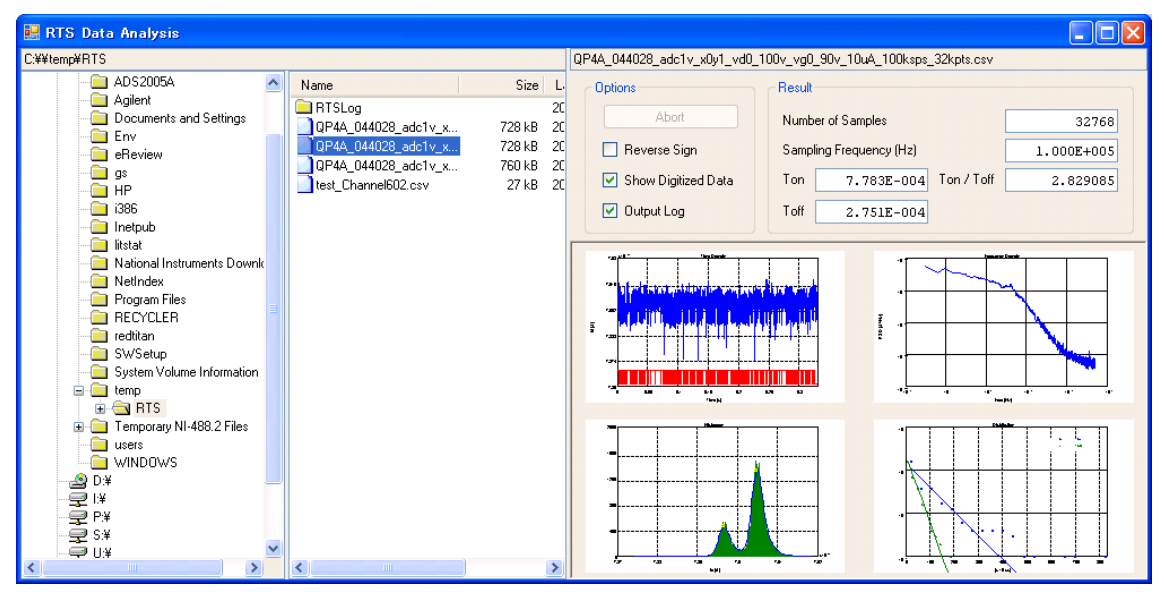

Fig. 3-6-6 RTS Data Analysis Window

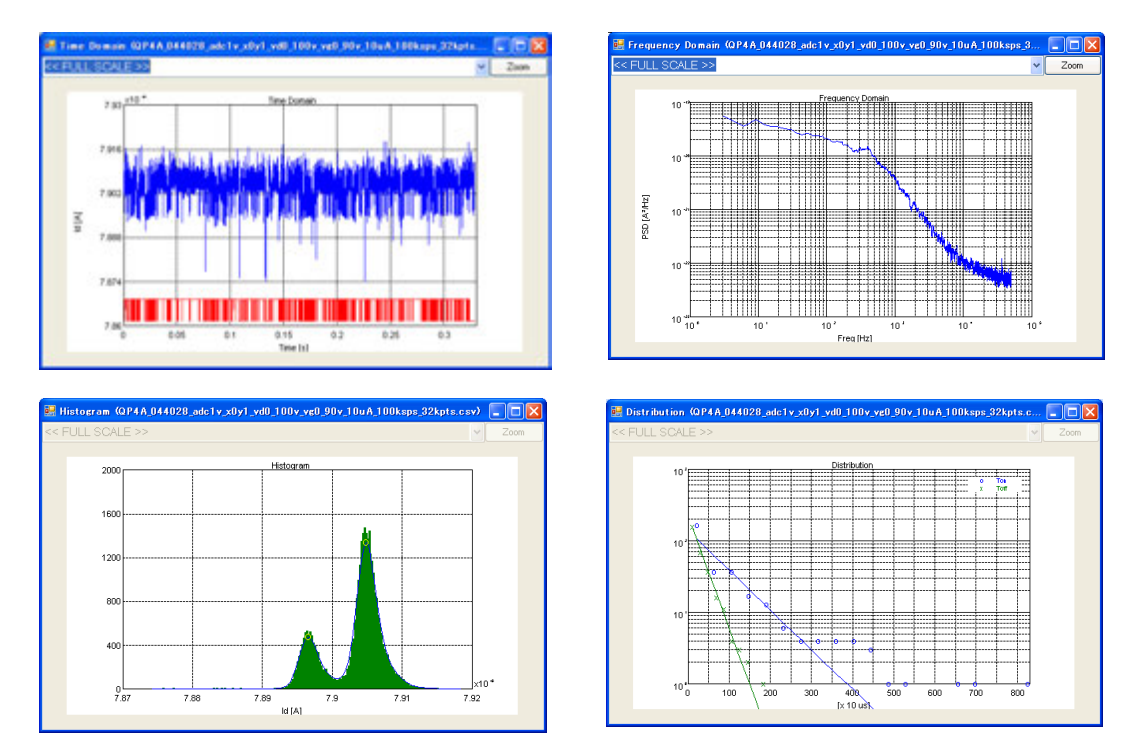

Fig. 3-6-7 Data graph windows

**Using Sample Programs** 

**4 Sample Program Reference**

## **Sample Program Reference**

This chapter provides the reference information of the sample programs. This chapter consists of the following sections.

- 4-1. Overview
- 4-2. Installation
- 4-3. Action Buttons
	- 4-3-1. Validate pattern data
	- 4-3-2. Test result data
	- 4-3-3. Configuration window
- 4-4. NBTI.exe
	- 4-4-1. Channel Setup
	- 4-4-2. Stress Setup
	- 4-4-3. Measurement Setup
- 4-5. SAMPLING.exe
- 4-6. SWEEP.exe
- 4-7. PULSE.exe
- 4-8. DATASAMPLER.exe

# **4-1. Overview**

Agilent B1530A is furnished with *Agilent B1530A Instrument Library and Sample Program CD* which stores the WGFMU instrument library and the sample programs for controlling the B1530A easily and demonstrating a basic performance of the B1530A. The sample programs cover the following applications.

- NBTI.exe
	- $\blacktriangleright$ Supports DC and AC stress
	- $\blacktriangleright$ Supports various measurements, on-the-fly (OTF), fast Id measurement, staircase sweep measurement, ramp sweep measurement, and pulsed IV measurement.
	- $\blacktriangleright$ Supports single sweep and dual sweep measurements.
	- $\blacktriangleright$ Iterative measurement after stress to evaluate a recovery effect.
- SAMPLING.exe
	- $\blacktriangleright$ Supports variable measurement conditions.
- SWEEP.exe
	- $\blacktriangleright$ Supports various types of sweep, staircase sweep measurement, ramp sweep measurement, and pulsed IV measurement.
	- $\blacktriangleright$ Supports single sweep and dual sweep.
- PULSE.exe
	- $\blacktriangleright$ Sampling measurement with a pulsed bias.
	- $\blacktriangleright$ Supports variable measurement conditions.
- DATASAMPLER.exe
	- Captures voltage or current with a fixed sampling rate. ➤
- RTSDataAnalysis.exe
	- $\blacktriangleright$ Performs RTS data analysis.

The RTS data analysis sample program is for the offline data analysis. And the other programs are for the online measurement which uses two WGFMU channels to force waveform and measure voltage or current and optionally uses additional two WGFMU or SMU channels for applying DC bias voltage.

The sample programs are the programming example for using the WGFMU instrument library. And the source codes are stored in the Agilent B1530A Instrument Library and Sample Program CD for your reference. The sample programs are developed on the Microsoft .Net C# 2005 environment. Prepare this software to read or edit the source code.

# **4-2. Installation**

Prepare Agilent B1530A Instrument Library and Sample Program CD and the instrument controller described in the section 1-3 System Requirements. And install the sample programs.

- 1. Insert the CD into the CD-ROM drive of the instrument controller.
- 2. Copy the SamplePrograms folder on the CD and paste it onto your working folder on the instrument controller.

The SamplePrograms folder contains the followings.

- bin stores the executable file.  $\bullet$
- stores the source code. **src**  $\bullet$
- README.txt provides the brief information.  $\bullet$

Execute the following file to launch the sample program.

- bin\NBTI\NBTI.exe  $\bullet$
- bin\SAMPLING\SAMPLING.exe  $\bullet$
- bin\SWEEP\SWEEP.exe  $\bullet$
- bin\PULSE\PULSE.exe  $\bullet$
- bin\DATASAMPLER\DATASAMPLER.exe  $\bullet$
- bin\RTSDataAnalysis\RTSDataAnalysis.exe  $\bullet$

# **4-3. Action Buttons**

After launching the sample program, you will see the following action buttons on the window.

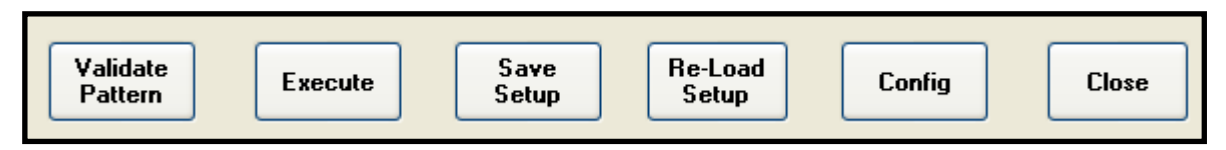

Fig. 4-3-1 Action buttons

Validate Pattern: This button is used to save the present setup on the sample program GUI as a pattern data file or waveform data file in the CSV (comma separated value) format. See the section 4-3-1 Validate pattern data for the file.

- 1. Click the Validate Pattern button. This opens the SAVEFILEMODE dialog box used to select the data type, pattern or waveform.
- Click OK on this dialog box. This opens the Save As dialog box used to specify the file name.  $2<sub>1</sub>$
- 3. Specify the folder and the file name for saving the pattern or waveform data.

4. Click the Save button on the Save As dialog box. The file will be created in the specified folder. Clicking the Save button also creates a "prog\_name.cf" file which saves the present measurement parameters in the folder which stores the sample program file now executed. Where, prog\_name is the sample program name. For example, it is NBTI for the "NBTI.exe" sample program.

**Execute:** This button is used to trigger the measurement sequence. See the section  $4-3-2$  Test result data.

- 1. Click the Execute button. This opens the Save As dialog box used to specify the test result file name.
- 2. Specify the folder and the file name for saving the test result data.
- Click the Save button on the Save As dialog box. This starts the measurement sequence.  $3_{-}$

Clicking the Save button also creates a "prog\_name.cf" file which saves the present measurement parameters in the folder which stores the sample program file now executed. Where, prog\_name is the sample program name. For example, it is NBTI for the "NBTI.exe" sample program.

Save Setup: This button is used to create a .cf file which saves the present measurement parameters.

- 1. Click the Save Setup button. This opens the Save As dialog box used to specify the file name.
- Specify the folder and the file name for saving the present measurement parameters.  $2.$
- 3. Click the Save button on the Save As dialog box. The .cf file will be created in the specified folder.

Re-Load Setup: This button is used to load the measurement parameters saved in the specified .cf file. It must be the file created by the "Validate Pattern", "Execute", or "Save Setup" function when performing the same sample program.

**Config:** This button is used to set the GPIB configuration. See the section 4-3-3 Configuration window.

**Close:** This button is used to exit the sample program and close the window.

# **4-3-1. Validate pattern data**

Clicking the Validate Pattern button opens the SAVEFILEMODE dialog box used to specify the data type.

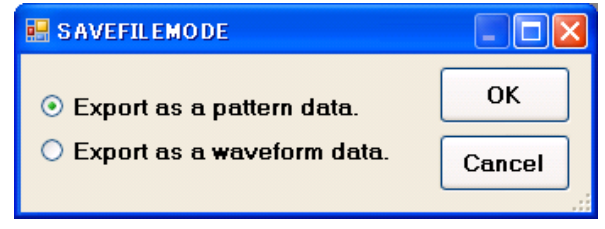

Fig. 4-3-2 Data type selection

## Export as a pattern data

This mode is used to create the pattern data which can be created by using the WGFMU\_exportAscii() function of the instrument library. This function exports the information of all pattern data created in the present WGFMU session. You can read the pattern data by using a spreadsheet software as shown in Fig. 4-3-3 and 4-3-4.

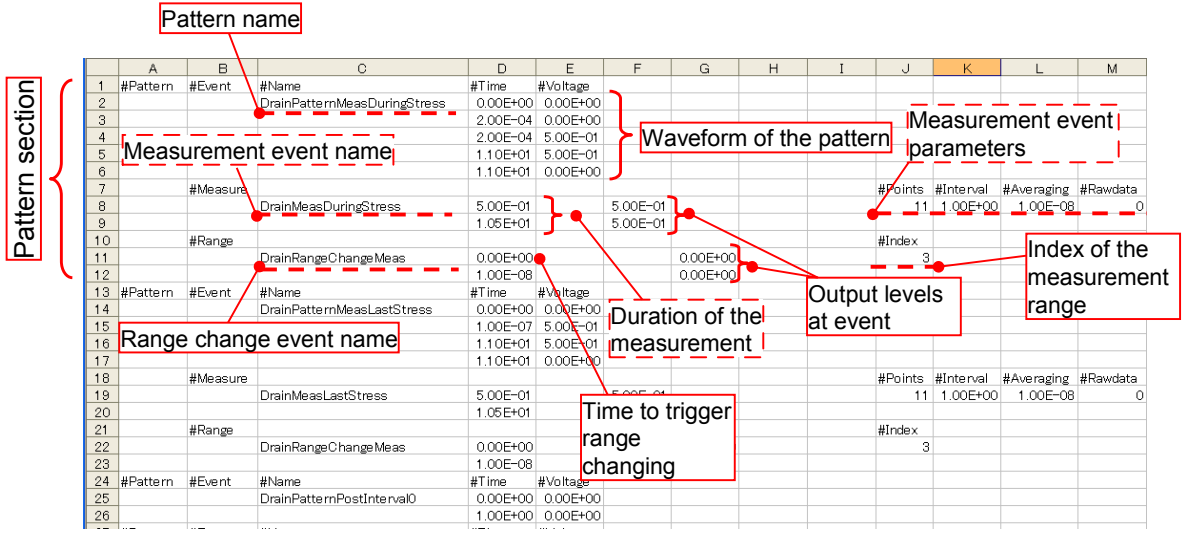

Fig. 4-3-3 Pattern data, pattern section

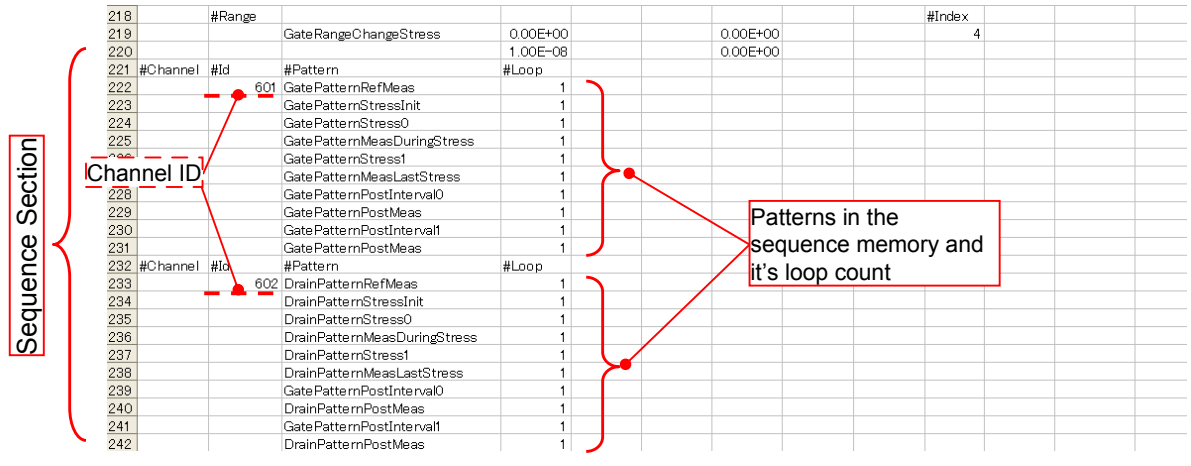

Fig. 4-3-4 Pattern data, sequence section

#### Export as a waveform data

This mode is used to create the waveform data which will be the entire waveform data of each output channels when running the sequence. The waveform data also includes the averaged measurement timing and the output level at the measurement. You can read the waveform data by using a spreadsheet software as shown in Fig. 4-3-5. Use the scattering chart of the spreadsheet software to make graphs. This is effective for debugging the WGFMU channel output setup.

|             |                                    |                          |                                    | Averaged measurement                   |                        |                 |                             |                                                                                   |                          |  |              |                                                                 |   |
|-------------|------------------------------------|--------------------------|------------------------------------|----------------------------------------|------------------------|-----------------|-----------------------------|-----------------------------------------------------------------------------------|--------------------------|--|--------------|-----------------------------------------------------------------|---|
|             | Waveform data                      |                          |                                    | time and output level                  |                        |                 |                             |                                                                                   |                          |  |              |                                                                 |   |
|             |                                    |                          |                                    |                                        |                        |                 |                             |                                                                                   |                          |  |              |                                                                 |   |
|             |                                    |                          |                                    |                                        |                        |                 |                             |                                                                                   |                          |  |              |                                                                 |   |
|             |                                    |                          |                                    |                                        |                        |                 |                             |                                                                                   |                          |  |              |                                                                 |   |
|             |                                    |                          |                                    |                                        |                        |                 |                             |                                                                                   | $\ddot{ }$               |  |              |                                                                 | M |
|             | Force Time (a)                     | 601 Force Value          | Measure Time (s)                   | <b>SCf. Value at Measure</b><br>02 For | 0.000                  |                 |                             | Chart of the waveform                                                             | 602 Value at Measra      |  |              |                                                                 |   |
|             | 0000000000F+00<br>1.000000000E-07  | 0.0000E+0<br>0.0000E+00  | 5.000001.050E-01                   | 0.0000E=00                             | 1.0000000000107        |                 | <b>SOUTHERN</b>             | <b>SURFACE SERV</b>                                                               | 5.0000E-01               |  |              |                                                                 |   |
|             |                                    | 0.00006+00               | 1.500000115E=00                    | 1.0000E-01                             |                        |                 |                             |                                                                                   | 5.0000E-01               |  |              |                                                                 |   |
|             | 2.000000000E-07<br>1.000000110E+00 |                          | 2.500000125E+00<br>3.500000135E=00 | 2.0000E-01<br>3.0000E-01               |                        |                 | 601 Fance Value             |                                                                                   | 5.0000E-01<br>5-0000E-01 |  |              |                                                                 |   |
|             |                                    | 00000E+00                | 4.500000145E+00                    |                                        |                        |                 |                             |                                                                                   | 5.0000E-01               |  |              |                                                                 |   |
|             | 1.000000210E+00                    | 1.0000E-01               | 5.500000155E+00                    | 4.0000E-01                             | 1.20006-00             |                 |                             |                                                                                   |                          |  |              |                                                                 |   |
|             | 2.000000120E+00<br>2.000000220E=00 | 1.0000E-01<br>2.0000E-01 | 6.5000001.65E+00                   | 5.0000E-01<br>6.0000E-0f               |                        |                 |                             |                                                                                   | 5.0000E-01<br>5 0000E-01 |  |              |                                                                 |   |
|             | 3.000000930E+00                    | 2.0000E-01               | 7.500000175E=00                    | 7.0000Fx21                             | 1.00008+00             |                 |                             |                                                                                   | 5.0000E-01               |  |              |                                                                 |   |
| ,           | 3/000000230E+00                    | 3.0000E-                 |                                    |                                        |                        |                 |                             |                                                                                   | 5.0000E-05               |  |              |                                                                 |   |
| $10-$<br>31 | 4.000000140E+00                    | 10000E-                  |                                    |                                        | 4.00008-01             |                 |                             |                                                                                   | 5.0000E-                 |  |              |                                                                 |   |
| 12          | 4000000240E*00                     | 4.0000E-06               | 1.050000021E=01                    | ಾರಾಣ<br>1.00000-00                     | 6.00006-01             |                 |                             |                                                                                   | 5.0000E                  |  |              | Overlay the waveform and                                        |   |
| 13          | 5.000000150E+00                    | 4.0000E-08               | 1.150140077E+01                    | 0.0000E=00                             |                        |                 |                             |                                                                                   | 5-0000E-                 |  |              |                                                                 |   |
| 14          |                                    |                          | 1.250140078E+01                    |                                        | 420008-01              |                 |                             |                                                                                   | 5.0000E-                 |  | measurement  |                                                                 |   |
|             | 5.000000250E+00                    | 5.0000E-01               |                                    | 1.0000E-01                             |                        |                 |                             |                                                                                   | 5-DOODE-OI               |  |              |                                                                 |   |
| 35          | 6.000000f:60E+00                   | 5.0000E-06               | 1.350140079E=01                    | 2.0000E-01                             | 2.00008-01             |                 |                             |                                                                                   |                          |  |              |                                                                 |   |
| 36          | 6.000000260E+00                    | 4.0000E-01               | 1.450140080E+01                    | 3.0000E-01                             |                        |                 |                             |                                                                                   |                          |  |              |                                                                 |   |
| 17          | 7.000000170E+00                    | 4.0000E-01               | 1.550140081E+01                    | 4.0000E-01                             | 0.00006-00             |                 |                             |                                                                                   |                          |  |              |                                                                 |   |
| 10.         | 7.000000270E=00                    | 100000-01                | 1.650140082E+0f                    | 5.0000E-01                             |                        |                 |                             | 1,00000 2,00000 2,00000 4,00000 5,00000 6,00000 7,00000                           | 1.00000000               |  |              |                                                                 |   |
| 19          | 8.000000fB0E+00                    | 100008-09                | 1.750140083E=01                    | 6.0000E-01                             |                        |                 |                             | 00008=0 00008=0 00008=0 00008=0 00008=0 00008=0 00008=0 00008=0                   |                          |  |              |                                                                 |   |
| 20          | 8/0000002B0E+00                    | 8.0000E-01               | 1.850140084E+01                    | 7.0000E-01                             |                        | $\sim$          | $\sim$<br>$\cdot$           | 18<br>$\mathcal{R}$                                                               |                          |  |              |                                                                 |   |
| 21          | 9.000000190E+00                    | 8.0000E-0f               | 1.050140085E=01                    | 8.0000E-0                              |                        |                 |                             |                                                                                   | 8.5000E-01               |  |              |                                                                 |   |
| 22          | 9.000000290E+00                    | 9.0000E-05               | 2.050140086E=0f                    | 9.0000E-0                              | 2:200240102E+01        |                 | 0.0000E*00                  | 2:050f 40086E+0f                                                                  |                          |  |              |                                                                 |   |
| 23          | 1.000000020E=01                    | 9.00000-08               | 2150140087E=01                     | 1.0000E=00                             |                        |                 |                             |                                                                                   | 6.00008-01               |  |              |                                                                 |   |
| 24          | 000000030E+01                      | 1.0000E+00               | 2.250240118E+01                    | 00000E*00                              |                        |                 | <b>SOT Value of Missons</b> |                                                                                   |                          |  |              |                                                                 |   |
| 25          | 1.100000021E=01                    | 0000E+0Q                 | 2.350240119E=01                    | 1.0000E-01                             |                        |                 |                             |                                                                                   | 4.50008-01               |  |              |                                                                 |   |
| 敛           | 1.100000031E+01                    | 0.0000E+00               | 2.450240120E=01                    | 2.0000E-01                             | 1 8 8 8 0 4 1 0 6      |                 |                             |                                                                                   |                          |  |              |                                                                 |   |
| 27          | 1.100000038E+01                    | 0.0000E+00               | 2.550240121.E=01                   | 3.0000E-01                             |                        |                 |                             |                                                                                   | 1.5000E-01               |  |              |                                                                 |   |
| 20          | 1.100000036E+01                    | 0.00000+00               | 2.650240122E=01                    | 4.0000E-01                             | 100006-00              |                 |                             |                                                                                   |                          |  |              |                                                                 |   |
| 29          | 100020036E+01                      | 000000+00                | 2.750240123E=01                    | 5.0000E-01                             |                        |                 |                             |                                                                                   |                          |  |              |                                                                 |   |
| 30          | 1.100020046E+01                    | 0.0000E+00               | 2.850240124E=01                    | 6.0000E-0                              | 4.00006-01             |                 |                             |                                                                                   |                          |  |              | 8-R0000 1-00000 2-00000 1-00000 4-00000 5-R0000 4-00000         |   |
| 31          | 1.100020056E+01                    | 0.00000E+00              | 2.950240125E+01                    | 7.0000E-0                              |                        |                 |                             |                                                                                   |                          |  |              | 00008+0 00008+0 00006+0 00008+0 00008+0 00008+0 00008+0 00006+0 |   |
| 32          | 1.100020061E+01                    | 0.00000+00               | 3.050240126E=01                    | 8.0000E-0                              | 4 00006-01             |                 |                             |                                                                                   |                          |  | $\mathbb{R}$ | $\rightarrow$                                                   |   |
| 33          | 1.100020061E=01                    | 0.0000E+00               | 3.150240127E401                    | 9.0000E-01                             |                        |                 |                             |                                                                                   |                          |  |              |                                                                 |   |
| 34          | 1.100120001E+01                    | 0.0000E+00               | 3.2502401.28E+01                   | 1.0000E+00                             | 4.0000E-01             |                 |                             |                                                                                   | 5.0000E-01               |  |              |                                                                 |   |
| 35          | 1.100120086E=01                    | 0.0000E+00               | 3.450240159E=01                    |                                        |                        |                 |                             |                                                                                   | 500000-01                |  |              |                                                                 |   |
| 36          | 1.100120066E+01                    | 0.0000E+00               | 3.5502.401.60E+01                  |                                        | 1,00006-01             |                 |                             |                                                                                   | 5.0000E-01               |  |              |                                                                 |   |
| 31          | 1.100140086E+01                    | 0.0000E+00               | 3.6502401.61.E+01                  | 2.0000E-01                             |                        |                 |                             |                                                                                   | 5.0000E-01               |  |              |                                                                 |   |
| 30          | 1.100140076E+01                    | 0.0000E+00               | 3.750240162E=01                    | 3.0000E-01                             | 01000067600            |                 |                             | 5/2009020 1.0000000 2.0000000 1.0000000 4.0000000 1.0000000<br><b>B. DODESDOO</b> | 5.0000E-01               |  |              |                                                                 |   |
| 39          | 1.100140086E=01                    | 0.00000+00               | 3.050240143E=01                    | 4.0000E-01                             | $008 + 00$             | $-0.001 + 0.01$ | OOE+04<br>000+01            | 000+08<br>$000 - 00$<br>$-0.001 + 0.01$                                           | 5.0000E-01               |  |              |                                                                 |   |
| 40          | 1.2005 40077 E+01                  | $0.000000 + 00$          | 3.950240164E=01                    | 5.0000E-01                             |                        |                 |                             |                                                                                   | 5.0000E-01               |  |              |                                                                 |   |
| 41          | 1.2001 40087E+01                   | 1.0000E-01               | 4.050240165E=01                    | 6.0000E-0                              | <b>WEDDY SCYROLERO</b> |                 |                             |                                                                                   | 10000E-01                |  |              |                                                                 |   |
| 42          | 1.300140078E+01                    | <b>100000-01</b>         | 4.150240166E=01                    | 7.0000E-0                              | 5.72613                |                 |                             |                                                                                   | 5.0000E-01               |  |              |                                                                 |   |
| 43.         | 1.300140088E=01                    | 2.00008-09               | 4.250240167E=01                    | 8.0000E-01                             | 5.72613                |                 |                             | Chart of the measurement                                                          | 5.0000E-01               |  |              |                                                                 |   |
| 44          | 1.4001.40079E+01                   | 2.0000E-06               | 4.350240148E=01                    | 9.0000E-01                             |                        |                 |                             |                                                                                   | 5.0000E-01               |  |              |                                                                 |   |
| 45          | 1.4001400B9EH01                    | 3.0000E-01               | 4.4502401.69E=01                   | 1.0000E=00                             |                        |                 |                             | timing                                                                            | 5.0000E-01               |  |              |                                                                 |   |
| 46          | 1 5001400B0EH01                    | 3.0000E-01               | 4.676132741E=0f                    | 0.0000E=00                             |                        |                 |                             |                                                                                   | 5.0000E-01               |  |              |                                                                 |   |
| 47          | 1.5001400B0E+01                    | 4.0000E-01               | 4.776132742E+01                    | 1.0000E-01                             |                        |                 |                             | 4.776132742E+01                                                                   | 5.0000E-01               |  |              |                                                                 |   |
| 48          | 1.600f-4008f E+0f                  | 4.0000E-05 L             | 4.0761327438401                    | 2.0000E-01                             |                        |                 |                             | 4.936132743E+01                                                                   | 5.0000E-01               |  |              |                                                                 |   |

Fig. 4-3-5 Waveform data

# **4-3-2. Test result data**

During the test execution, the sample program displays the data view panel of each channel to show the measurement data. The data view will be updated when the measurement data is ready.

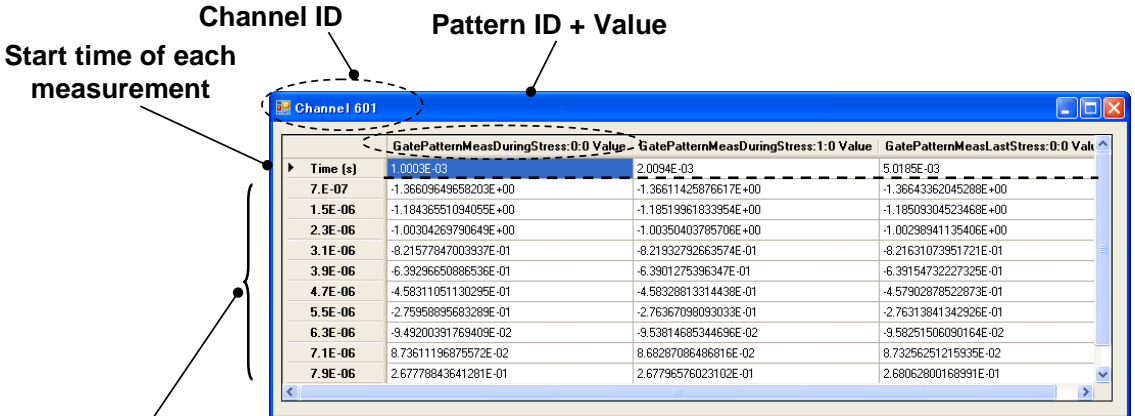

## Time of the measurement as a **single measurement**

- 
- **Example 18 ASSEM**<br> **Example 18 ASSEM**<br>
Pattern ID = Pattern Name : Cycle No. : Loop No.<br>
Cycle No. = Number of appearance of the pattern starte<br>
Loop Count: = Number of loop of the pattern starte **asurement<br>• Pattern ID = Pattern Name : Cycle No. : Loop No.<br>• Cycle No. = Number of appearance of the pattern started from "0".<br>• Loop Count: = Number of loop of the pattern started from "0".<br>• The 1<sup>st</sup> row indicates th Example 18 System Concil State Concil State Concil State Concil Concil Concil Concil Concil Concil Concil Concil Concil Concil Concil Concil Concil Concil Concil Concil Concil Concil Concil Concil Concil Concil Concil Con**
- 
- 
- Pattern ID = Pattern Name : Cycle No. : Loop No.<br>• Cycle No. = Number of appearance of the pattern started<br>• Loop Count: = Number of loop of the pattern started from<br>• The 1<sup>st</sup> row indicates the time origin of the measu • Pattern ID = Pattern Name : Cycle No. : Loop No.<br>• Cycle No. = Number of appearance of the pattern started from "0".<br>• Loop Count: = Number of loop of the pattern started from "0".<br>• The 1<sup>st</sup> row indicates the time orig

#### Fig. 4-3-6 Data view panel

Fig. 4-3-6 shows an example of the data view panel. The panel lists the time and the measured data for the individual measurement event specified by the pattern ID. The format of the pattern ID is as follows.

Pattern ID = PatternName: Cycle : Loop

Where.

Cycle: Count of the appearance of the "pattern" in the entire sequence. Integer, 0 or more.

Loop: Count of the loop of the "pattern". Integer, 0 or more.

Count: Count of the appearance of the "measurement event" in the same pattern. Integer, 0 or more.

By executing the test, the sample program also creates and saves the test result data. The data is saved in a file by each pattern ID individually. The file name is as follows.

Test result file name = File\_Pattern\_Channel.csv

Where,

File: File name specified by using the Save As dialog box when the test is started.

Pattern: Pattern ID. The character : (colon) will be automatically replaced with \_ (underscore).

Channel: WGFMU channel ID.

The test result data consists of three sections, application name, test parameters, and measurement data as shown in Fig. 4-3-7.

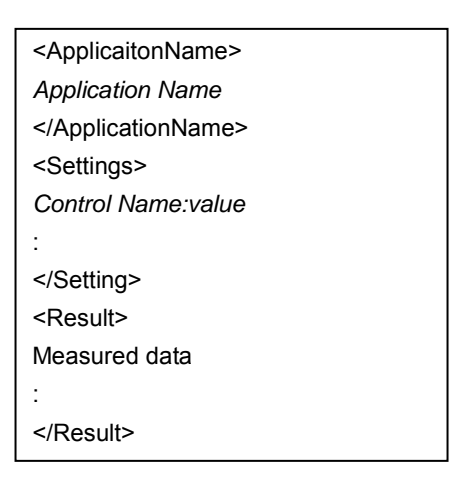

Fig. 4-3-7 Image of the test result file

NBTI Sample Program

PatternTime, Gate Pattern ID Value #1, Gate Pattern ID Value #2..... Drain Pattern ID #1, Drain Pattern Id  $#2, ...$ 

Time, Init time of above pattern, ......

Sampling and Data Recorder Sample Program

Source1 Pattern ID Time, Source 1 Pattern ID Value, Source 2 Pattern ID Time, Source 2 Pattern ID Value

Sweep Sample Program

 $\ddot{\cdot}$  $\ddot{\cdot}$ 

 $\ddot{\cdot}$  $\cdot$ 

 $\ddot{\cdot}$ 

Sweep Source Pattern ID Time, Sweep Source Pattern ID Value, Constant Source Pattern ID Time, Constant Source Pattern ID Value

Pulse Sample Program

Sweep Source Step 1 Pattern ID Time, Sweep Source Step 1 Pattern ID Value, Sweep Source Step 2 Pattern ID Time, Sweep Source Step 2 Pattern ID Value...., Constant Source Step 1 Pattern ID Time, Constant Source Step 1 Pattnern ID Value, Constant Source Step 2 Pattern ID Time, Constant Source Step 2 Pattern ID Value....

### Fig. 4-3-8 Measurement data section

The effective measurement data is recorded in the test result data. If measurement of the specified channel is disabled, the data for the corresponding channel is not included in the measurement data section. The channel data file consists of the pair of the measurement time and the measured value separated by comma without any headers.

**Agilent B1530A Sample Program Learning Kit User's Guide, Edition 3** 

# **4-3-3. Configuration window**

This window is opened by clicking the Config button and is used to set the GPIB configuration.

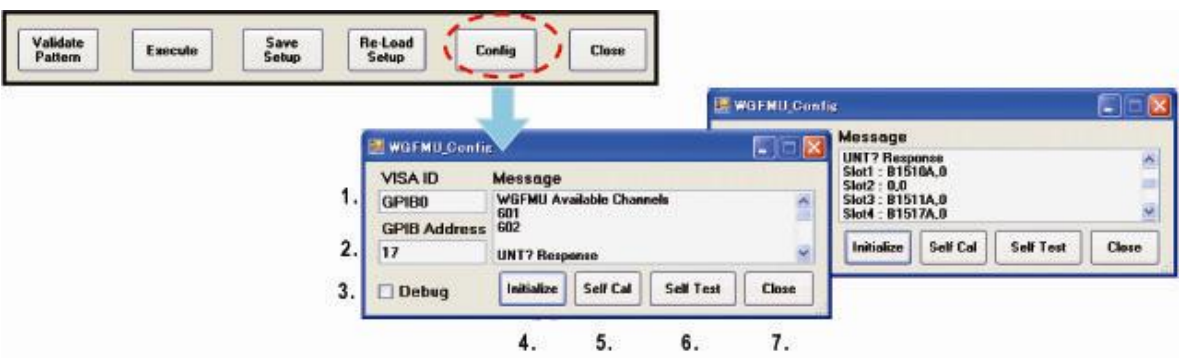

Fig. 4-3-9 Configuration window

- 1. Enter the VISA ID (VISA name) of the instrument controller.
- 2. Enter the GPIB address of the B1500A.
- 3. Enables or disables the logging of the WGFMU session.
	- If "Debug" has been checked, the execution error and warning are recorded in the "WgfmuLog.txt" file in the folder which stores the sample program file now executed.
- 4. Initializes the system.
	- Initializes the WGFMU.
	- Lists the available WGFM channels in the Message area.
	- Lists the installed modules in the Message area. This is the UNT? command response.  $\bullet$
	- DC calibration is executed when the B1500A is turned on.
- 5. Executes the self-calibration.
	- Displays the self-calibration result in the Message area.
- 6. Executes the self-test.
	- Displays the self-test result in the Message area.
- 7. Closes the WGFMU\_Config window.
	- The VISA ID and the GPIB Address will be stored in the setting file.

# **4-4. NBTI.exe**

This application executes the NBTI test of the stress-measure-stress and on-the-fly sequence (OTF sequence).

Two WGFMU channels are used for the gate and drain bias and additional two WGFMU or SMU channels can be used for DC bias.

For the measurement, various type of measurements are available, Id sampling measurement, staircase sweep measurement, ramp sweep measurement, pulsed sweep measurement, and three levels on-the-fly measurement. For the sweep measurements, single sweep and dual sweep are available too.

Also, the reference measurement prior stress and the post measurement after stress are available. For the post measurement, iteration with a linear or log interval is available for evaluating a recovery effect. the stress voltage and improve the measurement resolution.

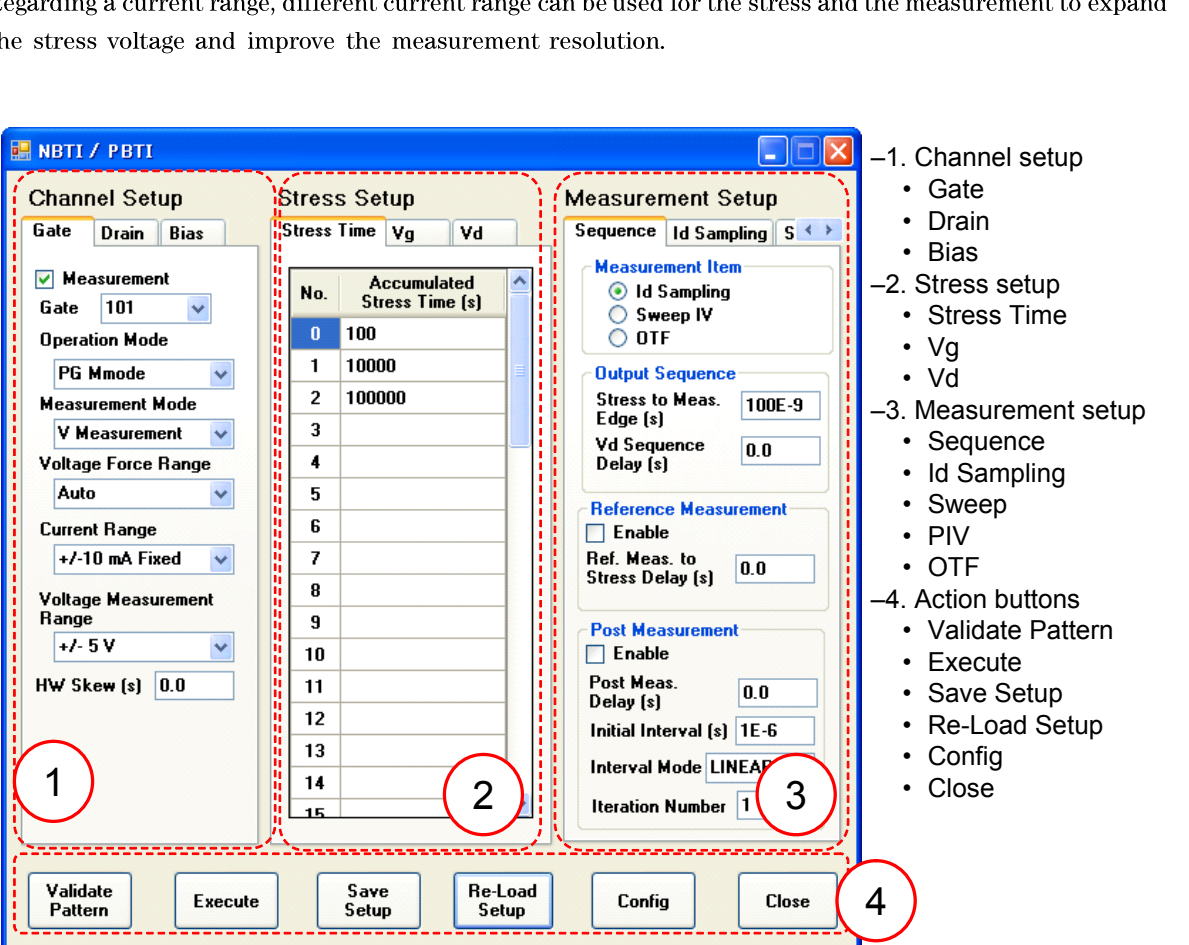

Fig. 4-4-1 Main panel of NBTI sample program

The main window consists of four sections, Channel Setup, Stress Setup, Measurement Setup, and action buttons. The Channel Setup section defines the channel information such as channel ID, operation mode, measurement mode, gate bias, drain bias, additional DC bias and so on. The Stress Setup section defines the stress timing and the stress bias parameters. The Measurement Setup section defines the sequence of measurement, the measurement type, and the measurement parameters. And the action button section provides the buttons to execute specific actions as described in the section 4-3 Action Buttons.

## **4-4-1. Channel Setup**

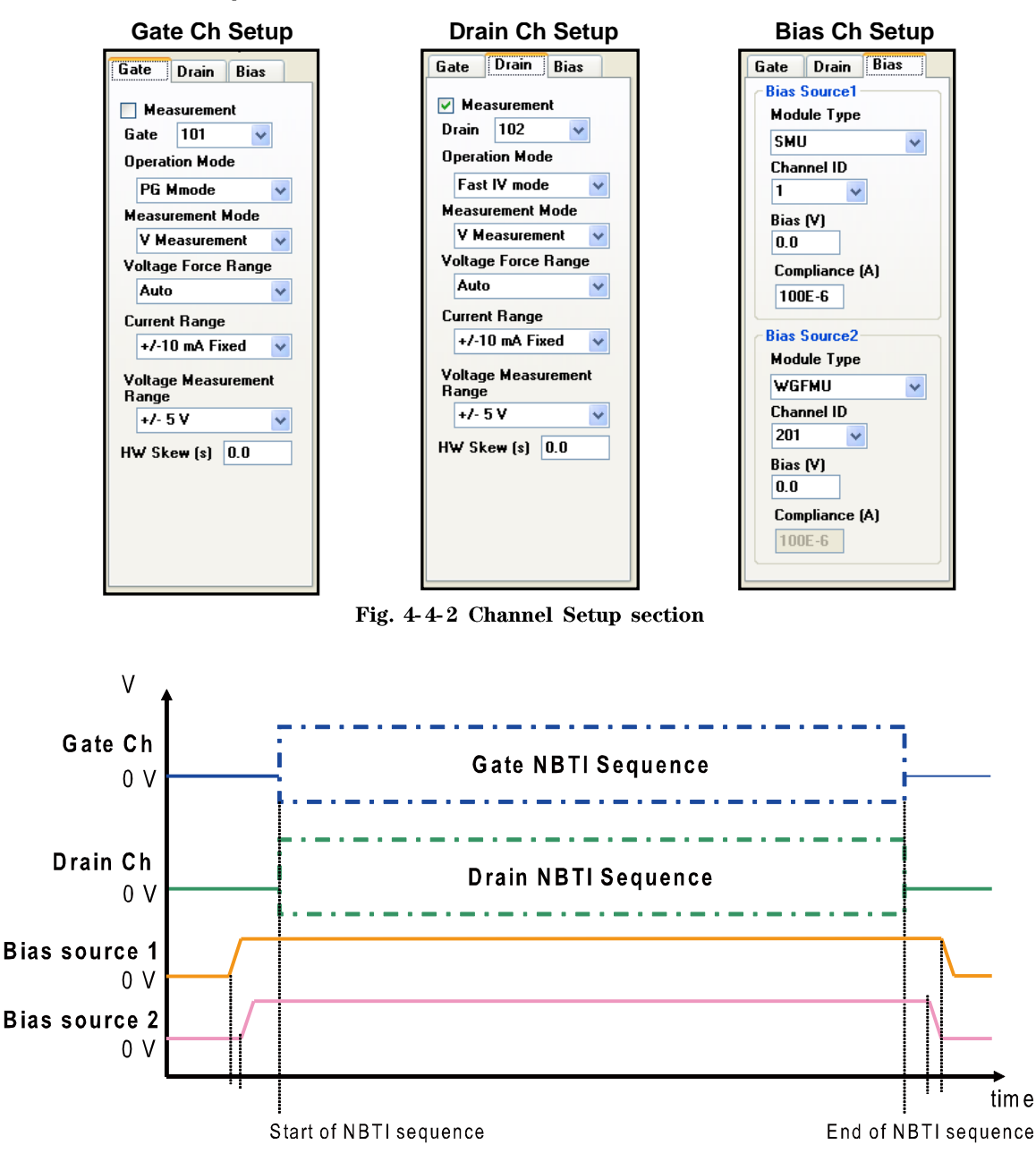

- Bias source 1 starts output before Bias source 2 starts output.
- Bias source 2 starts output before NBTI sequence starts.
- Gate Ch and Drain Ch start and stop output simultaneously.
- Bias source 2 stops output after NBTI sequence is completed including the data retrieving.
- Bias source 1 stops output after DC source 2 stops output.
- The delay time depends on the speed of the GPIB communication.

Fig. 4-4-3 Channel output sequence
| Tab     | Tab  | Group | Parameter      | Unit         | <b>Type</b> | Range                  | <b>Description</b>               |
|---------|------|-------|----------------|--------------|-------------|------------------------|----------------------------------|
| Group   |      |       |                |              |             |                        |                                  |
| Channel | Gate |       | Measurement    | N/A          | Check       | Check or blank         | Enables or disables the          |
| Setup   |      |       |                |              | <b>Box</b>  |                        | measurement by this channel.     |
|         |      |       | Gate*1         | N/A          | List        | 101, 102, 201, 202,    | Channel connected to the gate    |
|         |      |       |                |              | <b>Box</b>  | 301, 302, 401, 402,    |                                  |
|         |      |       |                |              |             | 501, 502, 601, 602,    |                                  |
|         |      |       |                |              |             | 701, 702, 801, 802,    |                                  |
|         |      |       |                |              |             | 901, 902, 1001,        |                                  |
|         |      |       |                |              |             | 1002                   |                                  |
|         |      |       | Operation Mode | N/A          | List        | PG Mode, Fast IV       | WGFMU operation mode             |
|         |      |       |                |              | <b>Box</b>  | Mode                   |                                  |
|         |      |       | Measurement    | N/A          | List        | V Measurement, I       | Measurement mode                 |
|         |      |       | Mode           |              | <b>Box</b>  | Measurement            | If the operation mode is "PG     |
|         |      |       |                |              |             |                        | Mode", "I Measurement" is not    |
|         |      |       |                |              |             |                        | available.                       |
|         |      |       | Voltage Force  | N/A          | List        | Auto, $+/-3$ V, $+/-5$ | Voltage output range             |
|         |      |       | Range          |              | <b>Box</b>  | V, -10 V to 0 V, 0 V   |                                  |
|         |      |       |                |              |             | to $+10$ V             |                                  |
|         |      |       | Current Range  | N/A          | List        | 1 uA Fixed, 10 uA      | Current range                    |
|         |      |       |                |              | <b>Box</b>  | Fixed, 100 uA          | This range is used for the       |
|         |      |       |                |              |             | Fixed, 1 mA Fixed,     | measurement for the "I           |
|         |      |       |                |              |             | 10 mA Fixed            | Measurement" mode or the         |
|         |      |       |                |              |             |                        | output for the "V Measurement"   |
|         |      |       |                |              |             |                        | mode.                            |
|         |      |       | Voltage        | N/A          | List        | $+/-5$ V, $+/-10$ V    | Voltage measurement range        |
|         |      |       | Measurement    |              | <b>Box</b>  |                        | This parameter is ignored if the |
|         |      |       | Range          |              |             |                        | measurement mode is set to the   |
|         |      |       |                |              |             |                        | "I Measurement".                 |
|         |      |       | HW Skew        | $\mathbf{s}$ | Double      | $-50$ ns to $50$ ns    | Force and measurement skew of    |
|         |      |       |                |              |             |                        | this channel                     |

Table 4-4-1 Gate channel setup parameters

\*1: The channel ID must be unique.

### **Sample Program Reference**

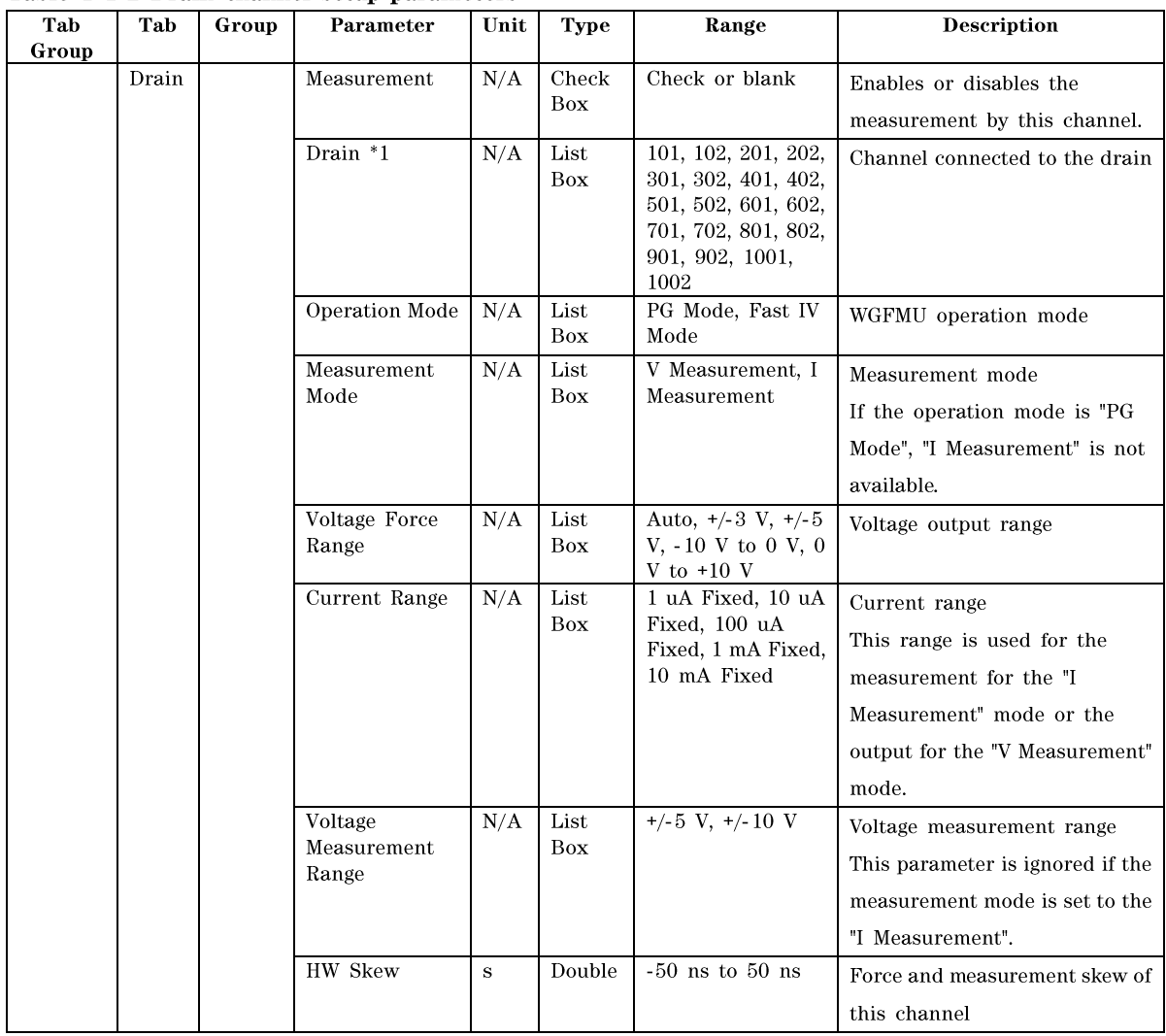

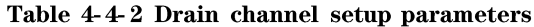

\*1: The channel ID must be unique.

| Tab<br>Group | Tab         | Group                                   | Parameter                | Unit         | <b>Type</b>        | Range                                                                                                    | <b>Description</b>                                                                        |
|--------------|-------------|-----------------------------------------|--------------------------|--------------|--------------------|----------------------------------------------------------------------------------------------------|-------------------------------------------------------------------------------------------|
| <b>Bias</b>  | <b>Bias</b> | <b>Bias</b><br>Source<br>$\mathbf{1}$   | Module Type              | N/A          | List<br>Box        | N/A, WGFMU,<br><b>SMU</b>                                                                                                    | Type of the bias source<br>If no bias source is used, select<br>$"N/A"$ .                 |
|              |             |                                         | Channel ID $*1$          | N/A          | List<br><b>Box</b> | WGFMU<br>101, 102, 201, 202,<br>301, 302, 401, 402,<br>501, 502, 601, 602,<br>701, 702, 801, 802,<br>901, 902, 1001,<br>1002                                            | Channel of the bias source                                                                |
|              |             |                                         |                          |              |                    | SMU<br>1, 2, 3, 4, 5, 6, 7, 8,<br>9, 10                                                                                                    |                                                                                           |
|              |             |                                         | Bias *2                  | V            | Double             | -10 V to 10 V                                                                                                    | Bias voltage                                                                              |
|              |             |                                         | Compliance *3            | A            | Double             | 0 to 100 mA                                                                                                    | Current compliance of this bias<br>source<br>Effective only for the "SMU"<br>module type. |
|              |             | <b>Bias</b><br>Source<br>$\overline{2}$ | Module Type              | N/A          | List<br>Box        | N/A, WGFMU,<br>SMU                                                                                                    | Type of the bias source<br>If no bias source is used, select<br>$"N/A"$ .                 |
|              |             |                                         | Channel ID <sup>*1</sup> | N/A          | List<br>Box        | WGFMU<br>101, 102, 201, 202,<br>301, 302, 401, 402,<br>501, 502, 601, 602,<br>701, 702, 801, 802,<br>901, 902, 1001,<br>1002<br>SMU<br>1, 2, 3, 4, 5, 6, 7, 8,<br>9, 10 | Channel of the bias source                                                                |
|              |             |                                         | Bias *2                  | $\mathbf{V}$ | Double             | $-10$ V to 10 V                                                                                                    | Bias voltage                                                                              |
|              |             |                                         | Compliance *3            | A            | Double             | $0$ to $100$ mA                                                                                                    | Current compliance of this bias<br>source<br>Effective only for the "SMU"<br>module type. |

Table 4-4-3 DC bias channel setup parameters

\*1: The channel ID must be unique.

\*2: Maximum voltage depends on the operation mode. Error occurs if the value is greater than its limit.

\*3: Maximum value of the current compliance depends on the type of SMU. Error occurs if the value is greater than its limit.

## **4-4-2. Stress Setup**

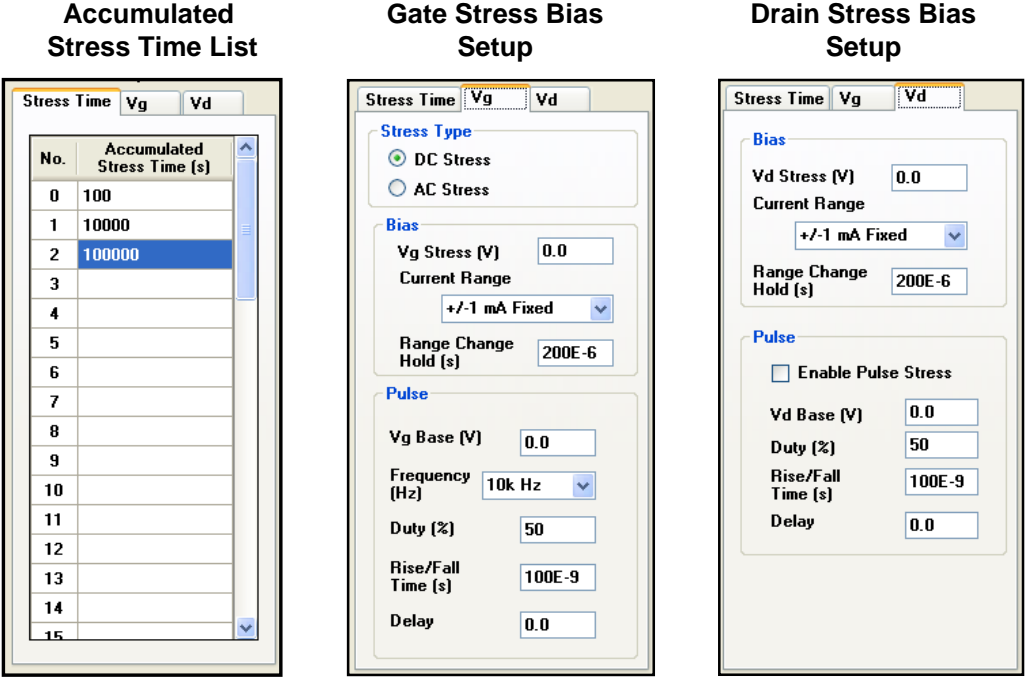

Fig. 4-4-4 Stress Setup section

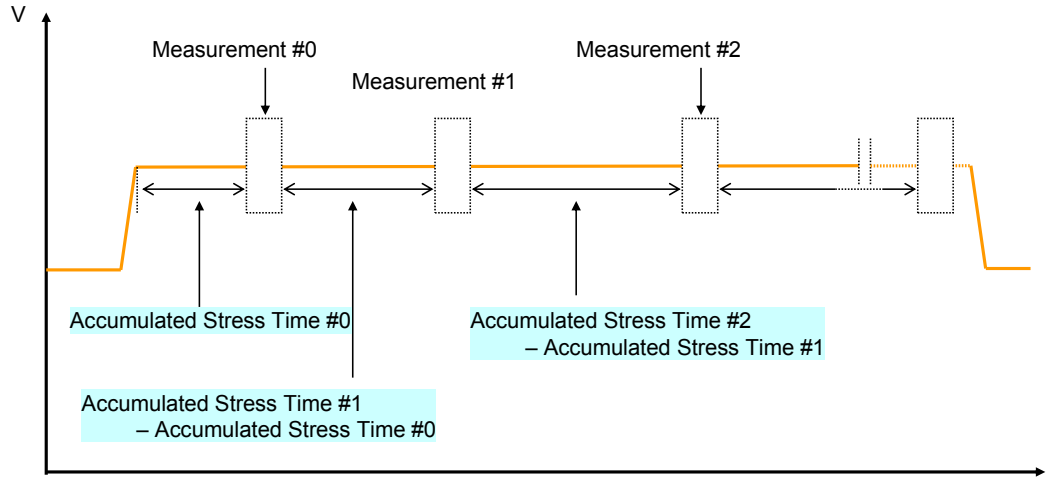

time

Fig. 4-4-5 Definitions of the accumulated stress time

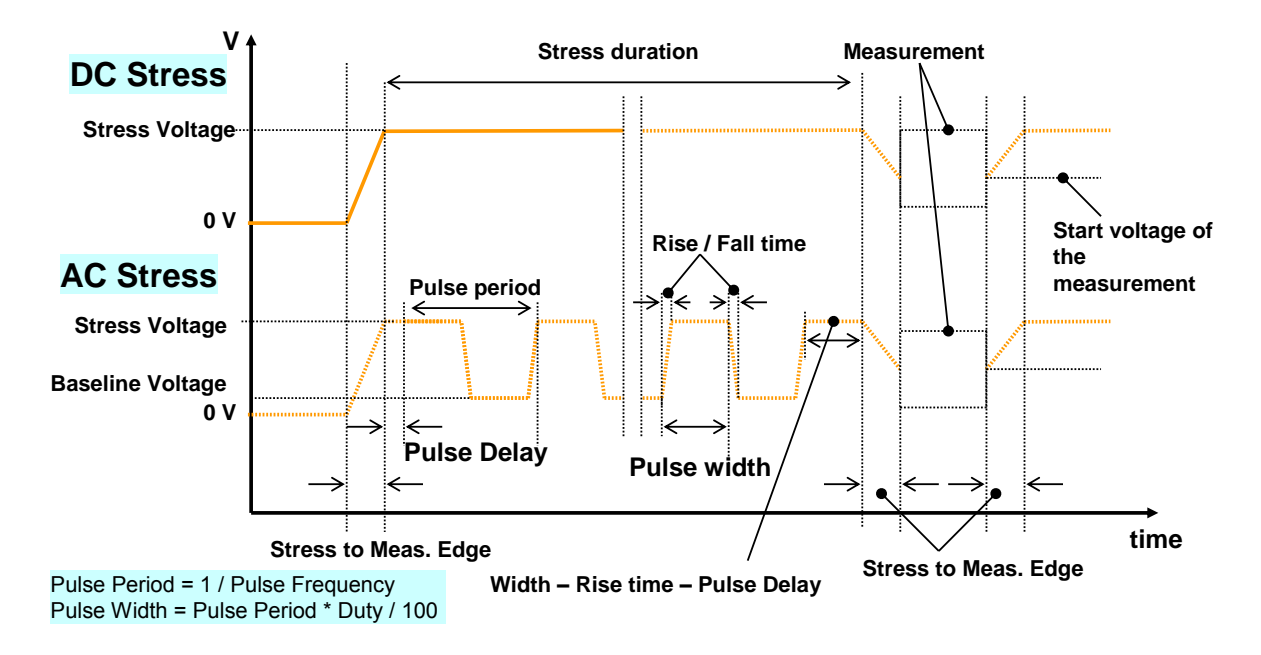

Fig. 4-4-6 Definitions of the Stress Sequence

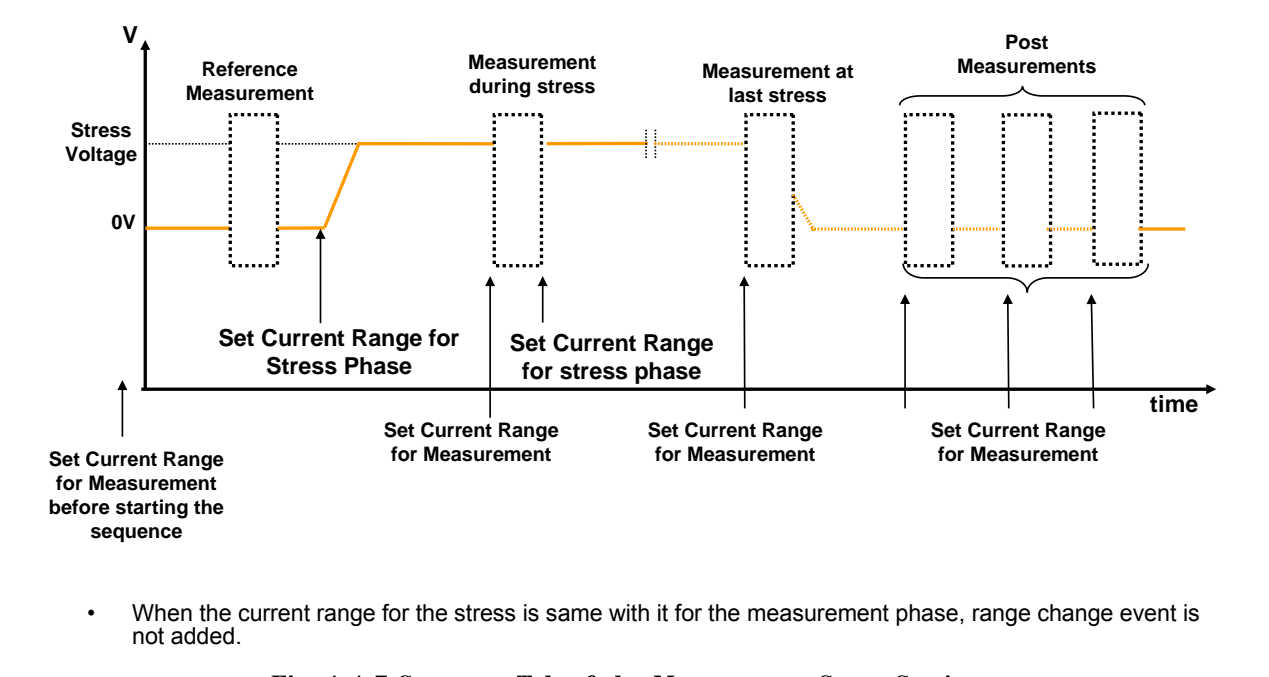

not added.

| Tab           | Tab           | Group         | Parameter            | Unit    | <b>Type</b>   | Range                     | <b>Description</b>                                                                               |
|---------------|---------------|---------------|----------------------|---------|---------------|---------------------------|--------------------------------------------------------------------------------------------------|
| Group         |               |               |                      |         |               |                           |                                                                                                  |
| <b>Stress</b> | <b>Stress</b> |               | Accumulated          | $\bf S$ | Double        | $10$ ns to                | Accumulated stress time to interrupt                                                             |
| Setup         | Time          |               | <b>Stress Time</b>   |         |               | $1,000,000$ s             | the stress to perform measurement                                                                |
|               |               | <b>Stress</b> | DC Stress            |         | Radio         | Check or                  | To skip the stress phase, stay blank.                                                            |
|               | Vg            | Type          |                      | N/A     | <b>Button</b> | blank                     | Stress type, DC stress or AC stress                                                              |
|               |               |               | <b>AC</b> Stress     |         |               |                           |                                                                                                  |
|               |               | <b>Bias</b>   | Vg Stress *1         | V       | Double        | Stress voltage            | Stress voltage applied to the gate                                                               |
|               |               |               |                      |         |               | on the gate<br>channel.   | terminal                                                                                         |
|               |               |               | Current Range        | N/A     | List          | 1 uA Fixed, 10            | Current range used for the stress                                                                |
|               |               |               |                      |         | $\rm Box$     | uA Fixed, 100             | phase                                                                                            |
|               |               |               |                      |         |               | uA Fixed, 1               |                                                                                                  |
|               |               |               |                      |         |               | mA Fixed, 10              |                                                                                                  |
|               |               |               |                      |         |               | mA Fixed                  |                                                                                                  |
|               |               |               | Range Change<br>Hold | $\bf S$ | Double        | 0 s to 10,000 s           | Hold time for keeping the stress                                                                 |
|               |               |               |                      |         |               |                           | voltage to wait the settling of the<br>range change                                              |
|               |               | Vg            | Vg Base $*1$         | V       | Double        | $-10$ V to 10 V           | Base-line voltage of the gate stress                                                             |
|               |               | Pulse         |                      |         |               |                           | pulse                                                                                            |
|               |               |               |                      |         |               |                           | This parameter is valid only for the<br>"AC stress" type.                                        |
|               |               |               | Frequency *2         | Hz      | List          | 100 Hz, 1k Hz,            | Frequency of the gate stress pulse                                                               |
|               |               |               |                      |         | <b>Box</b>    | 10k Hz, 100k<br>Hz, 1M Hz | This parameter is valid only for the<br>"AC stress" type.                                        |
|               |               |               | Duty *2              | $\%$    | Double        | $0$ to $100$              | Duty ratio of the gate stress pulse<br>This parameter is valid only for the<br>"AC stress" type. |
|               |               |               | Rise/Fall Time       | $\bf S$ | Double        | 10 n to 10,000            | Rise and fall time of the gate stress                                                            |
|               |               |               | $*2$                 |         |               | $\bf S$                   | pulse                                                                                            |
|               |               |               |                      |         |               |                           | This parameter is valid only for the<br>"AC stress" type.                                        |
|               |               |               | Delay *2             | $\bf S$ | Double        | 10n to 10,000             | Delay time for the gate stress pulse                                                             |
|               |               |               |                      |         |               | S                         | This parameter is valid only for the<br>"AC stress" type.                                        |

Table 4-4-4 Stress setup parameters #1

\*2: The pulse parameters must satisfy the following relations.

Period =  $1 /$  Frequency

Duty = Width / Period  $(\%)$ 

Rise/Fall Time < Width

Delay + Width + Rise/Fall Time < Width

When the drain pulse bias is enabled, the period of the drain pulse is the same as the period of the gate pulse.

| Tab<br>Group | Tab               | Group       | Parameter                     | Unit      | <b>Type</b>  | Range                                                                      | <b>Description</b>                                                                                                    |
|--------------|-------------------|-------------|-------------------------------|-----------|--------------|----------------------------------------------------------------------------|----------------------------------------------------------------------------------------------------|
|              | Vd<br><b>Bias</b> |             | Vd Stress *1                  | V         | Double       | $-10$ V to $10$ V                                                          | Stress voltage applied to the drain<br>terminal                                                                           |
|              |                   |             | Current Range                 | N/A       | List<br>Box  | 1 uA Fixed, 10<br>uA Fixed, 100<br>uA Fixed, 1<br>mA Fixed, 10<br>mA Fixed | Current range used for the stress<br>phase                                                                                |
|              |                   |             | Range Change<br>Hold          | ${\bf s}$ | Double       | 0 s to $10,000$ s                                                          | Hold time for keeping the stress<br>voltage to wait the settling of the<br>range change                                   |
|              |                   | Vd<br>Pulse | Enable Pulse<br><b>Stress</b> | N/A       | Check<br>Box | Check or<br>blank                                                          | Enables or disables the pulse stress<br>on the drain terminal.                                                            |
|              |                   |             | Vd Base *1                    | V         | Double       | $-10$ V to 10 V                                                            | Base-line voltage of the drain stress<br>pulse<br>This parameter is valid only when the<br>drain pulse stress is enabled. |
|              |                   |             | Duty *2                       | %         | Double       | 0 to 100                                                                   | Duty ratio of the drain stress pulse<br>This parameter is valid only when the<br>drain pulse stress is enabled.           |
|              |                   |             | Rise/Fall Time<br>$*2$        | ${\bf s}$ | Double       | $10$ ns to<br>10,000 s                                                     | Rise/fall time of the drain stress pulse<br>This parameter is valid only when the<br>drain pulse stress is enabled.       |
|              |                   |             | Delay $*2$                    | ${\bf s}$ | Double       | $10$ ns to<br>10,000 s                                                     | Delay time of the drain stress pulse<br>This parameter is valid only when the<br>drain pulse stress is enabled.           |

Table 4-4-5 Stress setup parameters #2

\*2: The pulse parameters must satisfy the following relations.

Period = 1 / Frequency

Duty = Width / Period  $(\%)$ 

Rise/Fall Time  $\le$  Width

Delay + Width + Rise/Fall Time < Width

When the drain pulse bias is enabled, the period of the drain pulse is the same as the period of the gate pulse.

# **4-4-3. Measurement Setup**

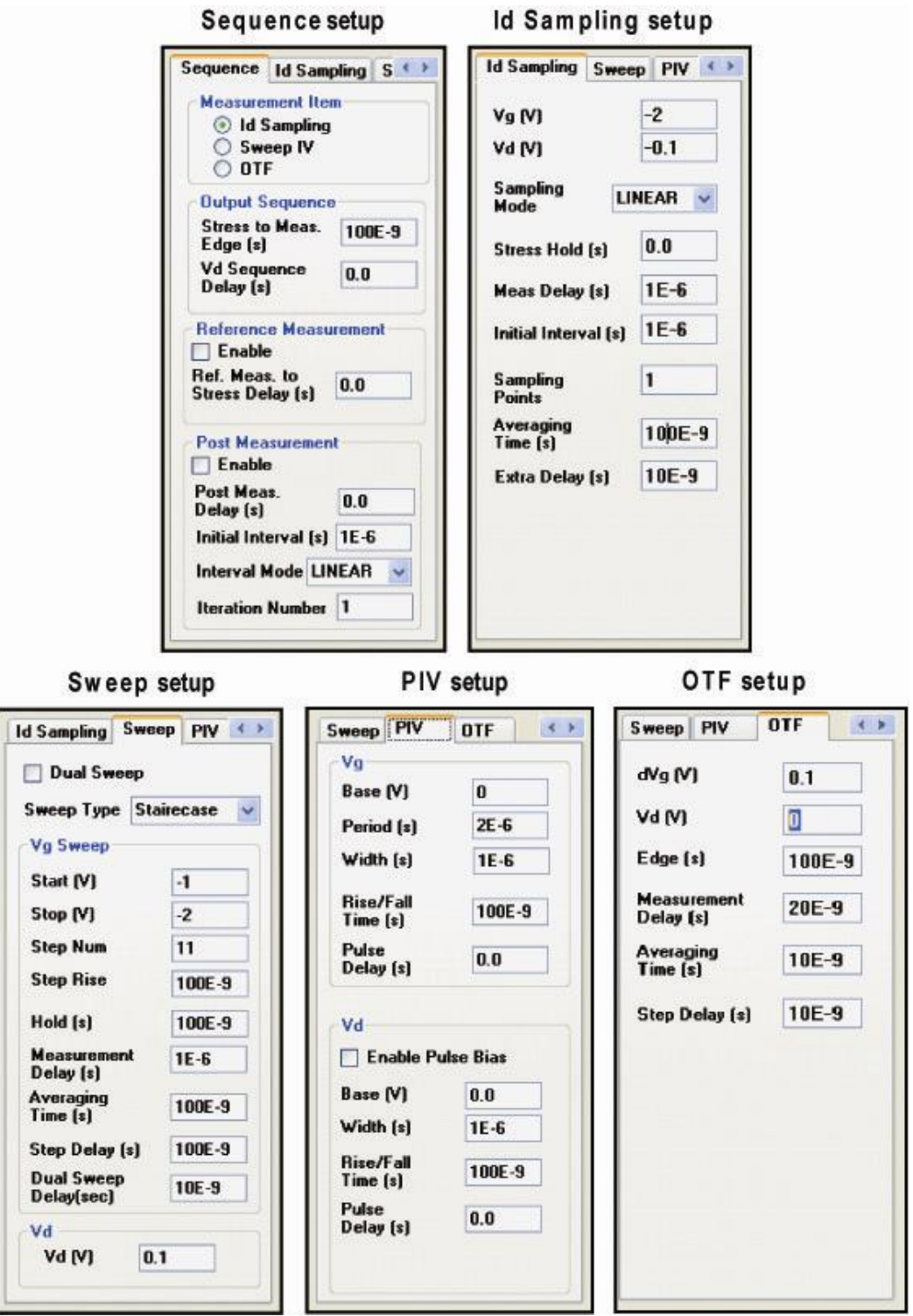

Fig. 4-4-8 Measurement Setup section

| Tab Group   | Tab      | Group                    | Parameter                                | Unit    | <b>Type</b>            | Range                                                 | <b>Description</b>                                                                                 |
|-------------|----------|--------------------------|------------------------------------------|---------|------------------------|-------------------------------------------------------|----------------------------------------------------------------------------------------------------|
| Measurement | Sequence | Measurement<br>Item      | Id<br>Sampling<br>Sweep IV<br><b>OTF</b> | N/A     | Radio<br><b>Button</b> | Check or<br>blank                                     | Measurement type                                                                                   |
|             |          | Output<br>Sequence       | Stress to<br>Meas. Edge                  | $\bf S$ | Double                 | $10$ ns to<br>10,000 s                                | Transition time from stress<br>phase to measurement phase                                          |
|             |          |                          | Vd<br>Sequence<br>Delay                  | s       | Double                 | $10$ ns to<br>10,000 s                                | Output sequence delay between<br>the gate voltage and drain<br>voltage                             |
|             |          | Reference<br>Measurement | Enable                                   | N/A     | Check<br><b>Box</b>    | Check or<br>blank                                     | Enables or disables the<br>reference measurement.                                                  |
|             |          |                          | Ref. Meas.<br>to Stress<br>Delay         | $\bf S$ | Double                 | 0 s to<br>10,000 s                                    | Delay time from the end of the<br>reference measurement to the<br>start of the stress              |
|             |          | Post<br>Measurement      | Enable                                   | N/A     | Check<br>Box           | Check or<br>blank                                     | Enables or disables the post<br>measurement.                                                       |
|             |          |                          | Post Meas.<br>Delay                      | $\bf S$ | Double                 | 0 s to<br>10,000 s                                    | Delay time from the end of the<br>final stress measurement to the<br>start of the post measurement |
|             |          |                          | Initial<br>Interval *1                   | $\bf S$ | Double                 | $10$ ns to<br>10,000 s                                | Initial interval between the<br>iterative post measurements                                        |
|             |          |                          | Interval<br>Mode *1                      | N/A     | List                   | "LINEA<br>$\mathbf{R}$ ",<br>"LOG10"<br>or<br>"LOG25" | Interval mode of the post<br>measurement                                                           |
|             |          |                          | Iteration<br>Number                      | N/A     | Integer                | $1$ to<br>10,000                                      | Iteration number of the post<br>measurement                                                        |

Table 4-4-6 Sequence setup parameters

\*1: Interval between the iterative post measurements is as follows. It depends on the Interval Mode.

LINEAR: Constant as the "Initial Interval"

LOG10: Initial Interval \* 10 ^ (i \* 0.1)

LOG25: Initial Interval \* 10 ^ (i \* 0.04)

i: Index of the post measurement. Integer, 1 or more.

For the log interval, see Fig. 4-4-12.

Maximum interval calculated by above equation must be shorter than 1,000,000 s.

| Tab Group   | Tab            | Group | Parameter              | Unit      | <b>Type</b> | Range                              | <b>Description</b>                                                                                               |
|-------------|----------------|-------|------------------------|-----------|-------------|------------------------------------|----------------------------------------------------------------------------------------------------|
| Measurement | Id<br>Sampling |       | $Vg * 1$               | V         | Double      | $-10$ V to $+10$ V                 | Gate voltage to<br>measure                                                                                       |
|             |                |       | $Vd * 1$               | V         | Double      | $-10$ V to $+10$ V                 | Drain voltage to<br>measure                                                                                      |
|             |                |       | Sampling<br>Mode       | N/A       | List        | "LINEAR",<br>"LOG10" or<br>"LOG25" | Sampling mode                                                                                                    |
|             |                |       | Stress Hold<br>$*2$    | ${\bf S}$ | Double      | 0 s to 10,000s                     | Hold time to keep the<br>stress voltage before<br>move to the<br>measurement voltage                             |
|             |                |       | Meas Delay<br>$*2$     | ${\bf S}$ | Double      | $-10,000 \text{ s to}$<br>10,000 s | Measurement delay<br>time from the start of<br>the edge from the stress<br>voltage to the<br>measurement voltage |
|             |                |       | Initial<br>Interval *3 | s         | Double      | $10$ ns to $1$ s                   | Initial interval of the<br>sampling measurement                                                                  |
|             |                |       | Sampling<br>Points *3  | N/A       | Int         | 1 to 4,000,000                     | Number of the<br>measurement points                                                                              |
|             |                |       | Averaging<br>Time      | s         | Double      | $10$ ns to $20$ ms                 | Averaging time of the<br>measurement                                                                             |
|             |                |       | Extra Delay            | ${\bf S}$ | Double      | 0 to $10,000$ s                    | Delay time before<br>return to the stress<br>voltage after the<br>completion of the<br>measurement               |

Table 4-4-7 Id Sampling setup parameters

\*2: Stress Hold must be greater than or equal to the |Meas Delay| value if the Meas Delay value is negative.

\*3: Interval between the iterative post measurements is as follows. It depends on the Interval Mode.

LINEAR: Constant as the "Initial Interval"

LOG10: Initial Interval \* 10 ^ (i \* 0.1)

LOG25: Initial Interval \* 10 ^ (i \* 0.04)

i: Index of the post measurement. Integer, 1 or more.

For the log interval, see Fig. 4-4-12.

Maximum interval calculated by above equation must be shorter than 1,000,000 s.

| Tab   | Tab   | Group       | Parameter            | Unit    | <b>Type</b>  | Range                           | <b>Description</b>                                                                                                    |
|-------|-------|-------------|----------------------|---------|--------------|---------------------------------|----------------------------------------------------------------------------------------------------|
| Group | Sweep |             | Dual Sweep           | N/A     | Check<br>Box | Check or blank                  | Enables or disables the<br>dual sweep.                                                                                                 |
|       |       |             | Sweep Type           | N/A     | List         | "Staircase",<br>"Ramp" or "PIV" | Sweep type                                                                                                    |
|       |       | Vg<br>Sweep | Start V *1           | V       | Double       | -10 V to +10 V                  | Start voltage of the gate<br>sweep                                                                                                    |
|       |       |             | Stop V $*1$          | V       | Double       | $-10$ V to $+10$ V              | Stop voltage of the gate<br>sweep                                                                                                    |
|       |       |             | Step Num *2          | N/A     | Integer      | 1 to 101                        | Step number of the gate<br>sweep                                                                                                    |
|       |       |             | Step Rise            | s       | Double       | 10 ns to $10,000$ s             | Rise time of each step of<br>staircase sweep<br>measurement<br>This parameter is only<br>valid for the staircase<br>sweep measurement. |
|       |       |             | Hold                 | $\bf S$ | Double       | 0, to $10,000$ s                | Hold time before starting<br>the sweep measurement                                                                                     |
|       |       |             | Measurement<br>Delay | s       | Double       | 0 to $10,000$ s                 | Measurement delay time of<br>each step from the start of<br>the rising edge of step                                                    |
|       |       |             | Averaging<br>Time    | $\bf S$ | Double       | $10$ ns to $20$ ms              | Averaging time of the<br>measurement                                                                                                   |
|       |       |             | Step Delay           | $\bf S$ | Double       | 0 to $10,000$ s                 | Delay time before moving<br>to the next step after<br>completing measurement<br>on each step                                           |
|       |       |             | Dual Sweep<br>Delay  | s       | Double       | 0 to $10,000$ s                 | Delay time between the<br>end of the forward sweep<br>and the start of the reverse<br>sweep                                            |
|       |       | Vd          | $Vd*1$               | V       | Double       | $-10$ V to $+10$ V              | Drain voltage in the<br>measurement phase                                                                                              |

Table 4-4-8 Sweep setup parameters

\*2: Sweep step voltage is given by the following formula. Staircase, PIV: StepV =  $(StopV - StartV) / (StepNum - 1)$ Ramp: StepV = (StopV - StartV) / StepNum

| Tab<br>Group | Tab                       | Group | Parameter                   | Un<br>it     | <b>Type</b>  | Range                 | <b>Description</b>                              |
|--------------|---------------------------|-------|-----------------------------|--------------|--------------|-----------------------|-------------------------------------------------|
|              | <b>PIV</b><br>Vg<br>Sweep |       | Base *1                     | V            | Double       | $-10$ V to $+10$ V    | Base line voltage of the gate<br>sweep pulse    |
|              |                           |       | Period *2                   | s            | Double       | 20 ns to $50,000$ s   | Period of the gate sweep<br>pulse               |
|              |                           |       | Width *2                    | s            | Double       | 0 s to 20,000 s       | Pulse width of the gate<br>sweep pulse          |
|              |                           |       | Rise/Fall Time<br>$*2$      | $\mathbf{s}$ | Double       | $10$ ns to $10,000$ s | Rise and fall time of the<br>gate sweep pulse   |
|              |                           |       | Pulse Delay *2              | s            | Double       | 0 s to 10,000 s       | Delay time of the gate<br>sweep pulse           |
|              |                           | Vd    | Enable Pulse<br><b>Bias</b> | N/<br>Α      | Check<br>Box | Check or blank        | Enables or disables the<br>drain pulse biasing. |
|              |                           |       | Base *1                     | V            | Double       | $-10$ V to $10$ V     | Base line voltage of the<br>drain pulse bias    |
|              |                           |       | Width *2                    | s            | Double       | 0 s to 20,000 s       | Pulse width of the drain<br>pulse bias          |
|              |                           |       | Rise/Fall Time              | $\mathbf{s}$ | Double       | 10 ns to $10,000$ s   | Rise and fall time of the<br>drain pulse bias   |
|              |                           |       | Pulse Delay                 | s            | Double       | 0 s to 10,000 s       | Delay time of the drain<br>pulse bias           |

Table 4-4-9 PIV setup parameters

\*2: The pulse parameters must satisfy the following relations.

Rise Time  $\Leftarrow$  Width

Fall Time  $\Leftarrow$  Width

Delay + Width + Rise Time < Period

Delay + Width + Fall Time < Period

When the drain pulse bias is enabled, period of the drain pulse is same with a period of the gate pulse.

Setup parameters in Table 4-4-9 are valid only for the "PIV" Sweep type.

| Tab   | Tab        | Group | Parameter            | Unit | <b>Type</b> | Range               | <b>Description</b>                                                                               |
|-------|------------|-------|----------------------|------|-------------|---------------------|--------------------------------------------------------------------------------------------------|
| Group |            |       |                      |      |             |                     |                                                                                                  |
|       | <b>OTF</b> |       | $dVg * 1$            | V    | Double      | $-10$ V to $10$ V   | Modulation voltage of the<br>gate stress                                                         |
|       |            |       | $Vd*1$               | V    | Double      | $-10$ V to 10 V     | Drain voltage to measure                                                                         |
|       |            |       | Edge                 | s    | Double      | 10 ns to $10,000$ s | Transition time from the<br>stress voltage to the<br>measurement voltage                         |
|       |            |       | Measurement<br>Delay | S.   | Double      | 0 s to 10,000 s     | Measurement delay from the<br>start of the transient of gate<br>stress voltage                   |
|       |            |       | Averaging<br>Time    | s    | Double      | $10$ ns to $20$ ms  | Averaging time of the<br>measurement                                                             |
|       |            |       | Step Delay           | s    | Double      | 0 ns to $10,000$ s  | Delay time before moving to<br>the next step after<br>completing the measurement<br>of each step |

Table 4-4-10 OTF (On-The-Fly) setup parameters

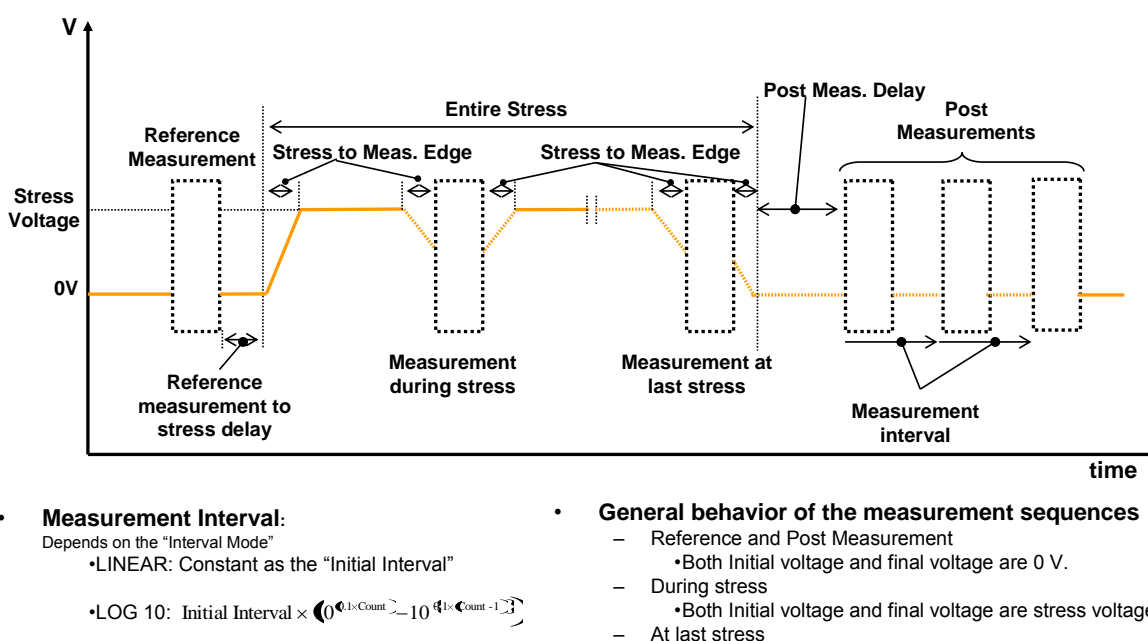

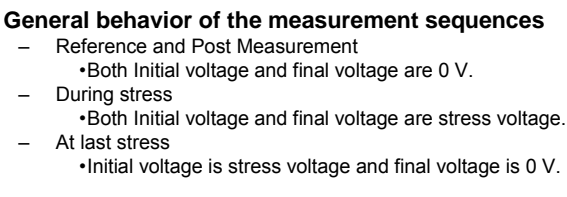

•Initial voltage is stress voltage and final voltage is 0 V.

Count: Index of the post measurement start from "1".

•LOG 10: Initial Interval  $\times$   $(0^{0.1 \times \text{Count}} - 10^{0.1 \times \text{Count} - 1})$ 

•LOG 25: Initial Interval  $\times$  (0<sup>0.04×Count 2</sup>-10<sup>404×Count-1</sup>

Fig. 4-4-9 Definitions of the stress and measurement sequence

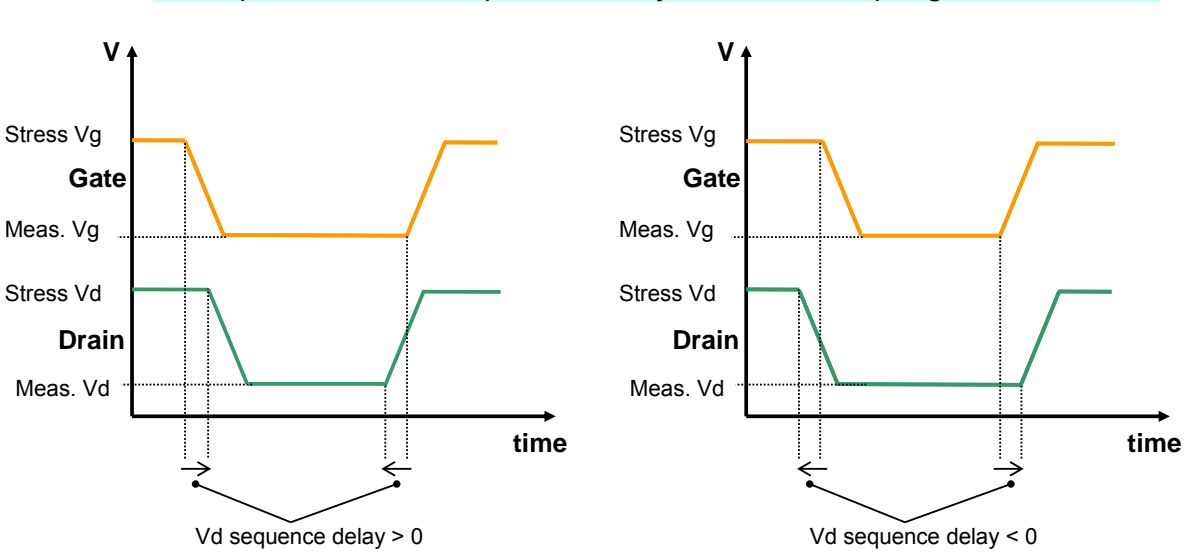

Example of the Vd sequence delay in the Id sampling measurement

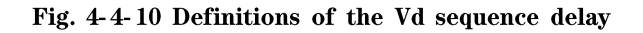

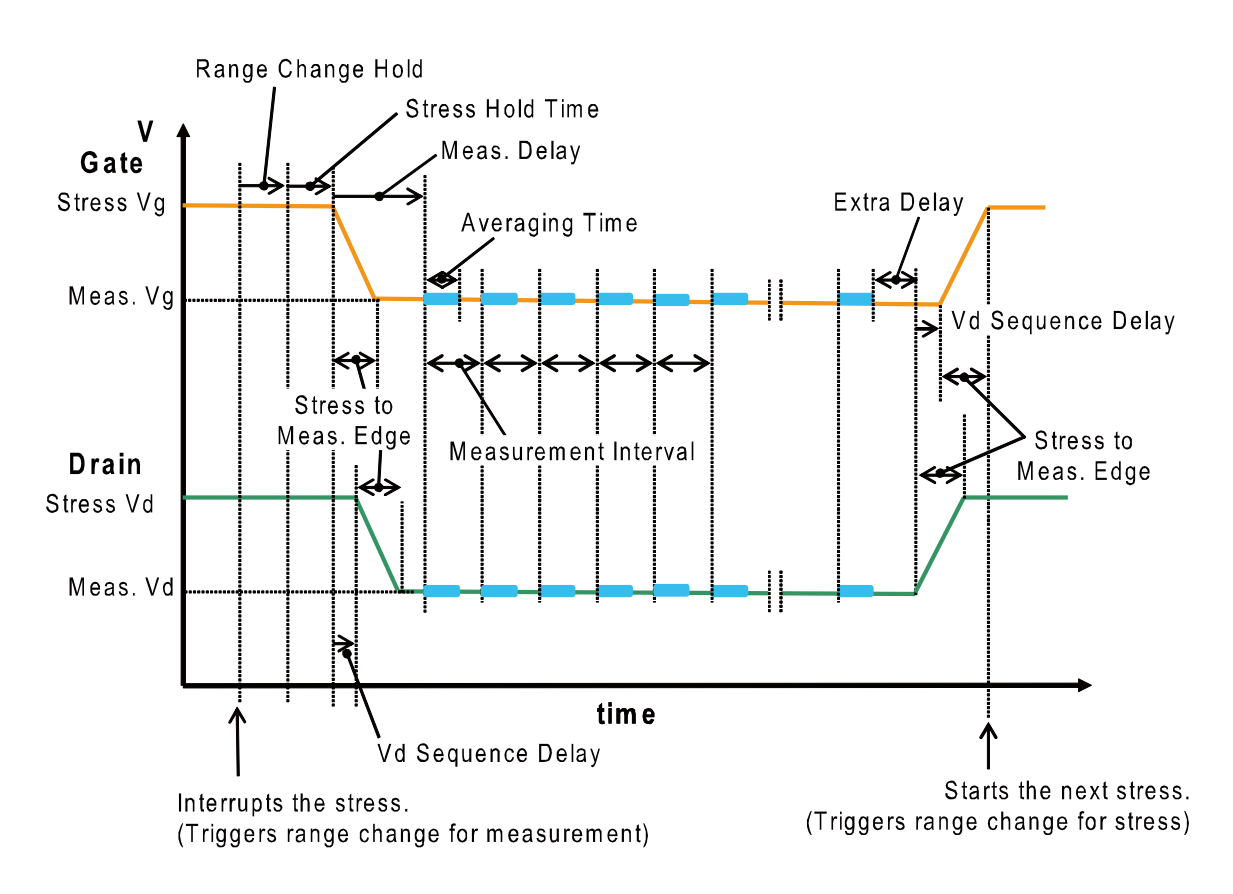

#### Also, 50 ns overhead of sequence changing is inserted between the stress and measurement

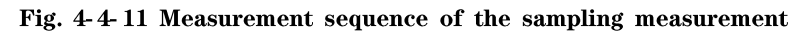

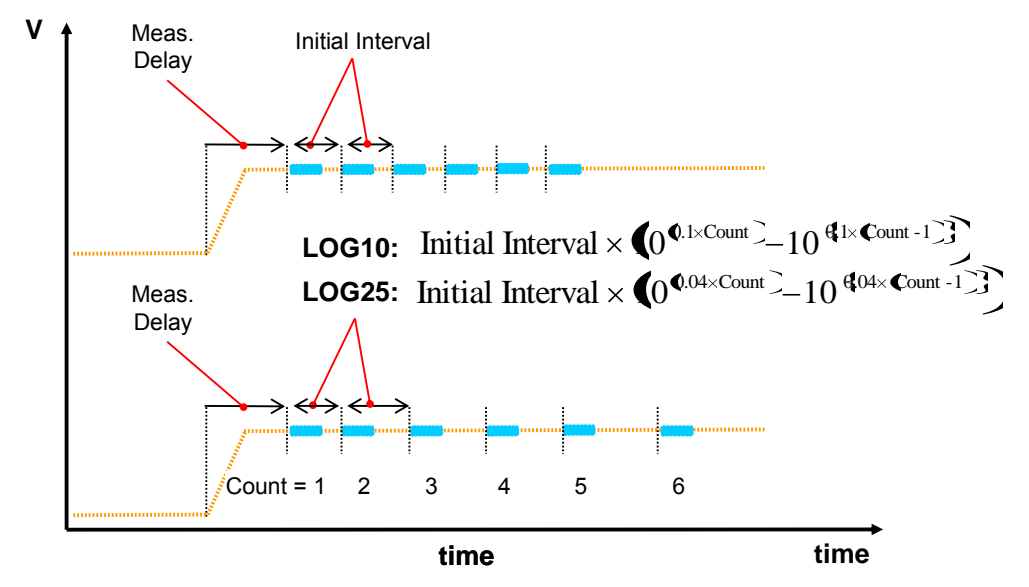

Fig. 4-4-12 Timing chart of the linear sampling mode and log sampling mode

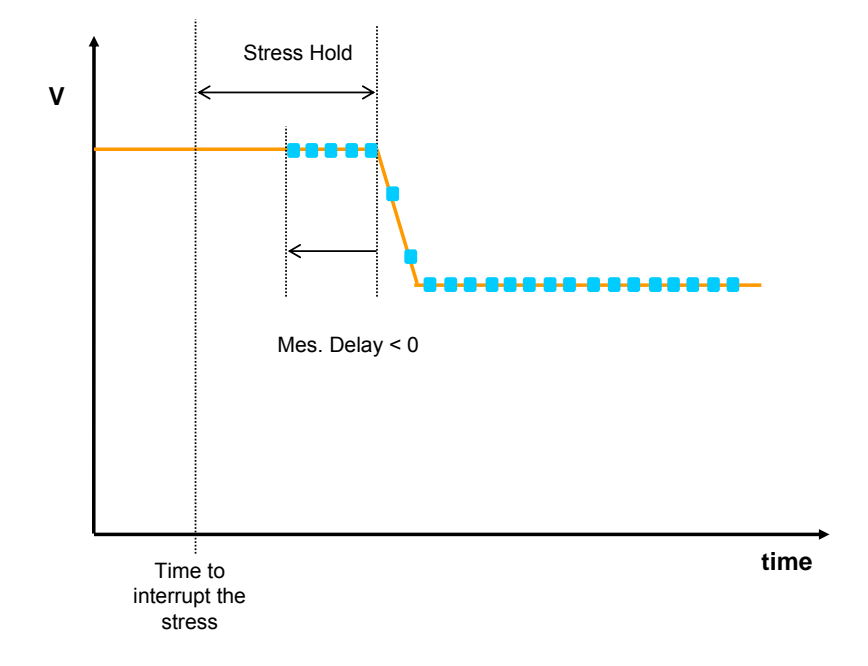

Fig. 4-4-13 Transient measurement using a negative delay time and stress hold time.

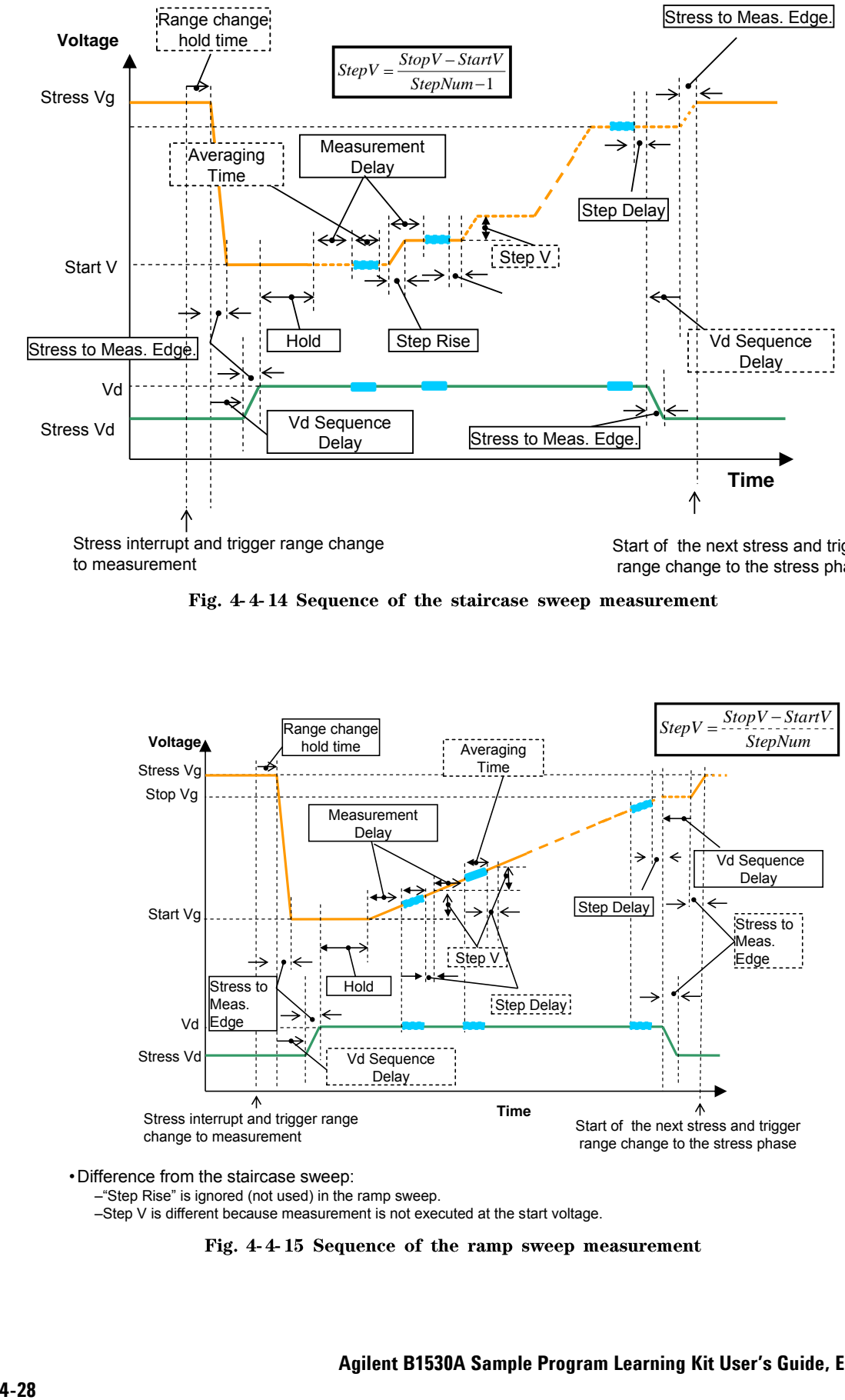

to measurement

Start of the next stress and trigger range change to the stress phase

Fig. 4-4-14 Sequence of the staircase sweep measurement

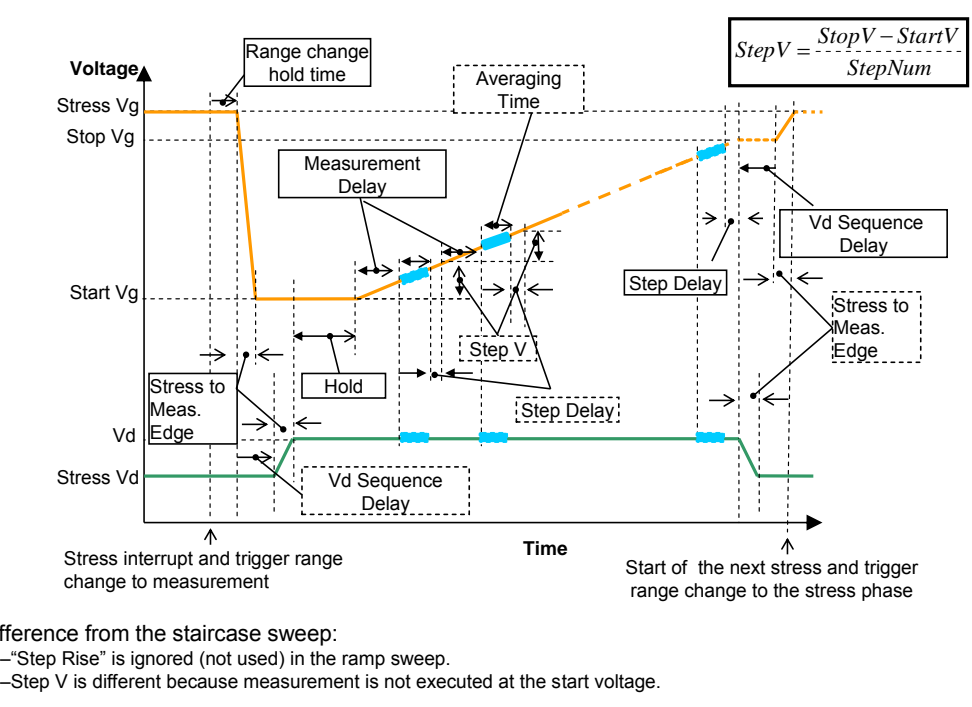

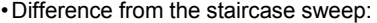

• Difference from the staircase sweep:<br>- "Step Rise" is ignored (not used) in the ramp sweep.

Fig. 4-4-15 Sequence of the ramp sweep measurement

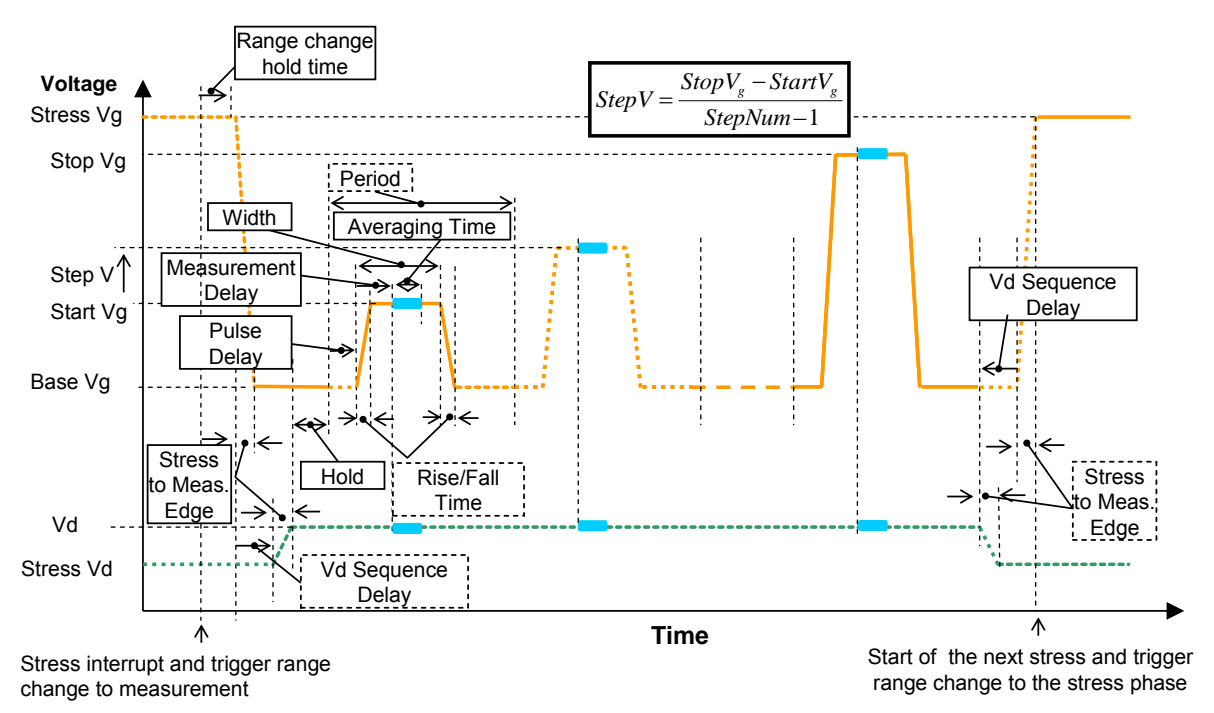

Fig. 4-4-16 Sequence of the pulsed sweep measurement

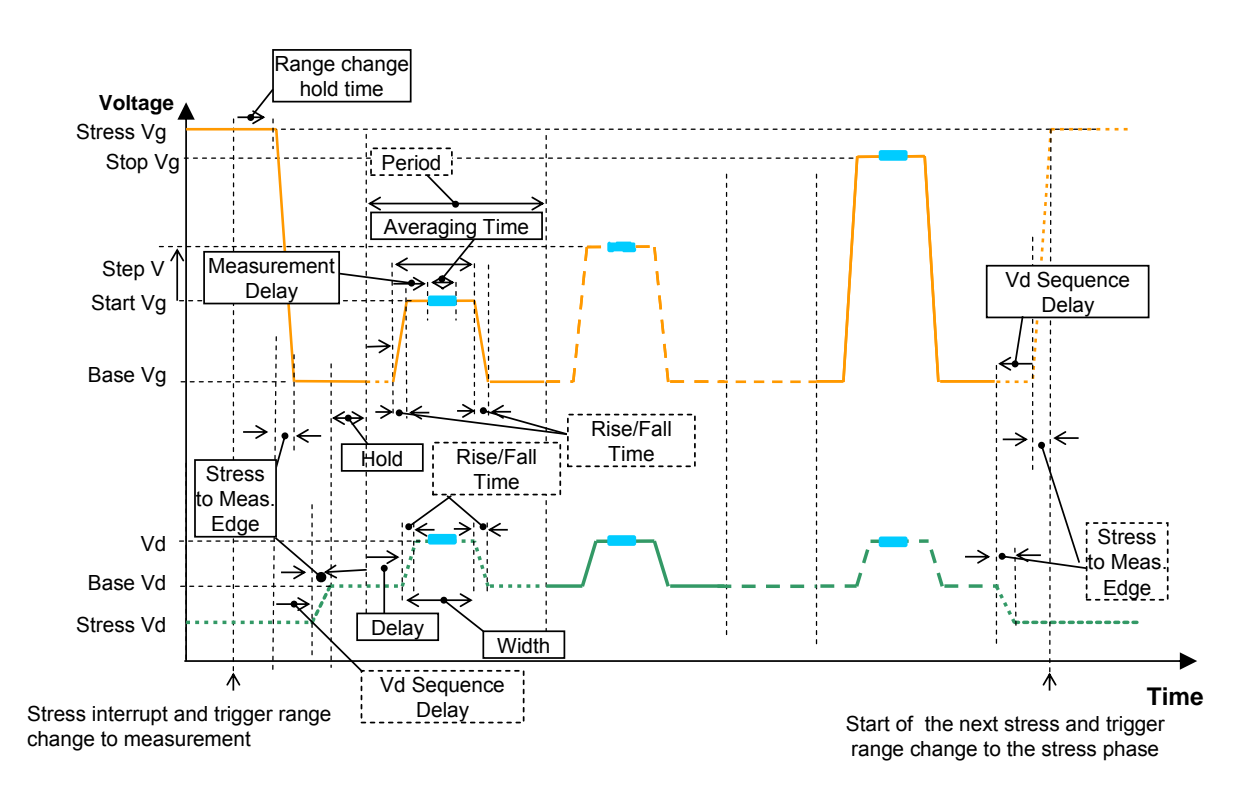

Fig. 4-4-17 Sequence of the dual channel pulsed sweep measurement

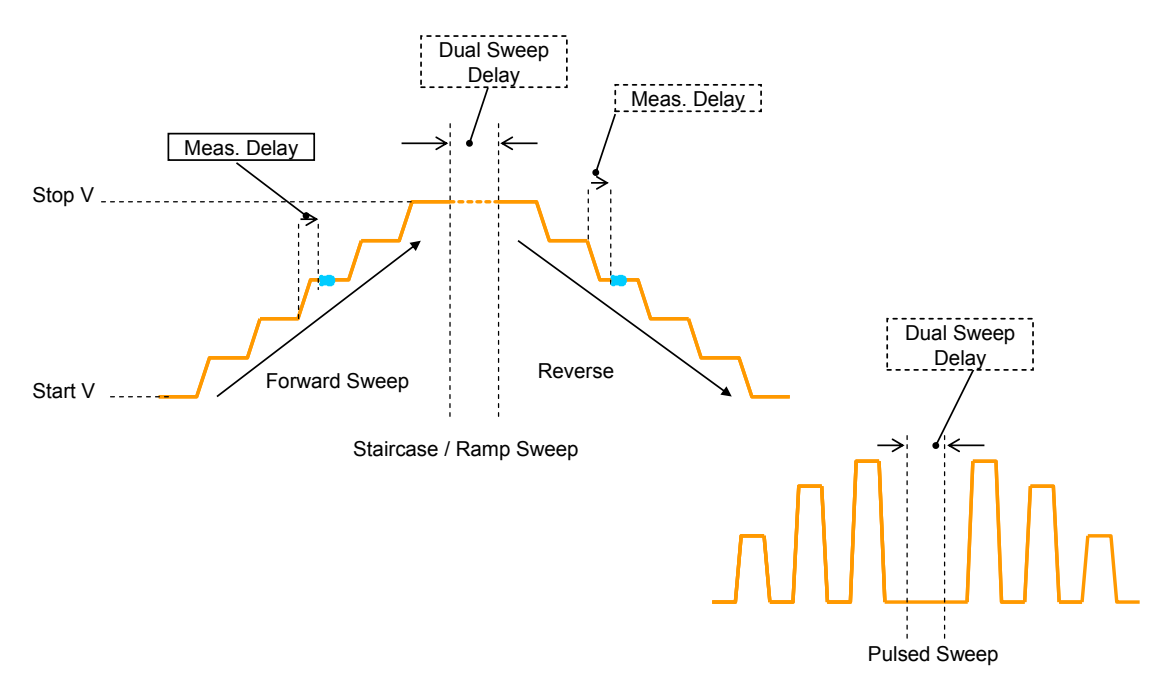

– For the pulsed sweep measurement, the dual sweep delay is inserted at the baseline voltage.<br>Fig. 4-4-18 Timing of the dual sweep measurement

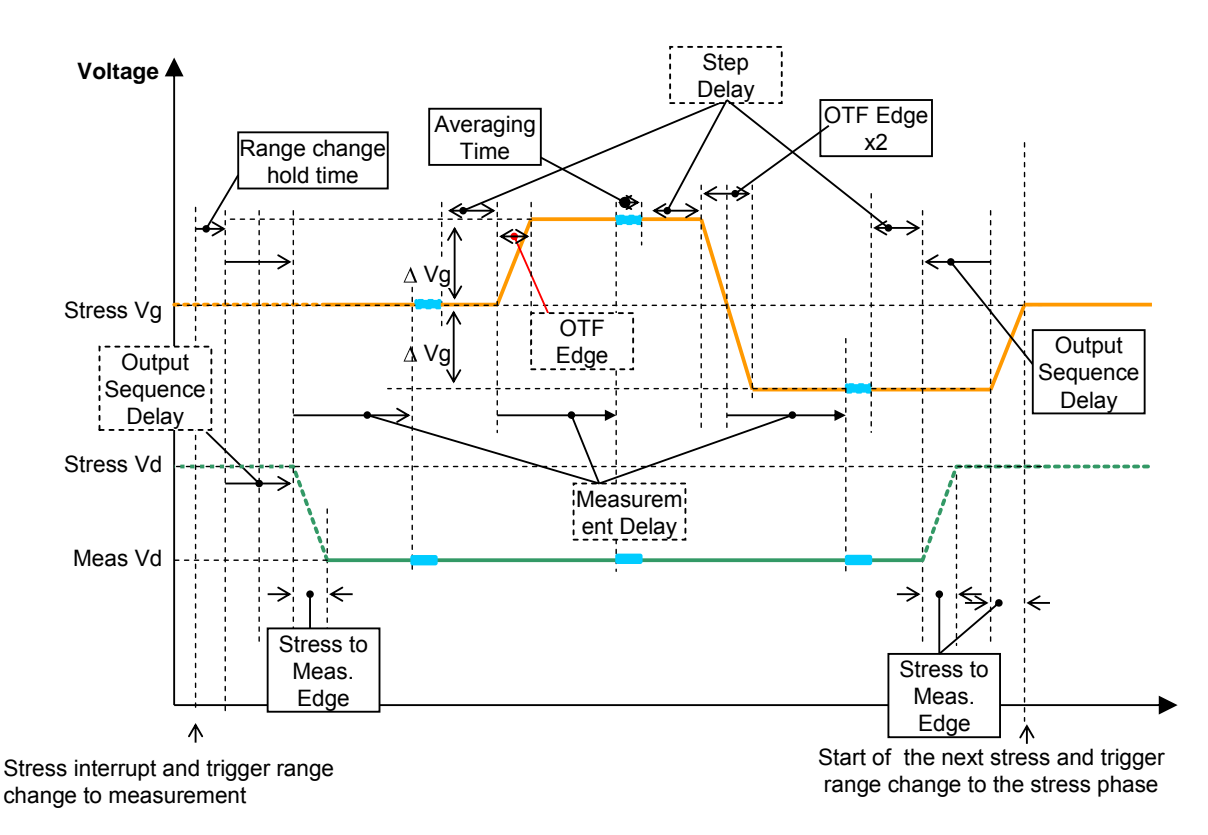

Fig. 4-4-19 Timing of the On-The-Fly measurement

## **4-5. SAMPLING.exe**

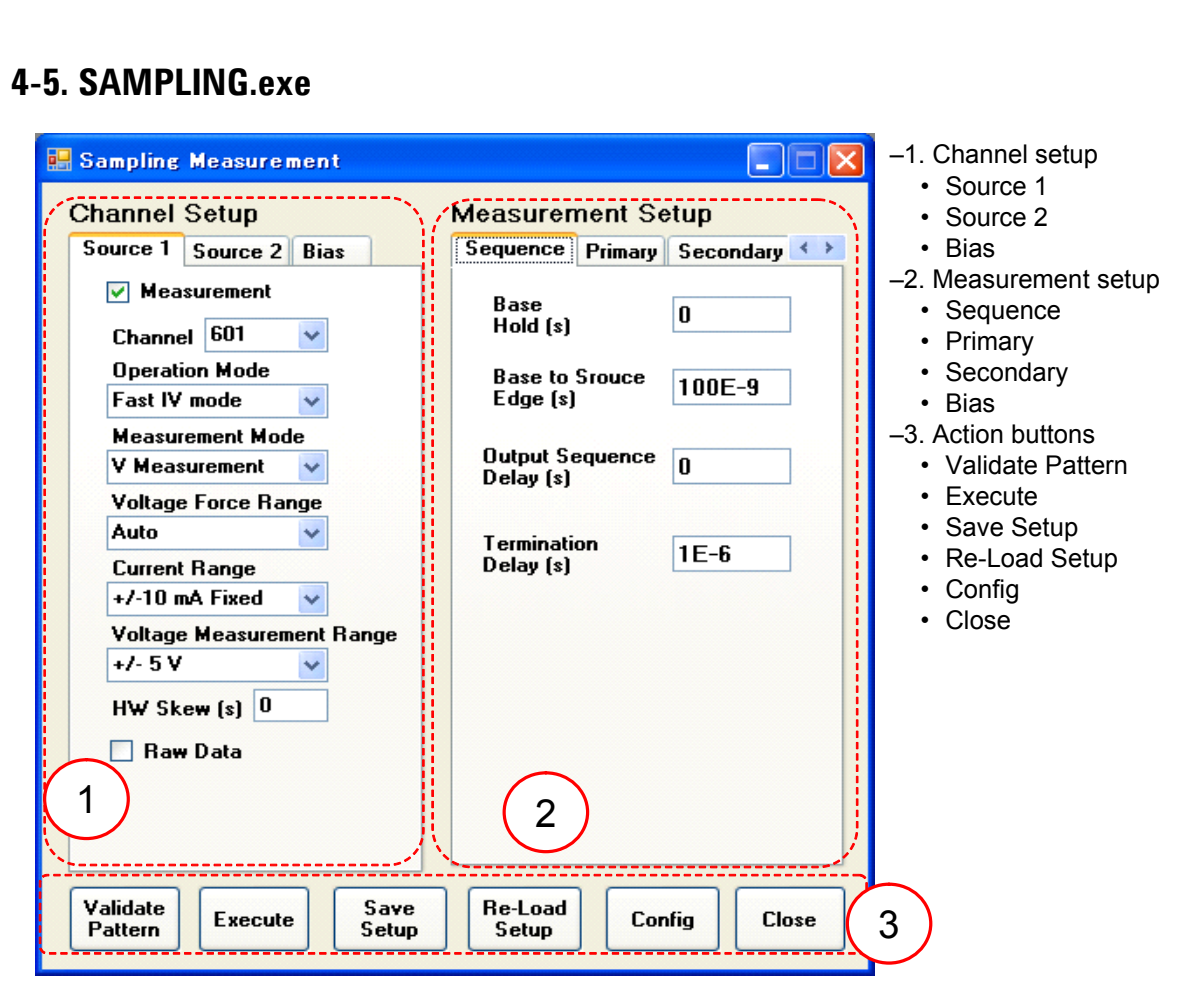

Fig. 4-5-1 Main panel of SAMPLING sample program

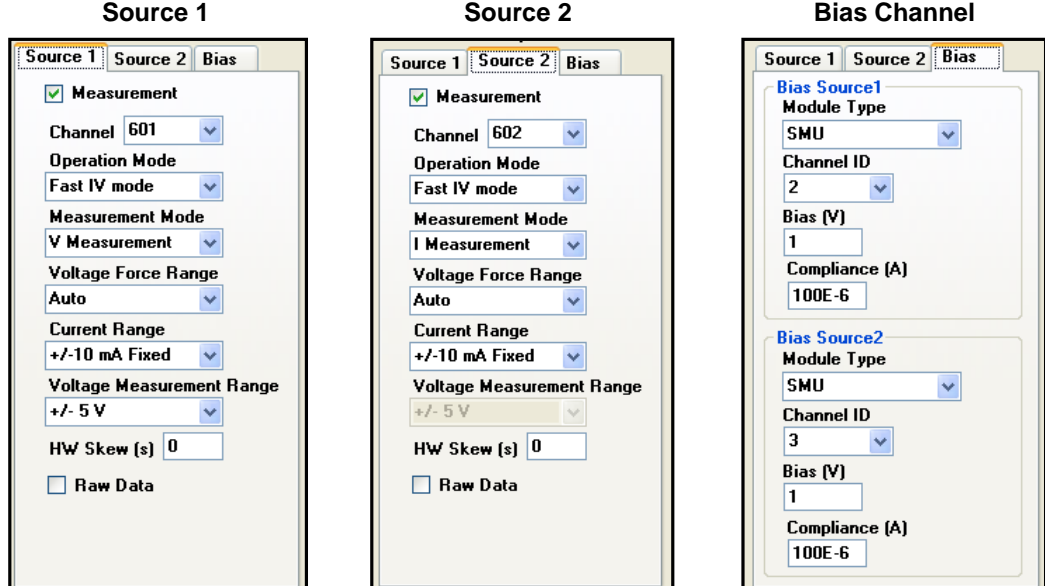

Fig. 4-5-2 Channel Setup section

| Tab              | Tab      | Group | Parameter                       | Unit      | <b>Type</b>         | Range                                                                                                    | <b>Description</b>                                                                                                    |
|------------------|----------|-------|---------------------------------|-----------|---------------------|----------------------------------------------------------------------------------------------------|----------------------------------------------------------------------------------------------------|
| Group            |          |       |                                 |           |                     |                                                                                                    |                                                                                                    |
| Channel<br>Setup | Source 1 |       | Measurement                     | N/A       | Check<br>Box        | Check or blank                                                                                                    | Enables or disables a<br>measurement on this<br>channel.                                                                                     |
|                  |          |       | Channel *1                      | N/A       | List Box            | 101, 102, 201,<br>202, 301, 302,<br>401, 402, 501,<br>502, 601, 602,<br>701, 702, 801,<br>802, 901, 902,<br>1001, 1002 | Channel used for the<br>measurement                                                                                                    |
|                  |          |       | Operation<br>Mode               | N/A       | List Box            | PG Mode, Fast<br>IV Mode                                                                                               | Operation mode of the<br>WGFMU                                                                                                    |
|                  |          |       | Measurement<br>Mode             | N/A       | List Box            | $\overline{\mathbf{V}}$<br>Measurement,<br>I Measurement                                                               | Measurement mode<br>If the operation mode is "PG<br>Mode", "I Measurement" is<br>not available.                                              |
|                  |          |       | Voltage<br>Force Range          | N/A       | List Box            | Auto, $+/3$ V,<br>$+/-5$ V, $-10$ V to<br>$0 V, 0 V to +10$<br>V                                                       | Voltage output range                                                                                                    |
|                  |          |       | Current<br>Range                | N/A       | List Box            | 1 uA Fixed, 10<br>uA Fixed, 100<br>uA Fixed, 1<br>mA Fixed, 10<br>mA Fixed                                             | Current range<br>This range is used for the<br>measurement for the "I<br>Measurement" mode or the<br>output for the "V<br>Measurement" mode. |
|                  |          |       | Voltage<br>Measurement<br>Range | N/A       | List Box            | $+/-5$ V, $+/-10$ V                                                                                                    | Voltage measurement range<br>This parameter is ignored if<br>the measurement mode is<br>set to the "I Measurement".                          |
|                  |          |       | HW Skew                         | ${\bf S}$ | Double              | $-50$ ns to $50$ ns                                                                                                    | Force and measurement<br>skew of this channel                                                                                                |
|                  |          |       | Raw Data                        | N/A       | Check<br><b>Box</b> | Check or blank                                                                                                    | Raw data (checked) or<br>averaging data (blank)                                                                                              |

Table 4-5-1 Source 1 channel setup parameters

 $*1$ : The channel ID must be unique.

| Tab                       | Tab      | Group | Parameter                       | Unit | <b>Type</b>         | Range                                                                                                    | <b>Description</b>                                                                                                    |
|---------------------------|----------|-------|---------------------------------|------|---------------------|----------------------------------------------------------------------------------------------------|----------------------------------------------------------------------------------------------------|
| Group<br>Channel<br>Setup | Source 2 |       | Measurement                     | N/A  | Check<br><b>Box</b> | Check or blank                                                                                                    | Enables or disables a<br>measurement on this<br>channel.                                                                                     |
|                           |          |       | Channel *1                      | N/A  | List Box            | 101, 102, 201,<br>202, 301, 302,<br>401, 402, 501,<br>502, 601, 602,<br>701, 702, 801,<br>802, 901, 902,<br>1001, 1002 | Channel used for the<br>measurement                                                                                                    |
|                           |          |       | Operation<br>Mode               | N/A  | List Box            | PG Mode, Fast<br>IV Mode                                                                                               | Operation mode of the<br>WGFMU                                                                                                    |
|                           |          |       | Measurement<br>Mode             | N/A  | List Box            | $\overline{\mathbf{V}}$<br>Measurement,<br>I Measurement                                                               | Measurement mode<br>If the operation mode is<br>"PG Mode", "I Measurement"<br>is not available.                                              |
|                           |          |       | Voltage<br>Force Range          | N/A  | List Box            | Auto, $+/3$ V,<br>$+/-5$ V, $-10$ V to<br>0 V, 0 V to +10<br>$\mathbf{V}$                                              | Voltage output range                                                                                                    |
|                           |          |       | Current<br>Range                | N/A  | List Box            | 1 uA Fixed, 10<br>uA Fixed, 100<br>uA Fixed, 1<br>mA Fixed, 10<br>mA Fixed                                             | Current range<br>This range is used for the<br>measurement for the "I<br>Measurement" mode or the<br>output for the "V<br>Measurement" mode. |
|                           |          |       | Voltage<br>Measurement<br>Range | N/A  | List Box            | $+/-5$ V, $+/-10$ V                                                                                                    | Voltage measurement range<br>This parameter is ignored if<br>the measurement mode is<br>set to the "I Measurement".                          |
|                           |          |       | HW Skew                         | S    | Double              | $-50$ ns to $50$ ns                                                                                                    | Force and measurement<br>skew of this channel                                                                                                |
|                           |          |       | Raw Data                        | N/A  | Check<br><b>Box</b> | Check or blank                                                                                                    | Raw data (checked) or<br>averaging data (blank)                                                                                              |

Table 4-5-2 Source 2 channel setup parameters

\*1: The channel ID must be unique.

#### **Sample Program Reference**

| Tab         | Tab         | Group                   | Parameter          | Unit           | <b>Type</b>        | Range                              | <b>Description</b>                                           |
|-------------|-------------|-------------------------|--------------------|----------------|--------------------|------------------------------------|--------------------------------------------------------------|
| Group       |             |                         |                    |                |                    |                                    |                                                              |
| <b>Bias</b> | <b>Bias</b> | <b>Bias</b><br>Source 1 | Module Type        | N/A            | List<br><b>Box</b> | N/A, WGMFU,<br><b>SMU</b>          | Type of the bias source<br>If no bias source is used, select |
|             |             |                         |                    |                |                    |                                    | " $N/A$ ".                                                   |
|             |             |                         | Channel ID         | N/A            | List               | WGFMU                              | Channel of the bias source                                   |
|             |             |                         | $*1$               |                | <b>Box</b>         | 101, 102, 201,                     |                                                              |
|             |             |                         |                    |                |                    | 202, 301, 302,<br>401, 402, 501,   |                                                              |
|             |             |                         |                    |                |                    | 502, 601, 602,                     |                                                              |
|             |             |                         |                    |                |                    | 701, 702, 801,                     |                                                              |
|             |             |                         |                    |                |                    | 802, 901, 902,                     |                                                              |
|             |             |                         |                    |                |                    | 1001, 1002                         |                                                              |
|             |             |                         |                    |                |                    | SMU                                |                                                              |
|             |             |                         |                    |                |                    | 1, 2, 3, 4, 5, 6, 7,               |                                                              |
|             |             |                         |                    |                |                    | 8, 9, 10                           |                                                              |
|             |             |                         | Bias *2            | $\overline{V}$ | Double             | $-10$ V to 10 V                    | Bias voltage                                                 |
|             |             |                         | Compliance<br>$*3$ | $\mathbf{A}$   | Double             | 0 to 100 mA                        | Current compliance<br>Effective only for the "SMU"           |
|             |             |                         |                    |                |                    |                                    | module type.                                                 |
|             |             | <b>Bias</b>             | Module Type        | N/A            | List               | N/A, WGFMU,                        | Module type of the bias source                               |
|             |             | Source 2                |                    |                | <b>Box</b>         | SMU                                | If no bias source is used, select<br>$N/A$ ".                |
|             |             |                         | Channel ID         | N/A            | List               | WGFMU                              | Channel of the bias source                                   |
|             |             |                         | $*1$               |                | <b>Box</b>         | 101, 102, 201,<br>202, 301, 302,   |                                                              |
|             |             |                         |                    |                |                    | 401, 402, 501,                     |                                                              |
|             |             |                         |                    |                |                    | 502, 601, 602,                     |                                                              |
|             |             |                         |                    |                |                    | 701, 702, 801,                     |                                                              |
|             |             |                         |                    |                |                    | 802, 901, 902,                     |                                                              |
|             |             |                         |                    |                |                    | 1001, 1002                         |                                                              |
|             |             |                         |                    |                |                    | SMU                                |                                                              |
|             |             |                         |                    |                |                    | 1, 2, 3, 4, 5, 6, 7,               |                                                              |
|             |             |                         | Bias *2            | V              |                    | 8, 9, 10                           |                                                              |
|             |             |                         | Compliance         | $\mathbf{A}$   | Double<br>Double   | $-10$ V to 10 V<br>$0$ to $100$ mA | Bias voltage<br>Current compliance                           |
|             |             |                         | $*3$               |                |                    |                                    | Effective only for the "SMU"                                 |
|             |             |                         |                    |                |                    |                                    | module type.                                                 |

Table 4-5-3 Bias channel setup parameters

\*1: The channel ID must be unique.

\*2: Maximum voltage depends on the operation mode. Error occurs if the value is greater than its limit.

\*3: Maximum value of the current compliance depends on the type of SMU. Error occurs if the value is greater than its limit.

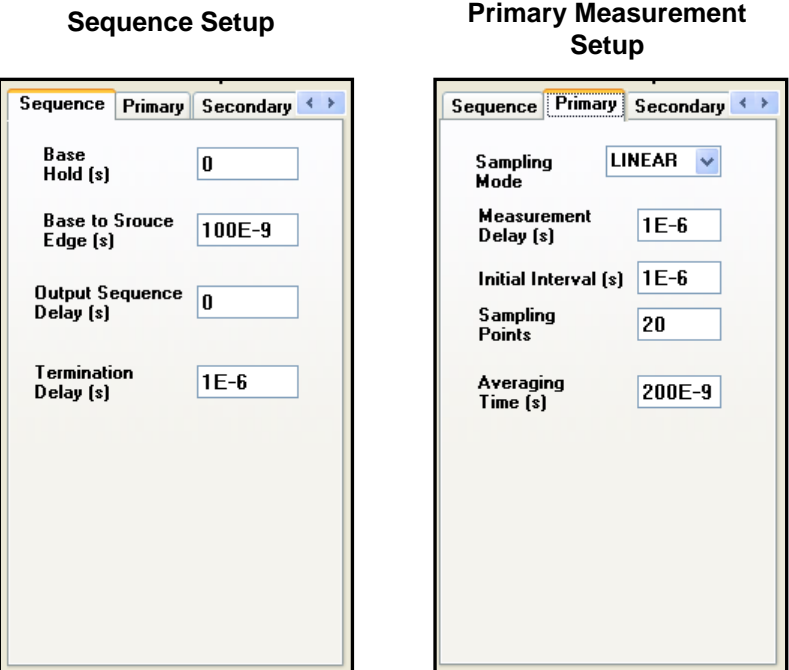

Fig. 4-5-3 Measurement Setup section, Sequence and Primary

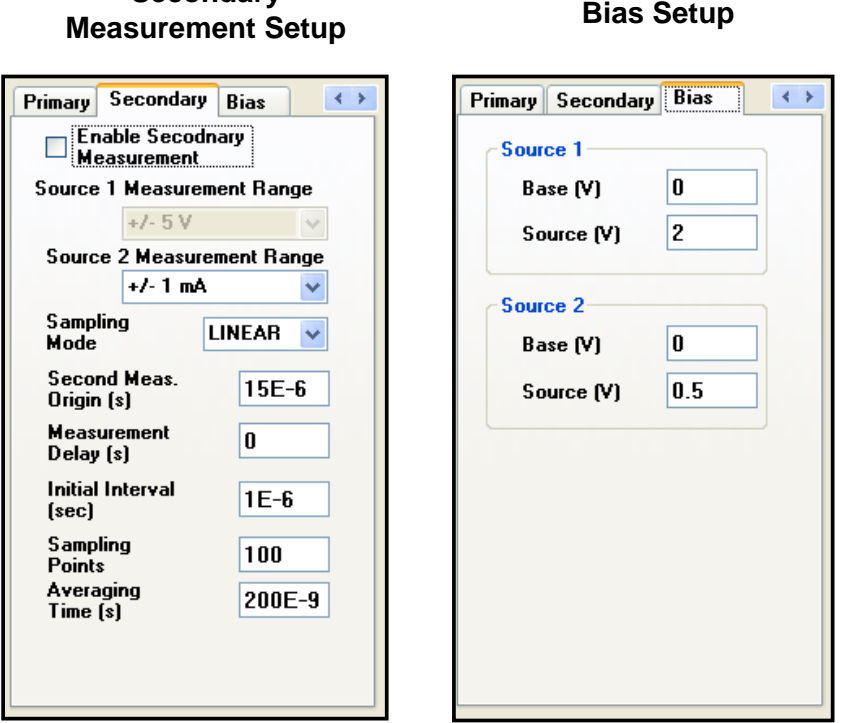

Fig. 4-5-4 Measurement Setup section, Secondary and Bias

**Secondary** 

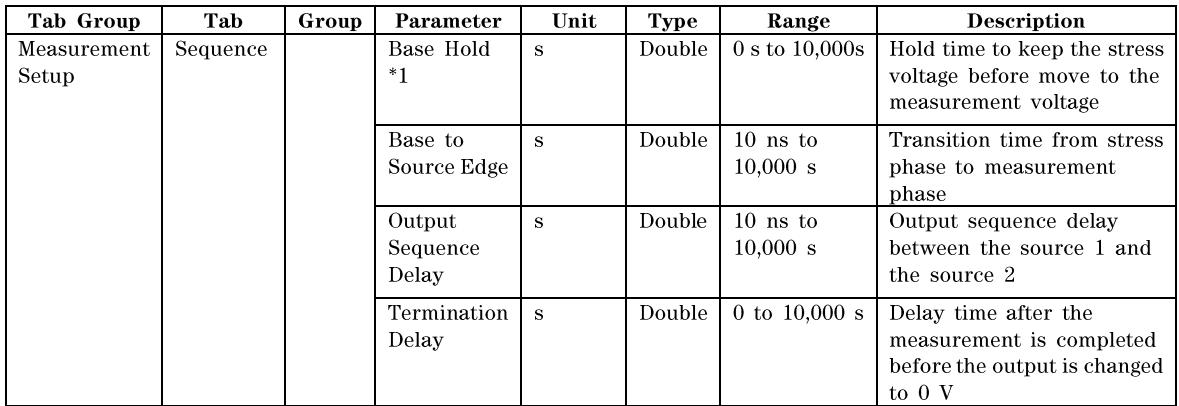

#### Table 4-5-4 Sequence setup parameters

\*1: Base Hold must be greater than or equal to the |Measurement Delay| value if the Measurement Delay value is negative.

| Tab Group            | Tab     | Group | Parameter                 | Unit         | <b>Type</b>   | Range                              | <b>Description</b>                                                                   |
|----------------------|---------|-------|---------------------------|--------------|---------------|------------------------------------|--------------------------------------------------------------------------------------|
| Measurement<br>Setup | Primary |       | Sampling<br>Mode          | N/A          | List          | "LINEAR",<br>"LOG10" or<br>"LOG25" | Sampling mode                                                                        |
|                      |         |       | Measurement<br>Delay $*1$ | <sub>S</sub> | Double        | $-10,000$ to<br>10,000             | Measurement delay time<br>from the start of the rising<br>edge of the source voltage |
|                      |         |       | Initial<br>Interval *2    | s            | Double        | 10 ns to $1 \text{ s}$             | Initial interval of the<br>sampling measurement                                      |
|                      |         |       | Sampling<br>Points *2     | N/A          | Int           | 1 to 4,000,000                     | Number of the<br>measurement points                                                  |
|                      |         |       | Averaging<br>Time         | s            | <b>Double</b> | $10$ ns to $20$ ms                 | Averaging time for the<br>measurement                                                |

Table 4-5-5 Primary measurement setup parameters

\*1: Base Hold must be greater than or equal to the |Measurement Delay| value if the Measurement Delay value is negative.

\*2: Interval between the iterative post measurements is as follows. It depends on the Sampling Mode.

LINEAR: Constant as the "Initial Interval"

LOG10: Initial Interval \* 10 ^ (i \* 0.1)

LOG25: Initial Interval \* 10 ^ (i \* 0.04)

i: Index of the post measurement. Integer, 1 or more.

For the log interval, see Fig. 4-4-12.

Maximum interval calculated by above equation must be shorter than 1,000,000 s.

| Tab Group   | Tab  | Group         | Parameter | Unit         | Type    | Range              | <b>Description</b>              |
|-------------|------|---------------|-----------|--------------|---------|--------------------|---------------------------------|
| Measurement | Bias | Source        | Base *1   |              | Double  | $-10$ V to $+10$ V | Base voltage of the source 1.   |
| Setup       |      |               | Source *1 | $\mathbf{V}$ | Double. | $-10$ V to $+10$ V | Source voltage of the source 1. |
|             |      | <b>Source</b> | Base *1   | X7           | Double  | $-10$ V to $+10$ V | Base voltage of the source 2.   |
|             |      | റ             | Source *1 |              | Double  | $-10$ V to +10 V   | Source voltage of the source 2. |

Table 4-5-6 Bias setup parameters

\*1: Maximum voltage depends on the operation mode. Error occurs if the value is greater than its limit.

| Tab Group            | Tab       | Group | Parameter                                          | Unit         | <b>Type</b>  | Range                                                                                                    | <b>Description</b>                                                                                                    |
|----------------------|-----------|-------|----------------------------------------------------|--------------|--------------|----------------------------------------------------------------------------------------------------|----------------------------------------------------------------------------------------------------|
| Measurement<br>Setup | Secondary |       | Enable<br>Secondary<br>Measurement                 | N/A          | Check<br>box | Check or<br>blank                                                                                                    | Enables or disables the<br>secondary measurement.                                                                      |
|                      |           |       | Source 1<br>Measurement<br>Range $*1$              | N/A          | List         | 1 uA Fixed,<br>10 uA Fixed,<br>100 uA<br>Fixed, 1 mA<br>Fixed, 10 mA<br>Fixed<br><sub>or</sub><br>Auto, $+/-5$ V,<br>$+/-10$ V | Source 1 measurement<br>range for the secondary<br>measurement                                                         |
|                      |           |       | Source $\overline{2}$<br>Measurement<br>Range $*1$ | N/A          | List         | 1 uA Fixed,<br>10 uA Fixed,<br>100 uA<br>Fixed, 1 mA<br>Fixed, 10 mA<br>Fixed<br><b>or</b><br>Auto, $+/5$ V,<br>$+/-10$ V      | Source 2 measurement<br>range for the secondary<br>measurement                                                         |
|                      |           |       | Sampling<br>Mode                                   | N/A          | List         | "LINEAR",<br>"LOG10" or<br>"LOG25"                                                                                             | Sampling mode                                                                                                    |
|                      |           |       | Second Meas.<br>Origin $*2$                        | $\mathbf{s}$ | Double       | 0 s to<br>$1,000,000$ s                                                                                                    | Time origin for the<br>secondary measurement                                                                           |
|                      |           |       | Measurement<br>Delay *3                            | $\mathbf{s}$ | Double       | $-10,000 s$ to<br>10,000 s                                                                                                    | Measurement delay time<br>from the secondary<br>measurement time origin<br>to the first secondary<br>measurement point |
|                      |           |       | Initial<br>Interval *4                             | s            | Double       | $10$ ns to $1$ s                                                                                                    | Initial interval of the<br>sampling measurement                                                                        |
|                      |           |       | Sampling<br>Points *4                              | N/A          | Int          | $1$ to<br>4,000,000                                                                                                    | Number of the<br>measurement points                                                                                    |
|                      |           |       | Averaging<br>Time                                  | s            | Double       | $10$ ns to $20$<br>ms                                                                                                    | Averaging time for the<br>measurement                                                                                  |

Table 4-5-7 Secondary measurement setup parameters

\*1: The same measurement mode is used for both primary and secondary measurements. Only the current measurement range can be changed.

\*2: The Second Meas. Origin value must be greater than the period of the primary measurement.

\*3: Base Hold must be greater than or equal to the |Measurement Delay| value if the Measurement Delay value is negative.

\*4: Interval between the iterative post measurements is as follows. It depends on the Sampling Mode.

LINEAR: Constant as the "Initial Interval"

LOG10: Initial Interval \* 10 ^ (i \* 0.1)

LOG25: Initial Interval \* 10 ^ (i \* 0.04)

i: Index of the post measurement. Integer, 1 or more.

For the log interval, see Fig. 4-4-12.

Maximum interval calculated by above equation must be shorter than 1,000,000 s.

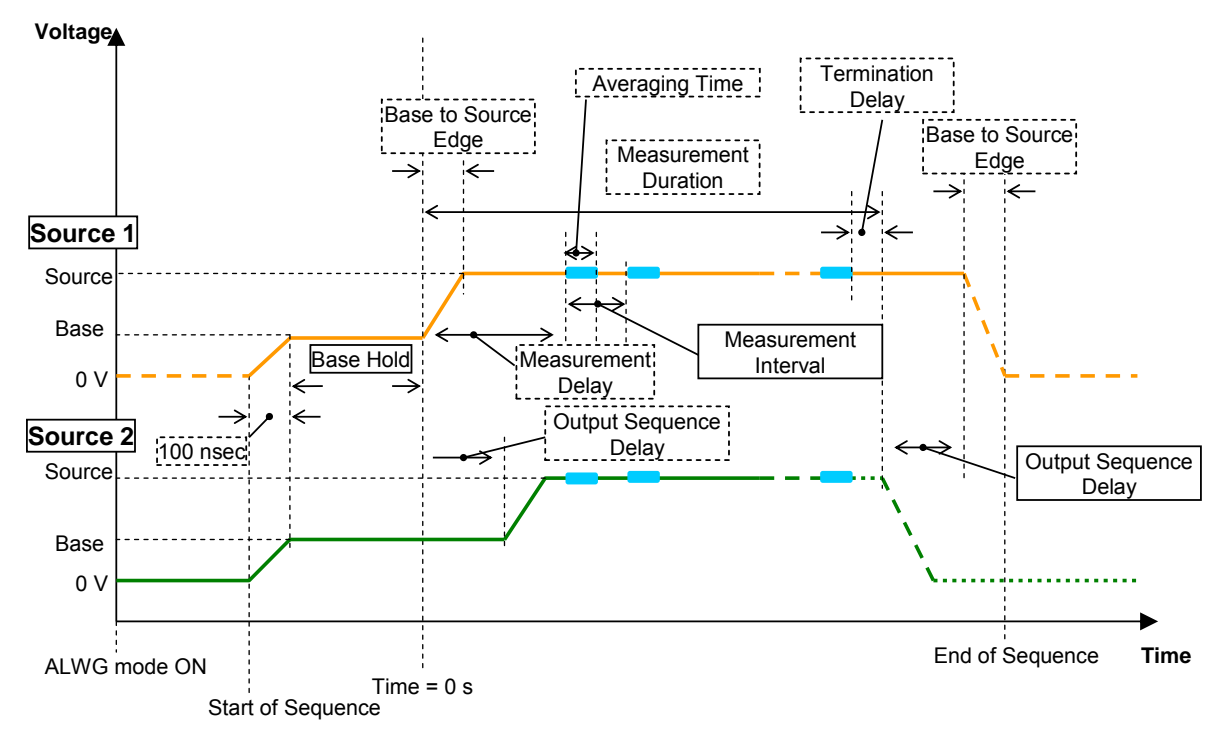

Fig. 4-5-5 Timing chart of the sampling measurement

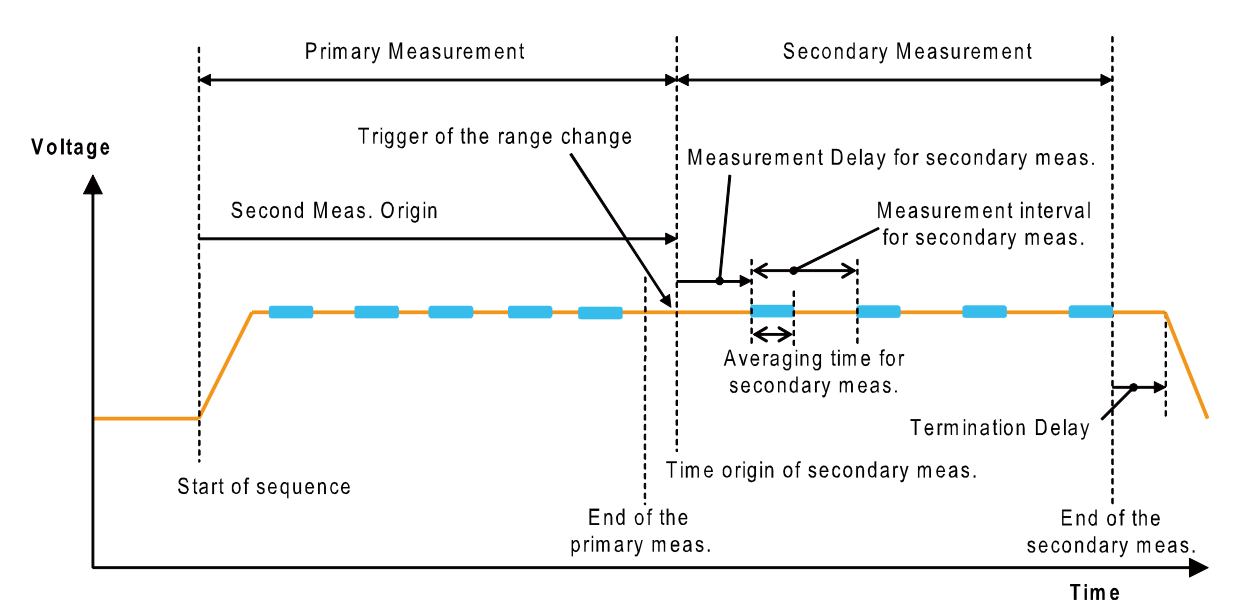

Fig. 4-5-6 Timing chart of the secondary measurement

## **4-6. SWEEP.exe**

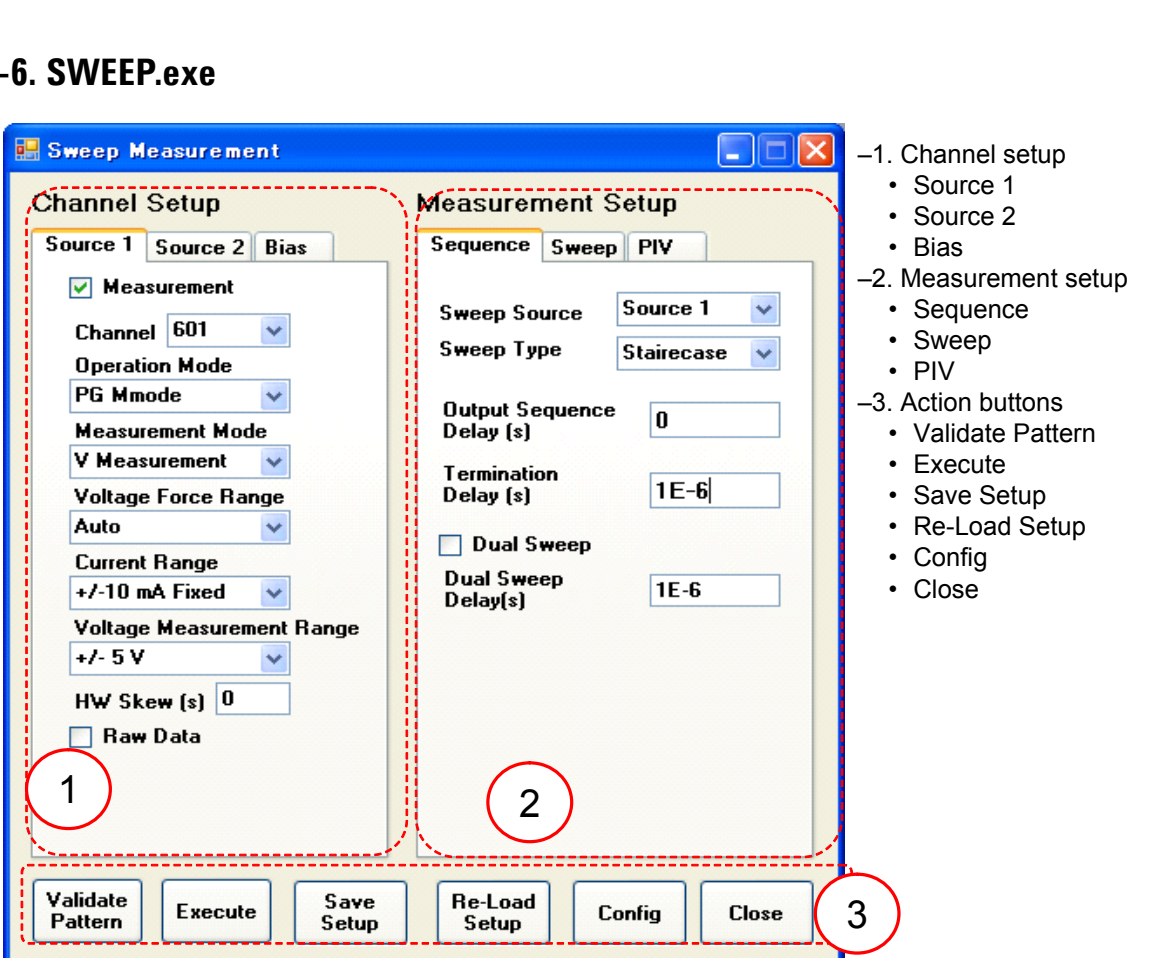

Fig. 4-6-1 Main panel of SWEEP sample program

#### **Sequence Setup Sweep Setup PIV Setup**

Sequence Sweep PIV Sequence Sweep PIV Sequence Sweep PIV **Sweep Source Sweep Source** Source 1  $\checkmark$ **Sweep Source** Base (V)  $\overline{0.1}$ Start (V)  $\overline{\mathbf{0.5}}$ Sweep Type Stairecase  $\checkmark$  $2E-6$ Period [s] Stop (V)  $1.5$ Output Sequence<br>Delay (s) Width [s]  $1E-6$ Step Num  $\overline{2}$  $|0|$ Rise/Fall<br>Time [s]  $100E-9$ Step Edge [s]  $100E-9$ Termination Pulse<br>Delay (s)  $TE-6$ Delay (s)  $\boxed{0}$ Hold (s)  $1E-6$ Measurement<br>Delay (s) Dual Sweep  $\boxed{\checkmark}$  Enable Pulse Bias  $200E-9$ Dual Sweep<br>Delay(s)  $TE-6$ **Constant Bias Source** Averaging<br>Time (s) 100E-9 Base (V)  $\overline{0.1}$ Width [s]  $TE-6$ Step Delay (s) 200E-9 Rise/Fall  $100E-9$ Time [s] **Constant Bias Souce:** Pulse Bias (V)  $-0.5$  $\boxed{0}$ Delay (s)

Fig. 4-6-2 Measurement Setup section

| Tab Group   | Tab      | Group | Parameter   | Unit | <b>Type</b> | Range           | <b>Description</b>              |
|-------------|----------|-------|-------------|------|-------------|-----------------|---------------------------------|
| Measurement | Sequence |       | Sweep       | N/A  | List        | Source 1,       | Source ID of the sweep source   |
| Setup       |          |       | Source *1   |      |             | Source 2        |                                 |
|             |          |       | Sweep Type  | N/A  | List        | Staircase,      | Sweep type                      |
|             |          |       |             |      |             | Ramp, PIV       |                                 |
|             |          |       | Output      | s    | Double      | $10$ ns to      | Output sequence delay between   |
|             |          |       | Sequence    |      |             | 10,000 s        | the source 1 and source 2       |
|             |          |       | Delay       |      |             |                 |                                 |
|             |          |       | Termination | s    | Double      | 0 to $10,000 s$ | Delay time after the            |
|             |          |       | Delay       |      |             |                 | measurement is completed        |
|             |          |       |             |      |             |                 | before the output is changed to |
|             |          |       |             |      |             |                 | 0 <sub>V</sub>                  |
|             |          |       | Dual Sweep  | N/A  | Check       | Check or        | Enables or disables the dual    |
|             |          |       |             |      | <b>Box</b>  | blank           | sweep.                          |
|             |          |       | Dual Sweep  | s    | Double      | 0 to $10,000 s$ | Delay time between the end of   |
|             |          |       | Delay       |      |             |                 | the forward sweep and the       |
|             |          |       |             |      |             |                 | start of the reverse sweep      |

Table 4-6-1 Sequence setup parameters

\*1: Another channel is automatically assigned to a constant bias source.

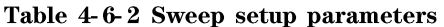

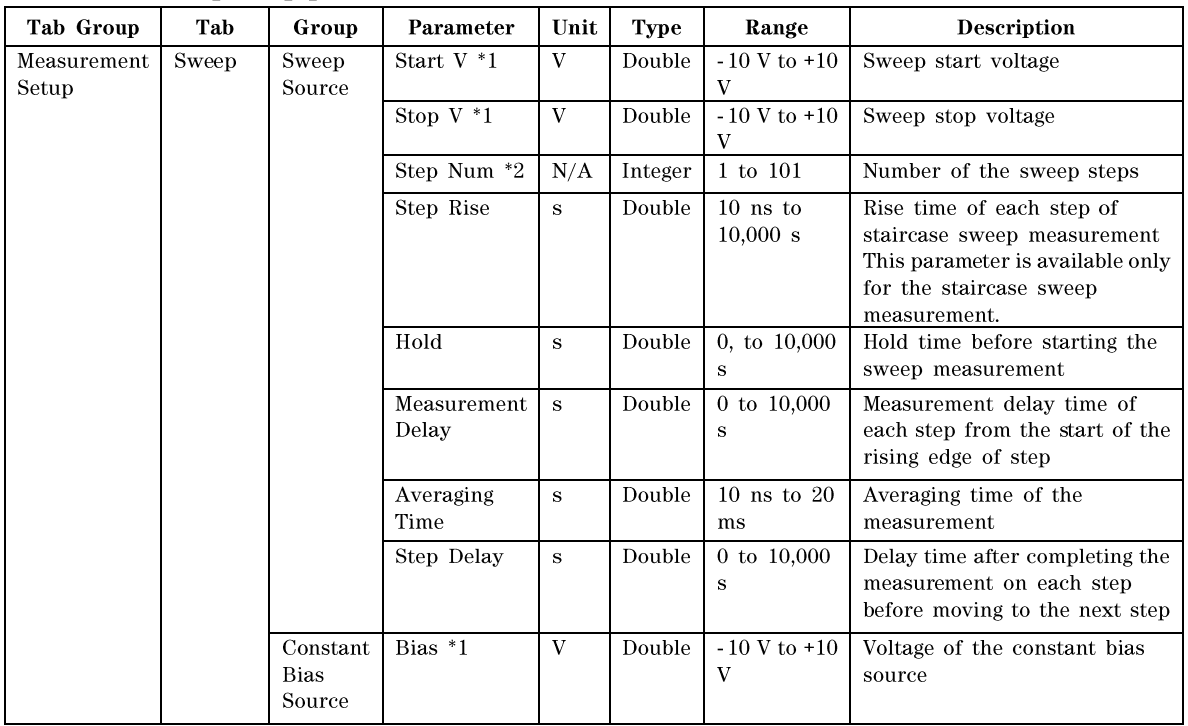

\*1: Maximum voltage depends on the operation mode. Error occurs if the value is greater than its limit.

\*2: Sweep step voltage is given by the following formula.

Staircase, PIV: StepV =  $(StopV - StartV) / (StepNum - 1)$ Ramp: StepV = (StopV - StartV) / StepNum

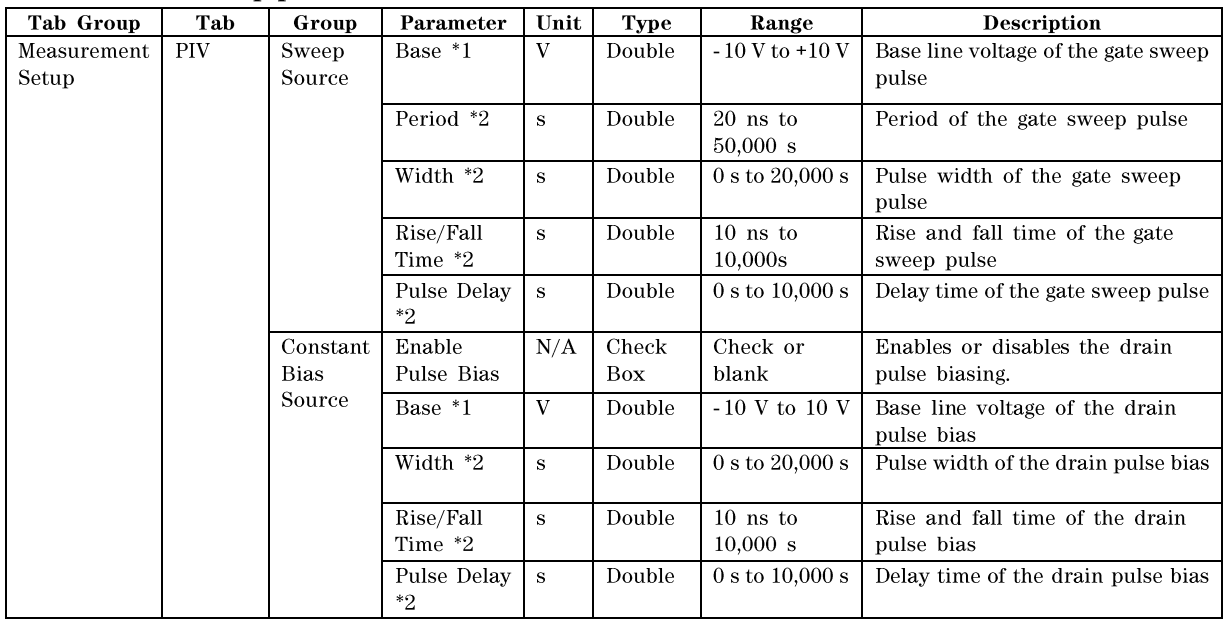

#### Table 4-6-3 PIV setup parameters

\*1: Maximum voltage depends on the operation mode. Error occurs if the value is greater than its limit.

\*2: The pulse parameters must satisfy the following relations.

Rise Time  $\Leftarrow$  Width

Fall Time  $\Leftarrow$  Width

Delay + Width + Rise Time < Period

Delay + Width + Fall Time < Period

When the drain pulse bias is enabled, period of the drain pulse is same with a period of the gate pulse.

Setup parameters in Table 4-6-3 are valid only for the "PIV" Sweep type.

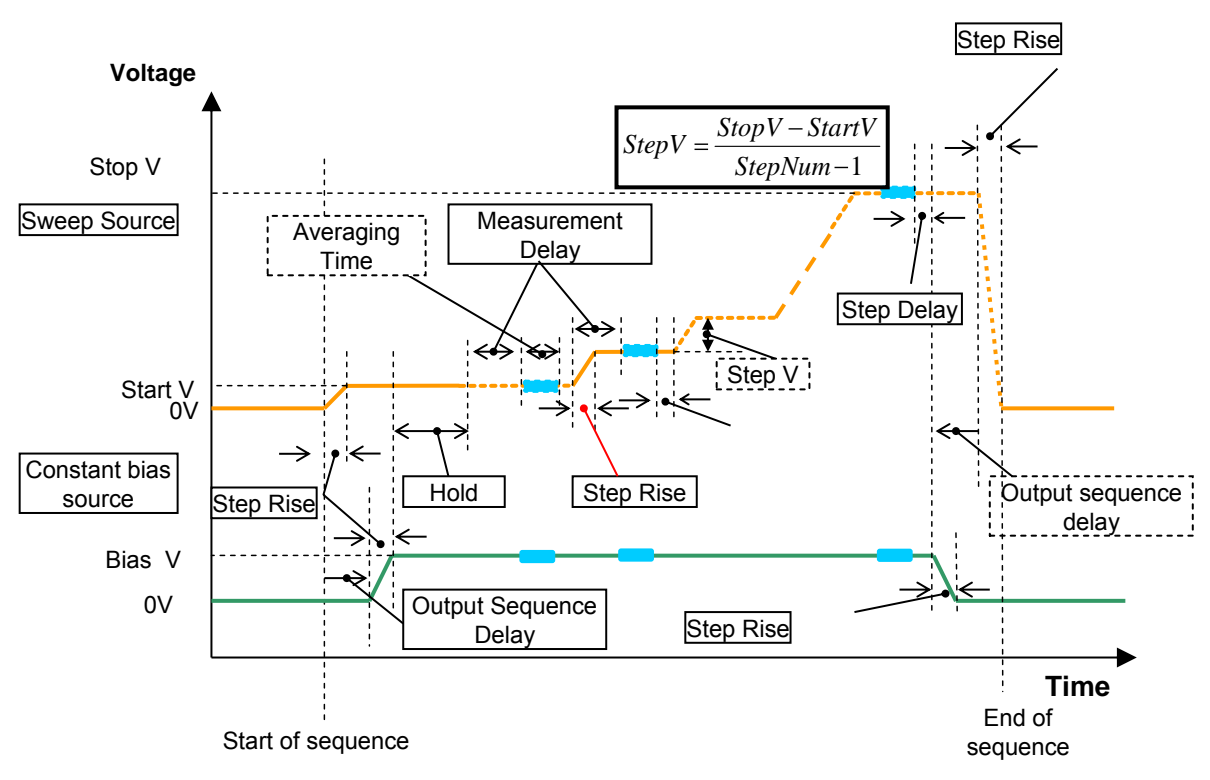

Fig. 4-6-3 Timing chart of the staircase sweep measurement

The sequence of the sweep measurement is almost same with the sweep measurement in the NBTI sample program. Only different is start voltage. In the sweep measurement program, start voltage is always 0 V. For other sweep type, see the section 4-4 NBTI.exe.

## **4-7. PULSE.exe**

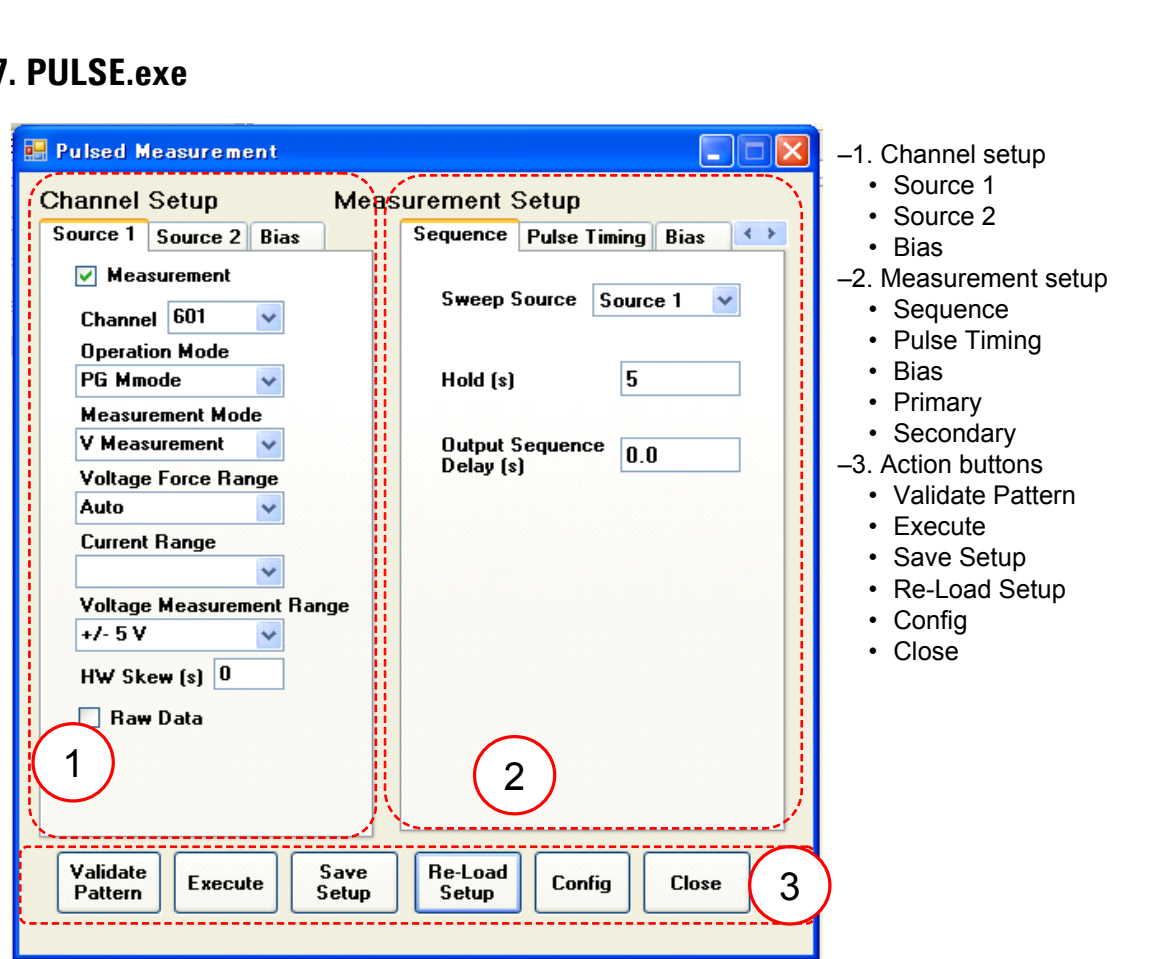

Fig. 4-7-1 Main panel of PULSE sample program

#### Pulse Timing Bias Primary S < > Pulse Timing Bias Primary S + > Sequence Pulse Timing Bias **Sweep Source Sweep Source** Sweep Source Source 1  $\checkmark$  $2E-6$ Period (s) Start (V)  $|0.0|$ Width [s]  $TE-6$ Stop (V)  $\boxed{0.0}$ Hold (s) 5 **Step Num**  $\overline{1}$ **Rising Edge (s)** 100E-9 Base Before<br>Pulse (V) Falling Edge (s)  $100E-9$  $\overline{\mathbf{0.0}}$ Output Sequence 0.0  $\boxed{0.0}$ Delay (s) Base After<br>Pulse (V)  $\overline{\mathbf{0.0}}$ **Constant Bias Source**  $\triangledown$  Enable Pulse Bias **Constant Bias Source** Width [s]  $1E-6$  $Bias(V)$  $\boxed{0.0}$ **Rising Edge (s)** 100E-9 Base Before<br>Pulse (V)  $\boxed{0.0}$  $100E-9$ **Falling Edge (s)** Delay (sec) Base After<br>Pulse (V)  $\boxed{0}$  $0.0$

**Sequence Setup Pulse Timing Setup Bias Setup** 

Fig. 4-7-2 Measurement Setup section #1

| <b>Tab Group</b>     | Tab      | Group | Parameter                   | Unit | Type   | Range                  | <b>Description</b>                                            |
|----------------------|----------|-------|-----------------------------|------|--------|------------------------|---------------------------------------------------------------|
| Measurement<br>Setup | Sequence |       | Sweep<br>Source *1          | N/A  | List   | Source 1,<br>Source 2  | Source ID of the sweep<br>source                              |
|                      |          |       | Hold                        | s    | Double | 0, to $10,000$ s       | Hold time before starting the<br>sweep measurement            |
|                      |          |       | Output<br>Sequence<br>Delay | s    | Double | $10$ ns to<br>10,000 s | Output sequence delay<br>between the source 1 and<br>source 2 |

Table 4-7-1 Sequence setup parameters

\*1: Another channel is automatically assigned to a constant bias source.

Table 4-7-2 Pulse timing setup parameters and Bias setup parameters

| <b>Tab Group</b>     | Tab             | Group             | Parameter                      | Unit         | <b>Type</b>         | Range                             | <b>Description</b>                                                     |
|----------------------|-----------------|-------------------|--------------------------------|--------------|---------------------|-----------------------------------|------------------------------------------------------------------------|
| Measurement<br>Setup | Pulse<br>Timing | Sweep<br>Source   | Base *1                        | $\mathbf{V}$ | Double              | $-10 V$ to $+10$<br>V             | Base line voltage of the sweep<br>pulse                                |
|                      |                 |                   | Period *2                      | $\bf S$      | Double              | $20$ ns to<br>50,000 s            | Period of the sweep pulse                                              |
|                      |                 |                   | Width *2                       | $\bf S$      | Double              | 0 s to<br>20,000 s                | Pulse width of the sweep pulse                                         |
|                      |                 |                   | Rising Edge<br>*2              | $\bf S$      | Double              | $10$ ns to<br>10,000 s            | Rise time of the sweep pulse<br>bias                                   |
|                      |                 |                   | Falling Edge<br>$*2$           | $\bf S$      | Double              | $\overline{10}$ ns to<br>10,000 s | Fall time of the sweep pulse<br>bias                                   |
|                      |                 |                   | Pulse Delay<br>$*2$            | $\bf S$      | Double              | 0 s to<br>10,000 s                | Delay time of the sweep pulse                                          |
|                      |                 | Consta<br>nt Bias | Enable Pulse<br><b>Bias</b>    | N/A          | Check<br><b>Box</b> | Check or<br>blank                 | Enables or disables the pulse<br>biasing of constant bias.             |
|                      |                 | Source            | Width *2                       | s            | Double              | 0 s to<br>20,000 s                | Pulse width of the pulse<br>constant bias                              |
|                      |                 |                   | Rising Edge<br>*2              | s            | Double              | $10$ ns to<br>10,000 s            | Rise time of the pulse constant<br>bias                                |
|                      |                 |                   | Falling Edge<br>$*2$           | $\bf S$      | Double              | $10$ ns to<br>10,000 s            | Fall time of the pulse constant<br>bias                                |
|                      |                 |                   | Pulse Delay<br>$*2$            | $\mathbf{s}$ | Double              | 0 s to<br>$10,000 \text{ s}$      | Delay time of the pulse<br>constant bias                               |
|                      | <b>Bias</b>     | Sweep<br>Source   | Start V *1                     | V            | Double              | $-10 V to +10$<br>V               | Sweep start voltage                                                    |
|                      |                 |                   | Stop V $*1$                    | V            | Double              | $-10 V to +10$<br>V               | Sweep stop voltage                                                     |
|                      |                 |                   | Step Num *3                    | N/A          | Intege<br>r         | 1 to 101                          | Number of the sweep steps                                              |
|                      |                 |                   | Base Before<br>Pulse *1        | $\mathbf{V}$ | Double              | $-10$ V to $10$<br>V              | Base line voltage before pulse<br>of the sweep source pulse bias       |
|                      |                 |                   | Base After<br>Pulse *1         | $\mathbf{V}$ | Double              | $\mbox{-} 10$ V to $10$<br>V      | Base line voltage after pulse of<br>the sweep source pulse bias        |
|                      |                 | Consta<br>nt Bias | Bias *1                        | V            | Double              | $\sim\!10$ V to $\pm10$<br>V      | Voltage of the constant bias<br>source                                 |
|                      |                 | Source            | <b>Base Before</b><br>Pulse *1 | $\mathbf{V}$ | Double              | $-10\ \mathrm{V}$ to 10<br>V      | Base line voltage before pulse<br>of the constant source pulse<br>bias |
|                      |                 |                   | Base After<br>Pulse *1         | V            | Double              | $-10$ V to $10$<br>$\mathbf{V}$   | Base line voltage after pulse of<br>the constant source pulse bias     |

\*1: Maximum voltage depends on the operation mode. Error occurs if the value is greater than its limit.

\*2: The pulse parameters must satisfy the following relations.

Rise Time  $\leq$  Width

Fall Time <= Width

Delay + Width + Rise Time < Period

Delay + Width + Fall Time < Period

**Secondary Measurement Setup**

 $\left| \left| \left| \right| \right| \right|$ 

Range  $\mathbf{v}$ 

 $\checkmark$ 

When the drain pulse bias is enabled, period of the drain pulse is same with a period of the gate pulse.

\*3: Sweep step voltage is given by the following formula.

Staircase, PIV: StepV =  $(StopV - StartV) / (StepNum - 1)$ Ramp: StepV = (StopV - StartV) / StepNum

## **Primary Measurement Setup**

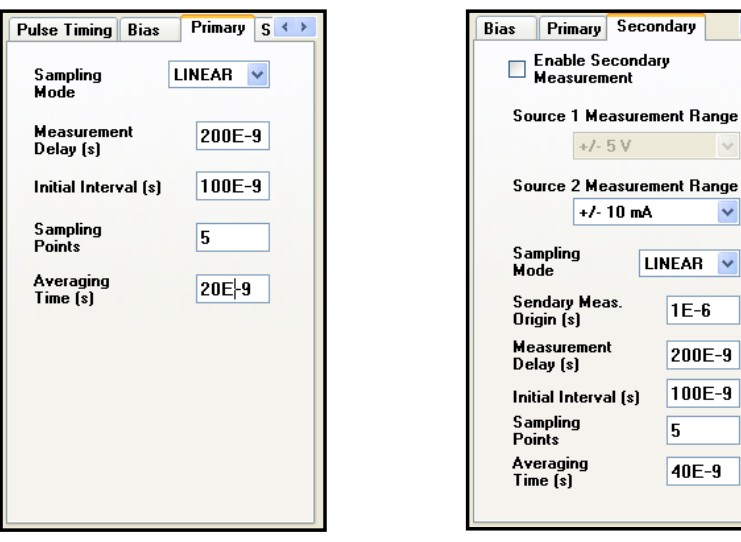

Fig. 4-7-3 Measurement Setup section #2

| Table 4-7-3 Primary measurement setup parameters |  |  |  |
|--------------------------------------------------|--|--|--|
|--------------------------------------------------|--|--|--|

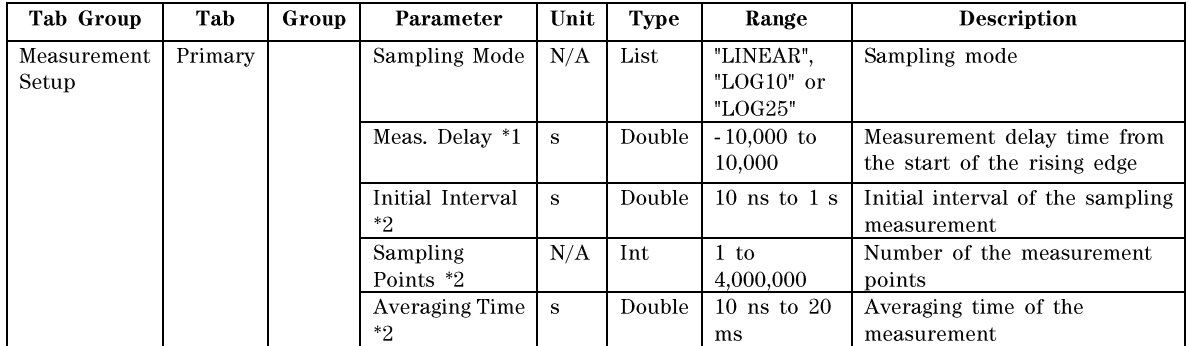

\*1: The |Meas. Delay| value must be less than or equal to the Pulse Delay value if the Meas. Delay value is negative.

\*2: Interval between the iterative measurements is as follows. It depends on the Sampling Mode.

LINEAR: Constant as the "Initial Interval"

LOG10: Initial Interval \* 10 ^ (i \* 0.1)

LOG25: Initial Interval \* 10 ^ (i \* 0.04)

i: Index of the post measurement. Integer, 1 or more.

For the log interval, see Fig. 4-4-12.

The measurement duration must be shorter than the pulse period.

#### **Sample Program Reference**

| Tab Group            | Tab       | Group | Parameter                           | Unit         | <b>Type</b>  | Range                                                                                                    | <b>Description</b>                                                                                                    |
|----------------------|-----------|-------|-------------------------------------|--------------|--------------|----------------------------------------------------------------------------------------------------|----------------------------------------------------------------------------------------------------|
| Measurement<br>Setup | Secondary |       | Enable<br>Secondary<br>Measurement  | N/A          | Check<br>box | Check or<br>blank                                                                                                    | Enables or disables the<br>secondary measurement.                                                                      |
|                      |           |       | Source 1<br>Measurement<br>Range *1 | N/A          | List         | 1 uA Fixed,<br>10 uA<br>Fixed, 100<br>uA Fixed, 1<br>mA Fixed,<br>10 mA<br>Fixed<br>or<br>Auto, $+/-5$<br>$V, +/-10$ V          | Source 1 measurement range<br>for the secondary<br>measurement                                                         |
|                      |           |       | Source 2<br>Measurement<br>Range *1 | N/A          | List         | 1 uA Fixed,<br>10 uA<br>Fixed, 100<br>uA Fixed, 1<br>mA Fixed,<br>$10$ mA<br>Fixed<br><b>or</b><br>Auto, $+/-5$<br>$V, +/-10$ V | Source 2 measurement range<br>for the secondary<br>measurement                                                         |
|                      |           |       | Sampling Mode                       | N/A          | List         | "LINEAR",<br>"LOG10" or<br>"LOG25"                                                                                              | Sampling mode                                                                                                    |
|                      |           |       | Second Meas.<br>Origin $*2$         | ${\bf s}$    | Double       | 0 s to<br>$1,000,000$ s                                                                                                    | Time origin for the secondary<br>measurement                                                                           |
|                      |           |       | Meas Delay *3                       | $\mathbf{s}$ | Double       | $-10,000 s to$<br>10,000 s                                                                                                    | Measurement delay time from<br>the secondary measurement<br>time origin to the first<br>secondary measurement<br>point |
|                      |           |       | Initial Interval<br>$^*4$           | $\mathbf{s}$ | Double       | $10$ ns to $1$ s                                                                                                    | Initial interval of the<br>sampling measurement                                                                        |
|                      |           |       | Sampling<br>Points *4               | N/A          | Int          | $1$ to<br>4,000,000                                                                                                    | Number of the measurement<br>points                                                                                    |
|                      |           |       | <b>Averaging Time</b><br>$^*4$      | $\mathbf s$  | Double       | $10$ ns to $20$<br>ms                                                                                                    | Averaging time for the<br>measurement                                                                                  |

Table 4-7-4 Secondary measurement setup parameters

\*1: The same measurement mode is used for both primary and secondary measurements. Only the current measurement range can be changed.

\*2: The Second Meas. Origin value must be greater than the period of the primary measurement.

\*3: The |Meas. Delay| value must be less than or equal to the Pulse Delay value if the Meas. Delay value is negative.

\*4: Interval between the iterative measurements is as follows. It depends on the Sampling Mode.

LINEAR: Constant as the "Initial Interval"

LOG10: Initial Interval \* 10 ^ (i \* 0.1)

LOG25: Initial Interval \* 10 ^ (i \* 0.04)

i: Index of the post measurement. Integer, 1 or more.

For the log interval, see Fig. 4-4-12.

Total duration of measurement must be shorter than the pulse period.

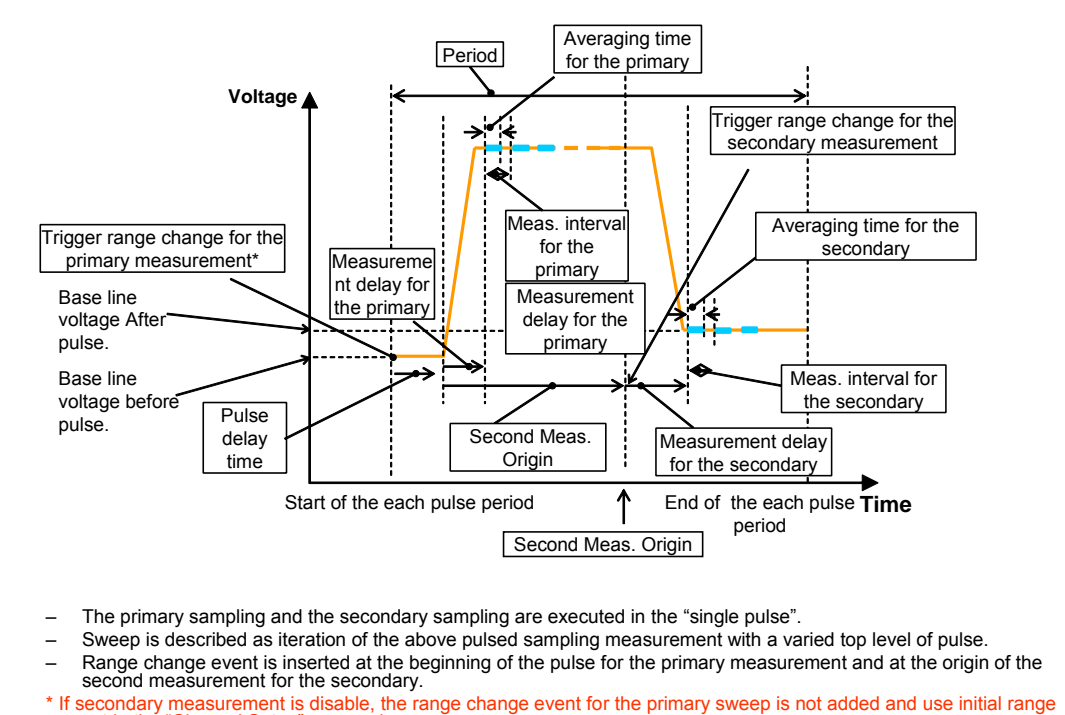

- 
- 
- second measurement for the secondary. The primary sampling and the secondary sampli<br>Sweep is described as iteration of the above puls<br>Range change event is inserted at the beginning<br>second measurement for the secondary.<br>lecondary measurement is disable, the ra
- 

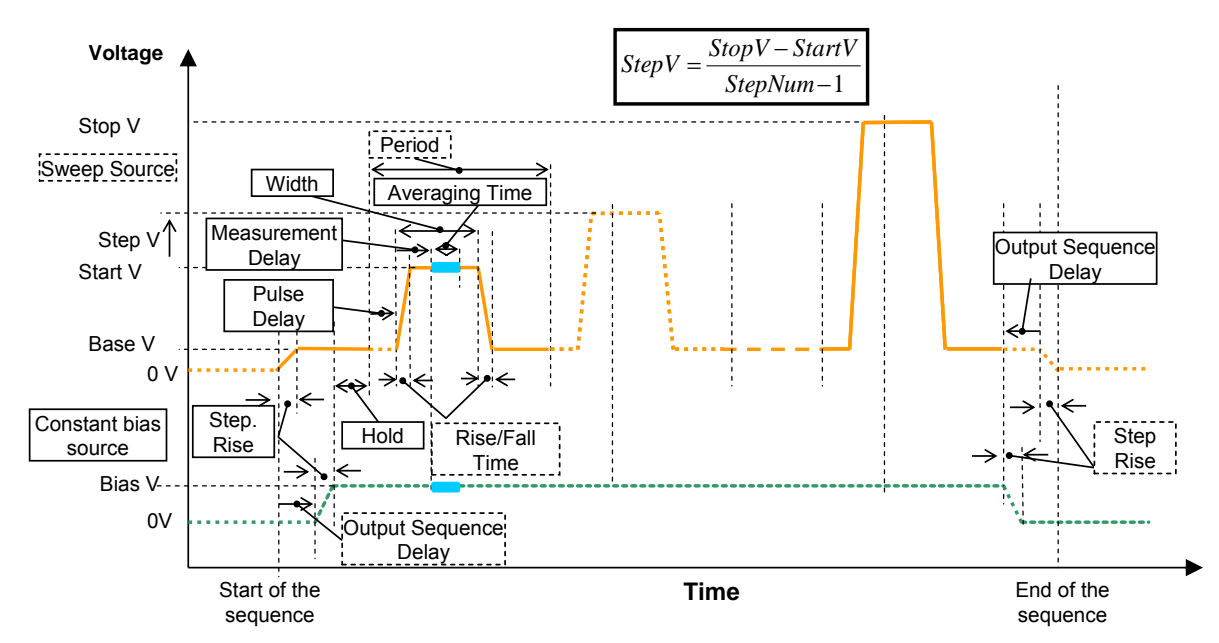

Fig. 4-7-4 Timing chart of the pulsed sampling measurement

Fig. 4-7-5 Timing chart of the single channel, repetitive pulsed sampling measurement

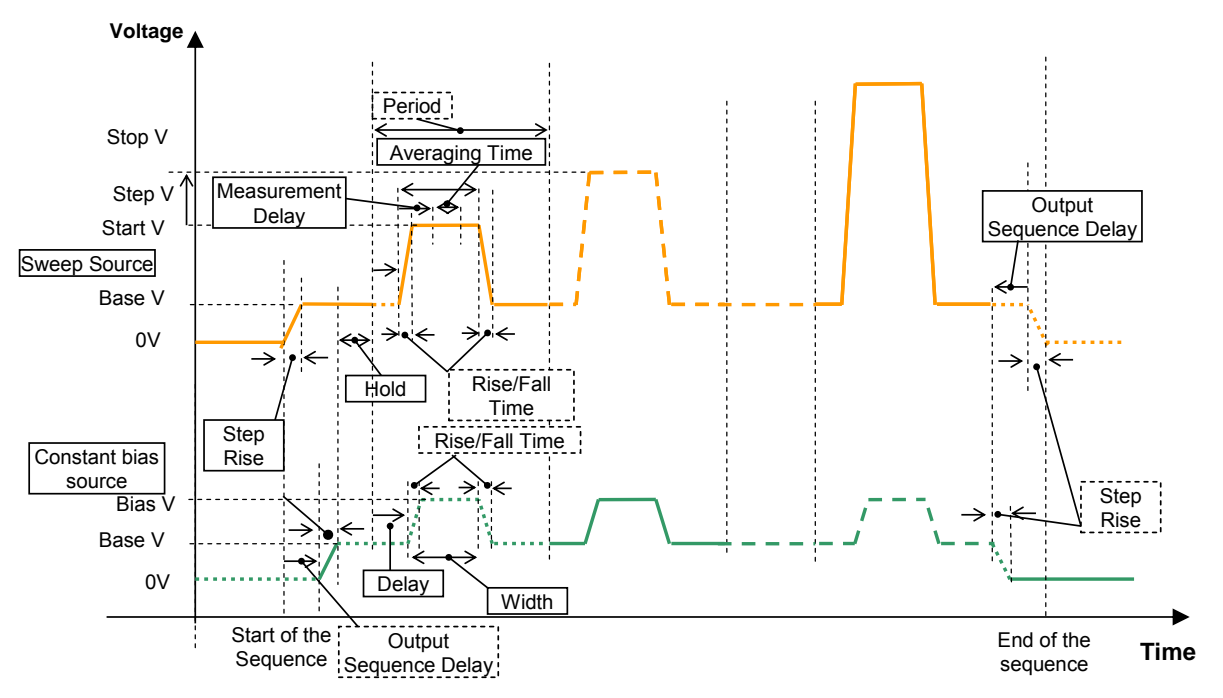

Fig. 4-7-6 Timing chart of the dual channels, repetitive pulsed sampling measurement

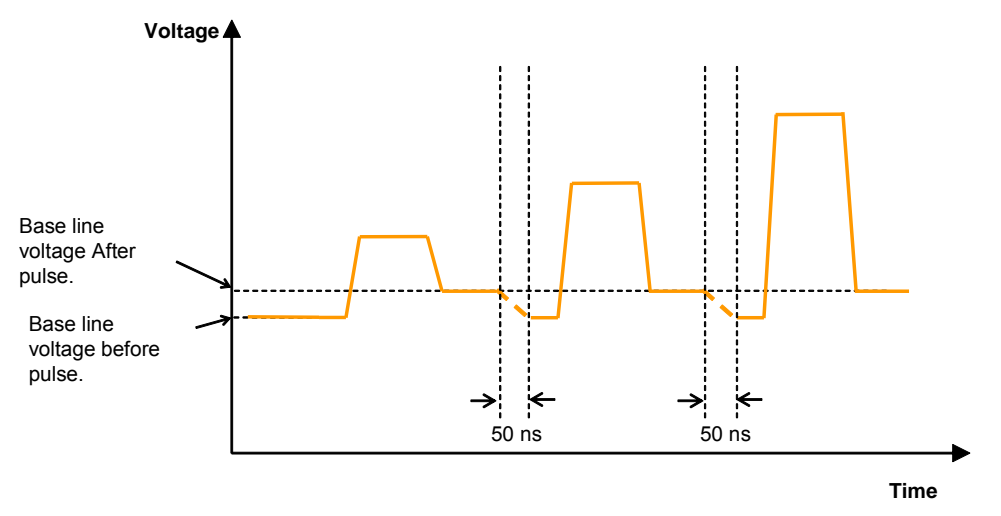

Fig. 4-7-7 Transient when the base line voltage after pulse is different from the base line voltage before pulse
## **4-8. DATASAMPLER.exe**

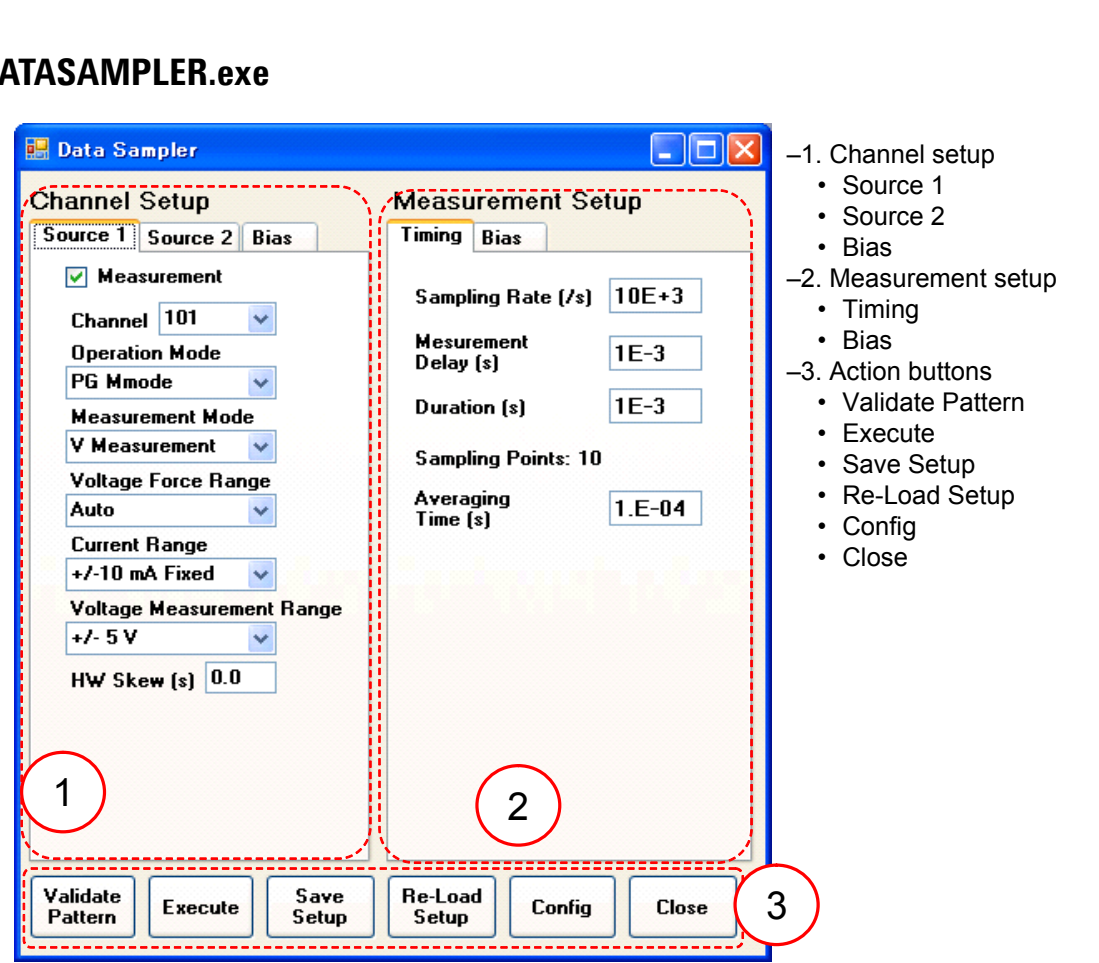

Fig. 4-8-1 Main panel of DATASAMPLER sample program

## **Timing Setup Bias Setup**

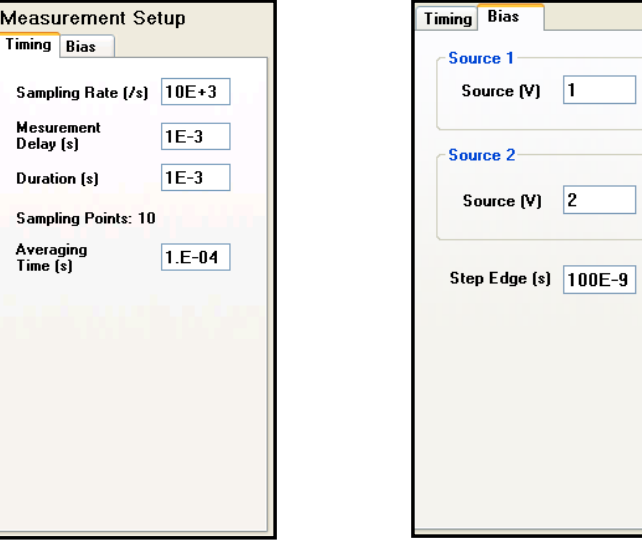

Fig. 4-8-2 Measurement Setup section

| Tab Group            | Tab    | Group | Parameter                 | Unit | Type    | Range                                   | <b>Description</b>                                                                |
|----------------------|--------|-------|---------------------------|------|---------|-----------------------------------------|-----------------------------------------------------------------------------------|
| Measurement<br>Setup | Timing |       | Sampling<br>Rate $*1*3$   | N/A  | Double  | $0.01$ to<br>$100E + 6$ .<br>$200E + 6$ | Hold time to keep the stress<br>voltage before move to the<br>measurement voltage |
|                      |        |       | Measurement<br>Delay $*2$ | S.   | Double  | $0 \text{ to } 10,000$<br>s             | Measurement delay time from the<br>start of the rising edge                       |
|                      |        |       | Duration *3               | s    | Double  | $10$ ns to<br>$1,000,000$ s             | Output sequence delay between<br>the source 1 and source 2                        |
|                      |        |       | Sampling<br>Points *3     | N/A  | Integer |                                         | Number of the total sampling<br>points                                            |
|                      |        |       | Averaging<br>Time $*1$    | s    | Double  | $10$ ns to $20$<br>ms                   | Averaging time of the<br>measurement                                              |

Table 4-8-1 Timing setup parameters

\*1: Sampling Rate must be longer than the averaging time. Measurement interval is calculated by 1 / Sampling Rate.

\*2: Measurement delay must be shorter than the duration.

\*3: Sampling Points (Duration / Sampling Rate) must be less than or equal to 4,0000,000.

| Tab Group            | Tab         | Group       | Parameter      | Unit | Type   | Range                  | <b>Description</b>                                |
|----------------------|-------------|-------------|----------------|------|--------|------------------------|---------------------------------------------------|
| Measurement<br>Setup | <b>Bias</b> | Source      | Source *1      |      | Double | $-10$ V to $+10$       | Output voltage of the source 1                    |
|                      |             | Source<br>2 | $*1$<br>Source |      | Double | $-10$ V to $+10$       | Output voltage of the source 2                    |
|                      |             |             | Step Edge      | s    | Double | $10$ ns to<br>10,000 s | Transition time from 0 V to the<br>output voltage |

Table 4-8-2 Bias setup parameters

\*1: Maximum voltage depends on the operation mode. Error occurs if the value is greater than its limit.

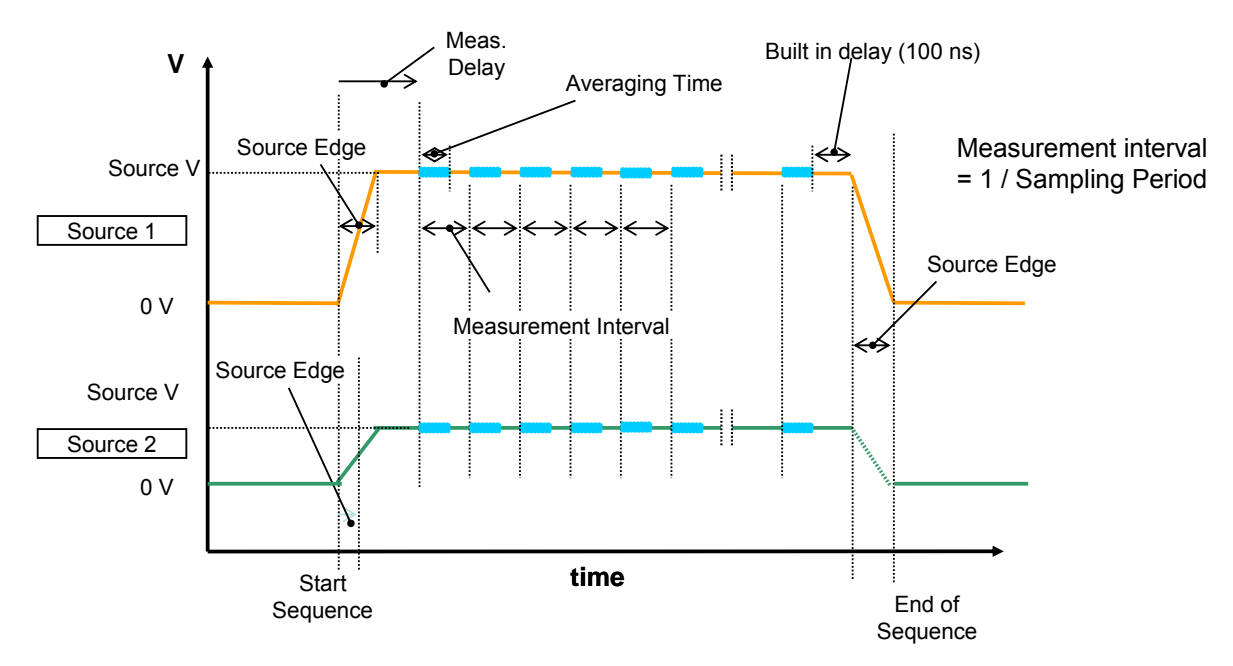

Fig. 4-8-3 Timing chart of the data sampler program